# **Linux From Scratch**

**Version 6.1.1**

**Gerard Beekmans**

#### **Linux From Scratch: Version 6.1.1**

by Gerard Beekmans

Copyright © 1999–2005 Gerard Beekmans

Copyright (c) 1999–2005, Gerard Beekmans

All rights reserved.

Redistribution and use in source and binary forms, with or without modification, are permitted provided that the following conditions are met:

- Redistributions in any form must retain the above copyright notice, this list of conditions and the following disclaimer
- Neither the name of "Linux From Scratch" nor the names of its contributors may be used to endorse or promote products derived from this material without specific prior written permission
- Any material derived from Linux From Scratch must contain a reference to the "Linux From Scratch" project

THIS SOFTWARE IS PROVIDED BY THE COPYRIGHT HOLDERS AND CONTRIBUTORS "AS IS" AND ANY EXPRESS OR IMPLIED WARRANTIES, INCLUDING, BUT NOT LIMITED TO, THE IMPLIED WARRANTIES OF MERCHANTABILITY AND FITNESS FOR A PARTICULAR PURPOSE ARE DISCLAIMED. IN NO EVENT SHALL THE REGENTS OR CONTRIBUTORS BE LIABLE FOR ANY DIRECT, INDIRECT, INCIDENTAL, SPECIAL, EXEMPLARY, OR CONSEQUENTIAL DAMAGES (INCLUDING, BUT NOT LIMITED TO, PROCUREMENT OF SUBSTITUTE GOODS OR SERVICES; LOSS OF USE, DATA, OR PROFITS; OR BUSINESS INTERRUPTION) HOWEVER CAUSED AND ON ANY THEORY OF LIABILITY, WHETHER IN CONTRACT, STRICT LIABILITY, OR TORT (INCLUDING NEGLIGENCE OR OTHERWISE) ARISING IN ANY WAY OUT OF THE USE OF THIS SOFTWARE, EVEN IF ADVISED OF THE POSSIBILITY OF SUCH DAMAGE.

### **Table of Contents**

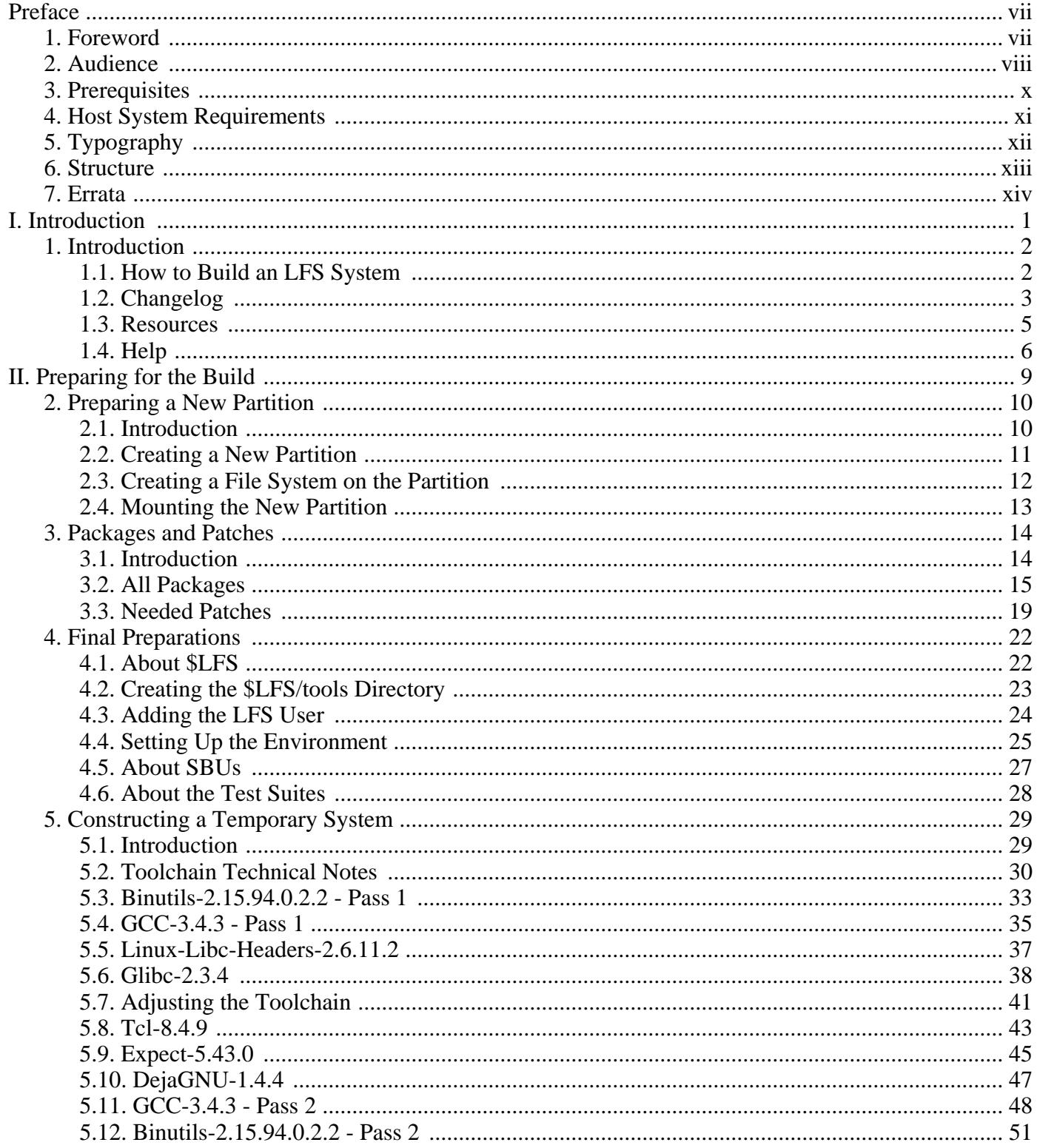

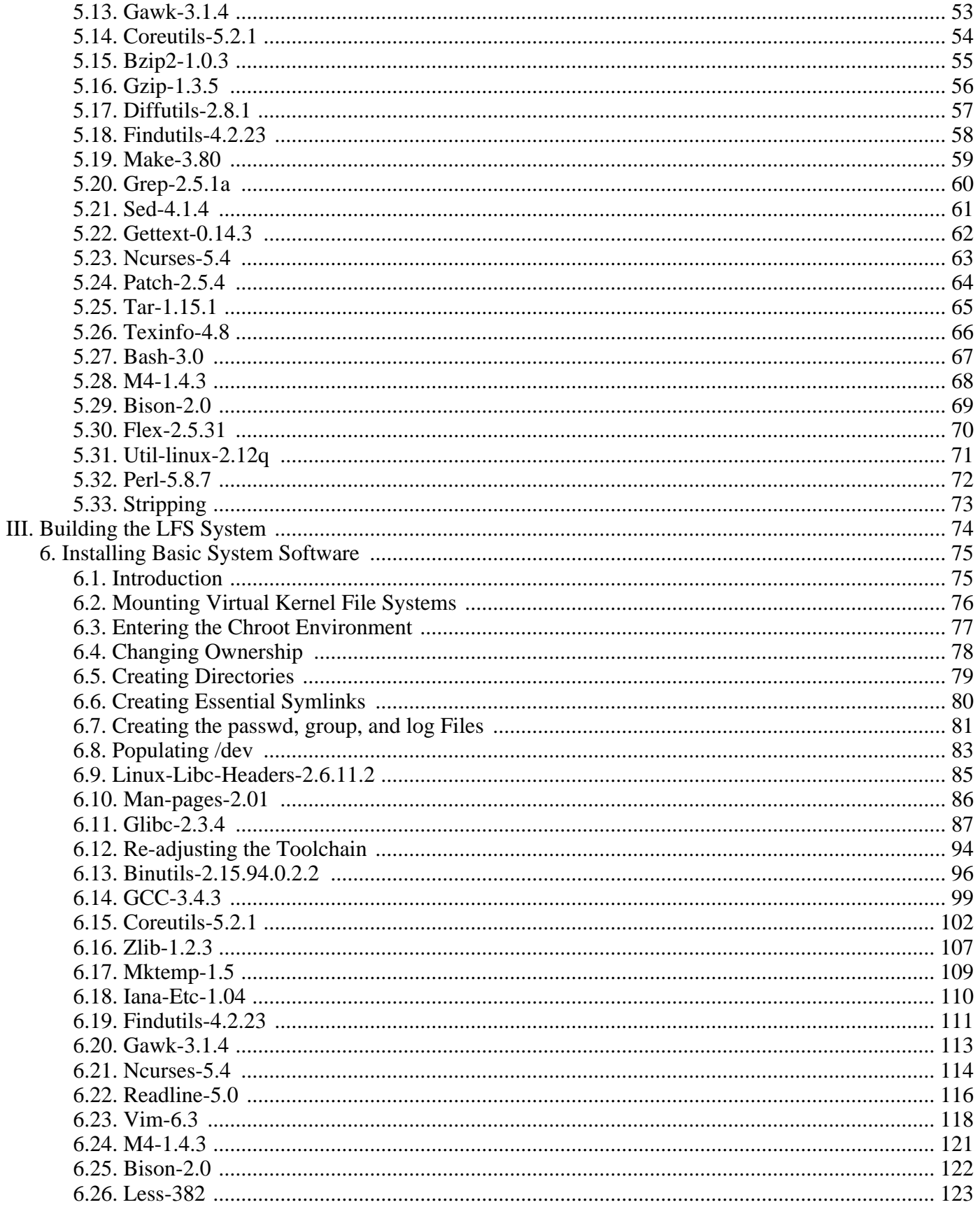

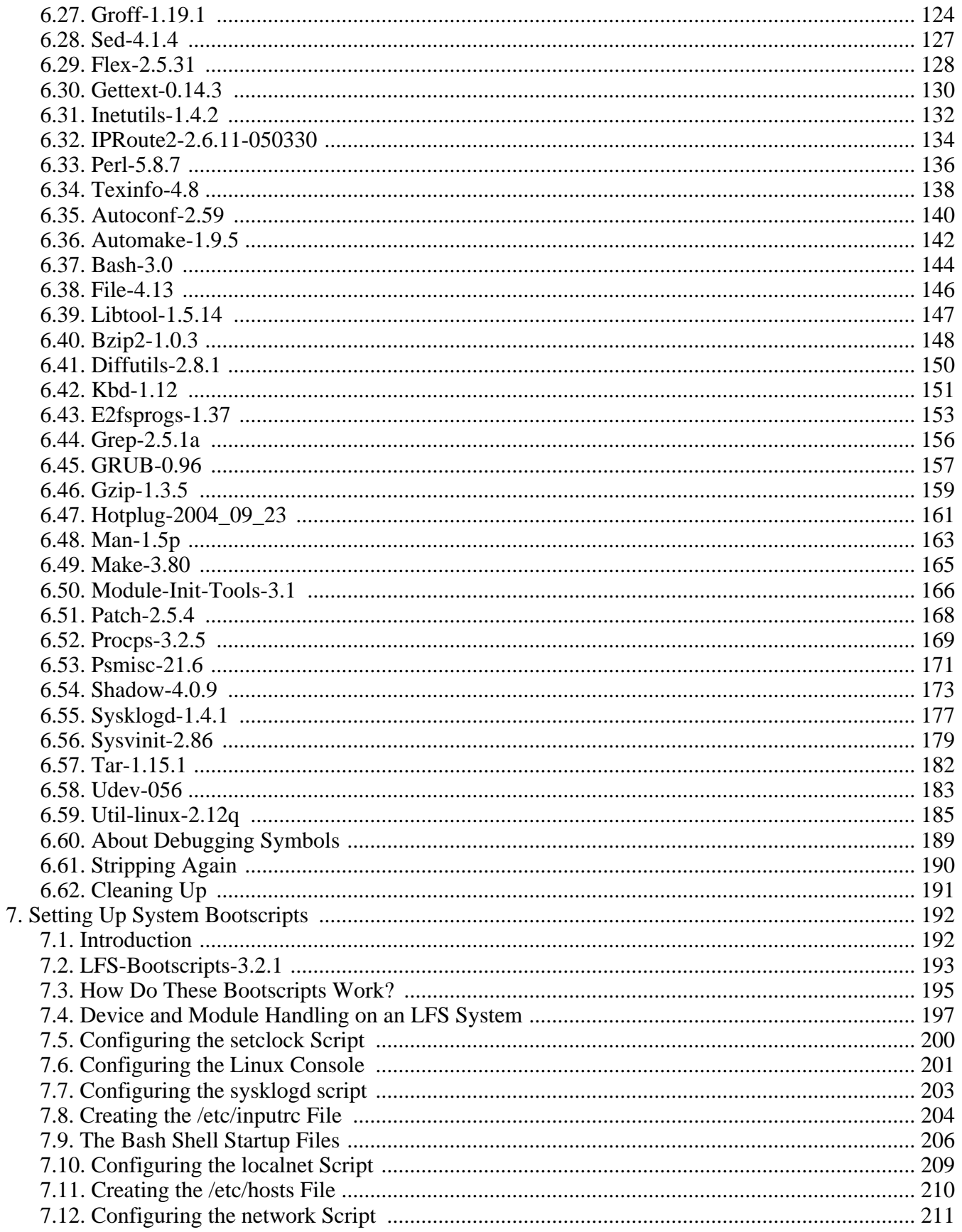

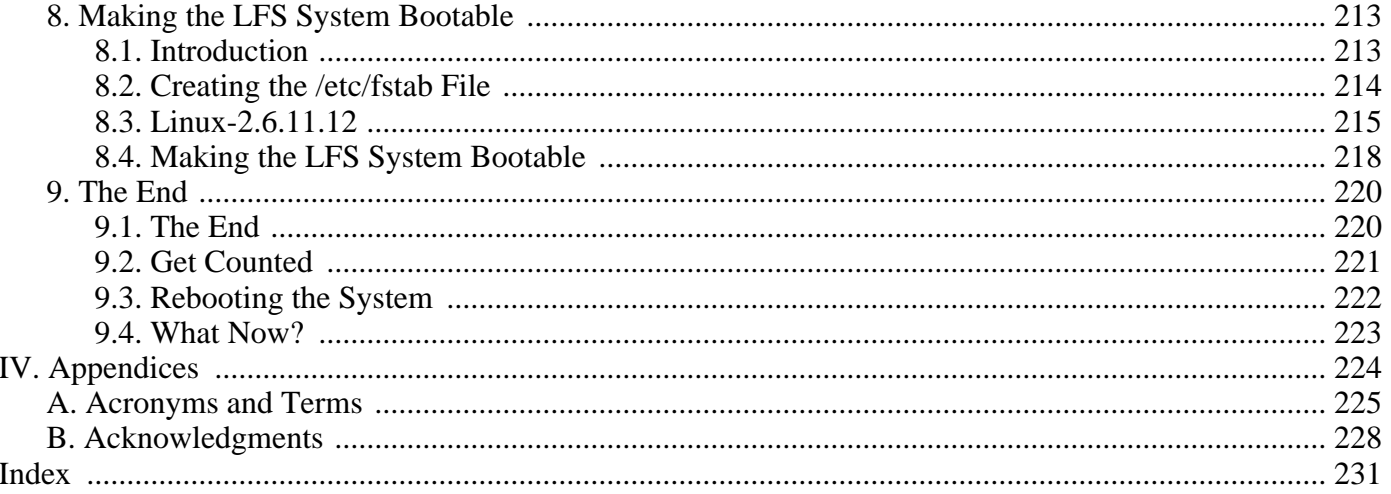

# <span id="page-6-0"></span>**Preface**

## <span id="page-6-1"></span>**1. Foreword**

My adventures in Linux began in 1998 when I downloaded and installed my first distribution. After working with it for a while, I discovered issues I definitely would have liked to see improved upon. For example, I didn't like the arrangement of the bootscripts or the way programs were configured by default. I tried a number of alternative distributions to address these issues, yet each had its pros and cons. Finally, I realized that if I wanted full satisfaction from my Linux system, I would have to build my own from scratch.

What does this mean? I resolved not to use pre-compiled packages of any kind, nor CD-ROMs or boot disks that would install basic utilities. I would use my current Linux system to develop my own customized system. This "perfect" Linux system would then have the strengths of various systems without their associated weaknesses. In the beginning, the idea was rather daunting, but I remained committed to the idea that a system could be built that would conform to my needs and desires rather than to a standard that just did not fit what I was looking for.

After sorting through issues such as circular dependencies and compile-time errors, I created a custom-built Linux system that was fully operational and suitable to individual needs. This process also allowed me to create compact and streamlined Linux systems which are faster and take up less space than traditional operating systems. I called this system a Linux From Scratch system, or an LFS system for short.

As I shared my goals and experiences with other members of the Linux community, it became apparent that there was sustained interest in the ideas set forth in my Linux adventures. Such custom-built LFS systems serve not only to meet user specifications and requirements, but also serve as an ideal learning opportunity for programmers and system administrators to enhance their Linux skills. Out of this broadened interest, the Linux From Scratch Project was born.

This *Linux From Scratch* book provides readers with the background and instruction to design and build custom Linux systems. This book highlights the Linux from Scratch project and the benefits of using this system. Users can dictate all aspects of their system, including directory layout, script setup, and security. The resulting system will be compiled completely from the source code, and the user will be able to specify where, why, and how programs are installed. This book allows readers to fully customize Linux systems to their own needs and allows users more control over their system.

I hope you will have a great time working on your own LFS system, and enjoy the numerous benefits of having a system that is truly *your own*.

-- Gerard Beekmans gerard@linuxfromscratch.org

## <span id="page-7-0"></span>**2. Audience**

There are many reasons why somebody would want to read this book. The principal reason is to install a Linux system from the source code. A question many people raise is, "why go through all the hassle of manually building a Linux system from scratch when you can just download and install an existing one?" That is a good question and is the impetus for this section of the book.

One important reason for LFS's existence is to help people learn how a Linux system works from the inside out. Building an LFS system helps demonstrate what makes Linux tick, and how things work together and depend on each other. One of the best things that this learning experience provides is the ability to customize Linux to your own tastes and needs.

A key benefit of LFS is that it allows users to have more control over the system without relying on someone else's Linux implementation. With LFS, *you* are in the driver's seat and dictate every aspect of the system, such as the directory layout and bootscript setup. You also dictate where, why, and how programs are installed.

Another benefit of LFS is the ability to create a very compact Linux system. When installing a regular distribution, one is often forced to include several programs which are probably never used. These programs waste disk space, or worse, CPU cycles. It is not difficult to build an LFS system of less than 100 megabytes (MB), which is substantially smaller than the majority of existing installations. Does this still sound like a lot of space? A few of us have been working on creating a very small embedded LFS system. We successfully built a system that was specialized to run the Apache web server with approximately 8MB of disk space used. Further stripping could bring this down to 5 MB or less. Try that with a regular distribution! This is only one of the many benefits of designing your own Linux implementation.

We could compare Linux distributions to a hamburger purchased at a fast-food restaurant—you have no idea what might be in what you are eating. LFS, on the other hand, does not give you a hamburger. Rather, LFS provides the recipe to make the exact hamburger desired. This allows users to review the recipe, omit unwanted ingredients, and add your own ingredients to enhance the flavor of the burger. When you are satisfied with the recipe, move on to preparing it. It can be made to exact specifications—broil it, bake it, deep-fry it, or barbecue it.

Another analogy that we can use is that of comparing LFS with a finished house. LFS provides the skeletal plan of a house, but it is up to you to build it. LFS maintains the freedom to adjust plans throughout the process, customizing it to the user's needs and preferences.

An additional advantage of a custom built Linux system is security. By compiling the entire system from source code, you are empowered to audit everything and apply all the security patches desired. It is no longer necessary to wait for somebody else to compile binary packages that fix a security hole. Unless you examine the patch and implement it yourself, you have no guarantee that the new binary package was built correctly and adequately fixes the problem.

The goal of Linux From Scratch is to build a complete and usable foundation-level system. Readers who do not wish to build their own Linux system from scratch may not benefit from the information in this book. If you only want to know what happens while the computer boots, we recommend the "From Power Up To Bash Prompt" HOWTO located at *h[ttp://axiom.anu.edu.au/~okeefe/p2b/](http://axiom.anu.edu.au/~okeefe/p2b/)* or on The Linux Documentation Project's (TLDP) website at *http://[www.tldp.org/HOWTO/From-PowerUp-To-Bash-Prompt-HOWTO.html](http://www.tldp.org/HOWTO/From-PowerUp-To-Bash-Prompt-HOWTO.html)*. The HOWTO builds a system which is similar to that of this book, but it focuses strictly on creating a system capable of booting to a BASH prompt. Consider your objective. If you wish to build a Linux system while learning along the way, then this book is your best choice.

There are too many good reasons to build your own LFS system to list them all here. This section is only the tip of the iceberg. As you continue in your LFS experience, you will find the power that information and knowledge truly bring.

## <span id="page-9-0"></span>**3. Prerequisites**

Building an LFS system is not a simple task. It requires a certain level of existing knowledge of Unix system administration in order to resolve problems, and correctly execute the commands listed. In particular, as an absolute minimum, the reader should already have the ability to use the command line (shell) to copy or move files and directories, list directory and file contents, and change the current directory. It is also expected that the reader has a reasonable knowledge of using and installing Linux software.

Because the LFS book assumes *at least* this basic level of skill, the various LFS support forums are unlikely to be able to provide you with much assistance; you will find that your questions regarding such basic knowledge will likely go unanswered, or you will simply be referred to the LFS essential pre-reading list.

Before building an LFS system, we recommend reading the following HOWTOs:

• Software-Building-HOWTO *<http://www.tldp.org/HOWTO/Software-Building-HOWTO.html>*

This is a comprehensive guide to building and installing "generic" Unix software distributions under Linux.

• The Linux Users' Guide *<http://www.linuxhq.com/guides/LUG/guide.html>*

This guide covers the usage of assorted Linux software.

• The Essential Pre-Reading Hint *[http://www.linuxfromscratch.org/hints/downloads/files/essential\\_prereading.txt](http://www.linuxfromscratch.org/hints/downloads/files/essential_prereading.txt)*

This is an LFS Hint written specifically for users new to Linux. It includes a list of links to excellent sources of information on a wide range of topics. Anyone attempting to install LFS should have an understanding of many of the topics in this hint.

## <span id="page-10-0"></span>**4. Host System Requirements**

The host must be running at least a 2.6.2 kernel compiled with GCC-3.0 or higher. There are two main reasons for this requirement. First, the Native POSIX Threading Library (NPTL) test suite will segfault if the host's kernel has not been compiled with GCC-3.0 or a later version. Second, the 2.6.2 or later version of the kernel is required for the use of Udev. Udev creates devices dynamically by reading from the sysfs file system. However, support for this filesystem has only recently been implemented in most of the kernel drivers. We must be sure that all critical system devices get created properly.

In order to determine whether the host kernel meets the requirements outlined above, run the following command:

#### **cat /proc/version**

This will produce output similar to:

```
Linux version 2.6.2 (user@host) (gcc version 3.4.0) #1
    Tue Apr 20 21:22:18 GMT 2004
```
If the results of the above command do not state that the host kernel is either 2.6.2 (or later), or that it was not compiled using a GCC-3.0 (or later) compiler, one will need to be installed. There are two methods you can take to solve this. First, see if your Linux vendor provides a 2.6.2 (or later) kernel package. If so, you may wish to install it. If your vendor doesn't offer a 2.6.2 (or later) kernel package, or you would prefer not to install it, then you can compile a 2.6 kernel yourself. Instructions for compiling the kernel and configuring the boot loader (assuming the host uses GRUB) are located in [Chapter 8](#page-226-0). This second option can also be seen as a gauge of your current Linux skills. If this second requirement is too steep, then the LFS book will not likely be much use to you at this time.

## <span id="page-11-0"></span>**5. Typography**

To make things easier to follow, there are a few typographical conventions used throughout this book. This section contains some examples of the typographical format found throughout Linux From Scratch.

#### **./configure --prefix=/usr**

This form of text is designed to be typed exactly as seen unless otherwise noted in the surrounding text. It is also used in the explanation sections to identify which of the commands is being referenced.

install-info: unknown option '--dir-file=/mnt/lfs/usr/info/dir'

This form of text (fixed-width text) shows screen output, probably as the result of commands issued. This format is also used to show filenames, such as /etc/ld.so.conf.

#### *Emphasis*

This form of text is used for several purposes in the book. Its main purpose is to emphasize important points or items.

#### *<http://www.linuxfromscratch.org/>*

This format is used for hyperlinks both within the LFS community and to external pages. It includes HOWTOs, download locations, and websites.

```
cat > $LFS/etc/group << "EOF"
root:x:0:
bin:x:1:
......
EOF
```
This format is used when creating configuration files. The first command tells the system to create the file \$LFS/etc/group from whatever is typed on the following lines until the sequence end of file (EOF) is encountered. Therefore, this entire section is generally typed as seen.

#### [REPLACED TEXT]

This format is used to encapsulate text that is not to be typed as seen or copied-and-pasted.

passwd(5)

This format is used to refer to a specific manual page (hereinafter referred to simply as a "man" page). The number inside parentheses indicates a specific section inside of **man**. For example, **passwd** has two man pages. Per LFS installation instructions, those two man pages will be located at /usr/share/man/man1/passwd.1 and /usr/share/man/man5/passwd.5. Both man pages have different information in them. When the book uses passwd(5) it is specifically referring to /usr/share/man/man5/passwd.5. **man passwd** will print the first man page it finds that matches "passwd", which will be /usr/share/man/man1/passwd.1. For this example, you will need to run **man 5 passwd** in order to read the specific page being referred to. It should be noted that most man pages do not have duplicate page names in different sections. Therefore, **man** [program name] is generally sufficient.

## <span id="page-12-0"></span>**6. Structure**

This book is divided into the following parts.

### **6.1. Part I - Introduction**

Part I explains a few important notes on how to proceed with the LFS installation. This section also provides meta-information about the book.

### **6.2. Part II - Preparing for the Build**

Part II describes how to prepare for the building process—making a partition, downloading the packages, and compiling temporary tools.

### **6.3. Part III - Building the LFS System**

Part III guides the reader through the building of the LFS system—compiling and installing all the packages one by one, setting up the boot scripts, and installing the kernel. The resulting Linux system is the foundation on which other software can be built to expand the system as desired. At the end of this book, there is an easy to use reference listing all of the programs, libraries, and important files that have been installed.

## <span id="page-13-0"></span>**7. Errata**

The software used to create an LFS system is constantly being updated and enhanced. Security warnings and bug fixes may become available after the LFS book has been released. To check whether the package versions or instructions in this release of LFS need any modifications to accommodate security vulnerabilities or other bug fixes, please visit *<http://www.linuxfromscratch.org/lfs/errata/6.1.1/>* before proceeding with your build. You should note any changes shown and apply them to the relevant section of the book as you progress with building the LFS system.

# <span id="page-14-0"></span>**Part I. Introduction**

# <span id="page-15-0"></span>**Chapter 1. Introduction**

## <span id="page-15-1"></span>**1.1. How to Build an LFS System**

The LFS system will be built by using a previously installed Linux distribution (such as Debian, Mandrake, Red Hat, or SuSE). This existing Linux system (the host) will be used as a starting point to provide necessary programs, including a compiler, linker, and shell, to build the new system. Select the "development" option during the distribution installation to be able to access these tools.

As an alternative to installing an entire separate distribution onto your machine, you may wish to use the Linux From Scratch LiveCD. The CD works well as a host system, providing all the tools you need to successfully follow the instructions in this book. Additionally, it contains all the source packages, patches and a copy of this book. So once you have the CD, no network connection or additional downloads are necessary. For more information about the LFS LiveCD or to download a copy, visit *<http://www.linuxfromscratch.org/livecd/>*.

[Chapter 2](#page-23-0) of this book describes how to create a new Linux native partition and file system, the place where the new LFS system will be compiled and installed. C[hapter 3 ex](#page-27-0)plains which packages and patches need to be downloaded to build an LFS system and how to store them on the new file system. [Chapter 4](#page-35-0) discusses the setup for an appropriate working environment. Please read [Chapter 4](#page-35-0) carefully as it explains several important issues the developer should be aware of before beginning to work through [Chapter 5](#page-42-0) and beyond.

[Chapter 5](#page-42-0) explains the installation of a number of packages that will form the basic development suite (or toolchain) which is used to build the actual system in [Chapter 6.](#page-88-0) Some of these packages are needed to resolve circular dependencies—for example, to compile a compiler, you need a compiler.

[Chapter 5](#page-42-0) also shows the user how to build a first pass of the toolchain, including Binutils and GCC (first pass basically means these two core packages will be re-installed a second time). The next step is to build Glibc, the C library. Glibc will be compiled by the toolchain programs built in the first pass. Then, a second pass of the toolchain will be built. This time, the toolchain will be dynamically linked against the newly built Glibc. The remaining [Chapter 5](#page-42-0) packages are built using this second pass toolchain. When this is done, the LFS installation process will no longer depend on the host distribution, with the exception of the running kernel.

This effort to isolate the new system from the host distribution may seem excessive, but a full technical explanation is provided in [Section 5.2, "Toolchain Technical Notes"](#page-43-0).

In [Chapter 6](#page-88-0), the full LFS system is built. The **chroot** (change root) program is used to enter a virtual environment and start a new shell whose root directory will be set to the LFS partition. This is very similar to rebooting and instructing the kernel to mount the LFS partition as the root partition. The system does not actually reboot, but instead **chroot**'s because creating a bootable system requires additional work which is not necessary just yet. The major advantage is that "chrooting" allows the builder to continue using the host while LFS is being built. While waiting for package compilation to complete, a user can switch to a different virtual console (VC) or X desktop and continue using the computer as normal.

To finish the installation, the LFS-Bootscripts are set up in [Chapter 7,](#page-205-0) and the kernel and boot loader are set up in [Chapter 8.](#page-226-0) [Chapter 9](#page-233-0) contains information on furthering the LFS experience beyond this book. After the steps in this book have been implemented, the computer will be ready to reboot into the new LFS system.

This is the process in a nutshell. Detailed information on each step is discussed in the following chapters and package descriptions. Items that may seem complicated will be clarified, and everything will fall into place as the reader embarks on the LFS adventure.

## <span id="page-16-0"></span>**1.2. Changelog**

This is version 6.1.1 of the Linux From Scratch book, dated November 30, 2005. If this book is more than six months old, a newer and better version is probably already available. To find out, please check one of the mirrors via *<http://www.linuxfromscratch.org/>*.

Below is a list of changes made since the previous release of the book. First a summary, then a detailed log.

- Upgraded to:
	- Perl 5.8.7
	- Zlib 1.2.3
- Added:
	- binutils-2.15.94.0.2.2-gcc4-1.patch
	- bzip2-1.0.3-install\_docs-1.patch
	- bzip2-1.0.3-bzgrep\_security-1.patch
	- glibc-2.3.4-rtld\_search\_dirs-1.patch
	- glibc-2.3.4-tls\_assert-1.patch
	- texinfo-4.8-tempfile fix-1.patch
	- util-linux-2.12q-umount\_fix-1.patch
	- vim-6.3-security fix-2.patch
- Removed:
	- zlib-1.2.2-security\_fix-1.patch;
- November 30, 2005 [matt]: LFS-6.1.1 release.
- November 24, 2005 [matt]: LFS-6.1.1-pre2 release.
- November 24, 2005 [matt]: Fix an issue with Glibc that prevents some programs (including OpenOffice.org) from running.
- November 23, 2005 [gerard]: Corrected reference to 'man page' to 'HTML documentation' in chapter 6/sec
- November 18, 2005 [manuel]: Fixed the unpack of the module-init-tools-testsuite package.
- November 18, 2005 [manuel]: PDF fixes.
- November 17, 2005 [matt]: LFS-6.1.1-pre1 release.
- November 12, 2005 [matt]: Improve the heuristic for determining a locale that is supported by both Glibc and packages outside LFS (bug 1642). Many thanks to Alexander Patrakov for highlighting the numerous issues and for reviewing the various suggested fixes.
- November 12, 2005 [matt]: Omit running Bzip2's testsuite as a separate step, as **make** runs it automatically (bug 1652).
- November 7, 2005 [matt]: Stop Udev from killing udevd processes on the host system (fixes bug 1651). Thanks to Alexander Patrakov for the report and the fix.
- November 5, 2005 [matt]: Add a note to the toolchain sanity check in chapter 5 to explain that if TCL fails to build, it's an indication of a broken toolchain (bug 1581).
- November 4, 2005 [matt]: Correct the instructions for running Module-Init-Tools' testsuite (fixes bug 1597). Thanks to Greg Schafer, Tushar Teredesai and to Randy McMurchy for providing the patch.
- October 29, 2005 [manuel]: PDF fixes.
- October 23, 2005 [manuel]: Added Bash documentation installation. Added notes about libiconv and Cracklib. Fixed the installation of Sed documentation. Replaced a patch for IPRoute2 by a sed command.
- October 19, 2005 [manuel]: Updated the acknowledgements to current trunk version. Ported some redaction changes in preface and chapter01 pages. Moved chapter02 to part II. Added -v switches. Ported several typos and redaction fixes from trunk.
- October 19, 2005 [manuel]: Updated the stylesheets, Makefile and related files to current trunk versions.
- October 15, 2005 [matt]: Use an updated version of the Udev rules file (fixes bug 1639).
- October 15, 2005 [matt]: Add a cdrom group as required by the Udev rules file
- October 14th, 2005 [ken]: Added a patch to allow binutils to be built from a host running gcc-4, updated glibc instructions for the rtld patch, updated space/time for perl and zlib.
- October 14th, 2005 [matt]: Added a patch to fix a security vulnerability in util-linux.
- October 14th, 2005 [matt]: Added the updated vim security patch.
- October 14th, 2005 [jhuntwork]: Added the bzip2 security and install docs patches.
- October 14th, 2005 [jhuntwork]: Added the tempfile patch for texinfo.
- October 14th, 2005 [ken]: Update packages and patches in the changelog to only reflect changes since 6.1. Update zlib.
- October 13th, 2005 [ken]: Fix known errors in lists of installed files and bump the perl version.

## <span id="page-18-0"></span>**1.3. Resources**

### **1.3.1. FAQ**

If during the building of the LFS system you encounter any errors, have any questions, or think there is a typo in the book, please start by consulting the Frequently Asked Questions (FAQ) that is located at *<http://www.linuxfromscratch.org/faq/>*.

### **1.3.2. Mailing Lists**

The linuxfromscratch.org server hosts a number of mailing lists used for the development of the LFS project. These lists include the main development and support lists, among others. If the FAQ does not solve the problem you are having, the next step would be to search the mailing lists at *<http://www.linuxfromscratch.org/search.html>*.

For information on the different lists, how to subscribe, archive locations, and additional information, visit *<http://www.linuxfromscratch.org/mail.html>*.

### **1.3.3. News Server**

The mailing lists hosted at linuxfromscratch.org are also accessible via the Network News Transfer Protocol (NNTP) server. All messages posted to a mailing list are copied to the corresponding newsgroup, and vice versa.

The news server is located at news.linuxfromscratch.org.

### **1.3.4. IRC**

Several members of the LFS community offer assistance on our community Internet Relay Chat (IRC) network. Before using this support, please make sure that your question is not already answered in the LFS FAQ or the mailing list archives. You can find the IRC network at irc.linuxfromscratch.org. The support channel is named #LFS-support.

### **1.3.5. References**

For additional information on the packages, useful tips are available in the LFS Package Reference page located at *<http://www.linuxfromscratch.org/~matthew/LFS-references.html>*.

### **1.3.6. Mirror Sites**

The LFS project has a number of world-wide mirrors to make accessing the website and downloading the required packages more convenient. Please visit the LFS website at *<http://www.linuxfromscratch.org/mirrors.html>* for a list of current mirrors.

### **1.3.7. Contact Information**

Please direct all your questions and comments to one of the LFS mailing lists (see above).

## <span id="page-19-0"></span>**1.4. Help**

If an issue or a question is encountered while working through this book, check the FAQ page at *<http://www.linuxfromscratch.org/faq/#generalfaq>*. Questions are often already answered there. If your question is not answered on this page, try to find the source of the problem. The following hint will give you some guidance for troubleshooting: *<http://www.linuxfromscratch.org/hints/downloads/files/errors.txt>*.

If you cannot find your problem listed in the FAQ, search the mailing lists at *<http://www.linuxfromscratch.org/search.html>*.

We also have a wonderful LFS community that is willing to offer assistance through the mailing lists and IRC (see the [Section 1.3, "Resources"](#page-18-0) section of this book). However, we get several support questions everyday and many of them can be easily answered by going to the FAQ and by searching the mailing lists first. So for us to offer the best assistance possible, you need to do some research on your own first. That allows us to focus on the more unusual support needs. If your searches do not produce a solution, please include all relevant information (mentioned below) in your request for help.

#### **1.4.1. Things to Mention**

Apart from a brief explanation of the problem being experienced, the essential things to include in any request for help are:

- The version of the book being used (in this case 6.1.1)
- The host distribution and version being used to create LFS
- The package or section the problem was encountered in
- The exact error message or symptom being received
- Note whether you have deviated from the book at all

#### **Note**

Deviating from this book does *not* mean that we will not help you. After all, LFS is about personal preference. Being upfront about any changes to the established procedure helps us evaluate and determine possible causes of your problem.

### **1.4.2. Configure Script Problems**

If something goes wrong while running the **configure** script, review the config.log file. This file may contain errors encountered during **configure** which were not printed to the screen. Include the *relevant* lines if you need to ask for help.

#### **1.4.3. Compilation Problems**

Both the screen output and the contents of various files are useful in determining the cause of compilation problems. The screen output from the **configure** script and the **make** run can be helpful. It is not necessary to include the entire output, but do include enough of the relevant information. Below is an example of the type of information to include from the screen output from **make**:

```
gcc -DALIASPATH=\"/mnt/lfs/usr/share/locale:.\"
-DLOCALEDIR=\"/mnt/lfs/usr/share/locale\"
-DLIBDIR=\"/mnt/lfs/usr/lib\"
-DINCLUDEDIR=\"/mnt/lfs/usr/include\" -DHAVE_CONFIG_H -I. -I.
-g -O2 -c getopt1.c
gcc -g -O2 -static -o make ar.o arscan.o commands.o dir.o
expand.o file.o function.o getopt.o implicit.o job.o main.o
misc.o read.o remake.o rule.o signame.o variable.o vpath.o
default.o remote-stub.o version.o opt1.o
-lutil job.o: In function `load_too_high':
/lfs/tmp/make-3.79.1/job.c:1565: undefined reference
to `getloadavg'
collect2: ld returned 1 exit status
make[2]: *** [make] Error 1
make[2]: Leaving directory `/lfs/tmp/make-3.79.1'
make[1]: *** [all-recursive] Error 1
make[1]: Leaving directory `/lfs/tmp/make-3.79.1'
make: *** [all-recursive-am] Error 2
```
In this case, many people would just include the bottom section:

make [2]: \*\*\* [make] Error 1

This is not enough information to properly diagnose the problem because it only notes that something went wrong, not *what* went wrong. The entire section, as in the example above, is what should be saved because it includes the command that was executed and the associated error message(s).

An excellent article about asking for help on the Internet is available online at *<http://catb.org/~esr/faqs/smart-questions.html>*. Read and follow the hints in this document to increase the likelihood of getting the help you need.

# <span id="page-22-0"></span>**Part II. Preparing for the Build**

# <span id="page-23-0"></span>**Chapter 2. Preparing a New Partition**

## <span id="page-23-1"></span>**2.1. Introduction**

In this chapter, the partition which will host the LFS system is prepared. We will create the partition itself, create a file system on it, and mount it.

## <span id="page-24-0"></span>**2.2. Creating a New Partition**

Like most other operating systems, LFS is usually installed on a dedicated partition. The recommended approach to building an LFS system is to use an available empty partition or, if you have enough unpartitioned space, to create one. However, an LFS system (in fact even multiple LFS systems) may also be installed on a partition already occupied by another operating system and the different systems will co-exist peacefully. The document *[http://www.linuxfromscratch.org/hints/downloads/files/lfs\\_next\\_to\\_existing\\_ systems.txt](http://www.linuxfromscratch.org/hints/downloads/files/lfs_next_to_existing_systems.txt)* explains how to implement this, whereas this book discusses the method of using a fresh partition for the installation.

A minimal system requires a partition of around 1.3 gigabytes (GB). This is enough to store all the source tarballs and compile the packages. However, if the LFS system is intended to be the primary Linux system, additional software will probably be installed which will require additional space (2-3 GB). The LFS system itself will not take up this much room. A large portion of this requirement is to provide sufficient free temporary storage. Compiling packages can require a lot of disk space which will be reclaimed after the package is installed.

Because there is not always enough Random Access Memory (RAM) available for compilation processes, it is a good idea to use a small disk partition as swap space. This is used by the kernel to store seldom-used data and leave more memory available for active processes. The swap partition for an LFS system can be the same as the one used by the host system, in which case it is not necessary to create another one.

Start a disk partitioning program such as **cfdisk** or **fdisk** with a command line option naming the hard disk on which the new partition will be created—for example /dev/hda for the primary Integrated Drive Electronics (IDE) disk. Create a Linux native partition and a swap partition, if needed. Please refer to cfdisk(8) or fdisk(8) if you do not yet know how to use the programs.

Remember the designation of the new partition (e.g., hda5). This book will refer to this as the LFS partition. Also remember the designation of the swap partition. These names will be needed later for the /etc/fstab file.

## <span id="page-25-0"></span>**2.3. Creating a File System on the Partition**

Now that a blank partition has been set up, the file system can be created. The most widely-used system in the Linux world is the second extended file system (ext2), but with newer high-capacity hard disks, journaling file systems are becoming increasingly popular. We will create an ext2 file system. Build instructions for other file systems can be found at *[http://www.linuxfromscratch.org/blfs/view/svn/ postlfs/filesystems.html](http://www.linuxfromscratch.org/blfs/view/svn/postlfs/filesystems.html)*.

To create an ext2 file system on the LFS partition, run the following:

#### **mke2fs -v /dev/[xxx]**

Replace  $[xxx]$  with the name of the LFS partition (hda5 in our previous example).

#### **Note**

Some host distributions use custom features in their filesystem creation tools (e2fsprogs). This can cause problems when booting into your new LFS in Chapter 9, as those features will not be supported by the LFS-installed e2fsprogs; you will get an error similar to "unsupported filesystem features, upgrade your e2fsprogs". To check if your host system uses custom enhancements, run the following command:

```
debugfs -R feature /dev/[xxx]
```
If the output contains features other than: dir index; filetype; large file; resize inode or sparse\_super then your host system may have custom enhancements. In that case, to avoid later problems, you should compile the stock e2fsprogs package and use the resulting binaries to re-create the filesystem on your LFS partition:

```
cd /tmp
tar -xjvf /path/to/sources/e2fsprogs-1.37.tar.bz2
cd e2fsprogs-1.37
mkdir -v build
cd build
../configure
make #note that we intentionally don't 'make install' here!
./misc/mke2fs -v /dev/[xxx]
cd /tmp
rm -rfv e2fsprogs-1.37
```
If a swap partition was created, it will need to be initialized for use by issuing the command below. If you are using an existing swap partition, there is no need to format it.

#### **mkswap -v /dev/[yyy]**

Replace  $[yyy]$  with the name of the swap partition.

## <span id="page-26-0"></span>**2.4. Mounting the New Partition**

Now that a file system has been created, the partition needs to be made accessible. In order to do this, the partition needs to be mounted at a chosen mount point. For the purposes of this book, it is assumed that the file system is mounted under /mnt/lfs, but the directory choice is up to you.

Choose a mount point and assign it to the LFS environment variable by running:

```
export LFS=/mnt/lfs
```
Next, create the mount point and mount the LFS file system by running:

```
mkdir -pv $LFS
mount -v /dev/[xxx] $LFS
```
Replace [xxx] with the designation of the LFS partition.

If using multiple partitions for LFS (e.g., one for / and another for  $/\text{usr}$ ), mount them using:

```
mkdir -pv $LFS
mount -v /dev/[xxx] $LFS
mkdir -v $LFS/usr
mount -v /dev/[yyy] $LFS/usr
```
Replace [xxx] and [yyy] with the appropriate partition names.

Ensure that this new partition is not mounted with permissions that are too restrictive (such as the nosuid, nodev, or noatime options). Run the **mount** command without any parameters to see what options are set for the mounted LFS partition. If nosuid, nodev, and/or noatime are set, the partition will need to be remounted.

Now that there is an established place to work, it is time to download the packages.

# <span id="page-27-0"></span>**Chapter 3. Packages and Patches**

## <span id="page-27-1"></span>**3.1. Introduction**

This chapter includes a list of packages that need to be downloaded for building a basic Linux system. The listed version numbers correspond to versions of the software that are known to work, and this book is based on their use. We highly recommend not using newer versions because the build commands for one version may not work with a newer version. The newest package versions may also have problems that require work-arounds. These work-arounds will be developed and stabilized in the development version of the book.

Download locations may not always be accessible. If a download location has changed since this book was published, Google (*<http://www.google.com/>*) provides a useful search engine for most packages. If this search is unsuccessful, try one of the alternative means of downloading discussed at *htt[p://www.linuxfromscratch.org/](http://www.linuxfromscratch.org/lfs/packages.html) [lfs/packages.html](http://www.linuxfromscratch.org/lfs/packages.html)*.

Downloaded packages and patches will need to be stored somewhere that is conveniently available throughout the entire build. A working directory is also required to unpack the sources and build them. \$LFS/sources can be used both as the place to store the tarballs and patches and as a working directory. By using this directory, the required elements will be located on the LFS partition and will be available during all stages of the building process.

To create this directory, execute, as user *root*, the following command before starting the download session:

#### **mkdir -v \$LFS/sources**

Make this directory writable and sticky. "Sticky" means that even if multiple users have write permission on a directory, only the owner of a file can delete the file within a sticky directory. The following command will enable the write and sticky modes:

#### **chmod -v a+wt \$LFS/sources**

## <span id="page-28-0"></span>**3.2. All Packages**

Download or otherwise obtain the following packages:

- Autoconf (2.59) 908 kilobytes (KB): *<http://ftp.gnu.org/gnu/autoconf/>*
- Automake (1.9.5) 748 KB: *<http://ftp.gnu.org/gnu/automake/>*
- Bash (3.0) 1,824 KB: *<http://ftp.gnu.org/gnu/bash/>*
- Bash Documentation (3.0) 1,994 KB: *<http://ftp.gnu.org/gnu/bash/>*
- Binutils (2.15.94.0.2.2) 11,056 KB: *<http://www.kernel.org/pub/linux/devel/binutils/>*
- Bison (2.0) 916 KB: *<http://ftp.gnu.org/gnu/bison/>*
- Bzip2 (1.0.3) 596 KB: *<http://www.bzip.org/>*
- Coreutils (5.2.1) 4,184 KB: *<http://ftp.gnu.org/gnu/coreutils/>*
- DejaGNU (1.4.4) 852 KB: *<http://ftp.gnu.org/gnu/dejagnu/>*
- Diffutils (2.8.1) 648 KB: *<http://ftp.gnu.org/gnu/diffutils/>*
- E2fsprogs (1.37) 3,100 KB: *<http://prdownloads.sourceforge.net/e2fsprogs/>*
- Expect (5.43.0) 416 KB: *<http://expect.nist.gov/src/>*
- File (4.13) 324 KB: *<ftp://ftp.gw.com/mirrors/pub/unix/file/>*

#### **Note**

File (4.13) may no longer be available at the listed location. The site administrators of the master download location occasionally remove older versions when new ones are released. An alternative download location that may have the correct version available can also be found at: *<http://www.linuxfromscratch.org/lfs/download.html#ftp>*.

• Findutils (4.2.23) - 784 KB:

- Flex (2.5.31) 672 KB: *<http://prdownloads.sourceforge.net/lex/>*
- Gawk (3.1.4) 1,696 KB: *<http://ftp.gnu.org/gnu/gawk/>*
- GCC (3.4.3) 26,816 KB: *<http://ftp.gnu.org/gnu/gcc/>*
- Gettext (0.14.3) 4,568 KB: *<http://ftp.gnu.org/gnu/gettext/>*
- Glibc (2.3.4) 12,924 KB: *<http://ftp.gnu.org/gnu/glibc/>*
- Glibc-Linuxthreads (2.3.4) 236 KB: *<http://ftp.gnu.org/gnu/glibc/>*
- Grep (2.5.1a) 520 KB: *<http://ftp.gnu.org/gnu/grep/>*
- Groff (1.19.1) 2,096 KB: *<http://ftp.gnu.org/gnu/groff/>*
- GRUB (0.96) 768 KB: *<ftp://alpha.gnu.org/gnu/grub/>*
- Gzip (1.3.5) 284 KB: *<ftp://alpha.gnu.org/gnu/gzip/>*
- Hotplug (2004 09 23) 40 KB: *<http://www.kernel.org/pub/linux/utils/kernel/hotplug/>*
- Iana-Etc (1.04) 176 KB: *<http://www.sethwklein.net/projects/iana-etc/downloads/>*
- Inetutils (1.4.2) 752 KB: *<http://ftp.gnu.org/gnu/inetutils/>*
- IPRoute2 (2.6.11-050330) 276 KB: *<http://developer.osdl.org/dev/iproute2/download/>*
- Kbd (1.12) 624 KB: *<http://www.kernel.org/pub/linux/utils/kbd/>*
- Less (382) 216 KB: *<http://ftp.gnu.org/gnu/less/>*
- LFS-Bootscripts (3.2.1) 32 KB: *<http://downloads.linuxfromscratch.org/>*
- Libtool (1.5.14) 1,604 KB: *<http://ftp.gnu.org/gnu/libtool/>*
- Linux (2.6.11.12) 35,792 KB: *<http://www.kernel.org/pub/linux/kernel/v2.6/>*
- Linux-Libc-Headers (2.6.11.2) 2,476 KB: *<http://ep09.pld-linux.org/~mmazur/linux-libc-headers/>*
- M4 (1.4.3) 304 KB: *<http://ftp.gnu.org/gnu/m4/>*
- Make (3.80) 904 KB: *<http://ftp.gnu.org/gnu/make/>*
- Man (1.5p) 208 KB: *<http://www.kernel.org/pub/linux/utils/man/>*
- Man-pages (2.01) 1,640 KB: *<http://www.kernel.org/pub/linux/docs/manpages/>*
- Mktemp (1.5) 68 KB: *<ftp://ftp.mktemp.org/pub/mktemp/>*
- Module-Init-Tools (3.1) 128 KB: *<http://www.kernel.org/pub/linux/utils/kernel/module-init-tools/>*
- Module-Init-Tools-Testsuite (3.1) 34 KB: *<http://www.kernel.org/pub/linux/utils/kernel/module-init-tools/>*
- Neurses (5.4) 1,556 KB: *<ftp://invisible-island.net/ncurses/>*
- Patch (2.5.4) 156 KB: *<http://ftp.gnu.org/gnu/patch/>*
- Perl (5.8.7) 9,628 KB: *<http://ftp.funet.fi/pub/CPAN/src/>*
- Procps (3.2.5) 224 KB: *<http://procps.sourceforge.net/>*
- Psmisc (21.6) 188 KB: *<http://prdownloads.sourceforge.net/psmisc/>*
- Readline (5.0) 1,456 KB: *<http://ftp.gnu.org/gnu/readline/>*
- Sed (4.1.4) 632 KB: *<http://ftp.gnu.org/gnu/sed/>*
- Shadow (4.0.9) 1,084 KB: *<ftp://ftp.pld.org.pl/software/shadow/>*

#### **Note**

Shadow (4.0.9) may no longer be available at the listed location. The site administrators of the master download location occasionally remove older versions when new ones are released. An alternative download location that may have the correct version available cat also be found at: *<http://www.linuxfromscratch.org/lfs/download.html#ftp>*.

- Sysklogd (1.4.1) 72 KB: *<http://www.infodrom.org/projects/sysklogd/download/>*
- Sysvinit (2.86) 88 KB: *<ftp://ftp.cistron.nl/pub/people/miquels/sysvinit/>*
- Tar (1.15.1) 1,580 KB: *<http://ftp.gnu.org/gnu/tar/>*
- Tcl (8.4.9) 2,748 KB: *<http://prdownloads.sourceforge.net/tcl/>*
- Texinfo (4.8) 1,492 KB: *<http://ftp.gnu.org/gnu/texinfo/>*
- Udev (056) 476 KB: *<http://www.kernel.org/pub/linux/utils/kernel/hotplug/>*
- Udev Rules Configuration 5 KB: *<http://downloads.linuxfromscratch.org/udev-config-4.rules>*
- Util-linux (2.12q) 1,344 KB: *<http://www.kernel.org/pub/linux/utils/util-linux/>*
- Vim (6.3) 3,620 KB: *<ftp://ftp.vim.org/pub/vim/unix/>*
- Vim (6.3) language files (optional) 540 KB: *<ftp://ftp.vim.org/pub/vim/extra/>*
- Zlib (1.2.3) 415 KB: *<http://www.zlib.net/>*

Total size of these packages: 146 MB

### <span id="page-32-0"></span>**3.3. Needed Patches**

In addition to the packages, several patches are also required. These patches correct any mistakes in the packages that should be fixed by the maintainer. The patches also make small modifications to make the packages easier to work with. The following patches will be needed to build an LFS system:

- Bash Avoid Wcontinued Patch 1 KB: *[http://www.linuxfromscratch.org/patches/lfs/6.1.1/bash-3.0-avoid\\_WCONTINUED-1.patch](http://www.linuxfromscratch.org/patches/lfs/6.1.1/bash-3.0-avoid_WCONTINUED-1.patch)*
- Bash Various Fixes 23 KB: *<http://www.linuxfromscratch.org/patches/lfs/6.1.1/bash-3.0-fixes-3.patch>*
- Binutils Build From Host Running Gcc4 Patch 2 KB: *<http://www.linuxfromscratch.org/patches/lfs/6.1.1/binutils-2.15.94.0.2.2-gcc4-1.patch>*
- Bzip2 Documentation Patch 1 KB: *[http://www.linuxfromscratch.org/patches/lfs/6.1.1/bzip2-1.0.3-install\\_docs-1.patch](http://www.linuxfromscratch.org/patches/lfs/6.1.1/bzip2-1.0.3-install_docs-1.patch)*
- Bzip2 Bzgrep Security Fixes Patch 1 KB: *[http://www.linuxfromscratch.org/patches/lfs/6.1.1/bzip2-1.0.3-bzgrep\\_security-1.patch](http://www.linuxfromscratch.org/patches/lfs/6.1.1/bzip2-1.0.3-bzgrep_security-1.patch)*
- Coreutils Suppress Uptime, Kill, Su Patch 15 KB: *[http://www.linuxfromscratch.org/patches/lfs/6.1.1/coreutils-5.2.1-suppress\\_uptime\\_kill\\_su-1.patch](http://www.linuxfromscratch.org/patches/lfs/6.1.1/coreutils-5.2.1-suppress_uptime_kill_su-1.patch)*
- Coreutils Uname Patch 4 KB: *<http://www.linuxfromscratch.org/patches/lfs/6.1.1/coreutils-5.2.1-uname-2.patch>*
- Expect Spawn Patch 7 KB: *<http://www.linuxfromscratch.org/patches/lfs/6.1.1/expect-5.43.0-spawn-1.patch>*
- Flex Brokenness Patch 156 KB: *[http://www.linuxfromscratch.org/patches/lfs/6.1.1/flex-2.5.31-debian\\_fixes-3.patch](http://www.linuxfromscratch.org/patches/lfs/6.1.1/flex-2.5.31-debian_fixes-3.patch)*
- GCC Linkonce Patch 12 KB: *<http://www.linuxfromscratch.org/patches/lfs/6.1.1/gcc-3.4.3-linkonce-1.patch>*
- GCC No-Fixincludes Patch 1 KB: *[http://www.linuxfromscratch.org/patches/lfs/6.1.1/gcc-3.4.3-no\\_fixincludes-1.patch](http://www.linuxfromscratch.org/patches/lfs/6.1.1/gcc-3.4.3-no_fixincludes-1.patch)*
- GCC Specs Patch 14 KB: *<http://www.linuxfromscratch.org/patches/lfs/6.1.1/gcc-3.4.3-specs-2.patch>*
- Glibc Rtld Search Dirs Patch 1 KB: *[http://www.linuxfromscratch.org/patches/lfs/6.1.1/glibc-2.3.4-rtld\\_search\\_dirs-1.patch](http://www.linuxfromscratch.org/patches/lfs/6.1.1/glibc-2.3.4-rtld_search_dirs-1.patch)*
- Glibc Fix Testsuite Patch 1 KB: *[http://www.linuxfromscratch.org/patches/lfs/6.1.1/glibc-2.3.4-fix\\_test-1.patch](http://www.linuxfromscratch.org/patches/lfs/6.1.1/glibc-2.3.4-fix_test-1.patch)*
- Glibc TLS Assertion Patch 6 KB: *[http://www.linuxfromscratch.org/patches/lfs/6.1.1/glibc-2.3.4-tls\\_assert-1.patch](http://www.linuxfromscratch.org/patches/lfs/6.1.1/glibc-2.3.4-tls_assert-1.patch)*
- Gzip Security Patch 2 KB: *[http://www.linuxfromscratch.org/patches/lfs/6.1.1/gzip-1.3.5-security\\_fixes-1.patch](http://www.linuxfromscratch.org/patches/lfs/6.1.1/gzip-1.3.5-security_fixes-1.patch)*
- Inetutils Kernel Headers Patch 1 KB:

*[http://www.linuxfromscratch.org/patches/lfs/6.1.1/inetutils-1.4.2-kernel\\_headers-1.patch](http://www.linuxfromscratch.org/patches/lfs/6.1.1/inetutils-1.4.2-kernel_headers-1.patch)*

- Inetutils No-Server-Man-Pages Patch 4 KB: *[http://www.linuxfromscratch.org/patches/lfs/6.1.1/inetutils-1.4.2-no\\_server\\_man\\_pages-1.patch](http://www.linuxfromscratch.org/patches/lfs/6.1.1/inetutils-1.4.2-no_server_man_pages-1.patch)*
- Mktemp Tempfile Patch 3 KB: *[http://www.linuxfromscratch.org/patches/lfs/6.1.1/mktemp-1.5-add\\_tempfile-2.patch](http://www.linuxfromscratch.org/patches/lfs/6.1.1/mktemp-1.5-add_tempfile-2.patch)*
- Perl Libc Patch 1 KB: *<http://www.linuxfromscratch.org/patches/lfs/6.1.1/perl-5.8.7-libc-1.patch>*
- Readline Fixes Patch 7 KB: *<http://www.linuxfromscratch.org/patches/lfs/6.1.1/readline-5.0-fixes-1.patch>*
- Sysklogd Fixes Patch 27 KB: *<http://www.linuxfromscratch.org/patches/lfs/6.1.1/sysklogd-1.4.1-fixes-1.patch>*
- Tar Sparse Fix Patch 1 KB: *[http://www.linuxfromscratch.org/patches/lfs/6.1.1/tar-1.15.1-sparse\\_fix-1.patch](http://www.linuxfromscratch.org/patches/lfs/6.1.1/tar-1.15.1-sparse_fix-1.patch)*
- Texinfo Tempfile Fix Patch 2 KB: *[http://www.linuxfromscratch.org/patches/lfs/6.1.1/texinfo-4.8-tempfile\\_fix-1.patch](http://www.linuxfromscratch.org/patches/lfs/6.1.1/texinfo-4.8-tempfile_fix-1.patch)*
- Util-linux Cramfs Patch 3 KB: *<http://www.linuxfromscratch.org/patches/lfs/6.1.1/util-linux-2.12q-cramfs-1.patch>*
- Util-linux Umount Patch 1 KB: *[http://www.linuxfromscratch.org/patches/lfs/6.1.1/util-linux-2.12q-umount\\_fix-1.patch](http://www.linuxfromscratch.org/patches/lfs/6.1.1/util-linux-2.12q-umount_fix-1.patch)*
- Vim Security Patch 8 KB: *[http://www.linuxfromscratch.org/patches/lfs/6.1.1/vim-6.3-security\\_fix-2.patch](http://www.linuxfromscratch.org/patches/lfs/6.1.1/vim-6.3-security_fix-2.patch)*

In addition to the above required patches, there exist a number of optional patches created by the LFS community. These optional patches solve minor problems or enable functionality that is not enabled by default. Feel free to peruse the patches database located at *htt[p://www.linuxfromscratch.org/patches/](http://www.linuxfromscratch.org/patches/)* and acquire any additional patches to suit the system needs.

# <span id="page-35-0"></span>**Chapter 4. Final Preparations**

## <span id="page-35-1"></span>**4.1. About \$LFS**

Throughout this book, the environment variable LFS will be used several times. It is paramount that this variable is always defined. It should be set to the mount point chosen for the LFS partition. Check that the LFS variable is set up properly with:

#### **echo \$LFS**

Make sure the output shows the path to the LFS partition's mount point, which is /mnt/lfs if the provided example was followed. If the output is incorrect, the variable can be set with:

#### **export LFS=/mnt/lfs**

Having this variable set is beneficial in that commands such as **mkdir \$LFS/tools** can be typed literally. The shell will automatically replace "\$LFS" with "/mnt/lfs" (or whatever the variable was set to) when it processes the command line.

Do not forget to check that \$LFS is set whenever you leave and reenter the current working environment (as when doing a "su" to *root* or another user).
## **4.2. Creating the \$LFS/tools Directory**

All programs compiled in [Chapter 5 w](#page-42-0)ill be installed under \$LFS/tools to keep them separate from the programs compiled in [Chapter 6.](#page-88-0) The programs compiled here are temporary tools and will not be a part of the final LFS system. By keeping these programs in a separate directory, they can easily be discarded later after their use. This also prevents these programs from ending up in the host production directories (easy to do by accident in [Chapter 5\)](#page-42-0).

Create the required directory by running the following as *root*:

### **mkdir -v \$LFS/tools**

The next step is to create a /tools symlink on the host system. This will point to the newly-created directory on the LFS partition. Run this command as *root* as well:

```
ln -sv $LFS/tools /
```
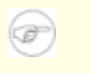

### **Note**

The above command is correct. The **ln** command has a few syntactic variations, so be sure to check **info coreutils ln** and  $\ln(1)$  before reporting what you may think is an error.

The created symlink enables the toolchain to be compiled so that it always refers to /tools, meaning that the compiler, assembler, and linker will work both in this chapter (when we are still using some tools from the host) and in the next (when we are "chrooted" to the LFS partition).

## **4.3. Adding the LFS User**

When logged in as user *root*, making a single mistake can damage or destroy a system. Therefore, we recommend building the packages in this chapter as an unprivileged user. You could use your own user name, but to make it easier to set up a clean working environment, create a new user called *lfs* as a member of a new group (also named *lfs*) and use this user during the installation process. As *root*, issue the following commands to add the new user:

**groupadd lfs useradd -s /bin/bash -g lfs -m -k /dev/null lfs**

The meaning of the command line options:

-s /bin/bash

This makes **bash** the default shell for user *lfs*.

-g lfs

This option adds user *lfs* to group *lfs*.

 $-m$ 

This creates a home directory for *lfs*.

-k /dev/null

This parameter prevents possible copying of files from a skeleton directory (default is /etc/skel) by changing the input location to the special null device.

 $1fs$ 

This is the actual name for the created group and user.

To log in as *lfs* (as opposed to switching to user *lfs* when logged in as *root*, which does not require the *lfs* user to have a password), give *lfs* a password:

#### **passwd lfs**

Grant *lfs* full access to \$LFS/tools by making *lfs* the directory owner:

**chown -v lfs \$LFS/tools**

If a separate working directory was created as suggested, give user *lfs* ownership of this directory:

**chown -v lfs \$LFS/sources**

Next, login as user *lfs*. This can be done via a virtual console, through a display manager, or with the following substitute user command:

#### **su - lfs**

The "-" instructs **su** to start a login shell as opposed to a non-login shell. The difference between these two types of shells can be found in detail in bash(1) and **info bash**.

## <span id="page-38-0"></span>**4.4. Setting Up the Environment**

Set up a good working environment by creating two new startup files for the **bash** shell. While logged in as user *lfs*, issue the following command to create a new . bash\_profile:

```
cat > ~/.bash_profile << "EOF"
exec env -i HOME=$HOME TERM=$TERM PS1='\u:\w\$ ' /bin/bash
EOF
```
When logged on as user *lfs*, the initial shell is usually a *login* shell which reads the /etc/profile of the host (probably containing some settings and environment variables) and then .bash\_profile. The **exec env -i.../bin/bash** command in the .bash\_profile file replaces the running shell with a new one with a completely empty environment, except for the HOME, TERM, and PS1 variables. This ensures that no unwanted and potentially hazardous environment variables from the host system leak into the build environment. The technique used here achieves the goal of ensuring a clean environment.

The new instance of the shell is a *non-login* shell, which does not read the /etc/profile or .bash profile files, but rather reads the .bashrc file instead. Create the .bashrc file now:

```
cat > ~/.bashrc << "EOF"
set +h
umask 022
LFS=/mnt/lfs
LC_ALL=POSIX
PATH=/tools/bin:/bin:/usr/bin
export LFS LC_ALL PATH
EOF
```
The **set +h** command turns off **bash**'s hash function. Hashing is ordinarily a useful feature—**bash** uses a hash table to remember the full path of executable files to avoid searching the PATH time and again to find the same executable. However, the new tools should be used as soon as they are installed. By switching off the hash function, the shell will always search the PATH when a program is to be run. As such, the shell will find the newly compiled tools in \$LFS/tools as soon as they are available without remembering a previous version of the same program in a different location.

Setting the user file-creation mask (umask) to 022 ensures that newly created files and directories are only writable by their owner, but are readable and executable by anyone (assuming default modes are used by the open(2) system call, new files will end up with permission mode 644 and directories with mode 755).

The LFS variable should be set to the chosen mount point.

The LC\_ALL variable controls the localization of certain programs, making their messages follow the conventions of a specified country. If the host system uses a version of Glibc older than 2.2.4, having LC\_ALL set to something other than "POSIX" or "C" (during this chapter) may cause issues if you exit the chroot environment and wish to return later. Setting LC\_ALL to "POSIX" or "C" (the two are equivalent) ensures that everything will work as expected in the chroot environment.

By putting /tools/bin ahead of the standard PATH, all the programs installed in [Chapter 5 a](#page-42-0)re picked up by the shell immediately after their installation. This, combined with turning off hashing, limits the risk that old programs are used from the host when the same programs are available in the chapter 5 environment.

Finally, to have the environment fully prepared for building the temporary tools, source the just-created user profile:

**source ~/.bash\_profile**

## **4.5. About SBUs**

Many people would like to know beforehand approximately how long it takes to compile and install each package. Because Linux From Scratch can be built on many different systems, it is impossible to provide accurate time estimates. The biggest package (Glibc) will take approximately 20 minutes on the fastest systems, but could take up to three days on slower systems! Instead of providing actual times, the Standard Build Unit (SBU) measure will be used instead.

The SBU measure works as follows. The first package to be compiled from this book is Binutils in C[hapter 5.](#page-42-0) The time it takes to compile this package is what will be referred to as the Standard Build Unit or SBU. All other compile times will be expressed relative to this time.

For example, consider a package whose compilation time is 4.5 SBUs. This means that if a system took 10 minutes to compile and install the first pass of Binutils, it will take *approximately* 45 minutes to build this example package. Fortunately, most build times are shorter than the one for Binutils.

In general, SBUs are not entirely accurate because they depend on many factors, including the host system's version of GCC. Note that on Symmetric Multi-Processor (SMP)-based machines, SBUs are even less accurate. They are provided here to give an estimate of how long it might take to install a package, but the numbers can vary by as much as dozens of minutes in some cases.

To view actual timings for a number of specific machines, we recommend The LinuxFromScratch SBU Home Page at *<http://www.linuxfromscratch.org/~bdubbs/>*.

## **4.6. About the Test Suites**

Most packages provide a test suite. Running the test suite for a newly built package is a good idea because it can provide a "sanity check" indicating that everything compiled correctly. A test suite that passes its set of checks usually proves that the package is functioning as the developer intended. It does not, however, guarantee that the package is totally bug free.

Some test suites are more important than others. For example, the test suites for the core toolchain packages—GCC, Binutils, and Glibc—are of the utmost importance due to their central role in a properly functioning system. The test suites for GCC and Glibc can take a very long time to complete, especially on slower hardware, but are strongly recommended.

### **Note**

Experience has shown that there is little to be gained from running the test suites in Chap[ter 5.](#page-42-0) There can be no escaping the fact that the host system always exerts some influence on the tests in that chapter, often causing inexplicable failures. Because the tools built in [Chapter 5 a](#page-42-0)re temporary and eventually discarded, we do not recommend running the test suites in [Chapter 5](#page-42-0) for the average reader. The instructions for running those test suites are provided for the benefit of testers and developers, but they are strictly optional.

A common issue with running the test suites for Binutils and GCC is running out of pseudo terminals (PTYs). This can result in a high number of failing tests. This may happen for several reasons, but the most likely cause is that the host system does not have the devpts file system set up correctly. This issue is discussed in greater detail in [Chapter 5](#page-42-0).

Sometimes package test suites will fail, but for reasons which the developers are aware of and have deemed non-critical. Consult the logs located at *<http://www.linuxfromscratch.org/lfs/build-logs/6.1.1/>* to verify whether or not these failures are expected. This site is valid for all tests throughout this book.

# <span id="page-42-0"></span>**Chapter 5. Constructing a Temporary System**

## **5.1. Introduction**

This chapter shows how to compile and install a minimal Linux system. This system will contain just enough tools to start constructing the final LFS system in [Chapter 6 a](#page-88-0)nd allow a working environment with more user convenience than a minimum environment would.

There are two steps in building this minimal system. The first step is to build a new and host-independent toolchain (compiler, assembler, linker, libraries, and a few useful utilities). The second step uses this toolchain to build the other essential tools.

The files compiled in this chapter will be installed under the \$LFS/tools directory to keep them separate from the files installed in the next chapter and the host production directories. Since the packages compiled here are temporary, we do not want them to pollute the soon-to-be LFS system.

### **Important**

 $\mathbf{\Omega}$ 

Before issuing the build instructions for a package, the package should be unpacked as user *lfs*, and a **cd** into the created directory should be performed. The build instructions assume that the **bash** shell is in use.

Several of the packages are patched before compilation, but only when the patch is needed to circumvent a problem. A patch is often needed in both this and the next chapter, but sometimes in only one or the other. Therefore, do not be concerned if instructions for a downloaded patch seem to be missing. Warning messages about *offset* or *fuzz* may also be encountered when applying a patch. Do not worry about these warnings, as the patch was still successfully applied.

During the compilation of most packages, there will be several warnings that scroll by on the screen. These are normal and can safely be ignored. These warnings are as they appear—warnings about deprecated, but not invalid, use of the C or C++ syntax. C standards change fairly often, and some packages still use the older standard. This is not a problem, but does prompt the warning.

#### **Important**  $\bf{O}$

After installing each package, delete its source and build directories, unless specifically instructed otherwise. Deleting the sources prevents mis-configuration when the same package is reinstalled later. Only three of the packages need to retain the source and build directories in order for their contents to be used by later commands. Pay special attention to these reminders.

Check one last time that the LFS environment variable is set up properly:

### **echo \$LFS**

Make sure the output shows the path to the LFS partition's mount point, which is /mnt/lfs, using our example.

## <span id="page-43-0"></span>**5.2. Toolchain Technical Notes**

This section explains some of the rationale and technical details behind the overall build method. It is not essential to immediately understand everything in this section. Most of this information will be clearer after performing an actual build. This section can be referred back to at any time during the process.

The overall goal of [Chapter 5](#page-42-0) is to provide a temporary environment that can be chrooted into and from which can be produced a clean, trouble-free build of the target LFS system in C[hapter 6. A](#page-88-0)long the way, we separate the new system from the host system as much as possible, and in doing so, build a self-contained and self-hosted toolchain. It should be noted that the build process has been designed to minimize the risks for new readers and provide maximum educational value at the same time.

#### **Important**  $\bigcirc$

Before continuing, be aware of the name of the working platform, often referred to as the target triplet. Many times, the target triplet will probably be *i686-pc-linux-gnu*. A simple way to determine the name of the target triplet is to run the **config.guess** script that comes with the source for many packages. Unpack the Binutils sources and run the script: **./config.guess** and note the output.

Also be aware of the name of the platform's dynamic linker, often referred to as the dynamic loader (not to be confused with the standard linker **ld** that is part of Binutils). The dynamic linker provided by Glibc finds and loads the shared libraries needed by a program, prepares the program to run, and then runs it. The name of the dynamic linker will usually be ld-linux.so.2. On platforms that are less prevalent, the name might be ld.so.1, and newer 64 bit platforms might be named something else entirely. The name of the platform's dynamic linker can be determined by looking in the /lib directory on the host system. A sure-fire way to determine the name is to inspect a random binary from the host system by running: **readelf** -1 <name of binary> | grep **interpreter** and noting the output. The authoritative reference covering all platforms is in the shlib-versions file in the root of the Glibc source tree.

Some key technical points of how the [Chapter 5](#page-42-0) build method works:

- The process is similar in principle to cross-compiling, whereby tools installed in the same prefix work in cooperation, and thus utilize a little GNU "magic"
- Careful manipulation of the standard linker's library search path ensures programs are linked only against chosen libraries
- Careful manipulation of **gcc**'s specs file tells the compiler which target dynamic linker will be used

Binutils is installed first because the **configure** runs of both GCC and Glibc perform various feature tests on the assembler and linker to determine which software features to enable or disable. This is more important than one might first realize. An incorrectly configured GCC or Glibc can result in a subtly broken toolchain, where the impact of such breakage might not show up until near the end of the build of an entire distribution. A test suite failure will usually highlight this error before too much additional work is performed.

Binutils installs its assembler and linker in two locations, /tools/bin and /tools/\$TARGET\_TRIPLET/bin. The tools in one location are hard linked to the other. An important facet of the linker is its library search order. Detailed information can be obtained from **ld** by passing it the --verbose flag. For example, an **1d --verbose | grep SEARCH** will illustrate the current search paths and their order. It shows which files are linked by **ld** by compiling a dummy program and passing the --verbose switch to the linker. For example, **gcc dummy.c -Wl,--verbose 2>&1 | grep succeeded** will show all the files successfully opened during the linking.

The next package installed is GCC. An example of what can be seen during its run of **configure** is:

```
checking what assembler to use...
        /tools/i686-pc-linux-gnu/bin/as
checking what linker to use... /tools/i686-pc-linux-gnu/bin/ld
```
This is important for the reasons mentioned above. It also demonstrates that GCC's configure script does not search the PATH directories to find which tools to use. However, during the actual operation of **gcc** itself, the same search paths are not necessarily used. To find out which standard linker **gcc** will use, run: **gcc -print-prog-name=ld**.

Detailed information can be obtained from **gcc** by passing it the  $-v$  command line option while compiling a dummy program. For example, **gcc** -**v dummy.c** will show detailed information about the preprocessor, compilation, and assembly stages, including **gcc**'s included search paths and their order.

The next package installed is Glibc. The most important considerations for building Glibc are the compiler, binary tools, and kernel headers. The compiler is generally not an issue since Glibc will always use the **gcc** found in a PATH directory. The binary tools and kernel headers can be a bit more complicated. Therefore, take no risks and use the available configure switches to enforce the correct selections. After the run of **configure**, check the contents of the config.make file in the glibc-build directory for all important details. Note the use of  $CC = "gcc -B/tools/bin,"$  to control which binary tools are used and the use of the -nostdinc and -isystem flags to control the compiler's include search path. These items highlight an important aspect of the Glibc package—it is very self-sufficient in terms of its build machinery and generally does not rely on toolchain defaults.

After the Glibc installation, make some adjustments to ensure that searching and linking take place only within the /tools prefix. Install an adjusted **ld**, which has a hard-wired search path limited to /tools/lib. Then amend **gcc**'s specs file to point to the new dynamic linker in /tools/lib. This last step is vital to the whole process. As mentioned above, a hard-wired path to a dynamic linker is embedded into every Executable and Link Format (ELF)-shared executable. This can be inspected by running: **readelf** -1 <name of **binary>** | grep interpreter. Amending gcc's specs file ensures that every program compiled from here through the end of this chapter will use the new dynamic linker in /tools/lib.

The need to use the new dynamic linker is also the reason why the Specs patch is applied for the second pass of GCC. Failure to do so will result in the GCC programs themselves having the name of the dynamic linker from the host system's /lib directory embedded into them, which would defeat the goal of getting away from the host.

During the second pass of Binutils, we are able to utilize the  $--with-lib-path$  configure switch to control **ld**'s library search path. From this point onwards, the core toolchain is self-contained and self-hosted. The remainder of the [Chapter 5](#page-42-0) packages all build against the new Glibc in /tools.

Upon entering the chroot environment in [Chapter 6,](#page-88-0) the first major package to be installed is Glibc, due to its self-sufficient nature mentioned above. Once this Glibc is installed into /usr, perform a quick changeover of the toolchain defaults, then proceed in building the rest of the target LFS system.

## **5.3. Binutils-2.15.94.0.2.2 - Pass 1**

The Binutils package contains a linker, an assembler, and other tools for handling object files.

**Approximate build time:** 1.0 SBU **Required disk space:** 179 MB

**Installation depends on:** Bash, Bison, Coreutils, Diffutils, Flex, GCC, Gettext, Glibc, Grep, M4, Make, Perl, Sed, and Texinfo

### **5.3.1. Installation of Binutils**

It is important that Binutils be the first package compiled because both Glibc and GCC perform various tests on the available linker and assembler to determine which of their own features to enable.

This package is known to have issues when its default optimization flags (including the -march and -mcpu options) are changed. If any environment variables that override default optimizations have been defined, such as CFLAGS and CXXFLAGS, unset them when building Binutils.

If you are building from a host running Gcc-4 or later, it is necessary to patch the first build of this version of Binutils so that it can be compiled by the host system.

### **patch -Np1 -i ../binutils-2.15.94.0.2.2-gcc4-1.patch**

The Binutils documentation recommends building Binutils outside of the source directory in a dedicated build directory:

#### **mkdir -v ../binutils-build cd ../binutils-build**

### **Note**

In order for the SBU values listed in the rest of the book to be of any use, measure the time it takes to build this package from the configuration, up to and including the first install. To achieve this easily, wrap the three commands in a **time** command like this: **time** { ./configure ... **&& make && make install; }**.

Now prepare Binutils for compilation:

### **../binutils-2.15.94.0.2.2/configure --prefix=/tools --disable-nls**

The meaning of the configure options:

--prefix=/tools

This tells the configure script to prepare to install the Binutils programs in the /tools directory.

--disable-nls

This disables internationalization as i18n is not needed for the temporary tools.

Continue with compiling the package:

#### **make**

Compilation is now complete. Ordinarily we would now run the test suite, but at this early stage the test suite framework (Tcl, Expect, and DejaGNU) is not yet in place. The benefits of running the tests at this point are minimal since the programs from this first pass will soon be replaced by those from the second.

Install the package:

**make install**

Next, prepare the linker for the "Adjusting" phase later on:

```
make -C ld clean
make -C ld LIB_PATH=/tools/lib
```
The meaning of the make parameters:

```
-C ld clean
```
This tells the make program to remove all compiled files in the 1d subdirectory.

-C ld LIB\_PATH=/tools/lib

This option rebuilds everything in the 1d subdirectory. Specifying the LIB PATH Makefile variable on the command line allows us to override the default value and point it to the temporary tools location. The value of this variable specifies the linker's default library search path. This preparation is used later in the chapter.

### **Warning**

*Do not* remove the Binutils build and source directories yet. These will be needed again in their current state later in this chapter.

Details on this package are located in [Section 6.13.2, "Contents of Binutils."](#page-110-0)

# <span id="page-48-0"></span>**5.4. GCC-3.4.3 - Pass 1**

The GCC package contains the GNU compiler collection, which includes the C and  $C_{++}$  compilers.

**Approximate build time:** 4.4 SBU **Required disk space:** 219 MB

**Installation depends on:** Bash, Binutils, Coreutils, Diffutils, Findutils, Gawk, Gettext, Glibc, Grep, Make, Perl, Sed, and Texinfo

### **5.4.1. Installation of GCC**

This package is known to have issues when its default optimization flags (including the -march and -mcpu options) are changed. If any environment variables that override default optimizations have been defined, such as CFLAGS and CXXFLAGS, unset them when building GCC.

The GCC documentation recommends building GCC outside of the source directory in a dedicated build directory:

```
mkdir -v ../gcc-build
cd ../gcc-build
```
Prepare GCC for compilation:

```
../gcc-3.4.3/configure --prefix=/tools \
    --libexecdir=/tools/lib --with-local-prefix=/tools \
    --disable-nls --enable-shared --enable-languages=c
```
The meaning of the configure options:

--with-local-prefix=/tools

The purpose of this switch is to remove /usr/local/include from **gcc**'s include search path. This is not absolutely essential, however, it helps to minimize the influence of the host system.

--enable-shared

This switch allows the building of libgcc\_s.so.1 and libgcc\_eh.a. Having libgcc\_eh.a available ensures that the configure script for Glibc (the next package we compile) produces the proper results.

```
--enable-languages=c
```
This option ensures that only the C compiler is built.

Continue with compiling the package:

### **make bootstrap**

The meaning of the make parameters:

#### bootstrap

This target does not just compile GCC, but compiles it several times. It uses the programs compiled in a first round to compile itself a second time, and then again a third time. It then compares these second and third compiles to make sure it can reproduce itself flawlessly. This also implies that it was compiled correctly.

Compilation is now complete. At this point, the test suite would normally be run, but, as mentioned before, the test suite framework is not in place yet. The benefits of running the tests at this point are minimal since the programs from this first pass will soon be replaced.

Install the package:

#### **make install**

As a finishing touch, create a symlink. Many programs and scripts run **cc** instead of **gcc**, which is used to keep programs generic and therefore usable on all kinds of UNIX systems where the GNU C compiler is not always installed. Running **cc** leaves the system administrator free to decide which C compiler to install.

### **ln -vs gcc /tools/bin/cc**

Details on this package are located in [Section 6.14.2, "Contents of GCC."](#page-113-0)

## **5.5. Linux-Libc-Headers-2.6.11.2**

The Linux-Libc-Headers package contains the "sanitized" kernel headers.

**Approximate build time:** 0.1 SBU **Required disk space:** 26.9 MB

**Installation depends on:** Coreutils

### **5.5.1. Installation of Linux-Libc-Headers**

For years it has been common practice to use "raw" kernel headers (straight from a kernel tarball) in /usr/include, but over the last few years, the kernel developers have taken a strong stance that this should not be done. This gave birth to the Linux-Libc-Headers Project, which was designed to maintain an Application Programming Interface (API) stable version of the Linux headers.

Install the header files:

```
cp -Rv include/asm-i386 /tools/include/asm
cp -Rv include/linux /tools/include
```
If your architecture is not i386 (compatible), adjust the first command accordingly.

Details on this package are located in [Section 6.9.2, "Contents of Linux-Libc-Headers."](#page-98-0)

## **5.6. Glibc-2.3.4**

The Glibc package contains the main C library. This library provides the basic routines for allocating memory, searching directories, opening and closing files, reading and writing files, string handling, pattern matching, arithmetic, and so on.

**Approximate build time:** 11.8 SBU **Required disk space:** 454 MB

**Installation depends on:** Bash, Binutils, Coreutils, Diffutils, Gawk, GCC, Gettext, Grep, Make, Perl, Sed, and Texinfo

### **5.6.1. Installation of Glibc**

This package is known to have issues when its default optimization flags (including the -march and -mcpu options) are changed. If any environment variables that override default optimizations have been defined, such as CFLAGS and CXXFLAGS, unset them when building Glibc.

It should be noted that compiling Glibc in any way other than the method suggested in this book puts the stability of the system at risk.

Glibc has two tests which fail when the running kernel is 2.6.11 or later. The problem has been determined to be with the tests themselves, not with the C library or the kernel. If you plan to run the testsuite apply this patch:

```
patch -Np1 -i ../glibc-2.3.4-fix_test-1.patch
```
The Glibc documentation recommends building Glibc outside of the source directory in a dedicated build directory:

```
mkdir -v ../glibc-build
cd ../glibc-build
```
Next, prepare Glibc for compilation:

```
../glibc-2.3.4/configure --prefix=/tools \
    --disable-profile --enable-add-ons \
   --enable-kernel=2.6.0 --with-binutils=/tools/bin \
    --without-gd --with-headers=/tools/include \
    --without-selinux
```
The meaning of the configure options:

--disable-profile

This builds the libraries without profiling information. Omit this option if profiling on the temporary tools is necessary.

--enable-add-ons

This tells Glibc to use the NPTL add-on as its threading library.

```
--enable-kernel=2.6.0
```
This tells Glibc to compile the library with support for 2.6.x Linux kernels.

```
--with-binutils=/tools/bin
```
While not required, this switch ensures that there are no errors pertaining to which Binutils programs get used during the Glibc build.

--without-gd

This prevents the build of the **memusagestat** program, which insists on linking against the host's libraries (libgd, libpng, libz, etc.).

--with-headers=/tools/include

This tells Glibc to compile itself against the headers recently installed to the tools directory, so that it knows exactly what features the kernel has and can optimize itself accordingly.

--without-selinux

When building from hosts that include SELinux functionality (e.g. Fedora Core 3), Glibc will build with support for SELinux. As the LFS tools environment does not contain support for SELinux, a Glibc compiled with such support will fail to operate correctly.

During this stage the following warning might appear:

configure: WARNING: \*\*\* These auxiliary programs are missing or \*\*\* incompatible versions: msgfmt \*\*\* some features will be disabled. \*\*\* Check the INSTALL file for required versions.

The missing or incompatible **msgfmt** program is generally harmless, but it can sometimes cause issues when running the test suite. This **msgfmt** program is part of the Gettext package which the host distribution should provide. If **msgfmt** is present but deemed incompatible, upgrade the host system's Gettext package or continue without it and see if the test suite runs without problems regardless.

Compile the package:

### **make**

Compilation is now complete. As mentioned earlier, running the test suites for the temporary tools installed in this chapter is not mandatory. To run the Glibc test suite (if desired), the following command will do so:

### **make check**

For a discussion of test failures that are of particular importance, please see [Section 6.11, "Glibc-2.3.4."](#page-100-0)

In this chapter, some tests can be adversely affected by existing tools or environmental issues on the host system. Glibc test suite failures in this chapter are typically not worrisome. The Glibc installed in C[hapter 6 is](#page-88-0) the one that will ultimately end up being used, so that is the one that needs to pass most tests (even in [Chapter 6,](#page-88-0) some failures could still occur, for example, with the math tests).

When experiencing a failure, make a note of it, then continue by reissuing the **make check** command. The test suite should pick up where it left off and continue. This stop-start sequence can be circumvented by issuing a **make -k check** command. If using this option, be sure to log the output so that the log file can be examined for failures later.

The install stage of Glibc will issue a harmless warning at the end about the absence of /tools/etc/ld.so.conf. Prevent this warning with:

**mkdir -v /tools/etc touch /tools/etc/ld.so.conf**

Install the package:

#### **make install**

Different countries and cultures have varying conventions for how to communicate. These conventions range from the format for representing dates and times to more complex issues, such as the language spoken. The "internationalization" of GNU programs works by locale.

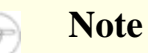

If the test suites are not being run in this chapter (as per the recommendation), there is no need to install the locales now. The appropriate locales will be installed in the next chapter.

To install the Glibc locales anyway, use the following command:

#### **make localedata/install-locales**

To save time, an alternative to running the previous command (which generates and installs every locale Glibc is aware of) is to install only those locales that are wanted and needed. This can be achieved by using the **localedef** command. Information on this command is located in the INSTALL file in the Glibc source. However, there are a number of locales that are essential in order for the tests of future packages to pass, in particular, the *libstdc++* tests from GCC. The following instructions, instead of the install-locales target used above, will install the minimum set of locales necessary for the tests to run successfully:

```
mkdir -pv /tools/lib/locale
localedef -i de_DE -f ISO-8859-1 de_DE
localedef -i de_DE@euro -f ISO-8859-15 de_DE@euro
localedef -i en_HK -f ISO-8859-1 en_HK
localedef -i en_PH -f ISO-8859-1 en_PH
localedef -i en_US -f ISO-8859-1 en_US
localedef -i es_MX -f ISO-8859-1 es_MX
localedef -i fa_IR -f UTF-8 fa_IR
localedef -i fr_FR -f ISO-8859-1 fr_FR
localedef -i fr_FR@euro -f ISO-8859-15 fr_FR@euro
localedef -i it_IT -f ISO-8859-1 it_IT
localedef -i ja_JP -f EUC-JP ja_JP
```
Details on this package are located in [Section 6.11.4, "Contents of Glibc."](#page-104-0)

# <span id="page-54-0"></span>**5.7. Adjusting the Toolchain**

Now that the temporary C libraries have been installed, all tools compiled in the rest of this chapter should be linked against these libraries. In order to accomplish this, the linker and the compiler's specs file need to be adjusted.

The linker, adjusted at the end of the first pass of Binutils, is installed by running the following command from within the binutils-build directory:

### **make -C ld install**

From this point onwards, everything will link only against the libraries in  $/\text{tools}/\text{lib}$ .

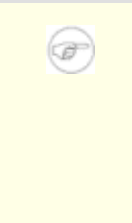

### **Note**

If the earlier warning to retain the Binutils source and build directories from the first pass was missed, ignore the above command. This results in a small chance that the subsequent testing programs will link against libraries on the host. This is not ideal, but it is not a major problem. The situation is corrected when the second pass of Binutils is installed later.

Now that the adjusted linker is installed, the Binutils build and source directories should be removed.

The next task is to amend the GCC specs file so that it points to the new dynamic linker. A simple sed script will accomplish this:

```
SPECFILE=`gcc --print-file specs` &&
sed 's@ /lib/ld-linux.so.2@ /tools/lib/ld-linux.so.2@g' \
    $SPECFILE > tempspecfile &&
mv -f tempspecfile $SPECFILE &&
unset SPECFILE
```
Alternatively, the specs file can be edited by hand. This is done by replacing every occurrence of "/lib/ld-linux.so.2" with "/tools/lib/ld-linux.so.2"

Be sure to visually inspect the specs file in order to verify the intended changes have been made.

### **Important**

 $\mathbf{\Omega}$ 

If working on a platform where the name of the dynamic linker is something other than ld-linux.so.2, replace "ld-linux.so.2" with the name of the platform's dynamic linker in the above commands. Refer back to [Section 5.2, "Toolchain Technical Notes,"](#page-43-0) if necessary.

There is a possibility that some include files from the host system have found their way into GCC's private include dir. This can happen as a result of GCC's "fixincludes" process, which runs as part of the GCC build. This is explained in more detail later in this chapter. Run the following command to eliminate this possibility:

```
rm -vf /tools/lib/gcc/*/*/include/{pthread.h,bits/sigthread.h}
```
### **Caution**

́⊕

At this point, it is imperative to stop and ensure that the basic functions (compiling and linking) of the new toolchain are working as expected. To perform a sanity check, run the following commands:

```
echo 'main(){}' > dummy.c
cc dummy.c
readelf -l a.out | grep ': /tools'
```
If everything is working correctly, there should be no errors, and the output of the last command will be of the form:

```
[Requesting program interpreter:
    /tools/lib/ld-linux.so.2]
```
Note that /tools/lib appears as the prefix of the dynamic linker.

If the output is not shown as above or there was no output at all, then something is wrong. Investigate and retrace the steps to find out where the problem is and correct it. This issue must be resolved before continuing on. First, perform the sanity check again, using **gcc** instead of **cc**. If this works, then the /tools/bin/cc symlink is missing. Revisit [Section 5.4, "GCC-3.4.3 - Pass 1,"](#page-48-0) and install the symlink. Next, ensure that the PATH is correct. This can be checked by running **echo \$PATH** and verifying that /tools/bin is at the head of the list. If the PATH is wrong it could mean that you are not logged in as user *lfs* or that something went wrong back in Sectio[n 4.4,](#page-38-0) ["Setting Up the Environment."](#page-38-0) Another option is that something may have gone wrong with the specs file amendment above. In this case, redo the specs file amendment.

Once all is well, clean up the test files:

**rm -v dummy.c a.out**

Building TCL in the next section will serve as an additional check that the toolchain has been built properly. If TCL fails to build, it is an indication that something has gone wrong with the Binutils, GCC, or Glibc installation, but not with TCL itself.

## **5.8. Tcl-8.4.9**

The Tcl package contains the Tool Command Language.

**Approximate build time:** 0.9 SBU **Required disk space:** 23.3 MB

**Installation depends on:** Bash, Binutils, Coreutils, Diffutils, GCC, Glibc, Grep, Make, and Sed

### **5.8.1. Installation of Tcl**

This package and the next two (Expect and DejaGNU) are installed to support running the test suites for GCC and Binutils. Installing three packages for testing purposes may seem excessive, but it is very reassuring, if not essential, to know that the most important tools are working properly. Even if the test suites are not run in this chapter (they are not mandatory), these packages are required to run the test suites in [Chapter 6](#page-88-0).

Prepare Tcl for compilation:

**cd unix ./configure --prefix=/tools**

Build the package:

### **make**

To test the results, issue: **TZ=UTC make test**. The Tcl test suite is known to experience failures under certain host conditions that are not fully understood. Therefore, test suite failures here are not surprising, and are not considered critical. The  $TZ=UTC$  parameter sets the time zone to Coordinated Universal Time (UTC), also known as Greenwich Mean Time (GMT), but only for the duration of the test suite run. This ensures that the clock tests are exercised correctly. Details on the TZ environment variable are provided in [Chapter 7](#page-205-0).

Install the package:

**make install**

### **Warning**

*Do not* remove the tcl8.4.9 source directory yet, as the next package will need its internal headers.

Set a variable containing the full path of the current directory. The next package, Expect, will use this variable to find Tcl's headers.

**cd .. export TCLPATH=`pwd`**

Now make a necessary symbolic link:

```
ln -sv tclsh8.4 /tools/bin/tclsh
```
### **5.8.2. Contents of Tcl**

**Installed programs:** tclsh (link to tclsh8.4) and tclsh8.4 **Installed library:** libtcl8.4.so

### **Short Descriptions**

**tclsh8.4** The Tcl command shell

**tclsh** A link to tclsh8.4

libtcl8.4.so The Tcl library

## **5.9. Expect-5.43.0**

The Expect package contains a program for carrying out scripted dialogues with other interactive programs.

**Approximate build time:** 0.1 SBU **Required disk space:** 4.0 MB

**Installation depends on:** Bash, Binutils, Coreutils, Diffutils, GCC, Glibc, Grep, Make, Sed, and Tcl

### **5.9.1. Installation of Expect**

First, fix a bug that can result in false failures during the GCC test suite run:

```
patch -Np1 -i ../expect-5.43.0-spawn-1.patch
```
Now prepare Expect for compilation:

**./configure --prefix=/tools --with-tcl=/tools/lib \ --with-tclinclude=\$TCLPATH --with-x=no**

The meaning of the configure options:

--with-tcl=/tools/lib

This ensures that the configure script finds the Tcl installation in the temporary tools location instead of possibly locating an existing one on the host system.

#### --with-tclinclude=\$TCLPATH

This explicitly tells Expect where to find Tcl's source directory and internal headers. Using this option avoids conditions where **configure** fails because it cannot automatically discover the location of the Tcl source directory.

```
--with-x=no
```
This tells the configure script not to search for Tk (the Tcl GUI component) or the X Window System libraries, both of which may reside on the host system but will not exist in the temporary environment.

Build the package:

#### **make**

To test the results, issue: **make test**. Note that the Expect test suite is known to experience failures under certain host conditions that are not within our control. Therefore, test suite failures here are not surprising and are not considered critical.

Install the package:

**make SCRIPTS="" install**

The meaning of the make parameter:

#### SCRIPTS=""

This prevents installation of the supplementary expect scripts, which are not needed.

Now remove the TCLPATH variable:

### **unset TCLPATH**

The source directories of both Tcl and Expect can now be removed.

### **5.9.2. Contents of Expect**

**Installed program:** expect **Installed library:** libexpect-5.43.a

### **Short Descriptions**

**expect** Communicates with other interactive programs according to a script libexpect-5.43.a Contains functions that allow Expect to be used as a Tcl extension or to be used directly from C or C++ (without Tcl)

# **5.10. DejaGNU-1.4.4**

The DejaGNU package contains a framework for testing other programs.

**Approximate build time:** 0.1 SBU **Required disk space:** 6.1 MB

**Installation depends on:** Bash, Binutils, Coreutils, Diffutils, GCC, Glibc, Grep, Make, and Sed

## **5.10.1. Installation of DejaGNU**

Prepare DejaGNU for compilation:

**./configure --prefix=/tools**

Build and install the package:

**make install**

## **5.10.2. Contents of DejaGNU**

**Installed program:** runtest

### **Short Descriptions**

**runtest**, A wrapper script that locates the proper **expect** shell and then runs DejaGNU

## **5.11. GCC-3.4.3 - Pass 2**

**Approximate build time:** 11.0 SBU **Required disk space:** 292 MB

**Installation depends on:** Bash, Binutils, Coreutils, Diffutils, Findutils, Gawk, Gettext, Glibc, Grep, Make, Perl, Sed, and Texinfo

### **5.11.1. Re-installation of GCC**

This package is known to have issues when its default optimization flags (including the  $-march$  and  $-mcpu$ options) are changed. If any environment variables that override default optimizations have been defined, such as CFLAGS and CXXFLAGS, unset them when building GCC.

The tools required to test GCC and Binutils—Tcl, Expect and DejaGNU—are installed now. GCC and Binutils can now be rebuilt, linking them against the new Glibc and testing them properly (if running the test suites in this chapter). Please note that these test suites are highly dependent on properly functioning PTYs which are provided by the host. PTYs are most commonly implemented via the devpts file system. Check to see if the host system is set up correctly in this regard by performing a quick test:

**expect -c "spawn ls"**

The response might be:

The system has no more ptys. Ask your system administrator to create more.

If the above message is received, the host does not have its PTYs set up properly. In this case, there is no point in running the test suites for GCC and Binutils until this issue is resolved. Please consult the LFS FAQ at *<http://www.linuxfromscratch.org//lfs/faq.html#no-ptys>* for more information on how to get PTYs working.

First correct a known problem and make an essential adjustment:

**patch -Np1 -i ../gcc-3.4.3-no\_fixincludes-1.patch patch -Np1 -i ../gcc-3.4.3-specs-2.patch**

The first patch disables the GCC **fixincludes** script. This was briefly mentioned earlier, but a more in-depth explanation of the fixincludes process is warranted here. Under normal circumstances, the GCC **fixincludes** script scans the system for header files that need to be fixed. It might find that some Glibc header files on the host system need to be fixed, and will fix them and put them in the GCC private include directory. In [Chapter 6,](#page-88-0) after the newer Glibc has been installed, this private include directory will be searched before the system include directory. This may result in GCC finding the fixed headers from the host system, which most likely will not match the Glibc version used for the LFS system.

The second patch changes GCC's default location of the dynamic linker (typically ld-linux.so.2). It also removes /usr/include from GCC's include search path. Patching now rather than adjusting the specs file after installation ensures that the new dynamic linker is used during the actual build of GCC. That is, all of the final (and temporary) binaries created during the build will link against the new Glibc.

### **Important**

 $\bf{O}$ 

The above patches are critical in ensuring a successful overall build. Do not forget to apply them.

Create a separate build directory again:

```
mkdir -v ../gcc-build
cd ../gcc-build
```
Before starting to build GCC, remember to unset any environment variables that override the default optimization flags.

Now prepare GCC for compilation:

```
../gcc-3.4.3/configure --prefix=/tools \
    --libexecdir=/tools/lib --with-local-prefix=/tools \
    --enable-clocale=gnu --enable-shared \
    --enable-threads=posix --enable-__cxa_atexit \
    --enable-languages=c,c++ --disable-libstdcxx-pch
```
The meaning of the new configure options:

--enable-clocale=gnu

This option ensures the correct locale model is selected for the C++ libraries under all circumstances. If the configure script finds the *de\_DE* locale installed, it will select the correct gnu locale model. However, if the *de\_DE* locale is not installed, there is the risk of building Application Binary Interface (ABI)-incompatible C++ libraries because the incorrect generic locale model may be selected.

```
--enable-threads=posix
```
This enables C++ exception handling for multi-threaded code.

```
--enable-__cxa_atexit
```
This option allows use of *\_\_cxa\_atexit*, rather than *atexit*, to register C++ destructors for local statics and global objects. This option is essential for fully standards-compliant handling of destructors. It also affects the C++ ABI, and therefore results in C++ shared libraries and C++ programs that are interoperable with other Linux distributions.

```
--enable-languages=c,c++
```
This option ensures that both the C and C++ compilers are built.

```
--disable-libstdcxx-pch
```
Do not build the pre-compiled header (PCH) for  $l$  ibstdc++. It takes up a lot of space, and we have no use for it.

Compile the package:

#### **make**

There is no need to use the *bootstrap* target now because the compiler being used to compile this GCC was built from the exact same version of the GCC sources used earlier.

Compilation is now complete. As previously mentioned, running the test suites for the temporary tools compiled in this chapter is not mandatory. To run the GCC test suite anyway, use the following command:

### **make -k check**

The -k flag is used to make the test suite run through to completion and not stop at the first failure. The GCC test suite is very comprehensive and is almost guaranteed to generate a few failures. To receive a summary of the test suite results, run:

#### **../gcc-3.4.3/contrib/test\_summary**

For only the summaries, pipe the output through **grep -A7 Summ**.

Results can be compared with those located at *<http://www.linuxfromscratch.org/lfs/build-logs/6.1.1/>*.

A few unexpected failures cannot always be avoided. The GCC developers are usually aware of these issues, but have not resolved them yet. Unless the test results are vastly different from those at the above URL, it is safe to continue.

Install the package:

#### **make install**

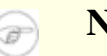

### **Note**

At this point it is strongly recommended to repeat the sanity check we performed earlier in this chapter. Refer back to [Section 5.7, "Adjusting the Toolchain,"](#page-54-0) and repeat the test compilation. If the result is wrong, the most likely reason is that the GCC Specs patch was not properly applied.

Details on this package are located in [Section 6.14.2, "Contents of GCC."](#page-113-0)

## **5.12. Binutils-2.15.94.0.2.2 - Pass 2**

The Binutils package contains a linker, an assembler, and other tools for handling object files.

**Approximate build time:** 1.5 SBU **Required disk space:** 114 MB

**Installation depends on:** Bash, Bison, Coreutils, Diffutils, Flex, GCC, Gettext, Glibc, Grep, M4, Make, Perl, Sed, and Texinfo

### **5.12.1. Re-installation of Binutils**

This package is known to have issues when its default optimization flags (including the -march and -mcpu options) are changed. If any environment variables that override default optimizations have been defined, such as CFLAGS and CXXFLAGS, unset them when building Binutils.

Create a separate build directory again:

**mkdir -v ../binutils-build cd ../binutils-build**

Prepare Binutils for compilation:

```
../binutils-2.15.94.0.2.2/configure --prefix=/tools \
    --disable-nls --enable-shared --with-lib-path=/tools/lib
```
The meaning of the new configure options:

#### --with-lib-path=/tools/lib

This tells the configure script to specify the library search path during the compilation of Binutils, resulting in /tools/lib being passed to the linker. This prevents the linker from searching through library directories on the host.

Compile the package:

**make**

Compilation is now complete. As discussed earlier, running the test suite is not mandatory for the temporary tools here in this chapter. To run the Binutils test suite anyway, issue the following command:

**make check**

Install the package:

#### **make install**

Now prepare the linker for the "Re-adjusting" phase in the next chapter:

```
make -C ld clean
make -C ld LIB_PATH=/usr/lib:/lib
```
### **Warning**

ß

*Do not* remove the Binutils source and build directories yet. These directories will be needed again in the next chapter in their current state.

Details on this package are located in [Section 6.13.2, "Contents of Binutils."](#page-110-0)

## **5.13. Gawk-3.1.4**

The Gawk package contains programs for manipulating text files.

**Approximate build time:** 0.2 SBU **Required disk space:** 16.4 MB

**Installation depends on:** Bash, Binutils, Coreutils, Diffutils, GCC, Gettext, Glibc, Grep, Make, and Sed

### **5.13.1. Installation of Gawk**

Prepare Gawk for compilation:

**./configure --prefix=/tools**

Compile the package:

#### **make**

To test the results, issue: **make check**.

Install the package:

**make install**

Details on this package are located in [Section 6.20.2, "Contents of Gawk."](#page-126-0)

## **5.14. Coreutils-5.2.1**

The Coreutils package contains utilities for showing and setting the basic system characteristics.

**Approximate build time:** 0.9 SBU **Required disk space:** 53.3 MB

**Installation depends on:** Bash, Binutils, Coreutils, Diffutils, GCC, Gettext, Glibc, Grep, Make, Perl, and Sed

### **5.14.1. Installation of Coreutils**

Prepare Coreutils for compilation:

### **DEFAULT\_POSIX2\_VERSION=199209 ./configure --prefix=/tools**

This package has an issue when compiled against versions of Glibc later than 2.3.2. Some of the Coreutils utilities (such as **head**, **tail**, and **sort**) will reject their traditional syntax, a syntax that has been in use for approximately 30 years. This old syntax is so pervasive that compatibility should be preserved until the many places where it is used can be updated. Backwards compatibility is achieved by setting the DEFAULT\_POSIX2\_VERSION environment variable to "199209" in the above command. If you do not want Coreutils to be backwards compatible with the traditional syntax, then omit setting the DEFAULT\_POSIX2\_VERSION environment variable. It is important to remember that doing so will have consequences, including the need to patch the many packages that still use the old syntax. Therefore, it is recommended that the instructions be followed exactly as given above.

Compile the package:

#### **make**

To test the results, issue: **make RUN\_EXPENSIVE\_TESTS=yes check**. The RUN\_EXPENSIVE\_ TESTS=yes parameter tells the test suite to run several additional tests that are considered relatively expensive (in terms of CPU power and memory usage) on some platforms, but generally are not a problem on Linux.

Install the package:

**make install**

Details on this package are located in [Section 6.15.2, "Contents of Coreutils."](#page-116-0)

## **5.15. Bzip2-1.0.3**

The Bzip2 package contains programs for compressing and decompressing files. Compressing text files with **bzip2** yields a much better compression percentage than with the traditional **gzip**.

**Approximate build time:** 0.1 SBU **Required disk space:** 3.5 MB

**Installation depends on:** Bash, Binutils, Coreutils, Diffutils, GCC, Glibc, and Make

### **5.15.1. Installation of Bzip2**

The Bzip2 package does not contain a **configure** script. Compile and test it with:

### **make**

Install the package:

**make PREFIX=/tools install**

Details on this package are located in [Section 6.40.2, "Contents of Bzip2."](#page-162-0)

## **5.16. Gzip-1.3.5**

The Gzip package contains programs for compressing and decompressing files.

**Approximate build time:** 0.1 SBU **Required disk space:** 2.2 MB

**Installation depends on:** Bash, Binutils, Coreutils, Diffutils, GCC, Glibc, Grep, Make, and Sed

### **5.16.1. Installation of Gzip**

Prepare Gzip for compilation:

**./configure --prefix=/tools**

Compile the package:

### **make**

This package does not come with a test suite.

Install the package:

**make install**

Details on this package are located in [Section 6.46.2, "Contents of Gzip."](#page-172-0)

# **5.17. Diffutils-2.8.1**

The Diffutils package contains programs that show the differences between files or directories.

**Approximate build time:** 0.1 SBU **Required disk space:** 5.6 MB

**Installation depends on:** Bash, Binutils, Coreutils, Diffutils, GCC, Gettext, Glibc, Grep, Make, and Sed

## **5.17.1. Installation of Diffutils**

Prepare Diffutils for compilation:

**./configure --prefix=/tools**

Compile the package:

### **make**

This package does not come with a test suite.

Install the package:

**make install**

Details on this package are located in [Section 6.41.2, "Contents of Diffutils."](#page-163-0)

## **5.18. Findutils-4.2.23**

The Findutils package contains programs to find files. These programs are provided to recursively search through a directory tree and to create, maintain, and search a database (often faster than the recursive find, but unreliable if the database has not been recently updated).

**Approximate build time:** 0.2 SBU **Required disk space:** 8.9 MB

**Installation depends on:** Bash, Binutils, Coreutils, Diffutils, GCC, Gettext, Glibc, Grep, Make and Sed

### **5.18.1. Installation of Findutils**

Prepare Findutils for compilation:

**./configure --prefix=/tools**

Compile the package:

**make**

To test the results, issue: **make check**.

Install the package:

**make install**

Details on this package are located in [Section 6.19.2, "Contents of Findutils."](#page-124-0)
# **5.19. Make-3.80**

The Make package contains a program for compiling packages.

**Approximate build time:** 0.2 SBU **Required disk space:** 7.1 MB

**Installation depends on:** Bash, Binutils, Coreutils, Diffutils, GCC, Gettext, Glibc, Grep, and Sed

## **5.19.1. Installation of Make**

Prepare Make for compilation:

**./configure --prefix=/tools**

Compile the package:

#### **make**

To test the results, issue: **make check**.

Install the package:

**make install**

Details on this package are located in [Section 6.49.2, "Contents of Make."](#page-178-0)

# **5.20. Grep-2.5.1a**

The Grep package contains programs for searching through files.

**Approximate build time:** 0.1 SBU **Required disk space:** 4.5 MB

**Installation depends on:** Bash, Binutils, Coreutils, Diffutils, GCC, Gettext, Glibc, Make, Sed, and Texinfo

## **5.20.1. Installation of Grep**

Prepare Grep for compilation:

**./configure --prefix=/tools \ --disable-perl-regexp**

The meaning of the configure options:

```
--disable-perl-regexp
```
This ensures that the **grep** program does not get linked against a Perl Compatible Regular Expression (PCRE) library that may be present on the host but will not be available once we enter the **chroot** environment.

Compile the package:

#### **make**

To test the results, issue: **make check**.

Install the package:

**make install**

Details on this package are located in [Section 6.44.2, "Contents of Grep."](#page-169-0)

# **5.21. Sed-4.1.4**

The Sed package contains a stream editor.

**Approximate build time:** 0.2 SBU **Required disk space:** 8.4 MB

**Installation depends on:** Bash, Binutils, Coreutils, Diffutils, GCC, Gettext, Glibc, Grep, Make, and Texinfo

## **5.21.1. Installation of Sed**

Prepare Sed for compilation:

**./configure --prefix=/tools**

Compile the package:

#### **make**

To test the results, issue: **make check**.

Install the package:

**make install**

Details on this package are located in [Section 6.28.2, "Contents of Sed."](#page-140-0)

# **5.22. Gettext-0.14.3**

The Gettext package contains utilities for internationalization and localization. These allow programs to be compiled with NLS (Native Language Support), enabling them to output messages in the user's native language.

**Approximate build time:** 0.5 SBU **Required disk space:** 63.0 MB

**Installation depends on:** Bash, Binutils, Bison, Coreutils, Diffutils, Gawk, GCC, Glibc, Grep, Make, and Sed

## **5.22.1. Installation of Gettext**

Prepare Gettext for compilation:

```
./configure --prefix=/tools --disable-libasprintf \
    --without-csharp
```
The meaning of the configure options:

--disable-libasprintf

This flag tells Gettext not to build the asprintf library. Because nothing in this chapter or the next requires this library and Gettext gets rebuilt later, exclude it to save time and space.

--without-csharp

This ensures that Gettext does not build support for the C# compiler which may be present on the host but will not be available once we enter the **chroot** environment.

Compile the package:

**make**

To test the results, issue: **make check**. This takes quite some time, around 7 SBUs. The Gettext test suite is known to experience failures under certain host conditions, for example when it finds a Java compiler on the host. An experimental patch to disable Java is available from the LFS Patches project at *<http://www.linuxfromscratch.org/patches/>*.

Install the package:

**make install**

Details on this package are located in [Section 6.30.2, "Contents of Gettext."](#page-143-0)

# **5.23. Ncurses-5.4**

The Ncurses package contains libraries for terminal-independent handling of character screens.

**Approximate build time:** 0.7 SBU **Required disk space:** 27.5 MB

**Installation depends on:** Bash, Binutils, Coreutils, Diffutils, Gawk, GCC, Glibc, Grep, Make, and Sed

## **5.23.1. Installation of Ncurses**

Prepare Ncurses for compilation:

```
./configure --prefix=/tools --with-shared \
    --without-debug --without-ada --enable-overwrite
```
The meaning of the configure options:

--without-ada

This ensures that Ncurses does not build support for the Ada compiler which may be present on the host but will not be available once we enter the **chroot** environment.

--enable-overwrite

This tells Ncurses to install its header files into /tools/include, instead of /tools/include/ncurses, to ensure that other packages can find the Ncurses headers successfully.

Compile the package:

#### **make**

This package does not come with a test suite.

Install the package:

**make install**

Details on this package are located in [Section 6.21.2, "Contents of Ncurses."](#page-128-0)

# **5.24. Patch-2.5.4**

The Patch package contains a program for modifying or creating files by applying a "patch" file typically created by the **diff** program.

**Approximate build time:** 0.1 SBU **Required disk space:** 1.5 MB

**Installation depends on:** Bash, Binutils, Coreutils, Diffutils, GCC, Glibc, Grep, Make, and Sed

## **5.24.1. Installation of Patch**

Prepare Patch for compilation:

#### **CPPFLAGS=-D\_GNU\_SOURCE ./configure --prefix=/tools**

The preprocessor flag -D\_GNU\_SOURCE is only needed on the PowerPC platform. It can be left out on other architectures.

Compile the package:

**make**

This package does not come with a test suite.

Install the package:

**make install**

Details on this package are located in [Section 6.51.2, "Contents of Patch."](#page-181-0)

# **5.25. Tar-1.15.1**

The Tar package contains an archiving program.

**Approximate build time:** 0.2 SBU **Required disk space:** 12.7 MB

**Installation depends on:** Bash, Binutils, Coreutils, Diffutils, GCC, Gettext, Glibc, Grep, Make, and Sed

## **5.25.1. Installation of Tar**

Prepare Tar for compilation:

**./configure --prefix=/tools**

Compile the package:

#### **make**

To test the results, issue: **make check**.

Install the package:

**make install**

Details on this package are located in [Section 6.57.2, "Contents of Tar."](#page-195-0)

# **5.26. Texinfo-4.8**

The Texinfo package contains programs for reading, writing, and converting info pages.

**Approximate build time:** 0.2 SBU **Required disk space:** 14.7 MB

**Installation depends on:** Bash, Binutils, Coreutils, Diffutils, GCC, Gettext, Glibc, Grep, Make, Ncurses, and Sed

## **5.26.1. Installation of Texinfo**

Prepare Texinfo for compilation:

**./configure --prefix=/tools**

Compile the package:

**make**

To test the results, issue: **make check**.

Install the package:

**make install**

Details on this package are located in [Section 6.34.2, "Contents of Texinfo."](#page-152-0)

# **5.27. Bash-3.0**

The Bash package contains the Bourne-Again SHell.

**Approximate build time:** 1.2 SBU **Required disk space:** 20.7 MB

**Installation depends on:** Binutils, Coreutils, Diffutils, Gawk, GCC, Glibc, Grep, Make, Ncurses, and Sed.

## **5.27.1. Installation of Bash**

Bash has a problem when compiled against newer versions of Glibc, causing it to hang inappropriately. This patch fixes the problem:

**patch -Np1 -i ../bash-3.0-avoid\_WCONTINUED-1.patch**

Prepare Bash for compilation:

**./configure --prefix=/tools --without-bash-malloc**

The meaning of the configure options:

--without-bash-malloc

This options turns off the use of Bash's memory allocation (malloc) function which is known to cause segmentation faults. By turning this option off, Bash will use the malloc functions from Glibc which are more stable.

Compile the package:

**make**

To test the results, issue: **make tests**.

Install the package:

**make install**

Make a link for the programs that use **sh** for a shell:

**ln -vs bash /tools/bin/sh**

Details on this package are located in [Section 6.37.2, "Contents of Bash."](#page-158-0)

# **5.28. M4-1.4.3**

The M4 package contains a macro processor.

**Approximate build time:** 0.1 SBU **Required disk space:** 2.8 MB

**Installation depends on:** Bash, Binutils, Coreutils, Diffutils, GCC, Gettext, Glibc, Grep, Make, Perl, and Sed

## **5.28.1. Installation of M4**

Prepare M4 for compilation:

**./configure --prefix=/tools**

Compile the package:

#### **make**

To test the results, issue: **make check**.

Install the package:

**make install**

Details on this package are located in [Section 6.24.2, "Contents of M4."](#page-134-0)

# **5.29. Bison-2.0**

The Bison package contains a parser generator.

**Approximate build time:** 0.6 SBU **Required disk space:** 10.0 MB

**Installation depends on:** Bash, Binutils, Coreutils, Diffutils, GCC, Gettext, Glibc, Grep, M4, Make, and Sed

## **5.29.1. Installation of Bison**

Prepare Bison for compilation:

**./configure --prefix=/tools**

Compile the package:

#### **make**

To test the results, issue: **make check**.

Install the package:

**make install**

Details on this package are located in [Section 6.25.2, "Contents of Bison."](#page-135-0)

# **5.30. Flex-2.5.31**

The Flex package contains a utility for generating programs that recognize patterns in text.

**Approximate build time:** 0.6 SBU **Required disk space:** 22.5 MB

**Installation depends on:** Bash, Binutils, Bison, Coreutils, Diffutils, GCC, Gettext, Glibc, Grep, M4, Make, and Sed

## **5.30.1. Installation of Flex**

Flex contains several known bugs. These can be fixed with the following patch:

**patch -Np1 -i ../flex-2.5.31-debian\_fixes-3.patch**

The GNU autotools will detect that the Flex source code has been modified by the previous patch and tries to update the man page accordingly. This does not work on many systems, and the default page is fine, so make sure it does not get regenerated:

#### **touch doc/flex.1**

Now prepare Flex for compilation:

```
./configure --prefix=/tools
```
Compile the package:

**make**

To test the results, issue: **make check**.

Install the package:

**make install**

Details on this package are located in [Section 6.29.2, "Contents of Flex."](#page-142-0)

# **5.31. Util-linux-2.12q**

The Util-linux package contains miscellaneous utility programs. Among them are utilities for handling file systems, consoles, partitions, and messages.

#### **Approximate build time:** 0.2 SBU **Required disk space:** 8.9 MB

**Installation depends on:** Bash, Binutils, Coreutils, Diffutils, GCC, Gettext, Glibc, Grep, Make, Ncurses, Sed, and Zlib

## **5.31.1. Installation of Util-linux**

Util-linux does not use the freshly installed headers and libraries from the /tools directory by default. This is fixed by altering the configure script:

**sed -i 's@/usr/include@/tools/include@g' configure**

Prepare Util-linux for compilation:

#### **./configure**

Compile some support routines:

**make -C lib**

Only a few of the utilities contained in this package need to be built:

```
make -C mount mount umount
make -C text-utils more
```
This package does not come with a test suite.

Copy these programs to the temporary tools directory:

**cp mount/{,u}mount text-utils/more /tools/bin**

Details on this package are located in [Section 6.59.3, "Contents of Util-linux."](#page-199-0)

# **5.32. Perl-5.8.7**

The Perl package contains the Practical Extraction and Report Language.

**Approximate build time:** 0.8 SBU **Required disk space:** 81.6 MB

**Installation depends on:** Bash, Binutils, Coreutils, Diffutils, Gawk, GCC, Glibc, Grep, Make, and Sed

## **5.32.1. Installation of Perl**

First adapt some hard-wired paths to the C library by applying the following patch:

```
patch -Np1 -i ../perl-5.8.7-libc-1.patch
```
Prepare Perl for compilation (make sure to get the 'IO Fcntl POSIX' part of the command correct—they are all letters):

**./configure.gnu --prefix=/tools -Dstatic\_ext='IO Fcntl POSIX'**

The meaning of the configure options:

-Dstatic\_ext='IO Fcntl POSIX'

This tells Perl to build the minimum set of static extensions needed for installing and testing the Coreutils package in the next chapter.

Only a few of the utilities contained in this package need to be built:

**make perl utilities**

Although Perl comes with a test suite, it is not recommended to run it at this point. Only part of Perl was built and running **make test** now will cause the rest of Perl to be built as well, which is unnecessary at this point. The test suite can be run in the next chapter if desired.

Install these tools and their libraries:

```
cp -v perl pod/pod2man /tools/bin
mkdir -pv /tools/lib/perl5/5.8.7
cp -Rv lib/* /tools/lib/perl5/5.8.7
```
Details on this package are located in [Section 6.33.2, "Contents of Perl."](#page-149-0)

# **5.33. Stripping**

The steps in this section are optional, but if the LFS partition is rather small, it is beneficial to learn that unnecessary items can be removed. The executables and libraries built so far contain about 130 MB of unneeded debugging symbols. Remove those symbols with:

```
strip --strip-debug /tools/lib/*
strip --strip-unneeded /tools/{,s}bin/*
```
The last of the above commands will skip some twenty files, reporting that it does not recognize their file format. Most of these are scripts instead of binaries.

Take care *not* to use --strip-unneeded on the libraries. The static ones would be destroyed and the toolchain packages would need to be built all over again.

To save another 30 MB, remove the documentation:

```
rm -rf /tools/{info,man}
```
There will now be at least 850 MB of free space on the LFS file system that can be used to build and install Glibc in the next phase. If you can build and install Glibc, you can build and install the rest too.

# **Part III. Building the LFS System**

# **Chapter 6. Installing Basic System Software**

# **6.1. Introduction**

In this chapter, we enter the building site and start constructing the LFS system in earnest. That is, we chroot into the temporary mini Linux system, make a few final preparations, and then begin installing the packages.

The installation of this software is straightforward. Although in many cases the installation instructions could be made shorter and more generic, we have opted to provide the full instructions for every package to minimize the possibilities for mistakes. The key to learning what makes a Linux system work is to know what each package is used for and why the user (or the system) needs it. For every installed package, a summary of its contents is given, followed by concise descriptions of each program and library the package installed.

If using the compiler optimizations provided in this chapter, please review the optimization hint at *<http://www.linuxfromscratch.org/hints/downloads/files/optimization.txt>*. Compiler optimizations can make a program run slightly faster, but they may also cause compilation difficulties and problems when running the program. If a package refuses to compile when using optimization, try to compile it without optimization and see if that fixes the problem. Even if the package does compile when using optimization, there is the risk it may have been compiled incorrectly because of the complex interactions between the code and build tools. The small potential gains achieved in using compiler optimizations are often outweighed by the risks. First-time builders of LFS are encouraged to build without custom optimizations. The subsequent system will still run very fast and be stable at the same time.

The order that packages are installed in this chapter needs to be strictly followed to ensure that no program accidentally acquires a path referring to /tools hard-wired into it. For the same reason, do not compile packages in parallel. Compiling in parallel may save time (especially on dual-CPU machines), but it could result in a program containing a hard-wired path to /tools, which will cause the program to stop working when that directory is removed.

Before the installation instructions, each installation page provides information about the package, including a concise description of what it contains, approximately how long it will take to build, how much disk space is required during this building process, and any other packages needed to successfully build the package. Following the installation instructions, there is a list of programs and libraries (along with brief descriptions of these) that the package installs.

To keep track of which package installs particular files, a package manager can be used. For a general overview of different styles of package managers, please refer to *http://ww[w.linuxfromscratch.org/blfs/view/svn/](http://www.linuxfromscratch.org/blfs/view/svn/introduction/important.html) [introduction/important.html](http://www.linuxfromscratch.org/blfs/view/svn/introduction/important.html)*. For a package management method specifically geared towards LFS, we recommend *[http://www.linuxfromscratch.org/hints/downloads/files/more\\_control\\_and\\_pkg\\_man.txt](http://www.linuxfromscratch.org/hints/downloads/files/more_control_and_pkg_man.txt)*.

#### **Note**

œ

The remainder of this book is to be performed while logged in as user *root* and no longer as user *lfs*. Also, double check that \$LFS is set.

## **6.2. Mounting Virtual Kernel File Systems**

Various file systems exported by the kernel are used to communicate to and from the kernel itself. These file systems are virtual in that no disk space is used for them. The content of the file systems resides in memory.

Begin by creating directories onto which the file systems will be mounted:

```
mkdir -pv $LFS/{proc,sys}
```
Now mount the file systems:

```
mount -vt proc proc $LFS/proc
mount -vt sysfs sysfs $LFS/sys
```
Remember that if for any reason you stop working on the LFS system and start again later, it is important to check that these file systems are mounted again before entering the chroot environment.

Additional file systems will soon be mounted from within the chroot environment. To keep the host up to date, perform a "fake mount" for each of these now:

**mount -vft tmpfs tmpfs \$LFS/dev mount -vft tmpfs tmpfs \$LFS/dev/shm mount -vft devpts -o gid=4,mode=620 devpts \$LFS/dev/pts**

# **6.3. Entering the Chroot Environment**

It is time to enter the chroot environment to begin building and installing the final LFS system. As user *root*, run the following command to enter the realm that is, at the moment, populated with only the temporary tools:

```
chroot "$LFS" /tools/bin/env -i \
   HOME=/root TERM="$TERM" PS1='\u:\w\$ ' \
    PATH=/bin:/usr/bin:/sbin:/usr/sbin:/tools/bin \
    /tools/bin/bash --login +h
```
The -i option given to the **env** command will clear all variables of the chroot environment. After that, only the HOME, TERM, PS1, and PATH variables are set again. The TERM= $STERN$  construct will set the TERM variable inside chroot to the same value as outside chroot. This variable is needed for programs like **vim** and **less** to operate properly. If other variables are needed, such as CFLAGS or CXXFLAGS, this is a good place to set them again.

From this point on, there is no need to use the LFS variable anymore, because all work will be restricted to the LFS file system. This is because the Bash shell is told that \$LFS is now the root (/) directory.

Notice that /tools/bin comes last in the PATH. This means that a temporary tool will no longer be used once its final version is installed. This occurs when the shell does not "remember" the locations of executed binaries—for this reason, hashing is switched off by passing the +h option to **bash**.

It is important that all the commands throughout the remainder of this chapter and the following chapters are run from within the chroot environment. If you leave this environment for any reason (rebooting for example), remember to first mount the proc and devpts file systems (discussed in the previous section) and enter chroot again before continuing with the installations.

Note that the **bash** prompt will say I have no name! This is normal because the /etc/passwd file has not been created yet.

# **6.4. Changing Ownership**

Currently, the /tools directory is owned by the user *lfs*, a user that exists only on the host system. Although the /tools directory can be deleted once the LFS system has been finished, it can be retained to build additional LFS systems. If the /tools directory is kept as is, the files are owned by a user ID without a corresponding account. This is dangerous because a user account created later could get this same user ID and would own the /tools directory and all the files therein, thus exposing these files to possible malicious manipulation.

To avoid this issue, add the *lfs* user to the new LFS system later when creating the /etc/passwd file, taking care to assign it the same user and group IDs as on the host system. Alternatively, assign the contents of the /tools directory to user *root* by running the following command:

#### **chown -R 0:0 /tools**

The command uses  $0:0$  instead of  $root:root$ , because **chown** is unable to resolve the name "root" until the password file has been created. This book assumes you ran this **chown** command.

# **6.5. Creating Directories**

It is time to create some structure in the LFS file system. Create a standard directory tree by issuing the following commands:

```
install -dv /{bin,boot,dev,etc/opt,home,lib,mnt}
install -dv /{sbin,srv,usr/local,var,opt}
install -dv /root -m 0750
install -dv /tmp /var/tmp -m 1777
install -dv /media/{floppy,cdrom}
install -dv /usr/{bin,include,lib,sbin,share,src}
ln -sv share/{man,doc,info} /usr
install -dv /usr/share/{doc,info,locale,man}
install -dv /usr/share/{misc,terminfo,zoneinfo}
install -dv /usr/share/man/man{1,2,3,4,5,6,7,8}
install -dv /usr/local/{bin,etc,include,lib,sbin,share,src}
ln -sv share/{man,doc,info} /usr/local
install -dv /usr/local/share/{doc,info,locale,man}
install -dv /usr/local/share/{misc,terminfo,zoneinfo}
install -dv /usr/local/share/man/man{1,2,3,4,5,6,7,8}
install -dv /var/{lock,log,mail,run,spool}
install -dv /var/{opt,cache,lib/{misc,locate},local}
install -dv /opt/{bin,doc,include,info}
install -dv /opt/{lib,man/man{1,2,3,4,5,6,7,8}}
```
Directories are, by default, created with permission mode 755, but this is not desirable for all directories. In the commands above, two changes are made—one to the home directory of user *root*, and another to the directories for temporary files.

The first mode change ensures that not just anybody can enter the /root directory—the same as a normal user would do with his or her home directory. The second mode change makes sure that any user can write to the /tmp and /var/tmp directories, but cannot remove another user's files from them. The latter is prohibited by the so-called "sticky bit," the highest bit (1) in the 1777 bit mask.

## **6.5.1. FHS Compliance Note**

The directory tree is based on the Filesystem Hierarchy Standard (FHS) (available at *<http://www.pathname.com/fhs/>*). In addition to the tree created above, this standard stipulates the existence of /usr/local/games and /usr/share/games. The FHS is not precise as to the structure of the /usr/local/share subdirectory, so we create only the directories that are needed. However, feel free to create these directories if you prefer to conform more strictly to the FHS.

# **6.6. Creating Essential Symlinks**

Some programs use hard-wired paths to programs which do not exist yet. In order to satisfy these programs, create a number of symbolic links which will be replaced by real files throughout the course of this chapter after the software has been installed.

```
ln -sv /tools/bin/{bash,cat,pwd,stty} /bin
ln -sv /tools/bin/perl /usr/bin
ln -sv /tools/lib/libgcc_s.so{,.1} /usr/lib
ln -sv bash /bin/sh
```
# **6.7. Creating the passwd, group, and log Files**

In order for user *root* to be able to login and for the name "root" to be recognized, there must be relevant entries in the /etc/passwd and /etc/group files.

Create the /etc/passwd file by running the following command:

```
cat > /etc/passwd << "EOF"
root:x:0:0:root:/root:/bin/bash
EOF
```
The actual password for *root* (the "x" used here is just a placeholder) will be set later.

Create the /etc/group file by running the following command:

```
cat > /etc/group << "EOF"
root:x:0:
bin:x:1:
sys:x:2:
kmem:x:3:
tty:x:4:
tape:x:5:
daemon:x:6:
floppy:x:7:
disk:x:8:
lp:x:9:dialout:x:10:
audio:x:11:
video:x:12:
utmp:x:13:
usb:x:14:
cdrom:x:15:
EOF
```
The created groups are not part of any standard—they are groups decided on in part by the requirements of the Udev configuration in this chapter, and in part by common convention employed by a number of existing Linux distributions. The Linux Standard Base (LSB, available at *htt[p://www.linuxbase.org](http://www.linuxbase.org)*) recommends only that, besides the group "root" with a Group ID (GID) of 0, a group "bin" with a GID of 1 be present. All other group names and GIDs can be chosen freely by the system administrator since well-written programs do not depend on GID numbers, but rather use the group's name.

To remove the "I have no name!" prompt, start a new shell. Since a full Glibc was installed in [Chapter 5](#page-42-0) and the /etc/passwd and /etc/group files have been created, user name and group name resolution will now work.

#### **exec /tools/bin/bash --login +h**

Note the use of the +h directive. This tells **bash** not to use its internal path hashing. Without this directive, **bash** would remember the paths to binaries it has executed. To ensure the use of the newly compiled binaries as soon as they are installed, the  $+h$  directive will be used for the duration of this chapter.

The **login**, **agetty**, and **init** programs (and others) use a number of log files to record information such as who was logged into the system and when. However, these programs will not write to the log files if they do not already exist. Initialize the log files and give them proper permissions:

**touch /var/run/utmp /var/log/{btmp,lastlog,wtmp} chgrp -v utmp /var/run/utmp /var/log/lastlog chmod -v 664 /var/run/utmp /var/log/lastlog**

The /var/run/utmp file records the users that are currently logged in. The /var/log/wtmp file records all logins and logouts. The /var/log/lastlog file records when each user last logged in. The /var/log/btmp file records the bad login attempts.

## **6.8. Populating /dev**

## **6.8.1. Creating Initial Device Nodes**

When the kernel boots the system, it requires the presence of a few device nodes, in particular the console and null devices. The device nodes will be created on the hard disk so that they are available before **udev** has been started, and additionally when Linux is started in single user mode (hence the restrictive permissions on console). Create the devices by running the following commands:

**mknod -m 600 /dev/console c 5 1 mknod -m 666 /dev/null c 1 3**

## **6.8.2. Mounting tmpfs and Populating /dev**

The recommended method of populating the /dev directory with devices is to mount a virtual filesystem (such as tmpfs) on the /dev directory, and allow the devices to be created dynamically on that virtual filesystem as they are detected or accessed. This is generally done during the boot process. Since this new system has not been booted, it is necessary to do what the LFS-Bootscripts package would otherwise do by mounting /dev:

**mount -nvt tmpfs none /dev**

The Udev package is what actually creates the devices in the /dev directory. Since it will not be installed until later on in the process, manually create the minimal set of device nodes needed to complete the building of this system:

```
mknod -m 622 /dev/console c 5 1
mknod -m 666 /dev/null c 1 3
mknod -m 666 /dev/zero c 1 5
mknod -m 666 /dev/ptmx c 5 2
mknod -m 666 /dev/tty c 5 0
mknod -m 444 /dev/random c 1 8
mknod -m 444 /dev/urandom c 1 9
chown -v root:tty /dev/{console,ptmx,tty}
```
There are some symlinks and directories required by LFS that are created during system startup by the LFS-Bootscripts package. Since this is a chroot environment and not a booted environment, those symlinks and directories need to be created here:

```
ln -sv /proc/self/fd /dev/fd
ln -sv /proc/self/fd/0 /dev/stdin
ln -sv /proc/self/fd/1 /dev/stdout
ln -sv /proc/self/fd/2 /dev/stderr
ln -sv /proc/kcore /dev/core
mkdir -v /dev/pts
mkdir -v /dev/shm
```
Finally, mount the proper virtual (kernel) file systems on the newly-created directories:

**mount -vt devpts -o gid=4,mode=620 none /dev/pts mount -vt tmpfs none /dev/shm**

The **mount** commands executed above may result in the following warning message:

can't open /etc/fstab: No such file or directory.

This file—/etc/fstab—has not been created yet but is also not required for the file systems to be properly mounted. As such, the warning can be safely ignored.

# **6.9. Linux-Libc-Headers-2.6.11.2**

The Linux-Libc-Headers package contains the "sanitized" kernel headers.

**Approximate build time:** 0.1 SBU **Required disk space:** 26.9 MB

**Installation depends on:** Coreutils

## **6.9.1. Installation of Linux-Libc-Headers**

For years it has been common practice to use "raw" kernel headers (straight from a kernel tarball) in /usr/include, but over the last few years, the kernel developers have taken a strong stance that this should not be done. This gave birth to the Linux-Libc-Headers Project, which was designed to maintain an API stable version of the Linux headers.

Install the header files:

```
cp -Rv include/asm-i386 /usr/include/asm
cp -Rv include/linux /usr/include
```
Ensure that all the headers are owned by root:

```
chown -Rv root:root /usr/include/{asm,linux}
```
Make sure the users can read the headers:

```
find /usr/include/{asm,linux} -type d -exec chmod -v 755 {} \;
find /usr/include/\{asm, Linux\} -type f -exec chmod -v 644 \{\} \setminus;
```
### **6.9.2. Contents of Linux-Libc-Headers**

**Installed headers:** /usr/include/{asm,linux}/\*.h

#### **Short Descriptions**

/usr/include/{asm,linux}/\*.h, The Linux API headers

# **6.10. Man-pages-2.01**

The Man-pages package contains over 1,200 man pages.

**Approximate build time:** 0.1 SBU **Required disk space:** 25.8 MB

**Installation depends on:** Bash, Coreutils, and Make

## **6.10.1. Installation of Man-pages**

Install Man-pages by running:

**make install**

### **6.10.2. Contents of Man-pages**

**Installed files:** various man pages

### **Short Descriptions**

man pages, Describe the C and C++ functions, important device files, and significant configuration files

# **6.11. Glibc-2.3.4**

The Glibc package contains the main C library. This library provides the basic routines for allocating memory, searching directories, opening and closing files, reading and writing files, string handling, pattern matching, arithmetic, and so on.

**Approximate build time:** 12.3 SBU **Required disk space:** 476 MB

**Installation depends on:** Bash, Binutils, Coreutils, Diffutils, Gawk, GCC, Gettext, Grep, Make, Perl, Sed, and Texinfo

## **6.11.1. Installation of Glibc**

### **Note**

Some packages outside of LFS suggest installing GNU libiconv in order to translate data from one encoding to another. The project's home page (*ht[tp://www.gnu.org/software/libiconv/](http://www.gnu.org/software/libiconv/)*) says "This library provides an iconv() implementation, for use on systems which don't have one, or whose implementation cannot convert from/to Unicode. " Glibc provides an iconv() implementation and can convert from/to Unicode, therefore libiconv is not required on an LFS system.

This package is known to have issues when its default optimization flags (including the -march and -mcpu options) are changed. If any environment variables that override default optimizations have been defined, such as CFLAGS and CXXFLAGS, unset them when building Glibc.

The Glibc build system is self-contained and will install perfectly, even though the compiler specs file and linker are still pointing at /tools. The specs and linker cannot be adjusted before the Glibc install because the Glibc autoconf tests would give false results and defeat the goal of achieving a clean build.

The linuxthreads tarball contains the man pages for the threading libraries installed by Glibc. Unpack the tarball from within the Glibc source directory:

**tar -xjvf ../glibc-linuxthreads-2.3.4.tar.bz2**

In certain rare circumstances, Glibc can segfault when no standard search directories exist. The following patch prevents this:

#### **patch -Np1 -i ../glibc-2.3.4-rtld\_search\_dirs-1.patch**

Glibc has two tests which fail when the running kernel is 2.6.11.x The problem has been determined to be with the tests themselves, not with the libc nor the kernel. This patch fixes the problem:

#### **patch -Np1 -i ../glibc-2.3.4-fix\_test-1.patch**

Apply the following patch to fix a bug in Glibc that can prevent some programs (including OpenOffice.org) from running:

#### **patch -Np1 -i ../glibc-2.3.4-tls\_assert-1.patch**

The Glibc documentation recommends building Glibc outside of the source directory in a dedicated build directory:

**mkdir -v ../glibc-build cd ../glibc-build**

Prepare Glibc for compilation:

```
../glibc-2.3.4/configure --prefix=/usr \
    --disable-profile --enable-add-ons \
    --enable-kernel=2.6.0 --libexecdir=/usr/lib/glibc
```
The meaning of the new configure options:

```
--libexecdir=/usr/lib/glibc
```
This changes the location of the **pt\_chown** program from its default of /usr/libexec to /usr/lib/glibc.

Compile the package:

#### **make**

 $\left( \mathbf{I}\right)$ 

#### **Important**

In this section, the test suite for Glibc is considered critical. Do not skip it under any circumstance.

Test the results:

```
make -k check >glibc-check-log 2>&1
grep Error glibc-check-log
```
The Glibc test suite is highly dependent on certain functions of the host system, in particular the kernel. In general, the Glibc test suite is always expected to pass. However, in certain circumstances, some failures are unavoidable. This is a list of the most common issues:

- The *math* tests sometimes fail when running on systems where the CPU is not a relatively new genuine Intel or authentic AMD. Certain optimization settings are also known to be a factor here.
- The *gettext* test sometimes fails due to host system issues. The exact reasons are not yet clear.
- If you have mounted the LFS partition with the *noatime* option, the *atime* test will fail. As mentioned in [Section 2.4, "Mounting the New Partition"](#page-26-0), do not use the *noatime* option while building LFS.
- When running on older and slower hardware, some tests can fail because of test timeouts being exceeded.

Though it is a harmless message, the install stage of Glibc will complain about the absence of /etc/ld.so.conf. Prevent this warning with:

#### **touch /etc/ld.so.conf**

Install the package:

#### **make install**

The locales that can make the system respond in a different language were not installed by the above command. Install this with:

#### **make localedata/install-locales**

To save time, an alternative to running the previous command (which generates and installs every locale listed in the glibc-2.3.4/localedata/SUPPORTED file) is to install only those locales that are wanted and needed. This can be achieved by using the **localedef** command. Information on this command is located in the INSTALL file in the Glibc source. However, there are a number of locales that are essential in order for the tests of future packages to pass, in particular, the *libstdc++* tests from GCC. The following instructions, instead of the install-locales target used above, will install the minimum set of locales necessary for the tests to run successfully:

```
mkdir -pv /usr/lib/locale
localedef -i de_DE -f ISO-8859-1 de_DE
localedef -i de_DE@euro -f ISO-8859-15 de_DE@euro
localedef -i en_HK -f ISO-8859-1 en_HK
localedef -i en_PH -f ISO-8859-1 en_PH
localedef -i en_US -f ISO-8859-1 en_US
localedef -i es_MX -f ISO-8859-1 es_MX
localedef -i fa_IR -f UTF-8 fa_IR
localedef -i fr_FR -f ISO-8859-1 fr_FR
localedef -i fr_FR@euro -f ISO-8859-15 fr_FR@euro
localedef -i it_IT -f ISO-8859-1 it_IT
localedef -i ja_JP -f EUC-JP ja_JP
```
Some locales installed by the **make localedata/install-locales** command above are not properly supported by some applications that are in the LFS and BLFS books. Because of the various problems that arise due to application programmers making assumptions that break in such locales, LFS should not be used in locales that utilize multibyte character sets (including UTF-8) or right-to-left writing order. Numerous unofficial and unstable patches are required to fix these problems, and it has been decided by the LFS developers not to support such complex locales at this time. This applies to the ja\_JP and fa\_IR locales as well—they have been installed only for GCC and Gettext tests to pass, and the **watch** program (part of the Procps package) does not work properly in them. Various attempts to circumvent these restrictions are documented in internationalization-related hints.

Build the linuxthreads man pages, which are a great reference on the threading API (applicable to NPTL as well):

#### **make -C ../glibc-2.3.4/linuxthreads/man**

Install these pages:

**make -C ../glibc-2.3.4/linuxthreads/man install**

## **6.11.2. Configuring Glibc**

The /etc/nsswitch.conf file needs to be created because, although Glibc provides defaults when this file is missing or corrupt, the Glibc defaults do not work well in a networked environment. The time zone also needs to be configured.

Create a new file /etc/nsswitch.conf by running the following:

```
cat > /etc/nsswitch.conf << "EOF"
# Begin /etc/nsswitch.conf
passwd: files
group: files
shadow: files
hosts: files dns
networks: files
protocols: files
services: files
ethers: files
rpc: files
# End /etc/nsswitch.conf
EOF
```
To determine the local time zone, run the following script:

#### **tzselect**

After answering a few questions about the location, the script will output the name of the time zone (e.g., *EST5EDT* or *Canada/Eastern*). Then create the /etc/localtime file by running:

**cp -v --remove-destination /usr/share/zoneinfo/[xxx] \ /etc/localtime**

Replace [xxx] with the name of the time zone that **tzselect** provided (e.g., Canada/Eastern).

The meaning of the cp option:

--remove-destination

This is needed to force removal of the already existing symbolic link. The reason for copying the file instead of using a symlink is to cover the situation where /usr is on a separate partition. This could be important when booted into single user mode.

## **6.11.3. Configuring Dynamic Loader**

By default, the dynamic loader  $//lib/ld-linux.so.2)$  searches through  $/lib$  and  $/usr/lib$  for dynamic libraries that are needed by programs as they are run. However, if there are libraries in directories other than /lib and /usr/lib, these need to be added to the /etc/ld.so.conf file in order for the dynamic loader to find them. Two directories that are commonly known to contain additional libraries are /usr/local/lib and /opt/lib, so add those directories to the dynamic loader's search path.

Create a new file /etc/ld.so.conf by running the following:

```
cat > /etc/ld.so.conf << "EOF"
# Begin /etc/ld.so.conf
/usr/local/lib
/opt/lib
# End /etc/ld.so.conf
EOF
```
### **6.11.4. Contents of Glibc**

**Installed programs:** catchsegv, gencat, getconf, getent, iconv, iconvconfig, ldconfig, ldd, lddlibc4, locale, localedef, mtrace, nscd, nscd\_nischeck, pcprofiledump, pt\_chown, rpcgen, rpcinfo, sln, sprof, tzselect, xtrace, zdump, and zic

**Installed libraries:** ld.so, libBrokenLocale.[a,so], libSegFault.so, libanl.[a,so], libbsd-compat.a, libc.[a,so], libcrypt.[a,so], libdl.[a,so], libg.a, libieee.a, libm.[a,so], libmcheck.a, libmemusage.so, libnsl.a, libnss\_compat.so, libnss\_dns.so, libnss\_files.so, libnss\_hesiod.so, libnss\_nis.so, libnss\_nisplus.so, libpcprofile.so, libpthread.[a,so], libresolv.[a,so], librpcsvc.a, librt.[a,so], libthread\_db.so, and libutil.[a,so]

#### **Short Descriptions**

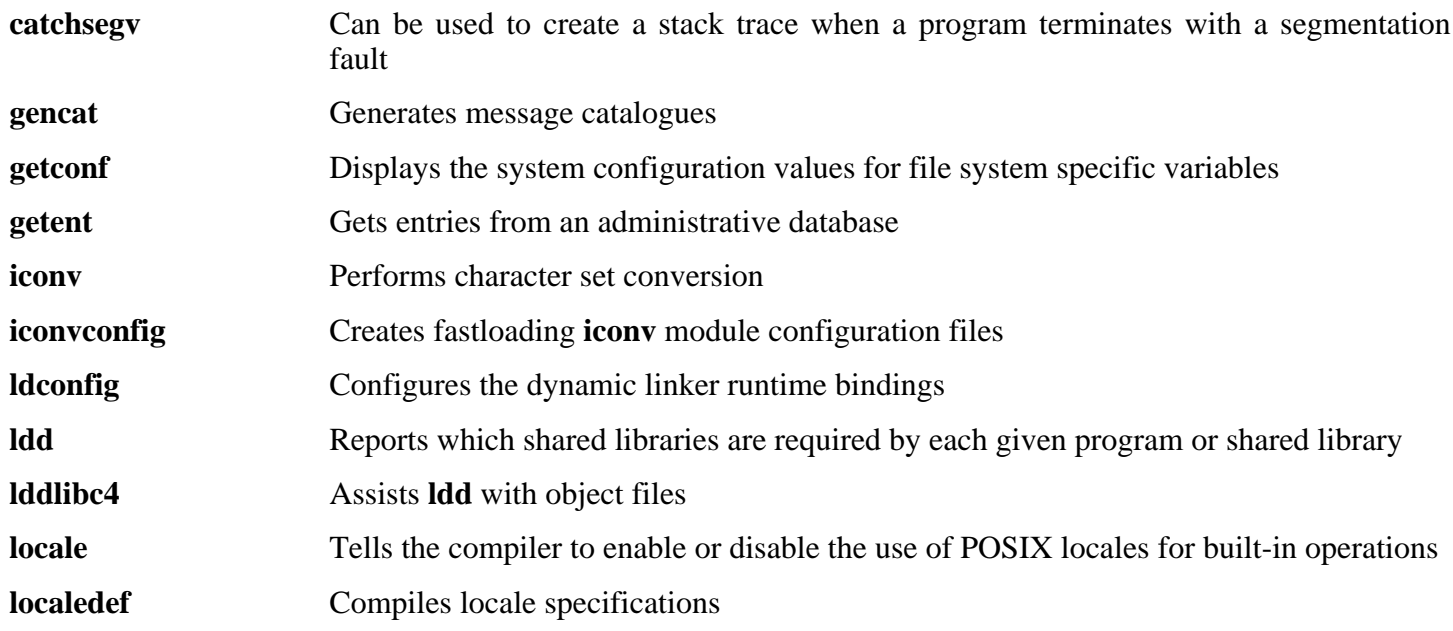

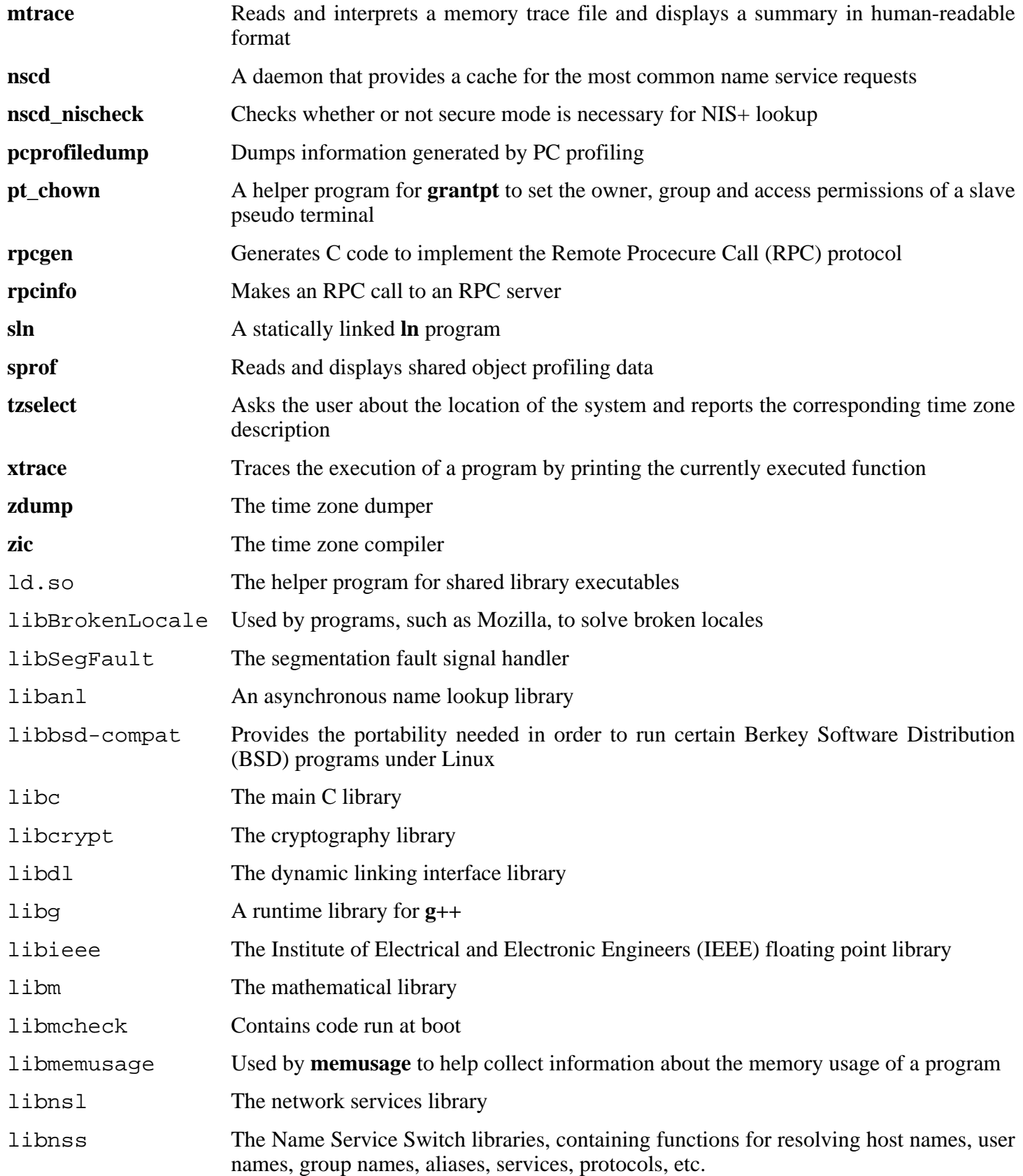

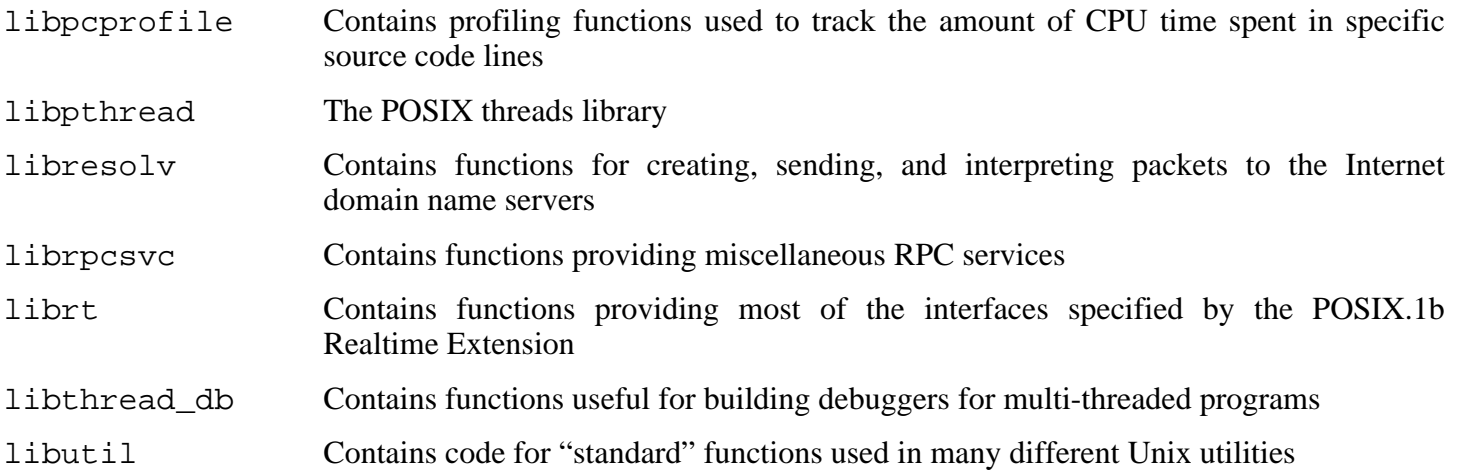

# **6.12. Re-adjusting the Toolchain**

Now that the final C libraries have been installed, it is time to adjust the toolchain again. The toolchain will be adjusted so that it will link any newly compiled program against these new libraries. This is the same process used in the "Adjusting" phase in the beginning of C[hapter 5, b](#page-42-0)ut with the adjustments reversed. In Ch[apter 5,](#page-42-0) the chain was guided from the host's  $/\{$ , usr $/\}$ lib directories to the new /tools/lib directory. Now, the chain will be guided from that same /tools/lib directory to the LFS /  $\{$ , usr/ $\}$ lib directories.

Start by adjusting the linker. The source and build directories from the second pass of Binutils were retained for this purpose. Install the adjusted linker by running the following command from within the binutils-build directory:

**make -C ld INSTALL=/tools/bin/install install**

### **Note**

If the earlier warning to retain the Binutils source and build directories from the second pass in [Chapter 5](#page-42-0) was missed, or if they were accidentally deleted or are inaccessible, ignore the above command. The result will be that the next package, Binutils, will link against the C libraries in /tools rather than in / {, usr/ } lib. This is not ideal, however, testing has shown that the resulting Binutils program binaries should be identical.

From now on, every compiled program will link only against the libraries in /usr/lib and /lib. The extra INSTALL=/tools/bin/install option is needed because the Makefile file created during the second pass still contains the reference to **/usr/bin/install**, which has not been installed yet. Some host distributions contain a ginstall symbolic link which takes precedence in the Makefile file and can cause a problem. The above command takes care of this issue.

Remove the Binutils source and build directories now.

Next, amend the GCC specs file so that it points to the new dynamic linker. A **perl** command accomplishes this:

```
perl -pi -e 's@ /tools/lib/ld-linux.so.2@ /lib/ld-linux.so.2@g;' \
    -e 's@\*startfile_prefix_spec:\n@$_/usr/lib/ @g;' \
         `gcc --print-file specs`
```
It is a good idea to visually inspect the specs file to verify the intended change was actually made.

#### **Important**

 $\bf{T}$ 

If working on a platform where the name of the dynamic linker is something other than ld-linux.so.2, substitute "ld-linux.so.2" with the name of the platform's dynamic linker in the above commands. Refer back to [Section 5.2, "Toolchain Technical Notes,"](#page-43-0) if necessary.
### **Caution**

◑

It is imperative at this point to stop and ensure that the basic functions (compiling and linking) of the adjusted toolchain are working as expected. To do this, perform a sanity check:

```
echo 'main(){}' > dummy.c
cc dummy.c
readelf -l a.out | grep ': /lib'
```
If everything is working correctly, there should be no errors, and the output of the last command will be (allowing for platform-specific differences in dynamic linker name):

```
[Requesting program interpreter: /lib/ld-linux.so.2]
```
Note that /lib is now the prefix of our dynamic linker.

If the output does not appear as shown above or is not received at all, then something is seriously wrong. Investigate and retrace the steps to find out where the problem is and correct it. The most likely reason is that something went wrong with the specs file amendment above. Any issues will need to be resolved before continuing on with the process.

Once everything is working correctly, clean up the test files:

**rm -v dummy.c a.out**

# **6.13. Binutils-2.15.94.0.2.2**

The Binutils package contains a linker, an assembler, and other tools for handling object files.

**Approximate build time:** 1.3 SBU **Required disk space:** 158 MB

**Installation depends on:** Bash, Bison, Coreutils, Diffutils, Flex, GCC, Gettext, Glibc, Grep, M4, Make, Perl, Sed, and Texinfo

# **6.13.1. Installation of Binutils**

This package is known to have issues when its default optimization flags (including the -march and -mcpu options) are changed. If any environment variables that override default optimizations have been defined, such as CFLAGS and CXXFLAGS, unset them when building Binutils.

Verify that the PTYs are working properly inside the chroot environment. Check that everything is set up correctly by performing a simple test:

**expect -c "spawn ls"**

If the following message shows up, the chroot environment is not set up for proper PTY operation:

```
The system has no more ptys.
Ask your system administrator to create more.
```
This issue needs to be resolved before running the test suites for Binutils and GCC.

The Binutils documentation recommends building Binutils outside of the source directory in a dedicated build directory:

```
mkdir -v ../binutils-build
cd ../binutils-build
```
Prepare Binutils for compilation:

```
../binutils-2.15.94.0.2.2/configure --prefix=/usr \
    --enable-shared
```
Compile the package:

#### **make tooldir=/usr**

Normally, the tooldir (the directory where the executables will ultimately be located) is set to  $$(exec prefix)/$(target alias).$  For example, i686 machines would expand that to /usr/i686-pc-linux-gnu. Because this is a custom system, this target-specific directory in /usr is not required. \$(exec\_prefix)/\$(target\_alias) would be used if the system was used to cross-compile (for example, compiling a package on an Intel machine that generates code that can be executed on PowerPC machines).

### **Important**

The test suite for Binutils in this section is considered critical. Do not skip it under any circumstances.

Test the results:

 $\bigcirc$ 

```
make check
```
Install the package:

```
make tooldir=/usr install
```
Install the libiberty header file that is needed by some packages:

```
cp -v ../binutils-2.15.94.0.2.2/include/libiberty.h /usr/include
```
## **6.13.2. Contents of Binutils**

**Installed programs:** addr2line, ar, as, c++filt, gprof, ld, nm, objcopy, objdump, ranlib, readelf, size, strings, and strip

**Installed libraries:** libiberty.a, libbfd.[a,so], and libopcodes.[a,so]

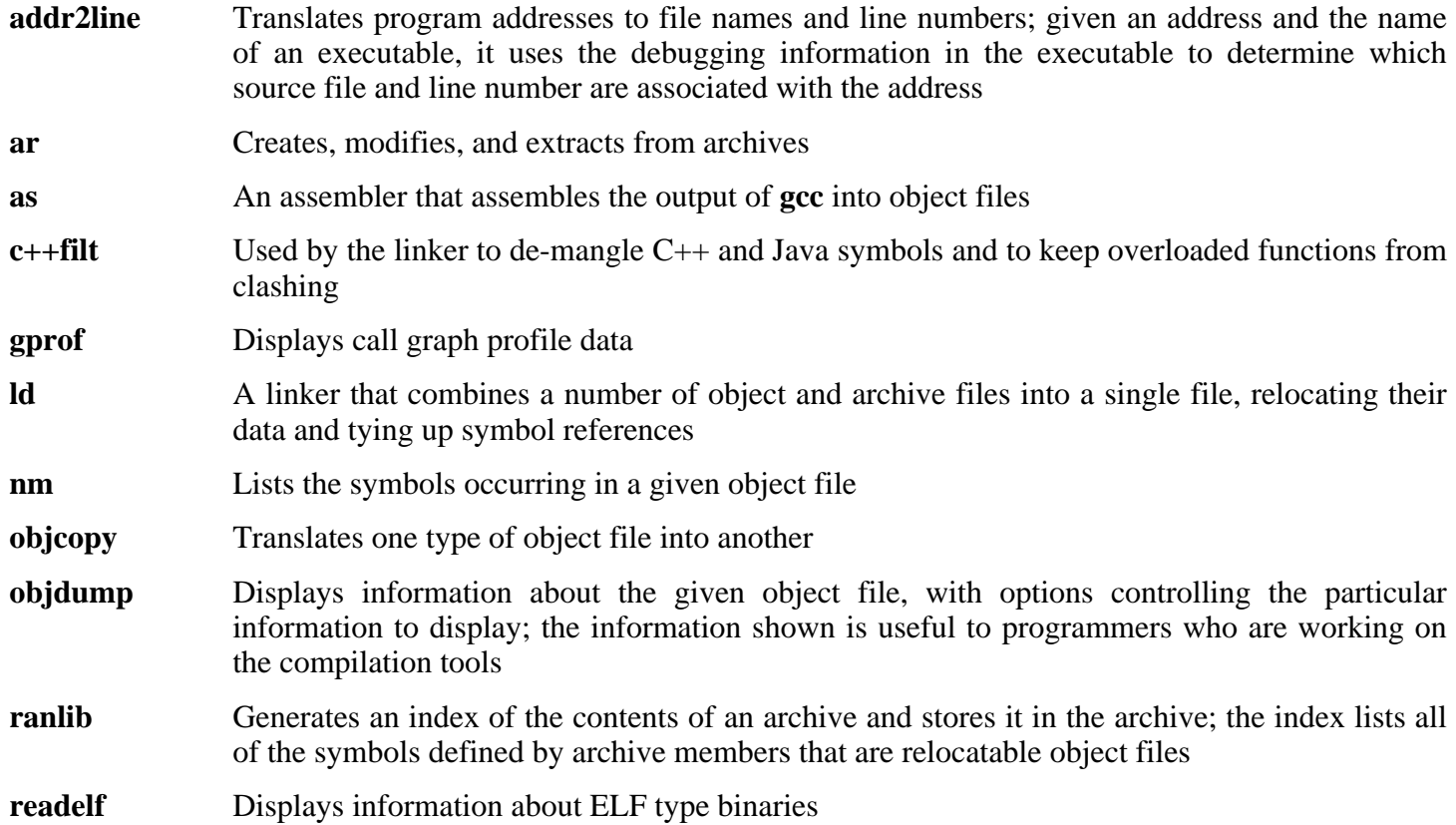

#### **size** Lists the section sizes and the total size for the given object files

- **strings** Outputs, for each given file, the sequences of printable characters that are of at least the specified length (defaulting to four); for object files, it prints, by default, only the strings from the initializing and loading sections while for other types of files, it scans the entire file
- **strip** Discards symbols from object files
- libiberty Contains routines used by various GNU programs, including **getopt**, **obstack**, **strerror**, **strtol**, and **strtoul**
- libbfd The Binary File Descriptor library
- libopcodes A library for dealing with opcodes—the "readable text" versions of instructions for the processor; it is used for building utilities like **objdump**.

# **6.14. GCC-3.4.3**

The GCC package contains the GNU compiler collection, which includes the C and C++ compilers.

**Approximate build time:** 11.7 SBU **Required disk space:** 451 MB

**Installation depends on:** Bash, Binutils, Coreutils, Diffutils, Findutils, Gawk, Gettext, Glibc, Grep, Make, Perl, Sed, and Texinfo

# **6.14.1. Installation of GCC**

This package is known to have issues when its default optimization flags (including the -march and -mcpu options) are changed. If any environment variables that override default optimizations have been defined, such as CFLAGS and CXXFLAGS, unset them when building GCC.

Apply only the No-Fixincludes patch (not the Specs patch) also used in the previous chapter:

**patch -Np1 -i ../gcc-3.4.3-no\_fixincludes-1.patch**

GCC fails to compile some packages outside of a base Linux From Scratch install (e.g., Mozilla and kdegraphics) when used in conjunction with newer versions of Binutils. Apply the following patch to fix this issue:

**patch -Np1 -i ../gcc-3.4.3-linkonce-1.patch**

Apply a **sed** substitution that will suppress the installation of libiberty.a. The version of libiberty.a provided by Binutils will be used instead:

**sed -i 's/install\_to\_\$(INSTALL\_DEST) //' libiberty/Makefile.in**

The GCC documentation recommends building GCC outside of the source directory in a dedicated build directory:

```
mkdir -v ../gcc-build
cd ../gcc-build
```
Prepare GCC for compilation:

```
../gcc-3.4.3/configure --prefix=/usr \
    --libexecdir=/usr/lib --enable-shared \
    --enable-threads=posix --enable-__cxa_atexit \
    --enable-clocale=gnu --enable-languages=c,c++
```
Compile the package:

**make**

### **Important**

In this section, the test suite for GCC is considered critical. Do not skip it under any circumstance.

Test the results, but do not stop at errors:

#### **make -k check**

 $\bigcirc$ 

Some of the errors are known issues and were noted in the previous chapter. The test suite notes from [Section 5.11, "GCC-3.4.3 - Pass 2,"](#page-61-0) are still relevant here. Be sure to refer back to them as necessary.

Install the package:

#### **make install**

Some packages expect the C preprocessor to be installed in the /lib directory. To support those packages, create this symlink:

#### **ln -sv ../usr/bin/cpp /lib**

Many packages use the name **cc** to call the C compiler. To satisfy those packages, create a symlink:

#### **ln -sv gcc /usr/bin/cc**

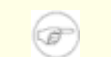

### **Note**

At this point, it is strongly recommended to repeat the sanity check performed earlier in this chapter. Refer back to S[ection 6.12, "Re-adjusting the Toolchain,"](#page-107-0) and repeat the check. If the results are in error, then the most likely reason is that the GCC Specs patch from Cha[pter 5 was](#page-42-0) erroneously applied here.

# **6.14.2. Contents of GCC**

**Installed programs:** c++, cc (link to gcc), cpp, g++, gcc, gccbug, and gcov **Installed libraries:** libgcc.a, libgcc\_eh.a, libgcc\_s.so, libstdc++.[a,so], and libsupc++.a

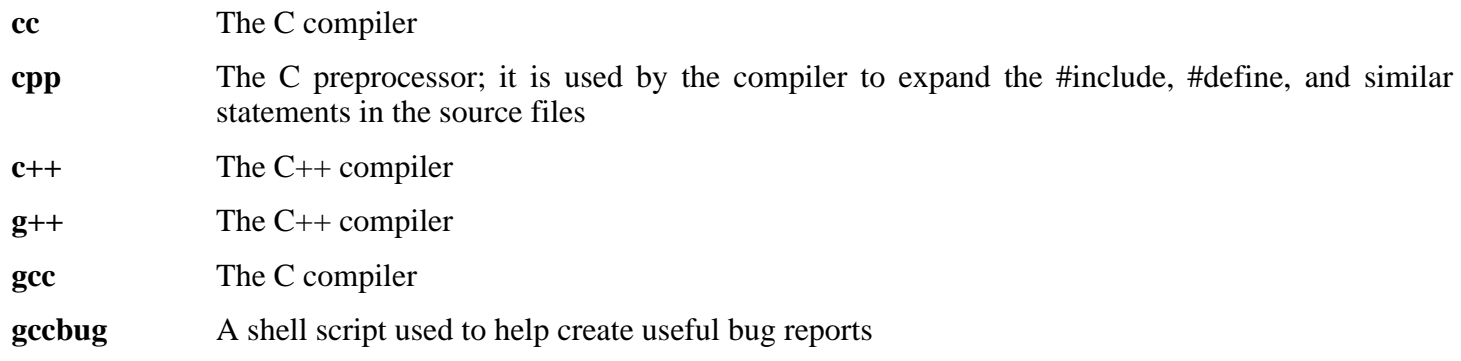

- **gcov** A coverage testing tool; it is used to analyze programs to determine where optimizations will have the most effect
- libgcc Contains run-time support for **gcc**
- libstdc++ The standard C++ library
- libsupc++ Provides supporting routines for the C++ programming language

# **6.15. Coreutils-5.2.1**

The Coreutils package contains utilities for showing and setting the basic system characteristics.

**Approximate build time:** 0.9 SBU **Required disk space:** 52.8 MB

**Installation depends on:** Bash, Binutils, Coreutils, Diffutils, GCC, Gettext, Glibc, Grep, Make, Perl, and Sed

# **6.15.1. Installation of Coreutils**

A known issue with the **uname** program from this package is that the -p switch always returns unknown. The following patch fixes this behavior for Intel architectures:

**patch -Np1 -i ../coreutils-5.2.1-uname-2.patch**

Prevent Coreutils from installing binaries that will be installed by other packages later:

**patch -Np1 -i ../coreutils-5.2.1-suppress\_uptime\_kill\_su-1.patch**

Now prepare Coreutils for compilation:

#### **DEFAULT\_POSIX2\_VERSION=199209 ./configure --prefix=/usr**

Compile the package:

#### **make**

The test suite of Coreutils makes several assumptions about the presence of system users and groups that are not valid within the minimal environment that exists at the moment. Therefore, additional items need to be set up before running the tests. Skip down to "Install the package" if not running the test suite.

Create two dummy groups and a dummy user:

**echo "dummy1:x:1000:" >> /etc/group echo "dummy2:x:1001:dummy" >> /etc/group echo "dummy:x:1000:1000:::/bin/bash" >> /etc/passwd**

Now the test suite is ready to be run. First, run the tests that are meant to be run as user *root*:

**make NON\_ROOT\_USERNAME=dummy check-root**

Then run the remainder of the tests as the *dummy* user:

**src/su dummy -c "make RUN\_EXPENSIVE\_TESTS=yes check"**

When testing is complete, remove the dummy user and groups:

**sed -i '/dummy/d' /etc/passwd /etc/group**

Install the package:

**make install**

Move programs to the locations specified by the FHS:

```
mv -v /usr/bin/{cat,chgrp,chmod,chown,cp,date,dd,df,echo} /bin
mv -v /usr/bin/{false,hostname,ln,ls,mkdir,mknod,mv,pwd,rm} /bin
mv -v /usr/bin/{rmdir,stty,sync,true,uname} /bin
mv -v /usr/bin/chroot /usr/sbin
```
Some of the scripts in the LFS-Bootscripts package depend on **head** and **sleep**. As /usr may not be available during the early stages of booting, those binaries need to be on the root partition:

```
mv -v /usr/bin/{head,sleep} /bin
```
## **6.15.2. Contents of Coreutils**

**Installed programs:** basename, cat, chgrp, chmod, chown, chroot, cksum, comm, cp, csplit, cut, date, dd, df, dir, dircolors, dirname, du, echo, env, expand, expr, factor, false, fmt, fold, groups, head, hostid, hostname, id, install, join, link, ln, logname, ls, md5sum, mkdir, mkfifo, mknod, mv, nice, nl, nohup, od, paste, pathchk, pinky, pr, printenv, printf, ptx, pwd, readlink, rm, rmdir, seq, sha1sum, shred, sleep, sort, split, stat, stty, sum, sync, tac, tail, tee, test, touch, tr, true, tsort, tty, uname, unexpand, uniq, unlink, users, vdir, wc, who, whoami, and yes

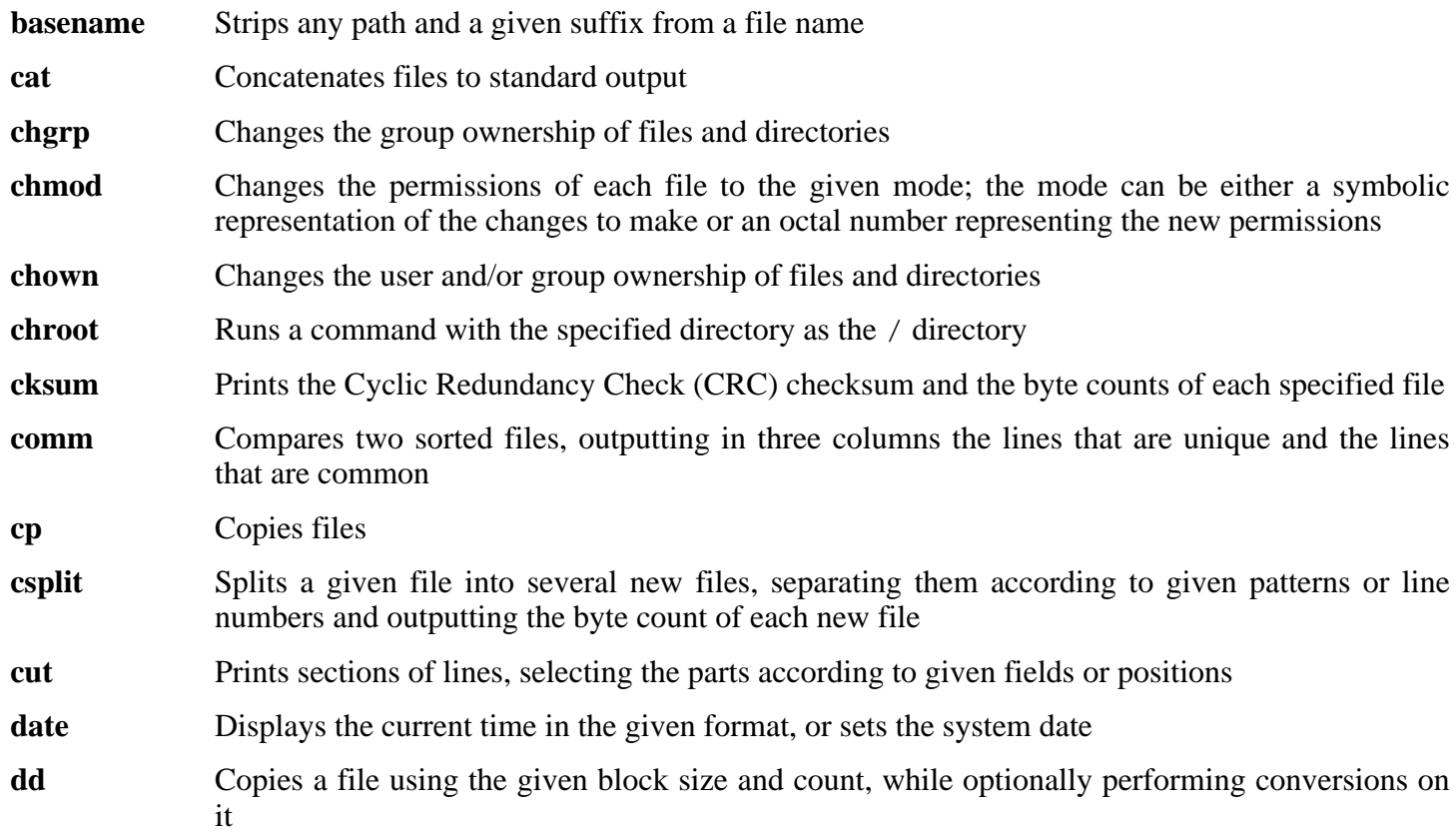

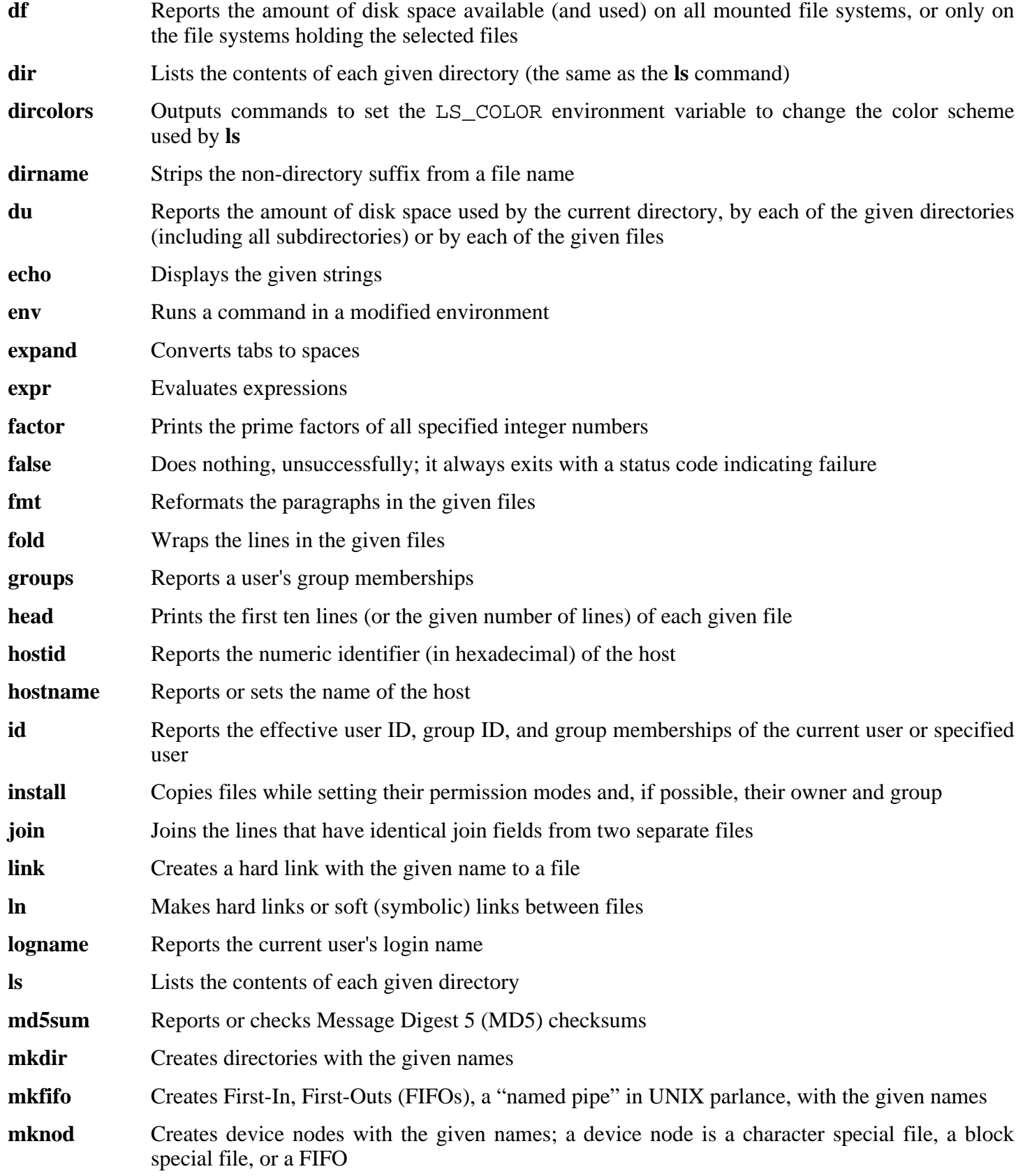

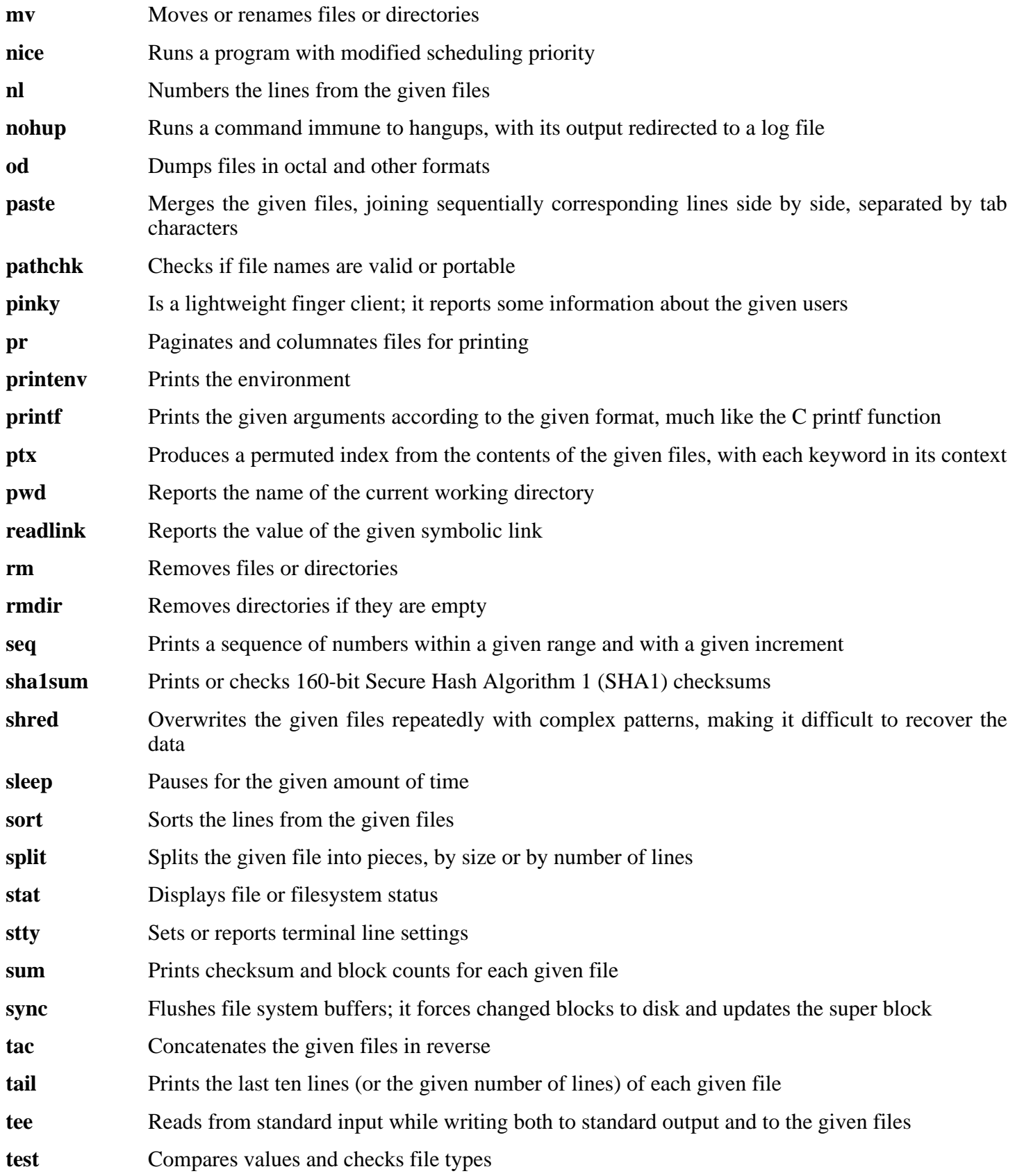

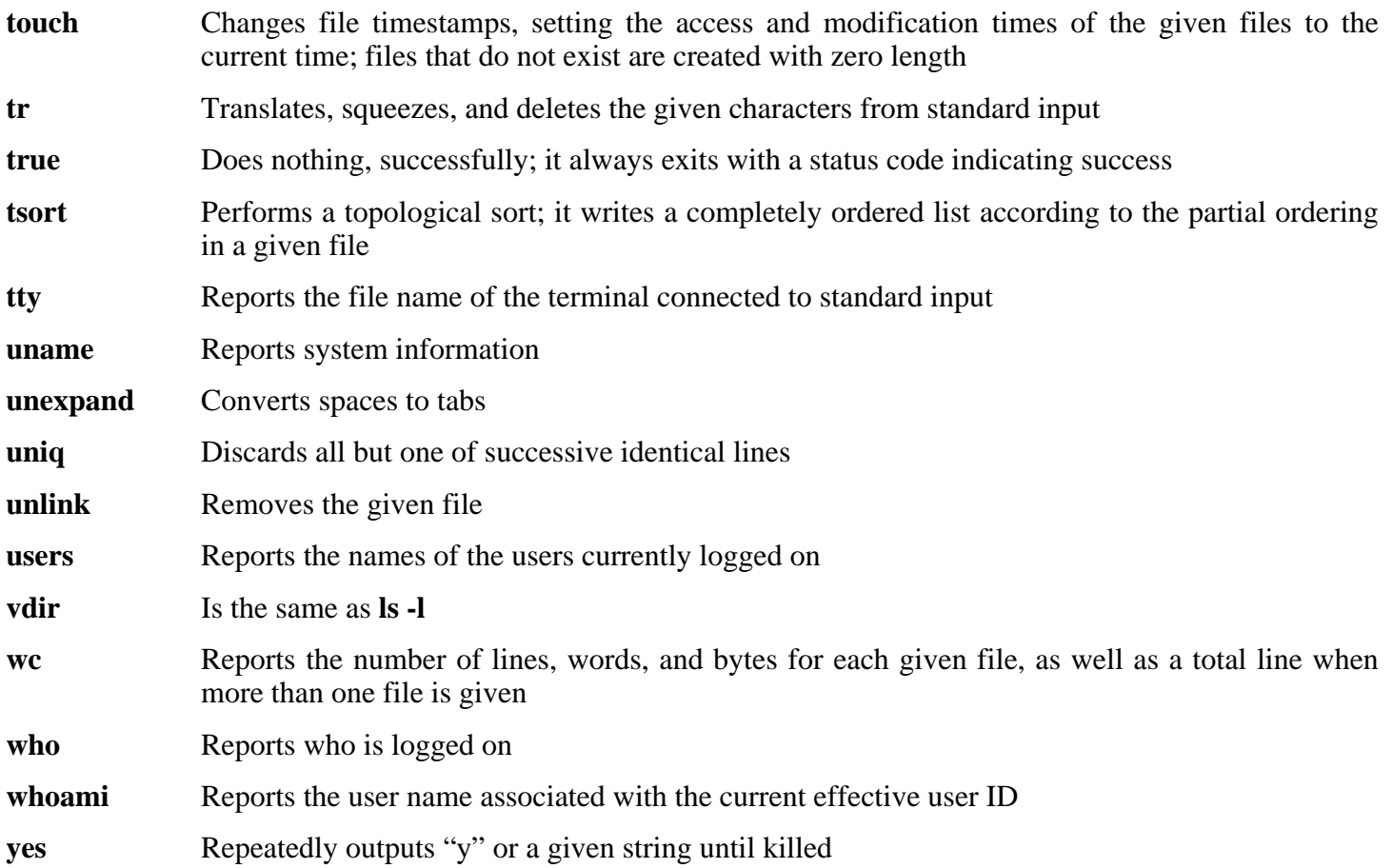

# **6.16. Zlib-1.2.3**

The Zlib package contains compression and decompression routines used by some programs.

**Approximate build time:** 0.1 SBU **Required disk space:** 3.1 MB

**Installation depends on:** Binutils, Coreutils, GCC, Glibc, Make, and Sed

# **6.16.1. Installation of Zlib**

### **Note**

 $\overrightarrow{a}$ 

Zlib is known to build its shared library incorrectly if CFLAGS is specified in the environment. If using a specified CFLAGS variable, be sure to add the -fPIC directive to the CFLAGS variable for the duration of the configure command below, then remove it afterwards.

Prepare Zlib for compilation:

#### **./configure --prefix=/usr --shared --libdir=/lib**

Compile the package:

**make**

To test the results, issue: **make check**.

Install the shared library:

**make install**

The previous command installed a . so file in /lib. We will remove it and relink it into /usr/lib:

```
rm -v /lib/libz.so
ln -sfv ../../lib/libz.so.1.2.3 /usr/lib/libz.so
```
Build the static library:

```
make clean
./configure --prefix=/usr
make
```
To test the results again, issue: **make check**.

Install the static library:

**make install**

Fix the permissions on the static library:

**chmod -v 644 /usr/lib/libz.a**

# **6.16.2. Contents of Zlib**

**Installed libraries:** libz.[a,so]

## **Short Descriptions**

libz, Contains compression and decompression functions used by some programs

# **6.17. Mktemp-1.5**

The Mktemp package contains programs used to create secure temporary files in shell scripts.

**Approximate build time:** 0.1 SBU **Required disk space:** 436 KB

**Installation depends on:** Coreutils, Make, and Patch

# **6.17.1. Installation of Mktemp**

Many scripts still use the deprecated **tempfile** program, which has functionality similar to **mktemp**. Patch Mktemp to include a **tempfile** wrapper:

**patch -Np1 -i ../mktemp-1.5-add\_tempfile-2.patch**

Prepare Mktemp for compilation:

**./configure --prefix=/usr --with-libc**

The meaning of the configure options:

 $-\frac{w}{i}$  th-libc

This causes the **mktemp** program to use the *mkstemp* and *mkdtemp* functions from the system C library.

Compile the package:

#### **make**

Install the package:

```
make install
make install-tempfile
```
## **6.17.2. Contents of Mktemp**

**Installed programs:** mktemp and tempfile

### **Short Descriptions**

**mktemp** Creates temporary files in a secure manner; it is used in scripts

**tempfile** Creates temporary files in a less secure manner than **mktemp**; it is installed for backwards-compatibility

# **6.18. Iana-Etc-1.04**

The Iana-Etc package provides data for network services and protocols.

**Approximate build time:** 0.1 SBU **Required disk space:** 1.9 MB

**Installation depends on:** Make

# **6.18.1. Installation of Iana-Etc**

The following command converts the raw data provided by IANA into the correct formats for the /etc/protocols and /etc/services data files:

#### **make**

Install the package:

**make install**

# **6.18.2. Contents of Iana-Etc**

**Installed files:** /etc/protocols and /etc/services

- /etc/protocols Describes the various DARPA Internet protocols that are available from the TCP/IP subsystem
- /etc/services Provides a mapping between friendly textual names for internet services, and their underlying assigned port numbers and protocol types

# **6.19. Findutils-4.2.23**

The Findutils package contains programs to find files. These programs are provided to recursively search through a directory tree and to create, maintain, and search a database (often faster than the recursive find, but unreliable if the database has not been recently updated).

**Approximate build time:** 0.1 SBU **Required disk space:** 9.4 MB

**Installation depends on:** Bash, Binutils, Coreutils, Diffutils, GCC, Gettext, Glibc, Grep, Make and Sed

# **6.19.1. Installation of Findutils**

Prepare Findutils for compilation:

```
./configure --prefix=/usr --libexecdir=/usr/lib/locate \
    --localstatedir=/var/lib/locate
```
The meaning of the configure options:

--localstatedir

This option changes the location of the **locate** database to be in /var/lib/locate, which is FHS-compliant.

Compile the package:

**make**

To test the results, issue: **make check**.

Install the package:

**make install**

## **6.19.2. Contents of Findutils**

**Installed programs:** bigram, code, find, frcode, locate, updatedb, and xargs

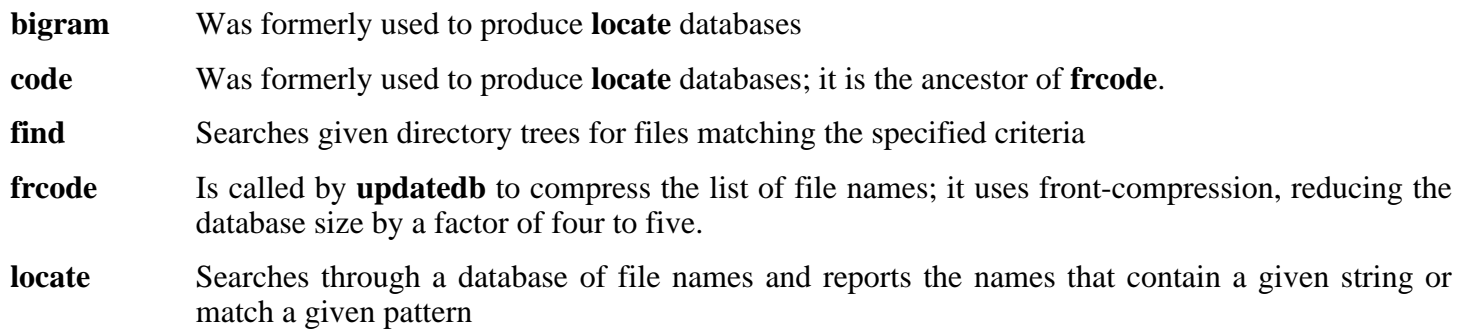

- **updatedb** Updates the **locate** database; it scans the entire file system (including other file systems that are currently mounted, unless told not to) and puts every file name it finds into the database
- **xargs** Can be used to apply a given command to a list of files

# **6.20. Gawk-3.1.4**

The Gawk package contains programs for manipulating text files.

**Approximate build time:** 0.2 SBU **Required disk space:** 16.4 MB

**Installation depends on:** Bash, Binutils, Coreutils, Diffutils, GCC, Gettext, Glibc, Grep, Make, and Sed

# **6.20.1. Installation of Gawk**

Prepare Gawk for compilation:

### **./configure --prefix=/usr --libexecdir=/usr/lib**

Compile the package:

#### **make**

To test the results, issue: **make check**.

Install the package:

**make install**

# **6.20.2. Contents of Gawk**

**Installed programs:** awk (link to gawk), gawk, gawk-3.1.4, grcat, igawk, pgawk, pgawk-3.1.4, and pwcat

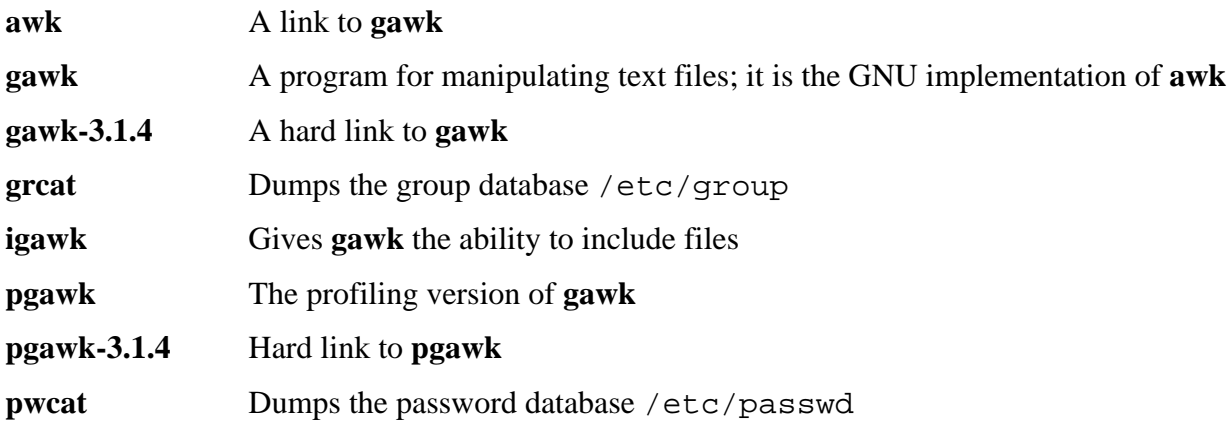

# **6.21. Ncurses-5.4**

The Ncurses package contains libraries for terminal-independent handling of character screens.

**Approximate build time:** 0.6 SBU **Required disk space:** 18.6 MB

**Installation depends on:** Bash, Binutils, Coreutils, Diffutils, Gawk, GCC, Glibc, Grep, Make, and Sed

# **6.21.1. Installation of Ncurses**

Prepare Ncurses for compilation:

**./configure --prefix=/usr --with-shared --without-debug**

Compile the package:

#### **make**

This package does not come with a test suite.

Install the package:

**make install**

Give the Ncurses libraries execute permissions:

**chmod -v 755 /usr/lib/\*.5.4**

Fix a library that should not be executable:

**chmod -v 644 /usr/lib/libncurses++.a**

Move the libraries to the  $/$ lib directory, where they are expected to reside:

**mv -v /usr/lib/libncurses.so.5\* /lib**

Because the libraries have been moved, a few symlinks point to non-existent files. Recreate those symlinks:

**ln -sfv ../../lib/libncurses.so.5 /usr/lib/libncurses.so ln -sfv libncurses.so /usr/lib/libcurses.so**

# **6.21.2. Contents of Ncurses**

**Installed programs:** captoinfo (link to tic), clear, infocmp, infotocap (link to tic), reset (link to tset), tack, tic, toe, tput, and tset

**Installed libraries:** libcurses.[a,so] (link to libncurses.[a,so]), libform.[a,so], libmenu.[a,so], libncurses++.a, libncurses.[a,so], and libpanel.[a,so]

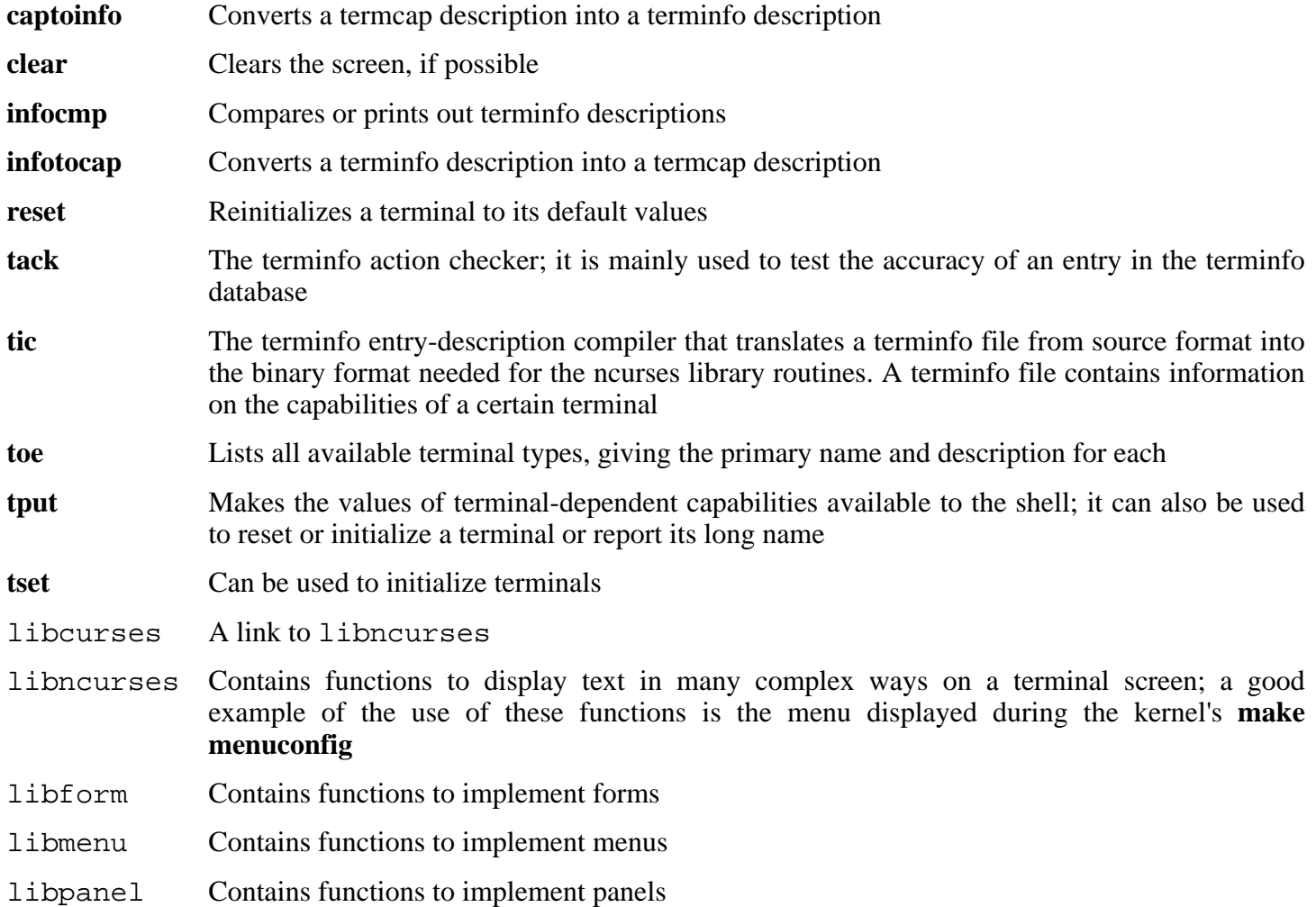

# **6.22. Readline-5.0**

The Readline package is a set of libraries that offers command-line editing and history capabilities.

**Approximate build time:** 0.11 SBU **Required disk space:** 9.1 MB

**Installation depends on:** Binutils, Coreutils, Diffutils, Gawk, GCC, Glibc, Grep, Make, Ncurses, and Sed

# **6.22.1. Installation of Readline**

The following patch includes a fix for a problem where Readline sometimes only shows 33 characters on a line and then wraps to the next line. It also includes other fixes recommended by the Readline author.

**patch -Np1 -i ../readline-5.0-fixes-1.patch**

Prepare Readline for compilation:

**./configure --prefix=/usr --libdir=/lib**

Compile the package:

```
make SHLIB_XLDFLAGS=-lncurses
```
The meaning of the make option:

```
SHLIB_XLDFLAGS=-lncurses
```
This option forces Readline to link against the libncurses library.

Install the package:

**make install**

Give Readline's dynamic libraries more appropriate permissions:

```
chmod -v 755 /lib/lib{readline,history}.so*
```
Now move the static libraries to a more appropriate location:

```
mv -v /lib/lib{readline,history}.a /usr/lib
```
Next, remove the . so files in /lib and relink them into /usr/lib.

```
rm -v /lib/lib{readline,history}.so
ln -sfv ../../lib/libreadline.so.5 /usr/lib/libreadline.so
ln -sfv ../../lib/libhistory.so.5 /usr/lib/libhistory.so
```
# **6.22.2. Contents of Readline**

**Installed libraries:** libhistory.[a,so], and libreadline.[a,so]

- libhistory Provides a consistent user interface for recalling lines of history
- libreadline Aids in the consistency of user interface across discrete programs that need to provide a command line interface

# **6.23. Vim-6.3**

The Vim package contains a powerful text editor.

**Approximate build time:** 0.4 SBU **Required disk space:** 38.0 MB

**Installation depends on:** Bash, Binutils, Coreutils, Diffutils, GCC, Glibc, Grep, Make, Ncurses, and Sed

#### **Alternatives to Vim**  $(i)$

If you prefer another editor—such as Emacs, Joe, or Nano—please refer to *<http://www.linuxfromscratch.org/blfs/view/svn/postlfs/editors.html>* for suggested installation instructions.

# **6.23.1. Installation of Vim**

First, unpack both  $\text{vim}-6.3.\text{tar}.bz2$  and (optionally)  $\text{vim}-6.3-\text{lang.tar}.gz$  archives into the same directory. Then, change the default location of the vimrc configuration file to  $/etc$ :

**echo '#define SYS\_VIMRC\_FILE "/etc/vimrc"' >> src/feature.h**

Vim has two known security vulnerabilities that have already been addressed upstream. The following patch fixes the problems:

**patch -Np1 -i ../vim-6.3-security\_fix-2.patch**

Now prepare Vim for compilation:

**./configure --prefix=/usr --enable-multibyte**

The meaning of the configure options:

--enable-multibyte

This optional but highly recommended switch enables support for editing files in multibyte character encodings. This is needed if using a locale with a multibyte character set. This switch is also helpful to be able to edit text files initially created in Linux distributions like Fedora Core that use UTF-8 as a default character set.

Compile the package:

**make**

To test the results, issue: **make test**. However, this test suite outputs a lot of binary data to the screen, which can cause issues with the settings of the current terminal. This can be resolved by redirecting the output to a log file.

Install the package:

**make install**

Many users are used to using **vi** instead of **vim**. To allow execution of **vim** when users habitually enter **vi**, create a symlink:

**ln -sv vim /usr/bin/vi**

If an X Window System is going to be installed on the LFS system, it may be necessary to recompile Vim after installing X. Vim comes with a GUI version of the editor that requires X and some additional libraries to be installed. For more information on this process, refer to the Vim documentation and the Vim installation page in the BLFS book at *<http://www.linuxfromscratch.org/blfs/view/svn/postlfs/editors.html#postlfs-editors-vim>*.

## **6.23.2. Configuring Vim**

By default, **vim** runs in vi-incompatible mode. This may be new to users who have used other editors in the past. The "nocompatible" setting is included below to highlight the fact that a new behavior is being used. It also reminds those who would change to "compatible" mode that it should be the first setting in the configuration file. This is necessary because it changes other settings, and overrides must come after this setting. Create a default **vim** configuration file by running the following:

```
cat > /etc/vimrc << "EOF"
" Begin /etc/vimrc
set nocompatible
set backspace=2
syntax on
if (&term == "iterm") || (&term == "putty")
  set background=dark
endif
" End /etc/vimrc
EOF
```
The set nocompatible makes **vim** behave in a more useful way (the default) than the vi-compatible manner. Remove the "no" to keep the old **vi** behavior. The set backspace=2 allows backspacing over line breaks, autoindents, and the start of insert. The syntax on enables vim's syntax highlighting. Finally, the *if* statement with the set background=dark corrects **vim**'s guess about the background color of some terminal emulators. This gives the highlighting a better color scheme for use on the black background of these programs.

Documentation for other available options can be obtained by running the following command:

```
vim -c ':options'
```
## **6.23.3. Contents of Vim**

**Installed programs:** efm\_filter.pl, efm\_perl.pl, ex (link to vim), less.sh, mve.awk, pltags.pl, ref, rview (link to vim), rvim (link to vim), shtags.pl, tcltags, vi (link to vim), view (link to vim), vim, vim132, vim2html.pl, vimdiff (link to vim), vimm, vimspell.sh, vimtutor, and xxd

### **Short Descriptions**

**efm filter.pl** A filter for creating an error file that can be read by **vim** 

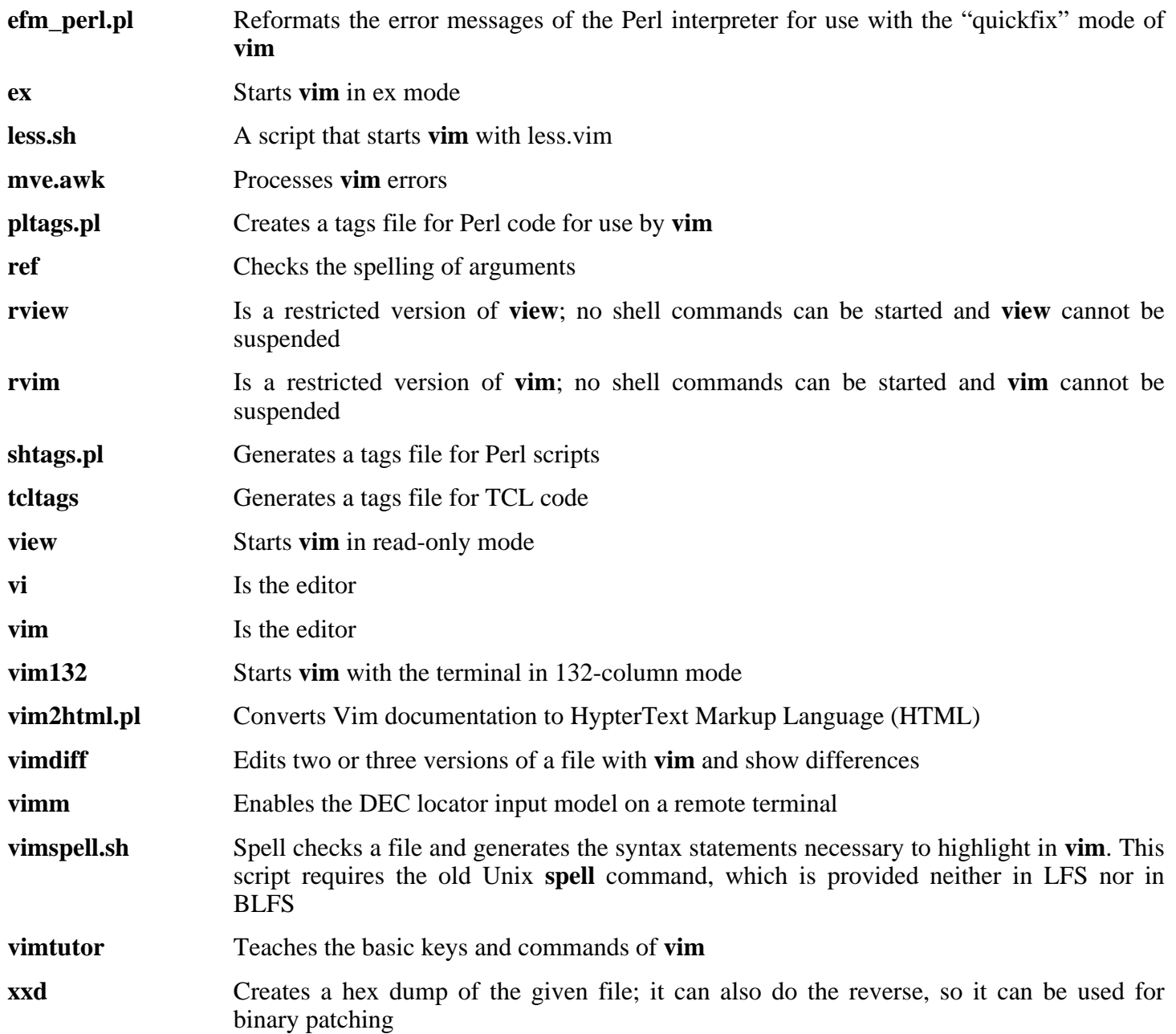

# **6.24. M4-1.4.3**

The M4 package contains a macro processor.

**Approximate build time:** 0.1 SBU **Required disk space:** 2.8 MB

**Installation depends on:** Bash, Binutils, Coreutils, Diffutils, GCC, Gettext, Glibc, Grep, Make, Perl, and Sed

## **6.24.1. Installation of M4**

Prepare M4 for compilation:

**./configure --prefix=/usr**

Compile the package:

#### **make**

To test the results, issue: **make check**.

Install the package:

**make install**

# **6.24.2. Contents of M4**

**Installed program:** m4

## **Short Descriptions**

**m4**, copies the given files while expanding the macros that they contain. These macros are either built-in or user-defined and can take any number of arguments. Besides performing macro expansion, **m4** has built-in functions for including named files, running Unix commands, performing integer arithmetic, manipulating text, recursion, etc. The **m4** program can be used either as a front-end to a compiler or as a macro processor in its own right.

# **6.25. Bison-2.0**

The Bison package contains a parser generator.

**Approximate build time:** 0.6 SBU **Required disk space:** 9.9 MB

**Installation depends on:** Bash, Binutils, Coreutils, Diffutils, GCC, Gettext, Glibc, Grep, M4, Make, and Sed

# **6.25.1. Installation of Bison**

Prepare Bison for compilation:

**./configure --prefix=/usr**

Compile the package:

#### **make**

To test the results, issue: **make check**.

Install the package:

**make install**

# **6.25.2. Contents of Bison**

**Installed programs:** bison and yacc **Installed library:** liby.a

- **bison** Generates, from a series of rules, a program for analyzing the structure of text files; Bison is a replacement for Yacc (Yet Another Compiler Compiler)
- **yacc** A wrapper for **bison**, meant for programs that still call **yacc** instead of **bison**; it calls **bison** with the -y option
- liby.a The Yacc library containing implementations of Yacc-compatible *yyerror* and *main* functions; this library is normally not very useful, but POSIX requires it

# **6.26. Less-382**

The Less package contains a text file viewer.

**Approximate build time:** 0.1 SBU **Required disk space:** 2.3 MB

**Installation depends on:** Bash, Binutils, Coreutils, Diffutils, GCC, Glibc, Grep, Make, Ncurses, and Sed

# **6.26.1. Installation of Less**

Prepare Less for compilation:

```
./configure --prefix=/usr --bindir=/bin --sysconfdir=/etc
```
The meaning of the configure options:

--sysconfdir=/etc This option tells the programs created by the package to look in /etc for the configuration files.

Compile the package:

**make**

Install the package:

**make install**

# **6.26.2. Contents of Less**

**Installed programs:** less, lessecho, and lesskey

### **Short Descriptions**

**less** A file viewer or pager; it displays the contents of the given file, letting the user scroll, find strings, and jump to marks **lessecho** Needed to expand meta-characters, such as *\** and *?*, in filenames on Unix systems **lesskey** Used to specify the key bindings for **less**

# **6.27. Groff-1.19.1**

The Groff package contains programs for processing and formatting text.

**Approximate build time:** 0.5 SBU **Required disk space:** 38.7 MB

**Installation depends on:** Bash, Binutils, Coreutils, Diffutils, Gawk, GCC, Glibc, Grep, Make, and Sed

# **6.27.1. Installation of Groff**

Groff expects the environment variable PAGE to contain the default paper size. For users in the United States, PAGE=letter is appropriate. Elsewhere, PAGE=A4 may be more suitable.

Prepare Groff for compilation:

**PAGE=[paper\_size] ./configure --prefix=/usr**

Compile the package:

#### **make**

Install the package:

**make install**

Some documentation programs, such as **xman**, will not work properly without the following symlinks:

```
ln -sv soelim /usr/bin/zsoelim
ln -sv eqn /usr/bin/geqn
ln -sv tbl /usr/bin/gtbl
```
## **6.27.2. Contents of Groff**

**Installed programs:** addftinfo, afmtodit, eqn, eqn2graph, geqn (link to eqn), grn, grodvi, groff, groffer, grog, grolbp, grolj4, grops, grotty, gtbl (link to tbl), hpftodit, indxbib, lkbib, lookbib, mmroff, neqn, nroff, pfbtops, pic, pic2graph, post-grohtml, pre-grohtml, refer, soelim, tbl, tfmtodit, troff, and zsoelim (link to soelim)

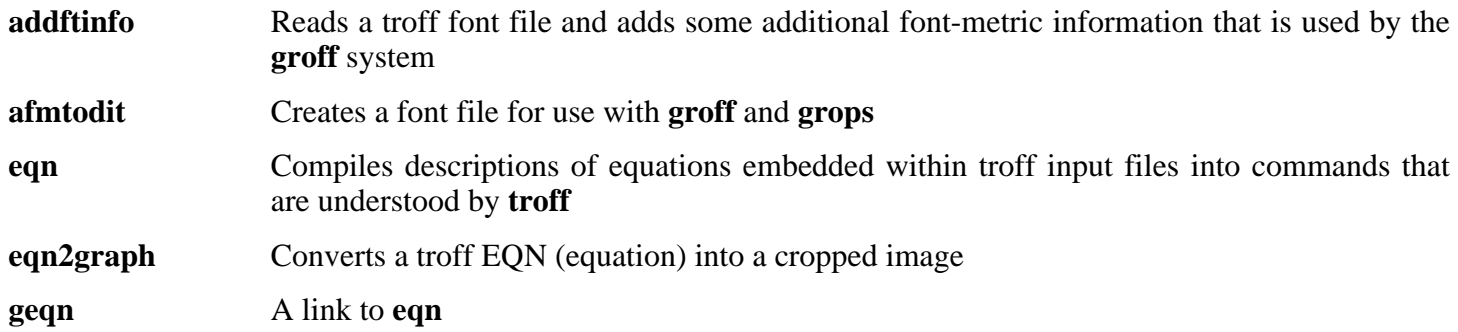

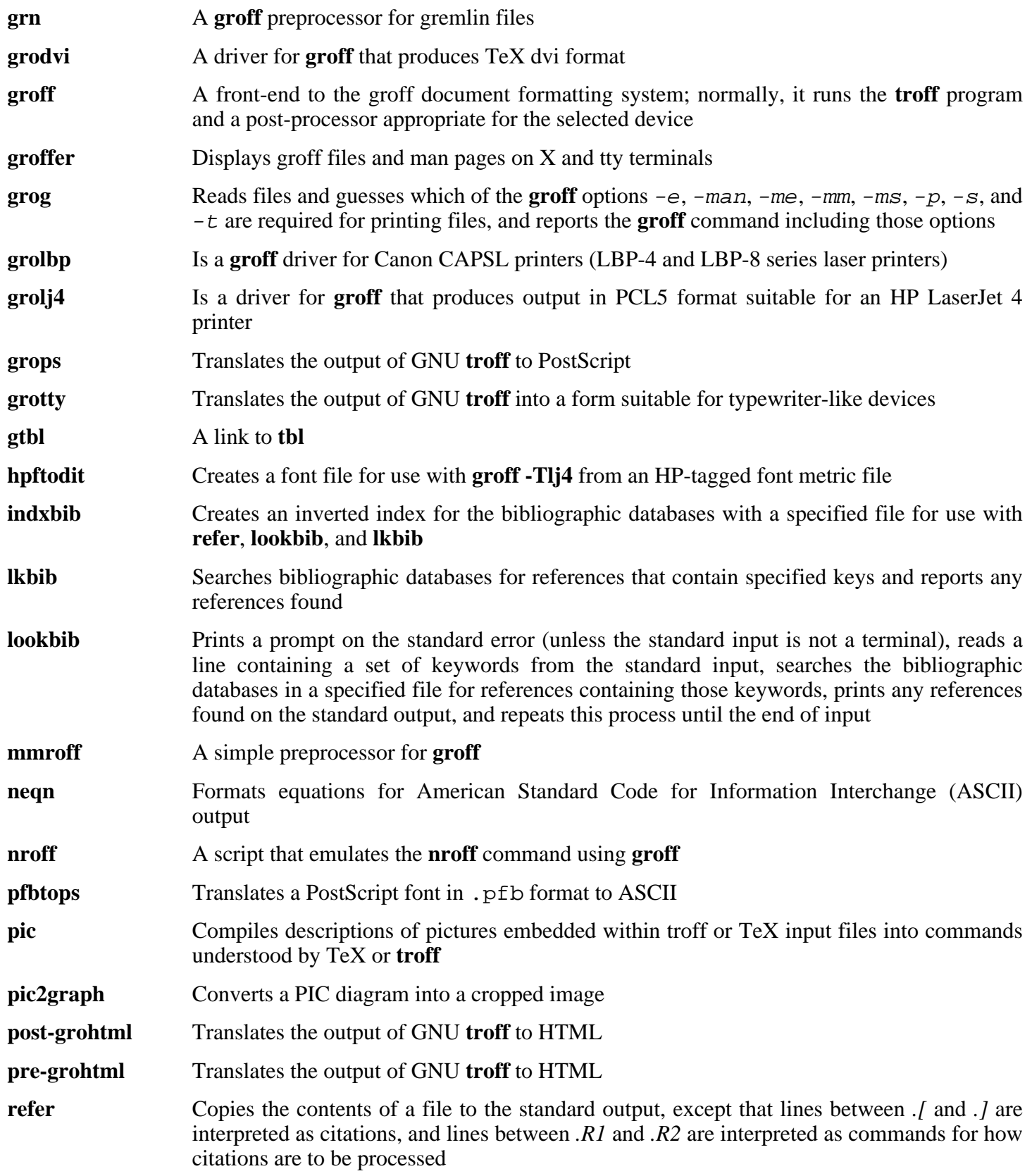

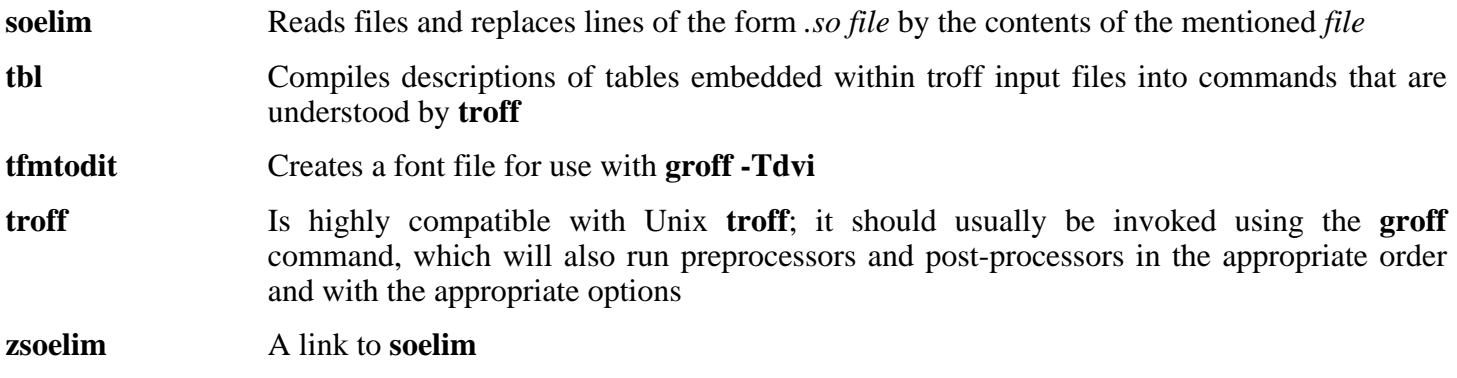

# **6.28. Sed-4.1.4**

The Sed package contains a stream editor.

**Approximate build time:** 0.2 SBU **Required disk space:** 8.4 MB

**Installation depends on:** Bash, Binutils, Coreutils, Diffutils, GCC, Gettext, Glibc, Grep, Make, and Texinfo

# **6.28.1. Installation of Sed**

By default, Sed installs its HTML documentation in /usr/share/doc. Alter this to /usr/share/doc/sed-4.1.4 by applying the following **sed**:

**sed -i 's@/doc@&/sed-4.1.4@' doc/Makefile.in**

Prepare Sed for compilation:

**./configure --prefix=/usr --bindir=/bin**

Compile the package:

**make**

To test the results, issue: **make check**.

Install the package:

**make install**

# **6.28.2. Contents of Sed**

**Installed program:** sed

## **Short Descriptions**

**sed**, Filters and transforms text files in a single pass

# **6.29. Flex-2.5.31**

The Flex package contains a utility for generating programs that recognize patterns in text.

**Approximate build time:** 0.1 SBU **Required disk space:** 22.5 MB

**Installation depends on:** Bash, Binutils, Bison, Coreutils, Diffutils, GCC, Gettext, Glibc, Grep, M4, Make, and Sed

## **6.29.1. Installation of Flex**

Flex contains several known bugs. Fix these with the following patch:

**patch -Np1 -i ../flex-2.5.31-debian\_fixes-3.patch**

The GNU autotools detects that the Flex source code has been modified by the previous patch and tries to update the man page accordingly. This does not work correctly on many systems, and the default page is fine, so make sure it does not get regenerated:

#### **touch doc/flex.1**

Prepare Flex for compilation:

```
./configure --prefix=/usr
```
Compile the package:

**make**

To test the results, issue: **make check**.

Install the package:

#### **make install**

There are some packages that expect to find the lex library in /usr/lib. Create a symlink to account for this:

#### **ln -sv libfl.a /usr/lib/libl.a**

A few programs do not know about **flex** yet and try to run its predecessor, **lex**. To support those programs, create a wrapper script named lex that calls flex in **lex** emulation mode:

```
cat > /usr/bin/lex << "EOF"
#!/bin/sh
# Begin /usr/bin/lex
exec /usr/bin/flex -l "$@"
# End /usr/bin/lex
EOF
```
**chmod -v 755 /usr/bin/lex**

## **6.29.2. Contents of Flex**

**Installed programs:** flex and lex **Installed library:** libfl.a

### **Short Descriptions**

**flex** A tool for generating programs that recognize patterns in text; it allows for the versatility to specify the rules for pattern-finding, eradicating the need to develop a specialized program

**lex** A script that runs **flex** in **lex** emulation mode

libfl.a The flex library

# **6.30. Gettext-0.14.3**

The Gettext package contains utilities for internationalization and localization. These allow programs to be compiled with NLS (Native Language Support), enabling them to output messages in the user's native language.

**Approximate build time:** 1.2 SBU **Required disk space:** 65.1 MB

**Installation depends on:** Bash, Binutils, Bison, Coreutils, Diffutils, Gawk, GCC, Glibc, Grep, Make, and Sed

## **6.30.1. Installation of Gettext**

Prepare Gettext for compilation:

**./configure --prefix=/usr**

Compile the package:

#### **make**

To test the results, issue: **make check**. This takes a very long time, around 7 SBUs.

Install the package:

**make install**

## **6.30.2. Contents of Gettext**

**Installed programs:** autopoint, config.charset, config.rpath, envsubst, gettext, gettextize, hostname, msgattrib, msgcat, msgcmp, msgcomm, msgconv, msgen, msgexec, msgfilter, msgfmt, msggrep, msginit, msgmerge, msgunfmt, msguniq, ngettext, and xgettext

**Installed libraries:** libasprintf.[a,so], libgettextlib.so, libgettextpo.[a,so], and libgettextsrc.so

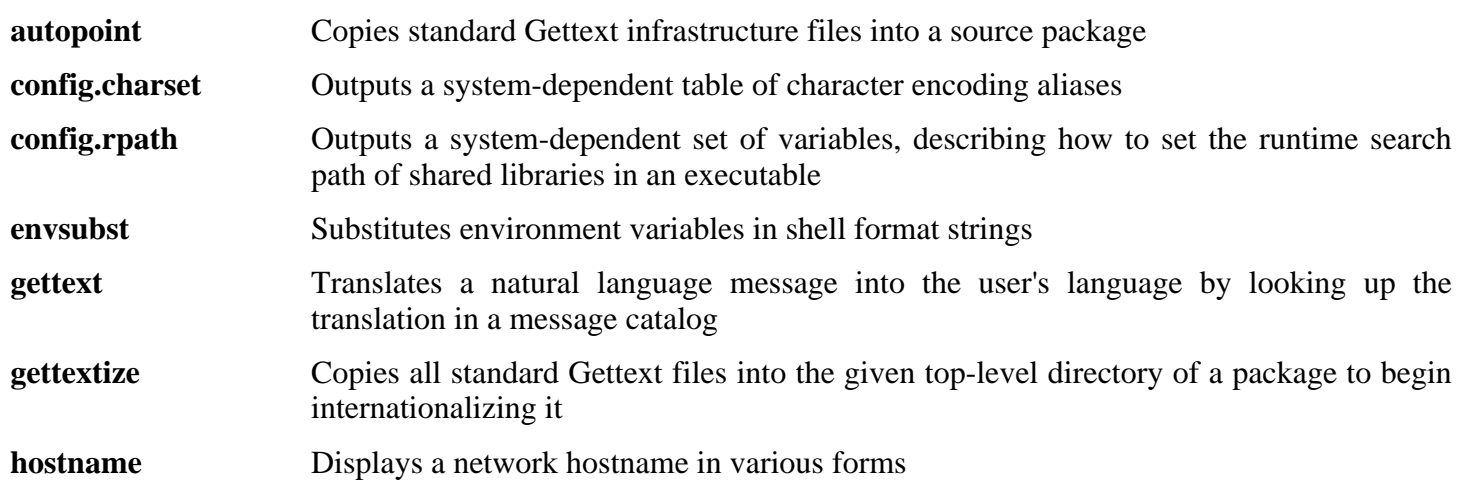
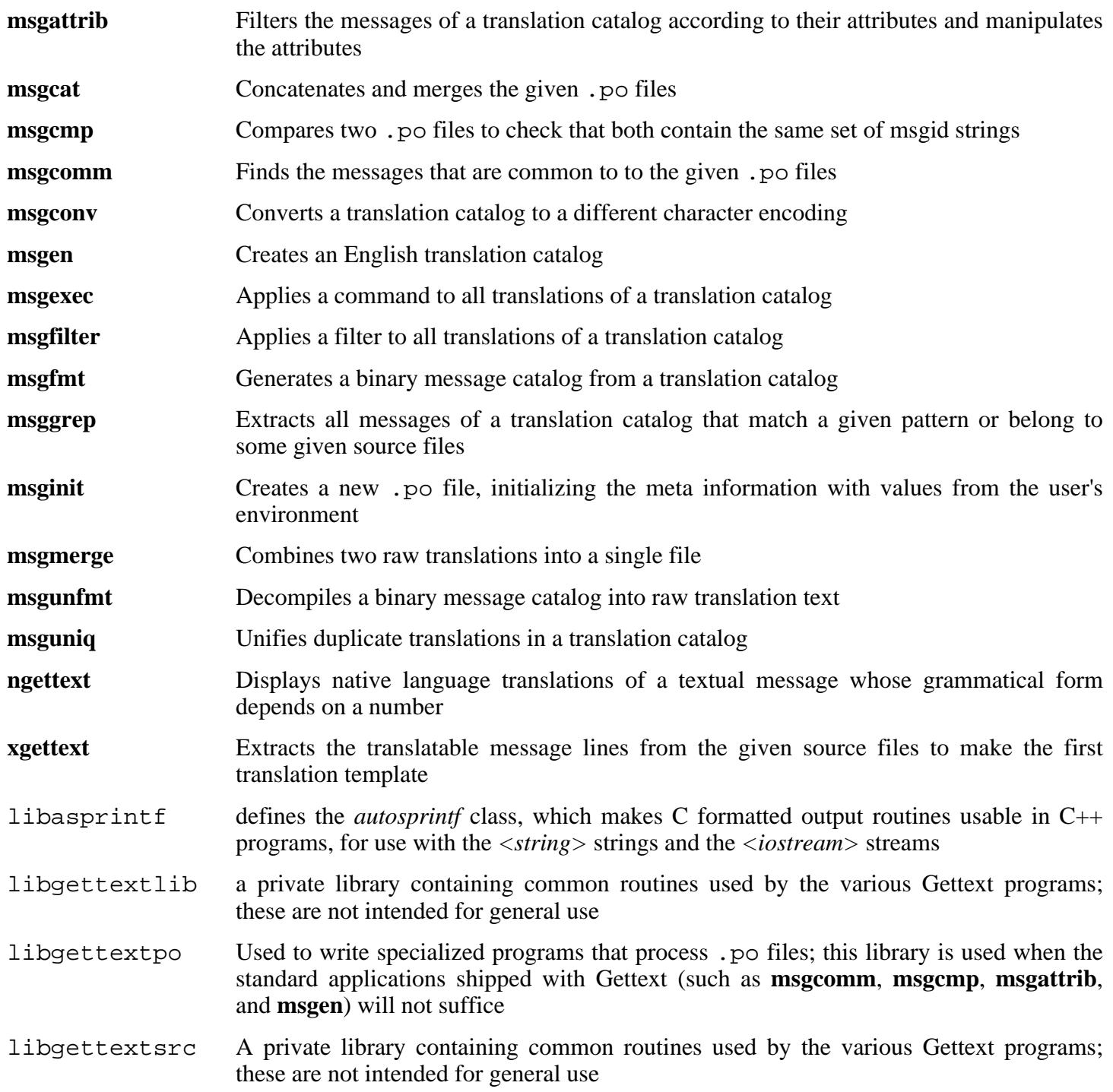

# **6.31. Inetutils-1.4.2**

The Inetutils package contains programs for basic networking.

**Approximate build time:** 0.2 SBU **Required disk space:** 8.7 MB

**Installation depends on:** Bash, Binutils, Coreutils, Diffutils, GCC, Glibc, Grep, Make, Ncurses, and Sed

## **6.31.1. Installation of Inetutils**

Inetutils has issues with the Linux 2.6 kernel series. Fix these issues by applying the following patch:

```
patch -Np1 -i ../inetutils-1.4.2-kernel_headers-1.patch
```
All programs that come with Inetutils will not be installed. However, the Inetutils build system will insist on installing all the man pages anyway. The following patch will correct this situation:

**patch -Np1 -i ../inetutils-1.4.2-no\_server\_man\_pages-1.patch**

Prepare Inetutils for compilation:

```
./configure --prefix=/usr --libexecdir=/usr/sbin \
    --sysconfdir=/etc --localstatedir=/var \
    --disable-logger --disable-syslogd \
    --disable-whois --disable-servers
```
The meaning of the configure options:

--disable-logger

This option prevents Inetutils from installing the **logger** program, which is used by scripts to pass messages to the System Log Daemon. Do not install it because Util-linux installs a better version later.

--disable-syslogd

This option prevents Inetutils from installing the System Log Daemon, which is installed with the Sysklogd package.

--disable-whois

This option disables the building of the Inetutils **whois** client, which is out of date. Instructions for a better **whois** client are in the BLFS book.

```
--disable-servers
```
This disables the installation of the various network servers included as part of the Inetutils package. These servers are deemed not appropriate in a basic LFS system. Some are insecure by nature and are only considered safe on trusted networks. More information can be found at *<http://www.linuxfromscratch.org/blfs/view/svn/basicnet/inetutils.html>*. Note that better replacements are available for many of these servers.

Compile the package:

**make**

Install the package:

#### **make install**

Move the **ping** program to its FHS-compliant place:

**mv -v /usr/bin/ping /bin**

## **6.31.2. Contents of Inetutils**

**Installed programs:** ftp, ping, rcp, rlogin, rsh, talk, telnet, and tftp

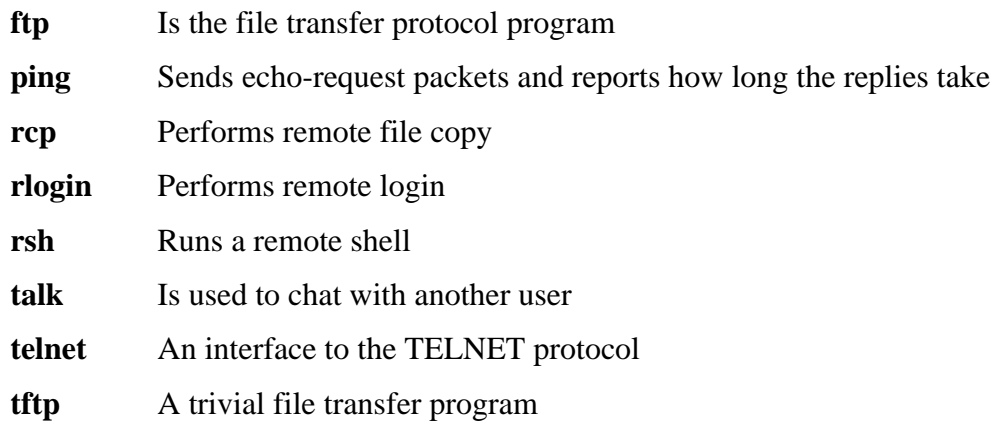

# **6.32. IPRoute2-2.6.11-050330**

The IPRoute2 package contains programs for basic and advanced IPV4-based networking.

**Approximate build time:** 0.1 SBU **Required disk space:** 4.3 MB

**Installation depends on:** GCC, Glibc, Make, Linux-Headers, and Sed

## **6.32.1. Installation of IPRoute2**

The **arpd** binary included in this package is dependent on Berkeley DB. Because **arpd** is not a very common requirement on a base Linux system, remove the dependency on Berkeley DB by applying the **sed** command below. If the **arpd** binary is needed, instructions for compiling Berkeley DB can be found in the BLFS Book at *<http://www.linuxfromscratch.org/blfs/view/svn/server/databases.html#db>*.

**sed -i '/^TARGETS/s@arpd@@g' misc/Makefile**

Prepare IPRoute2 for compilation:

```
./configure
```
Compile the package:

```
make SBINDIR=/sbin
```
The meaning of the make option:

```
SBINDIR=/sbin
```
This ensures that the IPRoute2 binaries will install into /sbin. This is the correct location according to the FHS, because some of the IPRoute2 binaries are used by the LFS-Bootscripts package.

Install the package:

**make SBINDIR=/sbin install**

## **6.32.2. Contents of IPRoute2**

**Installed programs:** ctstat (link to lnstat), ifcfg, ifstat, ip, lnstat, nstat, routef, routel, rtacct, rtmon, rtpr, rtstat (link to lnstat), ss, and tc.

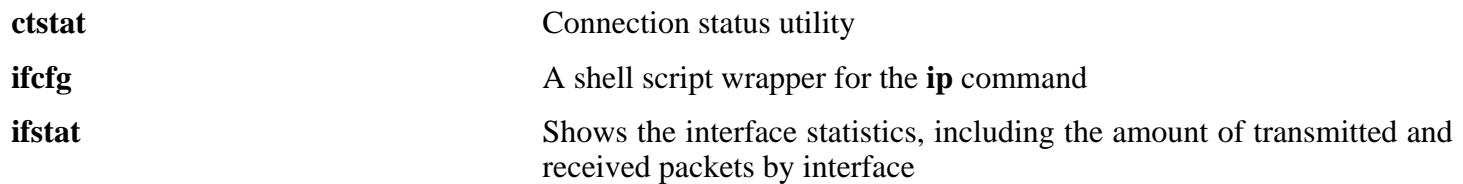

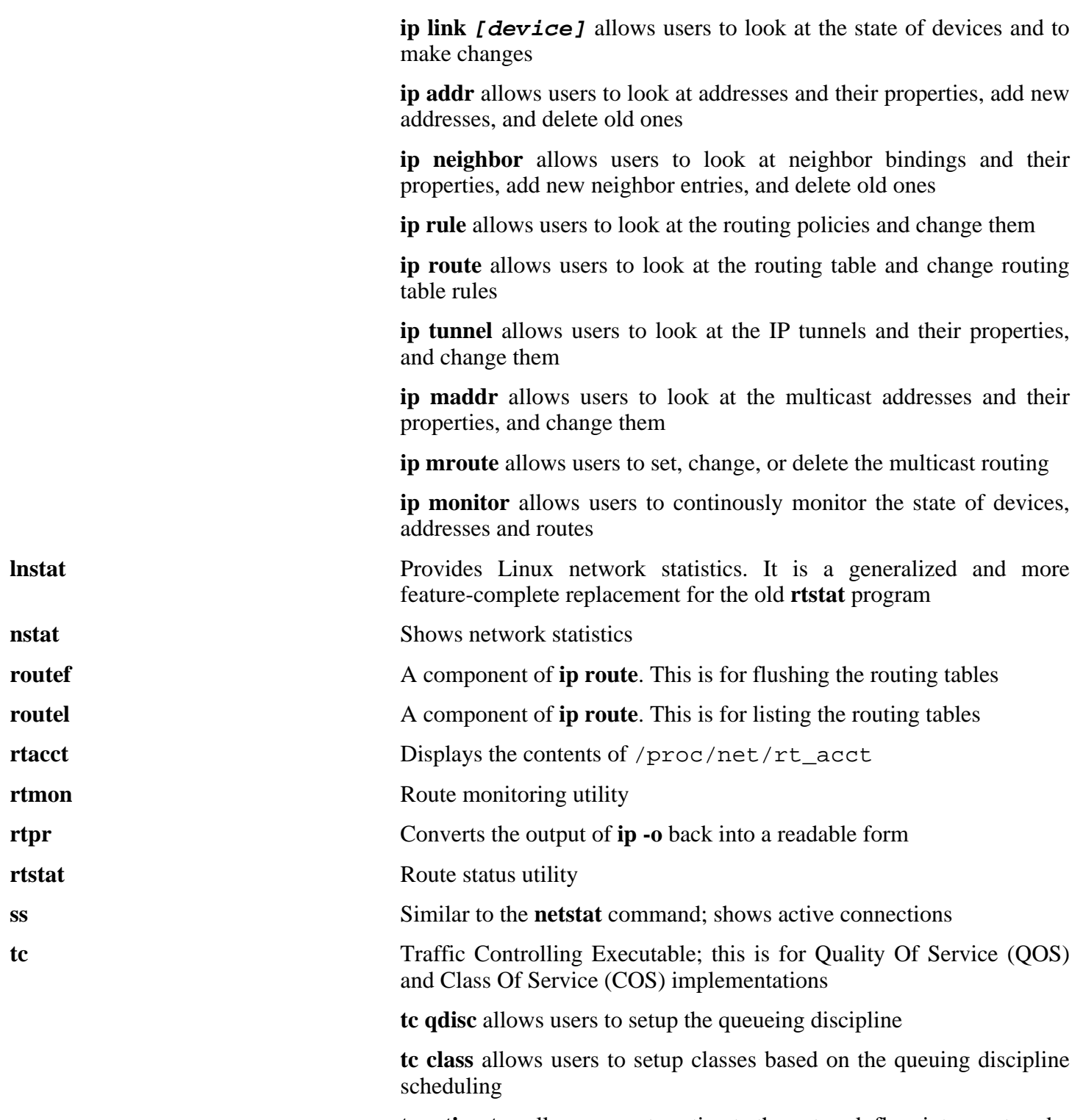

**ip** The main executable. It has several different functions:

**tc estimator** allows users to estimate the network flow into a network

**tc filter** allows users to setup the QOS/COS packet filtering

**tc policy** allows users to setup the QOS/COS policies

# **6.33. Perl-5.8.7**

The Perl package contains the Practical Extraction and Report Language.

**Approximate build time:** 4.1 SBU **Required disk space:** 140 MB

**Installation depends on:** Bash, Binutils, Coreutils, Diffutils, Gawk, GCC, Glibc, Grep, Make, and Sed

## **6.33.1. Installation of Perl**

To have full control over the way Perl is set up, run the interactive **Configure** script and hand-pick the way this package is built. If the defaults it auto-detects are suitable, prepare Perl for compilation with:

**./configure.gnu --prefix=/usr -Dpager="/bin/less -isR"**

The meaning of the configure options:

-Dpager="/bin/less -isR"

This corrects an error in the way that **perldoc** invokes the **less** program.

Compile the package:

**make**

To run the test suite, first create a basic /etc/hosts file which is needed by a couple of the tests to resolve the network name localhost:

**echo "127.0.0.1 localhost \$(hostname)" > /etc/hosts**

Now run the tests, if desired:

**make test**

Install the package:

**make install**

### **6.33.2. Contents of Perl**

**Installed programs:** a2p, c2ph, dprofpp, enc2xs, find2perl, h2ph, h2xs, libnetcfg, perl, perl5.8.7 (link to perl), perlbug, perlcc, perldoc, perlivp, piconv, pl2pm, pod2html, pod2latex, pod2man, pod2text, pod2usage, podchecker, podselect, psed (link to s2p), pstruct (link to c2ph), s2p, splain, and xsubpp **Installed libraries:** Several hundred which cannot all be listed here

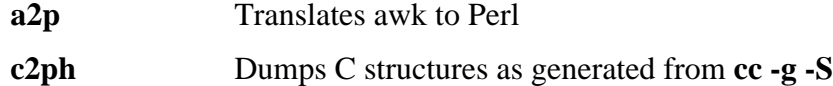

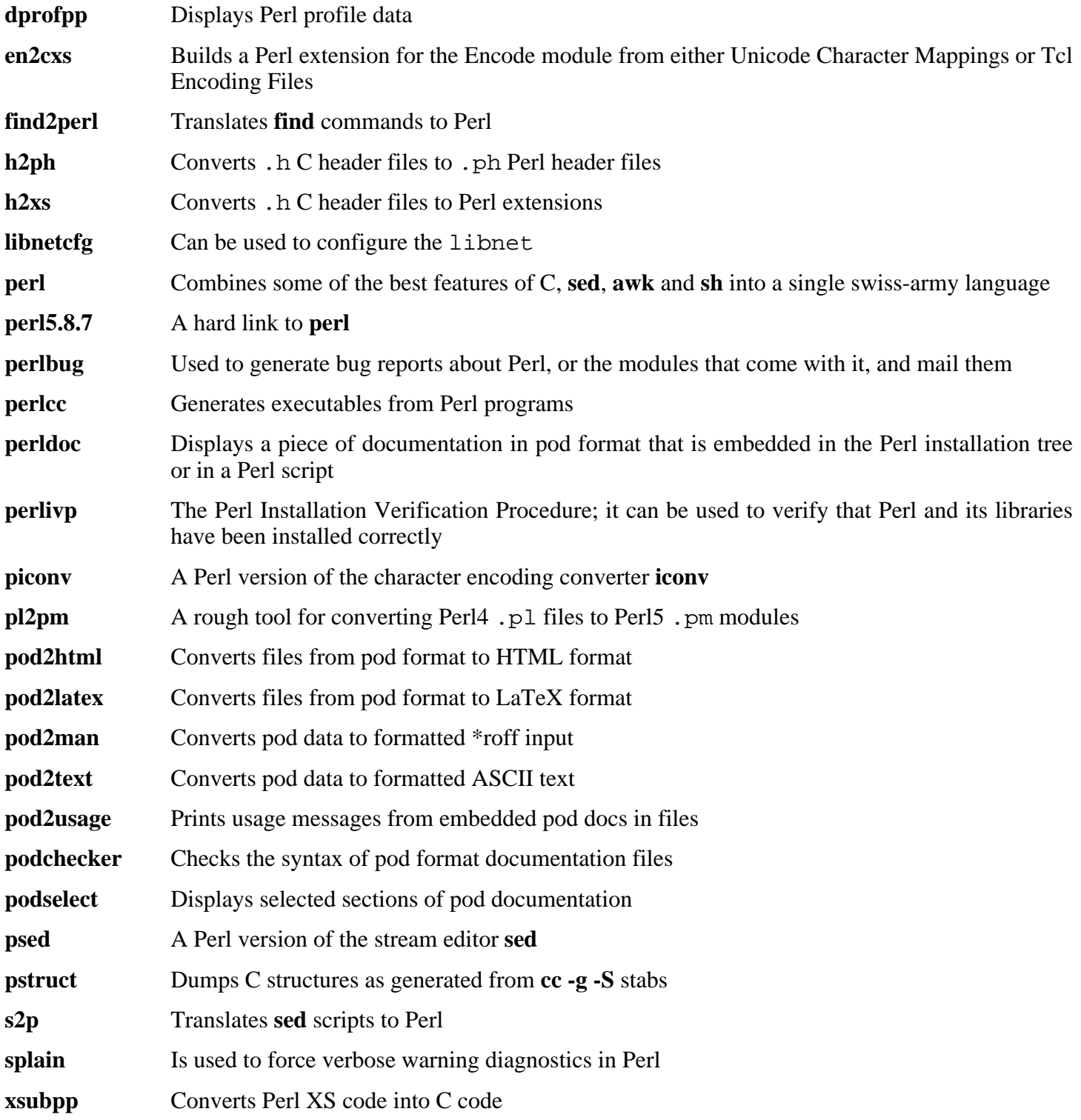

## **6.34. Texinfo-4.8**

The Texinfo package contains programs for reading, writing, and converting info pages.

**Approximate build time:** 0.2 SBU **Required disk space:** 14.7 MB

**Installation depends on:** Bash, Binutils, Coreutils, Diffutils, GCC, Gettext, Glibc, Grep, Make, Ncurses, and Sed

### **6.34.1. Installation of Texinfo**

Texinfo allows local users to overwrite arbitrary files via a symlink attack on temporary files. Apply the following patch to fix this:

**patch -Np1 -i ../texinfo-4.8-tempfile\_fix-1.patch**

Prepare Texinfo for compilation:

```
./configure --prefix=/usr
```
Compile the package:

#### **make**

To test the results, issue: **make check**.

Install the package:

```
make install
```
Optionally, install the components belonging in a TeX installation:

```
make TEXMF=/usr/share/texmf install-tex
```
The meaning of the make parameter:

TEXMF=/usr/share/texmf

The TEXMF makefile variable holds the location of the root of the TeX tree if, for example, a TeX package will be installed later.

The Info documentation system uses a plain text file to hold its list of menu entries. The file is located at /usr/share/info/dir. Unfortunately, due to occasional problems in the Makefiles of various packages, it can sometimes get out of sync with the info pages installed on the system. If the /usr/share/info/dir file ever needs to be recreated, the following optional commands will accomplish the task:

```
cd /usr/share/info
rm dir
for f in *
do install-info $f dir 2>/dev/null
done
```
## **6.34.2. Contents of Texinfo**

**Installed programs:** info, infokey, install-info, makeinfo, texi2dvi, texi2pdf, and texindex

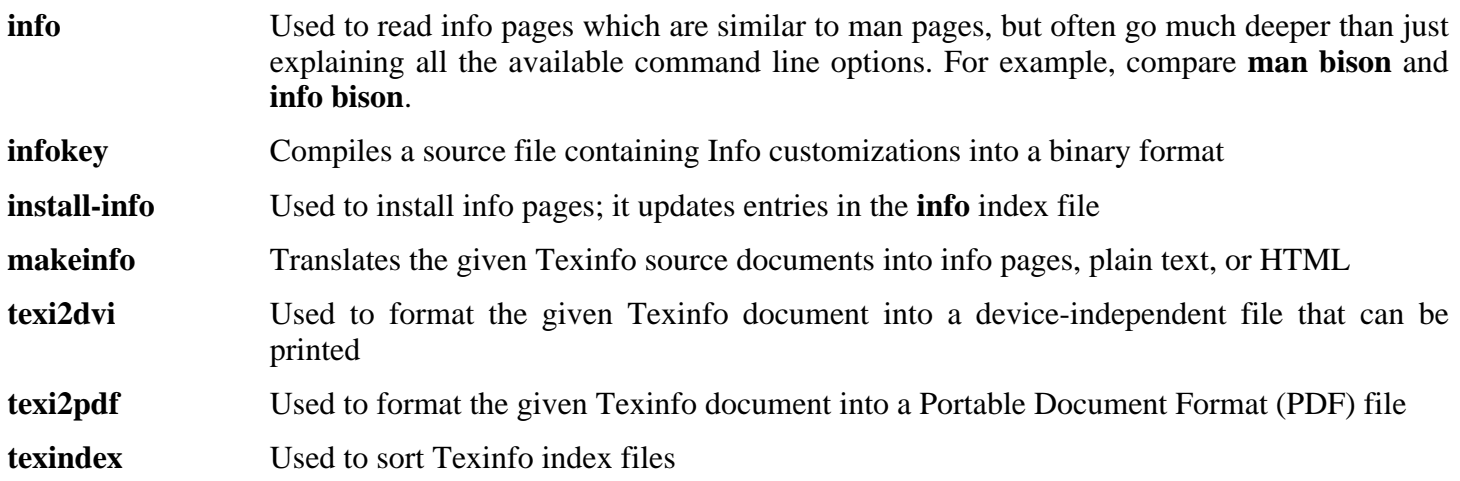

# **6.35. Autoconf-2.59**

The Autoconf package contains programs for producing shell scripts that can automatically configure source code.

**Approximate build time:** 0.5 SBU **Required disk space:** 8.5 MB

**Installation depends on:** Bash, Coreutils, Diffutils, Grep, M4, Make, Perl, and Sed

### **6.35.1. Installation of Autoconf**

Prepare Autoconf for compilation:

**./configure --prefix=/usr**

Compile the package:

#### **make**

To test the results, issue: **make check**. This takes a long time, about 2 SBUs.

Install the package:

**make install**

### **6.35.2. Contents of Autoconf**

**Installed programs:** autoconf, autoheader, autom4te, autoreconf, autoscan, autoupdate, and ifnames

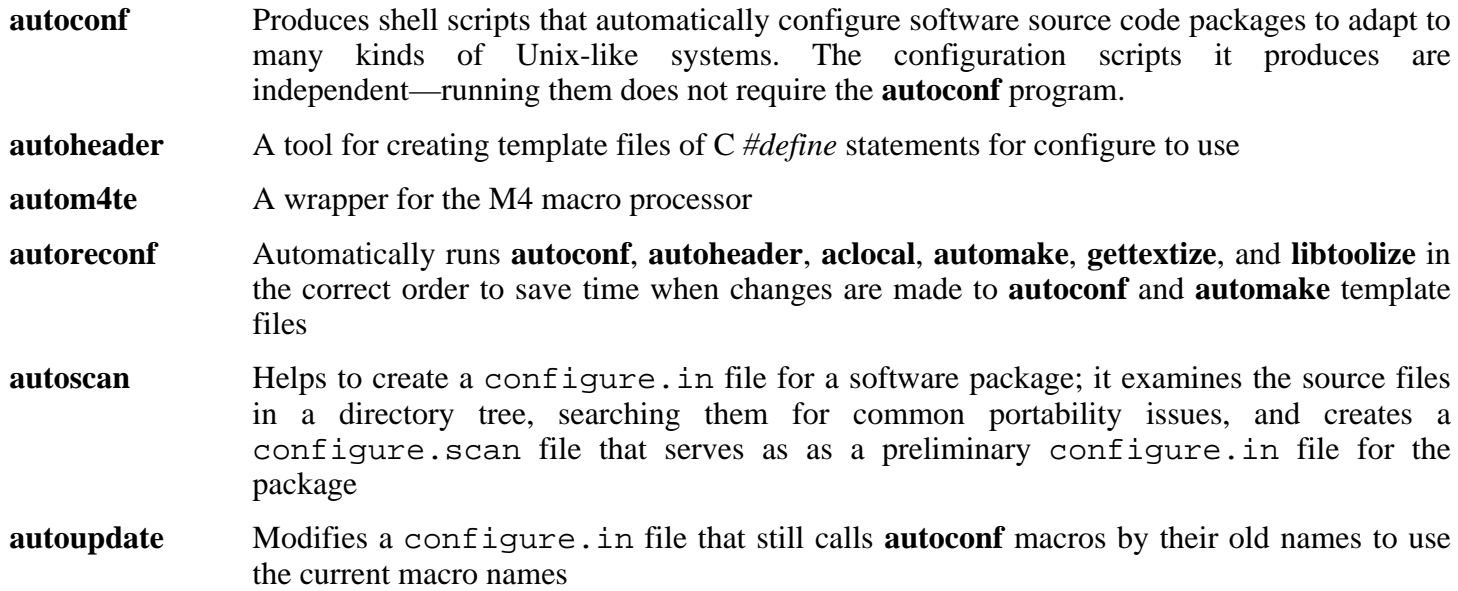

**ifnames** Helps when writing configure.in files for a software package; it prints the identifiers that the package uses in C preprocessor conditionals. If a package has already been set up to have some portability, this program can help determine what **configure** needs to check for. It can also fill in gaps in a configure.in file generated by **autoscan**

# **6.36. Automake-1.9.5**

The Automake package contains programs for generating Makefiles for use with Autoconf.

**Approximate build time:** 0.2 SBU **Required disk space:** 8.8 MB

**Installation depends on:** Autoconf, Bash, Coreutils, Diffutils, Grep, M4, Make, Perl, and Sed

### **6.36.1. Installation of Automake**

Prepare Automake for compilation:

**./configure --prefix=/usr**

Compile the package:

#### **make**

To test the results, issue: **make check**. This takes a long time, about 5 SBUs.

Install the package:

**make install**

### **6.36.2. Contents of Automake**

**Installed programs:** acinstall, aclocal, aclocal-1.9.5, automake, automake-1.9.5, compile, config.guess, config.sub, depcomp, elisp-comp, install-sh, mdate-sh, missing, mkinstalldirs, py-compile, symlink-tree, and ylwrap

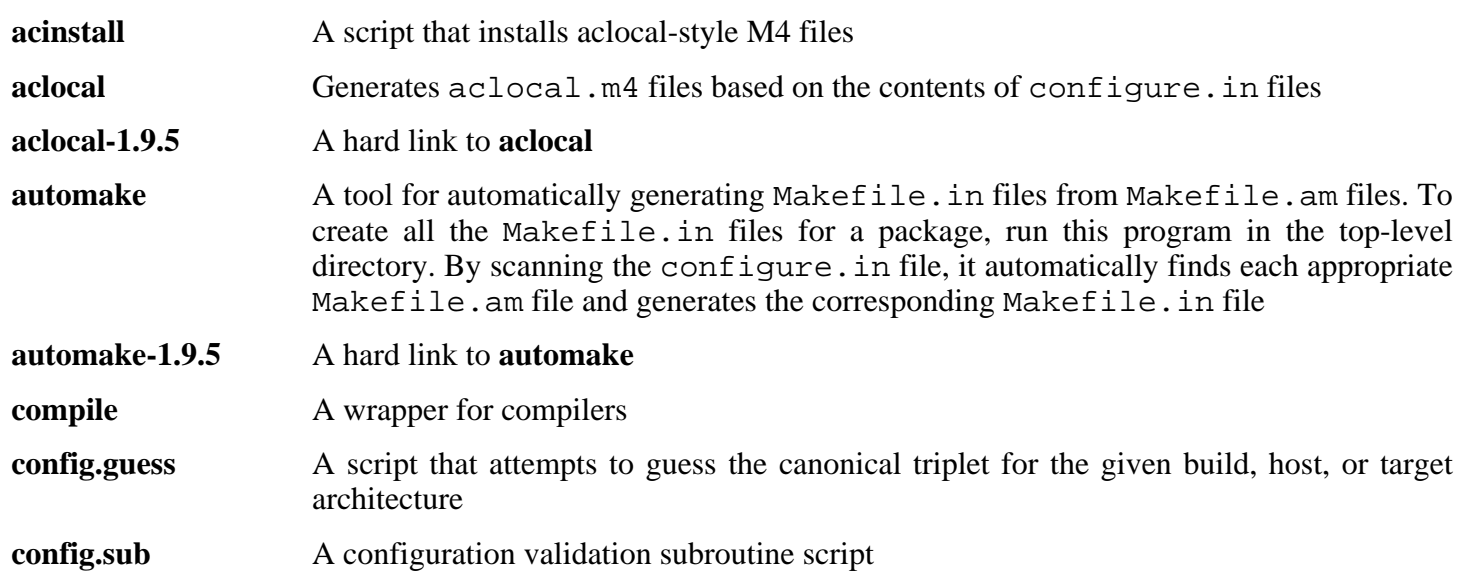

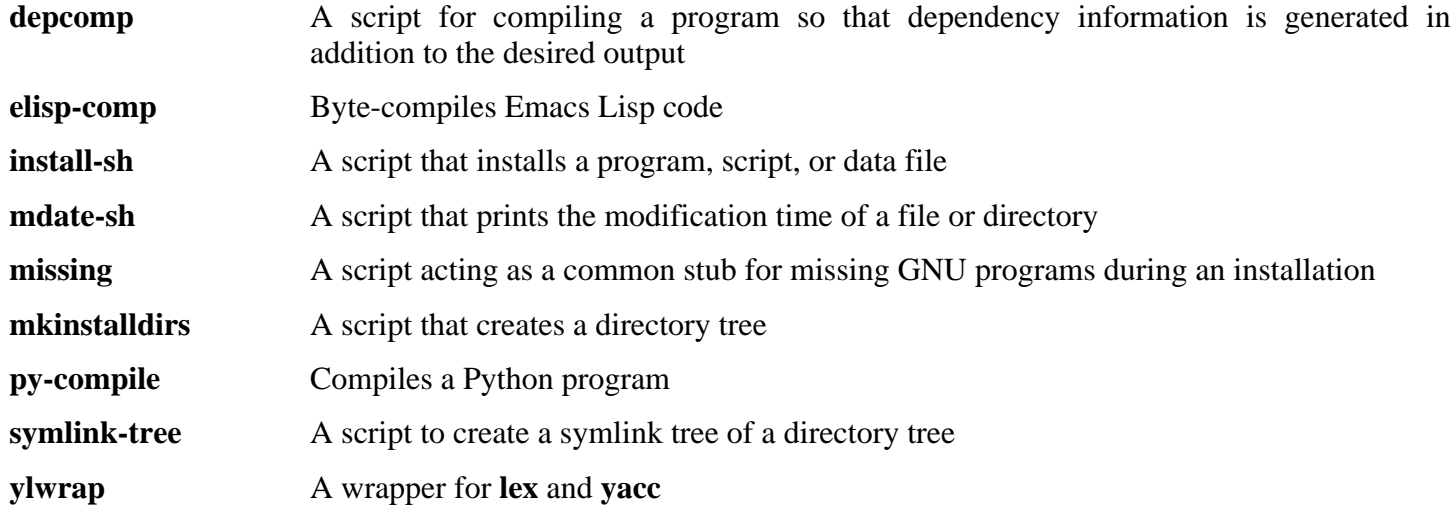

# **6.37. Bash-3.0**

The Bash package contains the Bourne-Again SHell.

**Approximate build time:** 1.2 SBU **Required disk space:** 20.6 MB

**Installation depends on:** Binutils, Coreutils, Diffutils, Gawk, GCC, Glibc, Grep, Make, Ncurses, and Sed.

## **6.37.1. Installation of Bash**

If you downloaded the Bash documentation tarball and wish to install HTML documentation, issue the following commands:

```
tar -xvf ../bash-doc-3.0.tar.gz &&
sed -i "s|htmldir = @htmldir@|htmldir = /usr/share/doc/bash-3.0|" \
    Makefile.in
```
The following patch fixes various issues, including a problem where Bash will sometimes only show 33 characters on a line, then wrap to the next:

**patch -Np1 -i ../bash-3.0-fixes-3.patch**

Bash also has issues when compiled against newer versions of Glibc. The following patch resolves this problem:

#### **patch -Np1 -i ../bash-3.0-avoid\_WCONTINUED-1.patch**

Prepare Bash for compilation:

```
./configure --prefix=/usr --bindir=/bin \
    --without-bash-malloc --with-installed-readline
```
The meaning of the configure options:

```
--with-installed-readline
```
This option tells Bash to use the readline library that is already installed on the system rather than using its own readline version.

Compile the package:

**make**

To test the results, issue: **make tests**.

Install the package:

**make install**

Run the newly compiled **bash** program (replacing the one that is currently being executed):

**exec /bin/bash --login +h**

#### **Note**

œ

The parameters used make the **bash** process an interactive login shell and continue to disable hashing so that new programs are found as they become available.

#### **6.37.2. Contents of Bash**

**Installed programs:** bash, bashbug, and sh (link to bash)

- **bash** A widely-used command interpreter; it performs many types of expansions and substitutions on a given command line before executing it, thus making this interpreter a powerful tool
- **bashbug** A shell script to help the user compose and mail standard formatted bug reports concerning **bash**
- **sh** A symlink to the **bash** program; when invoked as **sh**, **bash** tries to mimic the startup behavior of historical versions of **sh** as closely as possible, while conforming to the POSIX standard as well

# **6.38. File-4.13**

The File package contains a utility for determining the type of a given file or files.

**Approximate build time:** 0.1 SBU **Required disk space:** 6.2 MB

**Installation depends on:** Bash, Binutils, Coreutils, Diffutils, GCC, Glibc, Grep, Make, Sed, and Zlib

## **6.38.1. Installation of File**

Prepare File for compilation:

**./configure --prefix=/usr**

Compile the package:

#### **make**

Install the package:

**make install**

## **6.38.2. Contents of File**

**Installed programs:** file **Installed library:** libmagic.[a,so]

- **file** Tries to classify each given file; it does this by performing several tests—file system tests, magic number tests, and language tests
- libmagic Contains routines for magic number recognition, used by the **file** program

# **6.39. Libtool-1.5.14**

The Libtool package contains the GNU generic library support script. It wraps the complexity of using shared libraries in a consistent, portable interface.

**Approximate build time:** 1.5 SBU **Required disk space:** 19.7 MB

**Installation depends on:** Bash, Binutils, Coreutils, Diffutils, GCC, Glibc, Grep, Make, and Sed

## **6.39.1. Installation of Libtool**

Prepare Libtool for compilation:

**./configure --prefix=/usr**

Compile the package:

#### **make**

To test the results, issue: **make check**.

Install the package:

**make install**

### **6.39.2. Contents of Libtool**

**Installed programs:** libtool and libtoolize **Installed libraries:** libltdl.[a,so]

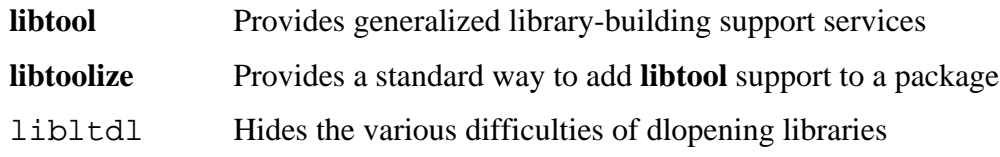

# **6.40. Bzip2-1.0.3**

The Bzip2 package contains programs for compressing and decompressing files. Compressing text files with **bzip2** yields a much better compression percentage than with the traditional **gzip**.

**Approximate build time:** 0.1 SBU **Required disk space:** 3.9 MB

**Installation depends on:** Bash, Binutils, Coreutils, Diffutils, GCC, Glibc, and Make

### **6.40.1. Installation of Bzip2**

Apply a patch to install the documentation for this package:

**patch -Np1 -i ../bzip2-1.0.3-install\_docs-1.patch**

The **bzgrep** command does not escape '' and '&' in filenames passed to it. This allows arbitrary commands to be executed with the privileges of the user running **bzgrep**. Apply the following to address this:

**patch -Np1 -i ../bzip2-1.0.3-bzgrep\_security-1.patch**

Prepare Bzip2 for compilation with:

```
make -f Makefile-libbz2_so
make clean
```
The -f flag will cause Bzip2 to be built using a different Makefile file, in this case the Makefile-libbz2 so file, which creates a dynamic libbz2.so library and links the Bzip2 utilities against it.

Compile and test the package:

**make**

If reinstalling Bzip2, perform **rm -vf /usr/bin/bz\*** first, otherwise the following **make install** will fail.

Install the programs:

#### **make install**

Install the shared **bzip2** binary into the /bin directory, make some necessary symbolic links, and clean up:

```
cp -v bzip2-shared /bin/bzip2
cp -av libbz2.so* /lib
ln -sv ../../lib/libbz2.so.1.0 /usr/lib/libbz2.so
rm -v /usr/bin/{bunzip2,bzcat,bzip2}
ln -sv bzip2 /bin/bunzip2
ln -sv bzip2 /bin/bzcat
```
## **6.40.2. Contents of Bzip2**

**Installed programs:** bunzip2 (link to bzip2), bzcat (link to bzip2), bzcmp, bzdiff, bzegrep, bzfgrep, bzgrep, bzip2, bzip2recover, bzless, and bzmore **Installed libraries:** libbz2.[a,so]

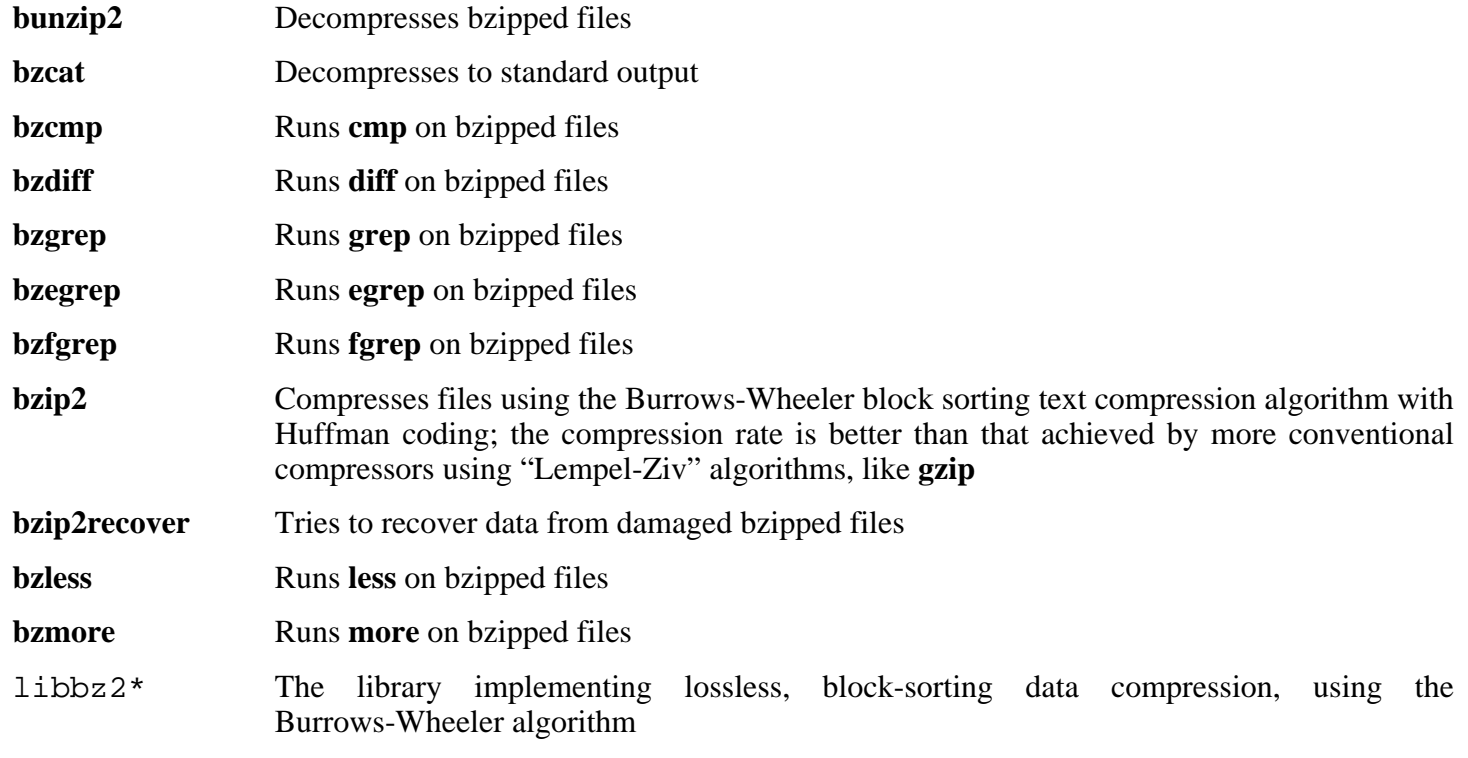

# **6.41. Diffutils-2.8.1**

The Diffutils package contains programs that show the differences between files or directories.

**Approximate build time:** 0.1 SBU **Required disk space:** 5.6 MB

**Installation depends on:** Bash, Binutils, Coreutils, Diffutils, GCC, Gettext, Glibc, Grep, Make, and Sed

## **6.41.1. Installation of Diffutils**

Prepare Diffutils for compilation:

**./configure --prefix=/usr**

Compile the package:

#### **make**

This package does not come with a test suite.

Install the package:

**make install**

## **6.41.2. Contents of Diffutils**

**Installed programs:** cmp, diff, diff3, and sdiff

- **cmp** Compares two files and reports whether or in which bytes they differ
- diff Compares two files or directories and reports which lines in the files differ
- diff3 Compares three files line by line
- **sdiff** Merges two files and interactively outputs the results

# **6.42. Kbd-1.12**

The Kbd package contains key-table files and keyboard utilities.

**Approximate build time:** 0.1 SBU **Required disk space:** 11.8 MB

**Installation depends on:** Bash, Binutils, Bison, Coreutils, Diffutils, Flex, GCC, Gettext, Glibc, Grep, Gzip, M4, Make, and Sed

## **6.42.1. Installation of Kbd**

Prepare Kbd for compilation:

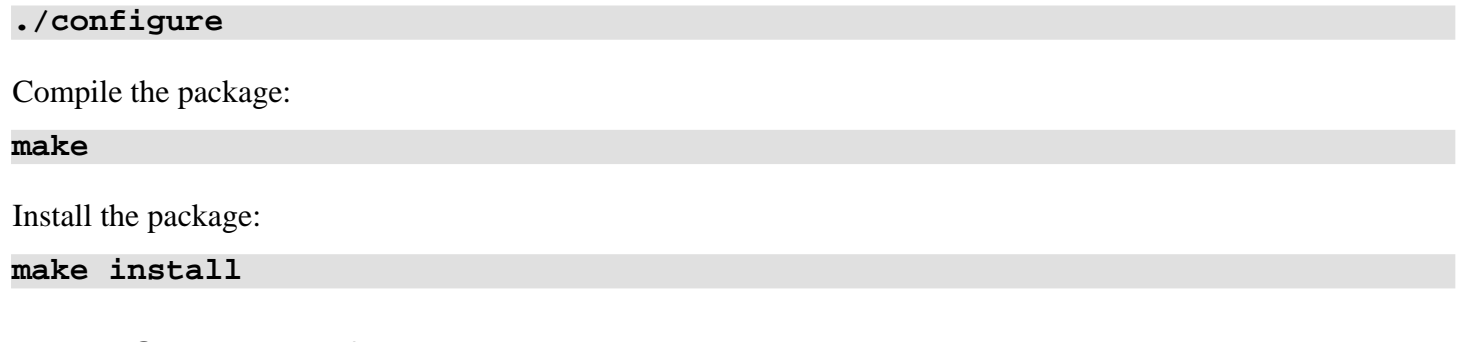

## **6.42.2. Contents of Kbd**

**Installed programs:** chvt, deallocvt, dumpkeys, fgconsole, getkeycodes, getunimap, kbd\_mode, kbdrate, loadkeys, loadunimap, mapscrn, openvt, psfaddtable (link to psfxtable), psfgettable (link to psfxtable), psfstriptable (link to psfxtable), psfxtable, resizecons, setfont, setkeycodes, setleds, setlogcons, setmetamode, setvesablank, showconsolefont, showkey, unicode\_start, and unicode\_stop

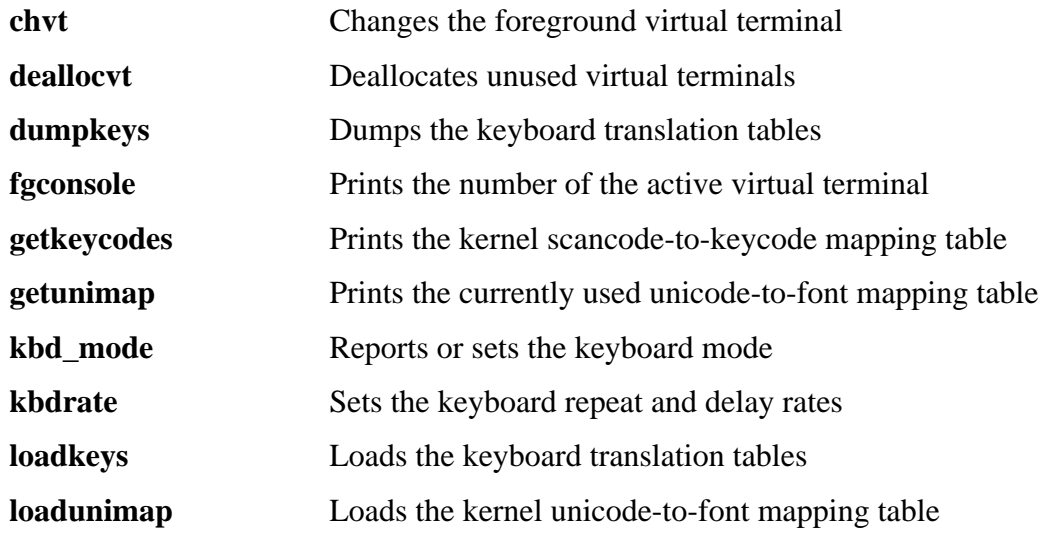

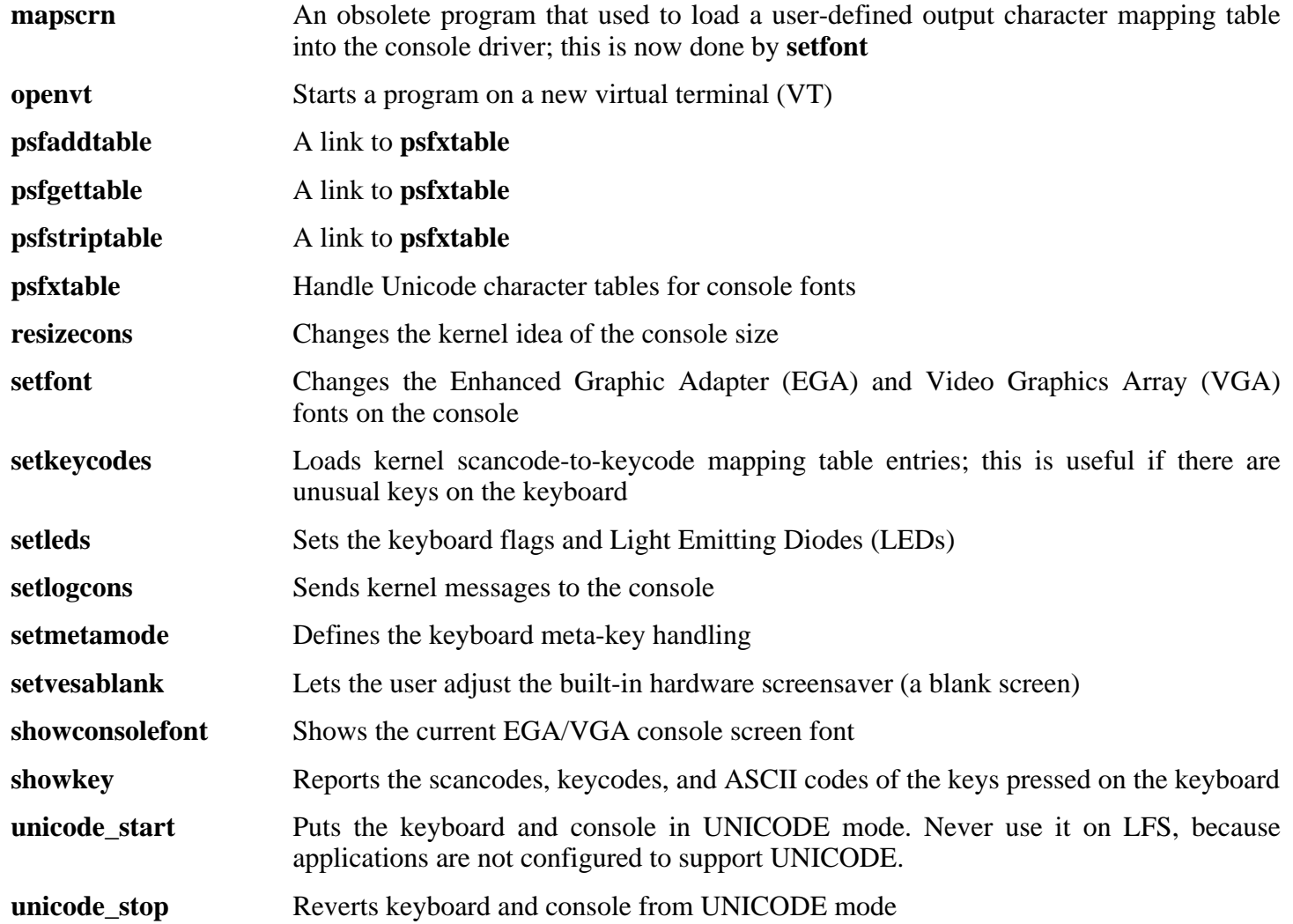

# **6.43. E2fsprogs-1.37**

The E2fsprogs package contains the utilities for handling the  $ext{2}$  file system. It also supports the  $ext{3}$ journaling file system.

**Approximate build time:** 0.6 SBU **Required disk space:** 40.0 MB

**Installation depends on:** Bash, Binutils, Coreutils, Diffutils, Gawk, GCC, Gettext, Glibc, Grep, Make, Sed, and Texinfo

### **6.43.1. Installation of E2fsprogs**

Fix a compilation error in E2fsprogs' testsuite:

**sed -i -e 's/-DTEST/\$(ALL\_CFLAGS) &/' lib/e2p/Makefile.in**

It is recommended that E2fsprogs be built in a subdirectory of the source tree:

**mkdir -v build cd build**

Prepare E2fsprogs for compilation:

```
../configure --prefix=/usr --with-root-prefix="" \
    --enable-elf-shlibs --disable-evms
```
The meaning of the configure options:

--with-root-prefix=""

Certain programs (such as the **e2fsck** program) are considered essential programs. When, for example, /usr is not mounted, these programs still need to be available. They belong in directories like /lib and /sbin. If this option is not passed to E2fsprogs' configure, the programs are installed into the /usr directory.

--enable-elf-shlibs

This creates the shared libraries which some programs in this package use.

--disable-evms

This disables the building of the Enterprise Volume Management System (EVMS) plugin. This plugin is not up-to-date with the latest EVMS internal interfaces and EVMS is not installed as part of a base LFS system, so the plugin is not required. See the EVMS website at *htt[p://evms.sourceforge.net/](http://evms.sourceforge.net/)* for more information regarding EVMS.

Compile the package:

#### **make**

To test the results, issue: **make check**.

Install the binaries and documentation:

**make install**

Install the shared libraries:

**make install-libs**

## **6.43.2. Contents of E2fsprogs**

**Installed programs:** badblocks, blkid, chattr, compile\_et, debugfs, dumpe2fs, e2fsck, e2image, e2label, findfs, fsck, fsck.ext2, fsck.ext3, logsave, lsattr, mk\_cmds, mke2fs, mkfs.ext2, mkfs.ext3, mklost+found, resize2fs, tune2fs, and uuidgen.

**Installed libraries:** libblkid.[a,so], libcom\_err.[a,so], libe2p.[a,so], libext2fs.[a,so], libss.[a,so], and libuuid.[a,so]

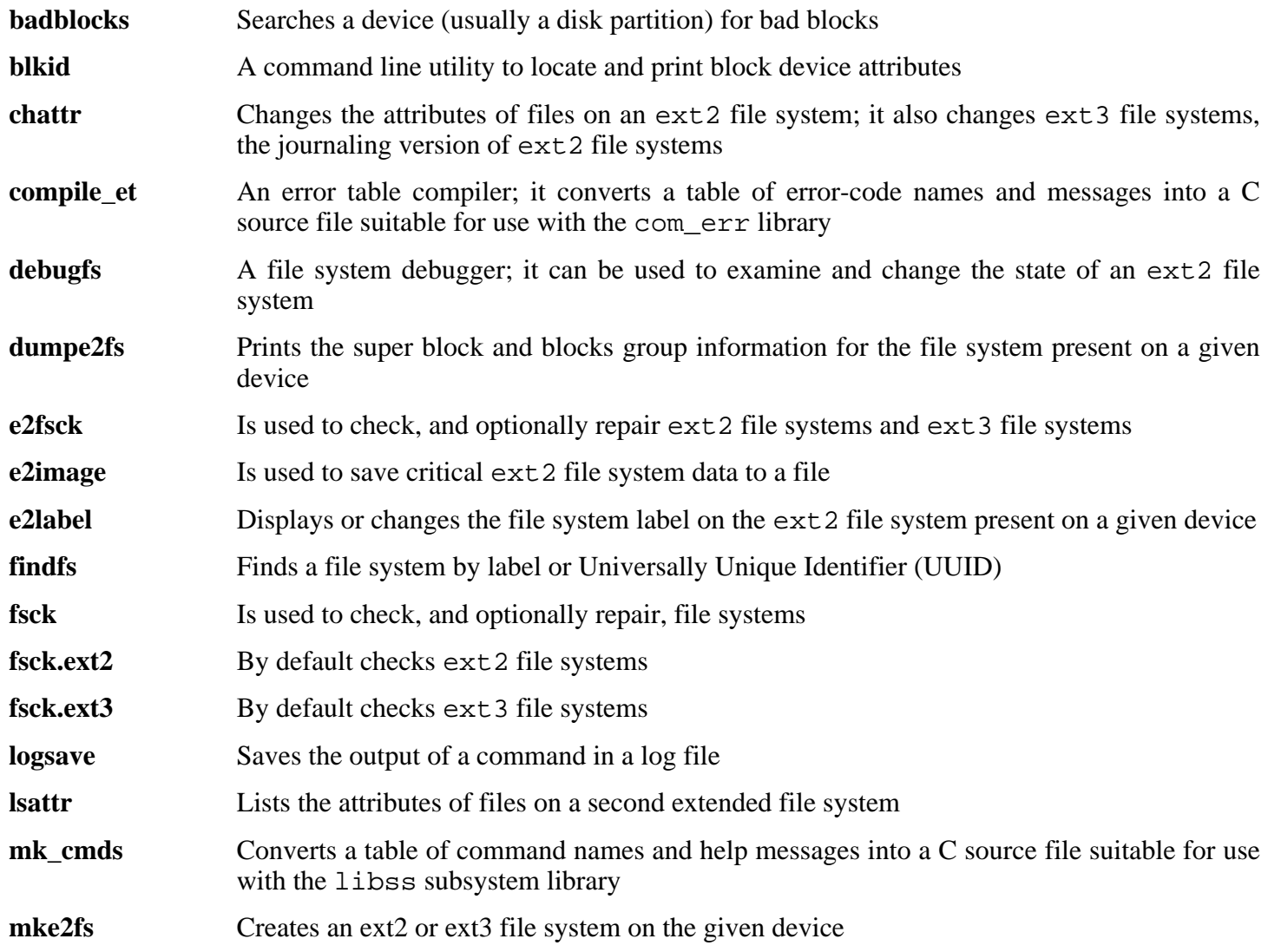

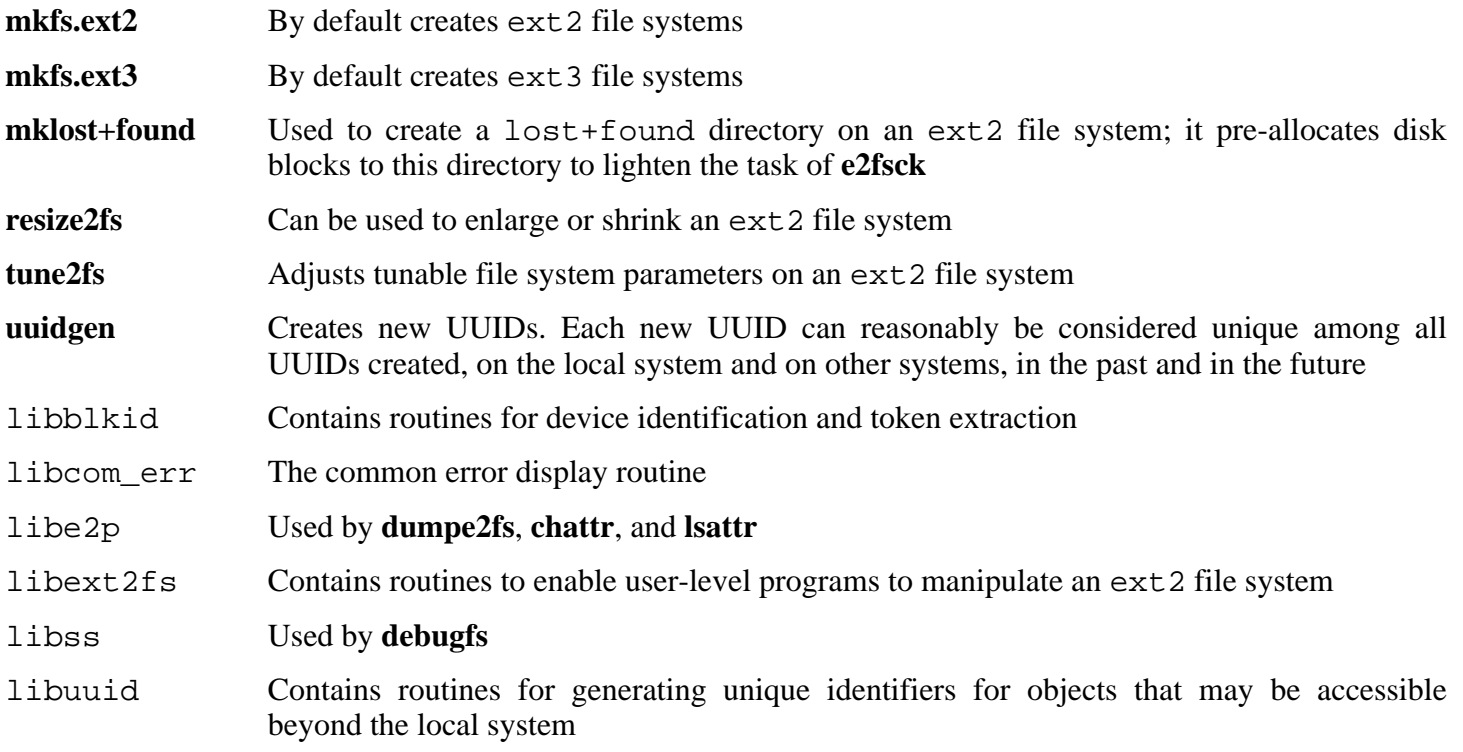

# **6.44. Grep-2.5.1a**

The Grep package contains programs for searching through files.

**Approximate build time:** 0.1 SBU **Required disk space:** 4.5 MB

**Installation depends on:** Bash, Binutils, Coreutils, Diffutils, GCC, Gettext, Glibc, Make, Sed, and Texinfo

## **6.44.1. Installation of Grep**

Prepare Grep for compilation:

**./configure --prefix=/usr --bindir=/bin**

Compile the package:

#### **make**

To test the results, issue: **make check**.

Install the package:

**make install**

## **6.44.2. Contents of Grep**

**Installed programs:** egrep (link to grep), fgrep (link to grep), and grep

- **egrep** Prints lines matching an extended regular expression
- **fgrep** Prints lines matching a list of fixed strings
- **grep** Prints lines matching a basic regular expression

# **6.45. GRUB-0.96**

The GRUB package contains the GRand Unified Bootloader.

**Approximate build time:** 0.2 SBU **Required disk space:** 10.0 MB

**Installation depends on:** Bash, Binutils, Coreutils, Diffutils, GCC, Glibc, Grep, Make, Ncurses, and Sed

## **6.45.1. Installation of GRUB**

This package is known to have issues when its default optimization flags (including the  $-march$  and  $-mcpu$ options) are changed. If any environment variables that override default optimizations have been defined, such as CFLAGS and CXXFLAGS, unset them when building GRUB.

Prepare GRUB for compilation:

**./configure --prefix=/usr**

Compile the package:

#### **make**

To test the results, issue: **make check**.

Note that the test results will always show the error "ufs2\_stage1\_5 is too big." This is due to a compiler issue, but can be ignored unless you plan to boot from an UFS partition. The partitions are normally only used by Sun workstations.

Install the package:

```
make install
mkdir -v /boot/grub
cp -v /usr/lib/grub/i386-pc/stage{1,2} /boot/grub
```
Replace i386-pc with whatever directory is appropriate for the hardware in use.

The i386-pc directory contains a number of \*stage1\_5 files, different ones for different file systems. Review the files available and copy the appropriate ones to the /boot/grub directory. Most users will copy the e2fs\_stage1\_5 and/or reiserfs\_stage1\_5 files.

### **6.45.2. Contents of GRUB**

**Installed programs:** grub, grub-install, grub-md5-crypt, grub-terminfo, and mbchk

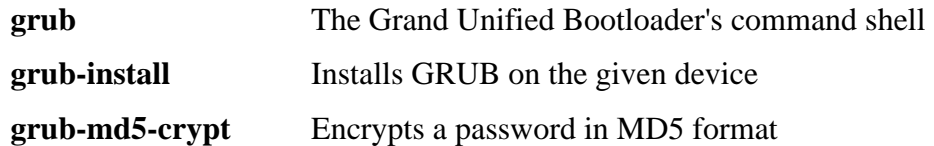

**grub-terminfo** Generates a terminfo command from a terminfo name; it can be employed if an unknown terminal is being used

**mbchk** Checks the format of a multi-boot kernel

# **6.46. Gzip-1.3.5**

The Gzip package contains programs for compressing and decompressing files.

**Approximate build time:** 0.1 SBU **Required disk space:** 2.2 MB

**Installation depends on:** Bash, Binutils, Coreutils, Diffutils, GCC, Glibc, Grep, Make, and Sed

### **6.46.1. Installation of Gzip**

Gzip has 2 known security vulnerabilities. The following patch addresses both of them:

```
patch -Np1 -i ../gzip-1.3.5-security_fixes-1.patch
```
Prepare Gzip for compilation:

```
./configure --prefix=/usr
```
The **gzexe** script has the location of the **gzip** binary hard-wired into it. Because the location of the binary is changed later, the following command ensures that the new location gets placed into the script:

**sed -i 's@"BINDIR"@/bin@g' gzexe.in**

Compile the package:

#### **make**

Install the package:

**make install**

Move the **gzip** program to the /bin directory and create some commonly used symlinks to it:

```
mv -v /usr/bin/gzip /bin
rm -v /usr/bin/{gunzip,zcat}
ln -sv gzip /bin/gunzip
ln -sv gzip /bin/zcat
ln -sv gzip /bin/compress
ln -sv gunzip /bin/uncompress
```
### **6.46.2. Contents of Gzip**

**Installed programs:** compress (link to gzip), gunzip (link to gzip), gzexe, gzip, uncompress (link to gunzip), zcat (link to gzip), zcmp, zdiff, zegrep, zfgrep, zforce, zgrep, zless, zmore, and znew

#### **Short Descriptions**

**compress** Compresses and decompresses files

**gunzip** Decompresses gzipped files

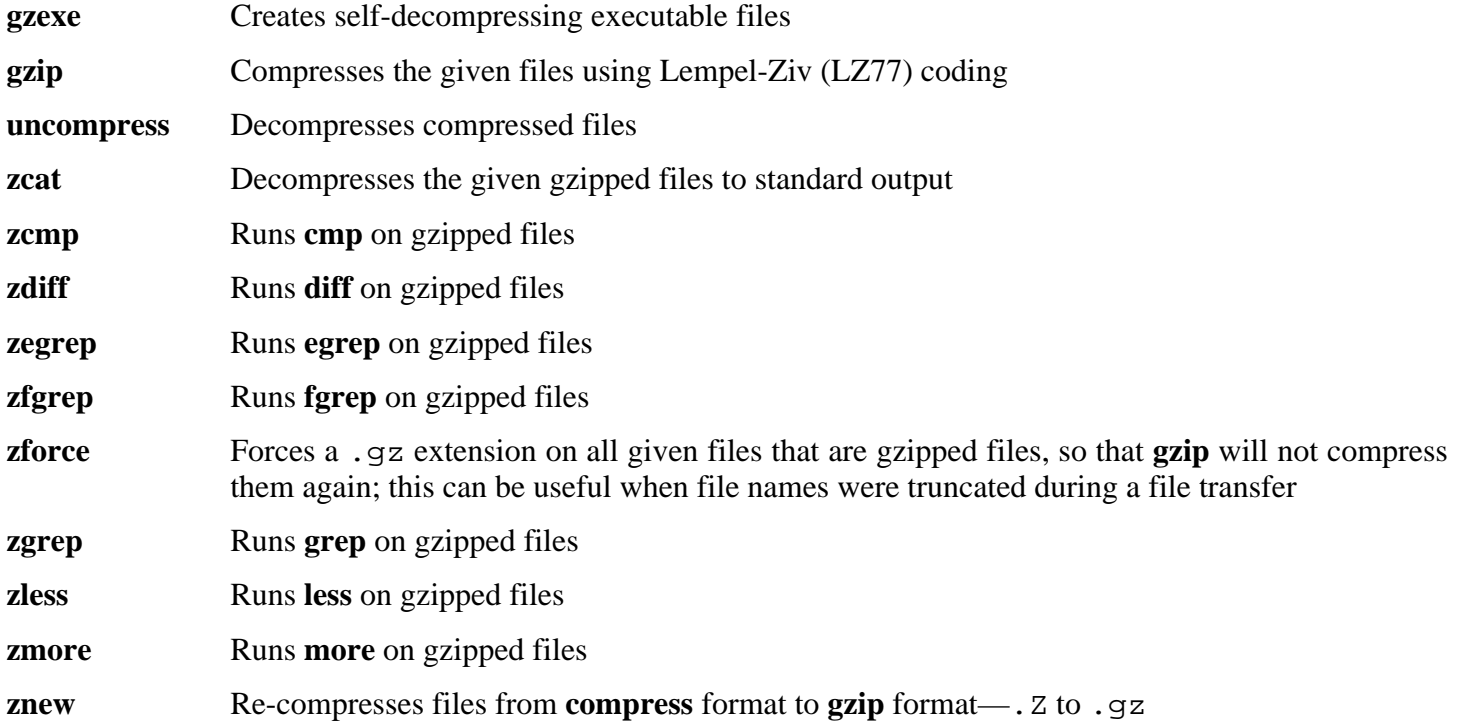

# **6.47. Hotplug-2004\_09\_23**

The Hotplug package contains scripts that react upon hotplug events generated by the kernel. Such events correspond to every change in the kernel state visible in the sysfs filesystem, e.g., the addition and removal of hardware. This package also detects existing hardware during boot and inserts the relevant modules into the running kernel.

**Approximate build time:** 0.01 SBU **Required disk space:** 460 KB

**Installation depends on:** Bash, Coreutils, Find, Gawk, and Make

## **6.47.1. Installation of Hotplug**

Install the Hotplug package:

**make install**

Copy a file that the "install" target omits.

#### **cp -v etc/hotplug/pnp.distmap /etc/hotplug**

Remove the init script that Hotplug installs since we are going to be using the script included in the LFS-Bootscripts package:

#### **rm -rfv /etc/init.d**

Network device hotplugging is not yet supported by the LFS-Bootscripts package. For that reason, remove the network hotplug agent:

#### **rm -fv /etc/hotplug/net.agent**

Create a directory for storing firmware that can be loaded by **hotplug**:

**mkdir -v /lib/firmware**

### **6.47.2. Contents of Hotplug**

**Installed program:** hotplug **Installed scripts:** /etc/hotplug/\*.rc, /etc/hotplug/\*.agent **Installed files:** /etc/hotplug/hotplug.functions, /etc/hotplug/blacklist, /etc/hotplug/{pci,usb}, /etc/hotplug/usb.usermap, /etc/hotplug.d, and /var/log/hotplug/events

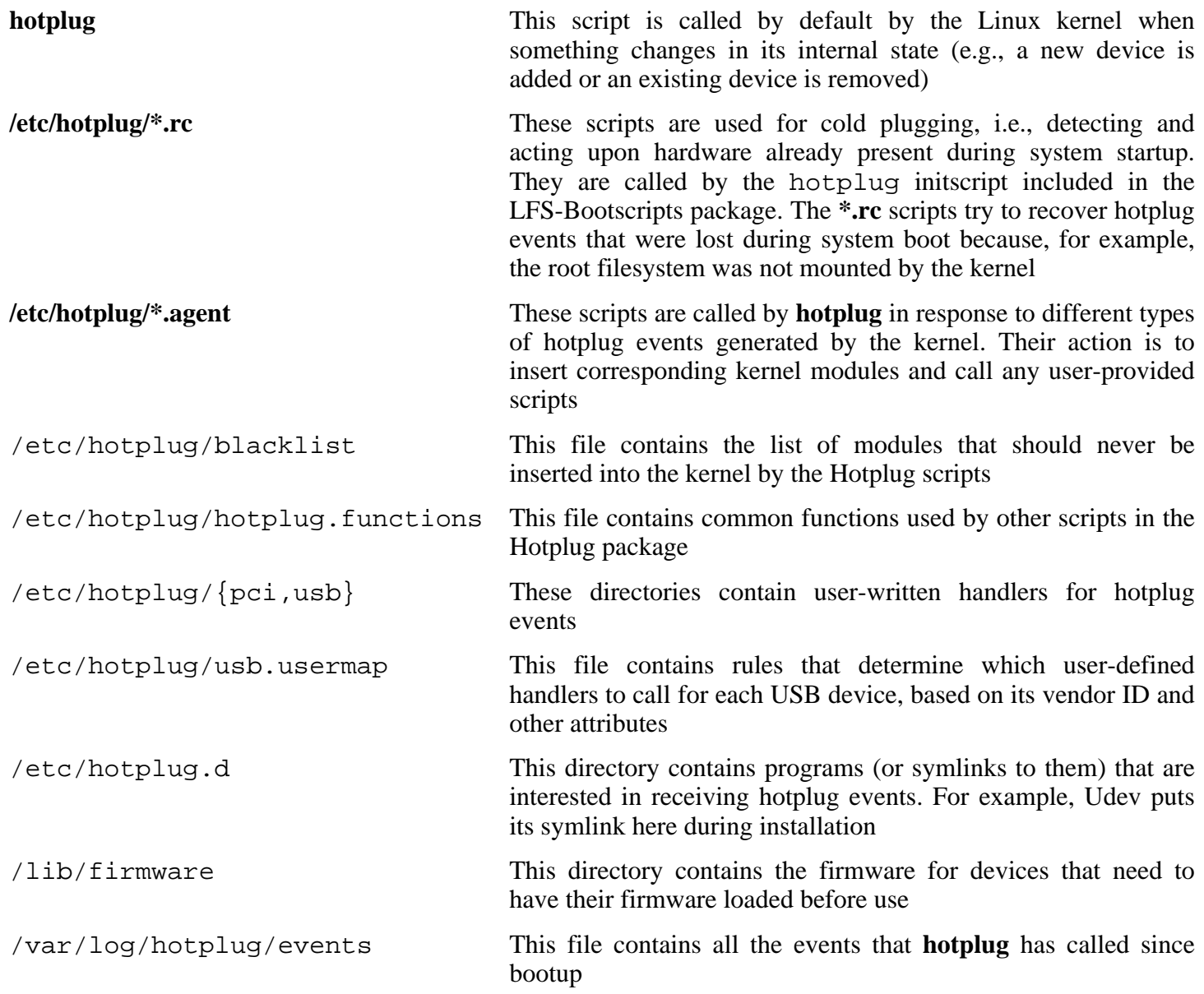

# **6.48. Man-1.5p**

The Man package contains programs for finding and viewing man pages.

**Approximate build time:** 0.1 SBU **Required disk space:** 2.9 MB

**Installation depends on:** Bash, Binutils, Coreutils, Gawk, GCC, Glibc, Grep, Make, and Sed

## **6.48.1. Installation of Man**

Two adjustments need to be made to the sources of Man.

The first is a **sed** substitution to add the -R switch to the PAGER variable so that escape sequences are properly handled by Less:

**sed -i 's@-is@&R@g' configure**

The second is also a **sed** substitution to comment out the "MANPATH /usr/man" line in the man.conf file to prevent redundant results when using programs such as **whatis**:

#### **sed -i 's@MANPATH./usr/man@#&@g' src/man.conf.in**

Prepare Man for compilation:

```
./configure -confdir=/etc
```
The meaning of the configure options:

-confdir=/etc

This tells the **man** program to look for the man.conf configuration file in the /etc directory.

Compile the package:

**make**

Install the package:

```
make install
```
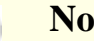

**Note**

If you will be working on a terminal that does not support text attributes such as color and bold, you can disable Select Graphic Rendition (SGR) escape sequences by editing the man.conf file and adding the  $-c$  option to the NROFF variable. If you use multiple terminal types for one computer it may be better to selectively add the GROFF\_NO\_SGR environment variable for the terminals that do not support SGR.

If the character set of the locale uses 8-bit characters, search for the line beginning with "NROFF" in /etc/man.conf, and verify that it matches the following:

NROFF /usr/bin/nroff -Tlatin1 -mandoc

Note that "latin1" should be used even if it is not the character set of the locale. The reason is that, according to the specification, **groff** has no means of typesetting characters outside International Organization for Standards (ISO) 8859-1 without some strange escape codes. When formatting man pages, **groff** thinks that they are in the ISO 8859-1 encoding and this -Tlatin1 switch tells **groff** to use the same encoding for output. Since **groff** does no recoding of input characters, the formatted result is really in the same encoding as input, and therefore it is usable as the input for a pager.

This does not solve the problem of a non-working **man2dvi** program for localized man pages in non-ISO 8859-1 locales. Also, it does not work with multibyte character sets. The first problem does not currently have a solution. The second issue is not of concern because the LFS installation does not support multibyte character sets.

Additional information with regards to the compression of man and info pages can be found in the BLFS book at *<http://www.linuxfromscratch.org/blfs/view/cvs/postlfs/compressdoc.html>*.

### **6.48.2. Contents of Man**

**Installed programs:** apropos, makewhatis, man, man2dvi, man2html, and whatis

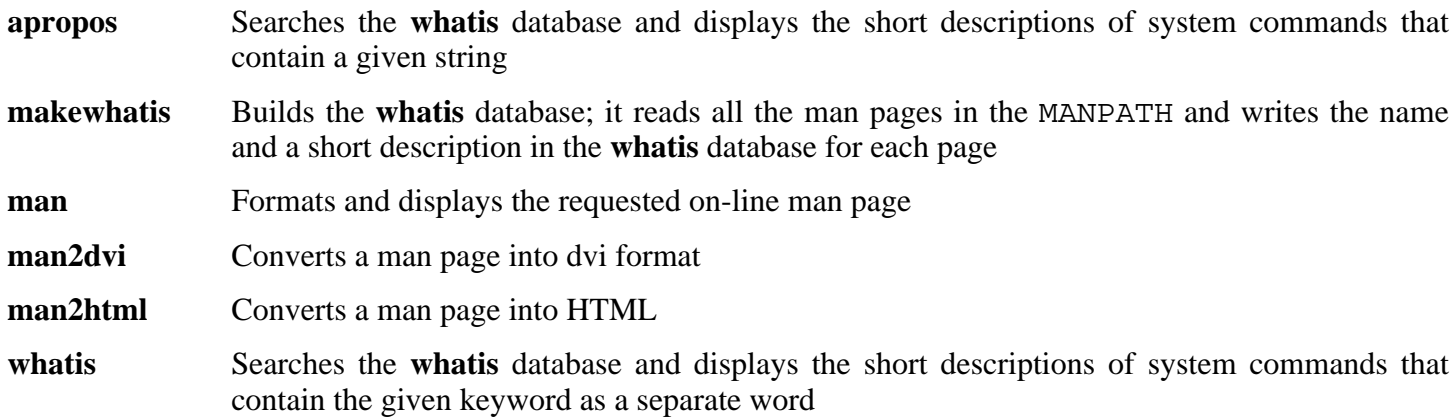

# **6.49. Make-3.80**

The Make package contains a program for compiling packages.

**Approximate build time:** 0.2 SBU **Required disk space:** 7.1 MB

**Installation depends on:** Bash, Binutils, Coreutils, Diffutils, GCC, Gettext, Glibc, Grep, and Sed

## **6.49.1. Installation of Make**

Prepare Make for compilation:

**./configure --prefix=/usr**

Compile the package:

#### **make**

To test the results, issue: **make check**.

Install the package:

**make install**

## **6.49.2. Contents of Make**

**Installed program:** make

#### **Short Descriptions**

**make**, Automatically determines which pieces of a package need to be (re)compiled and then issues the relevant commands

# **6.50. Module-Init-Tools-3.1**

The Module-Init-Tools package contains programs for handling kernel modules in Linux kernels greater than or equal to version 2.5.47.

#### **Approximate build time:** 0.1 SBU **Required disk space:** 4.9 MB

**Installation depends on:** Bash, Binutils, Bison, Coreutils, Diffutils, Flex, GCC, Glibc, Grep, M4, Make, and Sed

## **6.50.1. Installation of Module-Init-Tools**

Module-Init-Tools attempts to rewrite its modprobe.conf man page during the build process. This is unnecessary and also relies on **docbook2man** — which is not installed in LFS. Run the following command to avoid this:

#### **touch modprobe.conf.5**

If you wish to run the test suite for Module-Init-Tools, you will need to download the separate testsuite tarball. Issue the following commands to perform the tests (note that the **make distclean** command is required to clean up the source tree, as the source gets recompiled as part of the testing process):

```
tar -xvf ../module-init-tools-testsuite-3.1.tar.bz2 --strip-path=1 &&
./configure &&
make check &&
make distclean
```
Prepare Module-Init-Tools for compilation:

**./configure --prefix="" --enable-zlib**

The meaning of the configure options:

--enable-zlib

This allows the Module-Init-Tools package to handle compressed kernel modules.

Compile the package:

#### **make**

Install the package:

```
make install
```
#### **6.50.2. Contents of Module-Init-Tools**

**Installed programs:** depmod, insmod, insmod.static, lsmod (link to insmod), modinfo, modprobe (link to insmod), and rmmod (link to insmod)
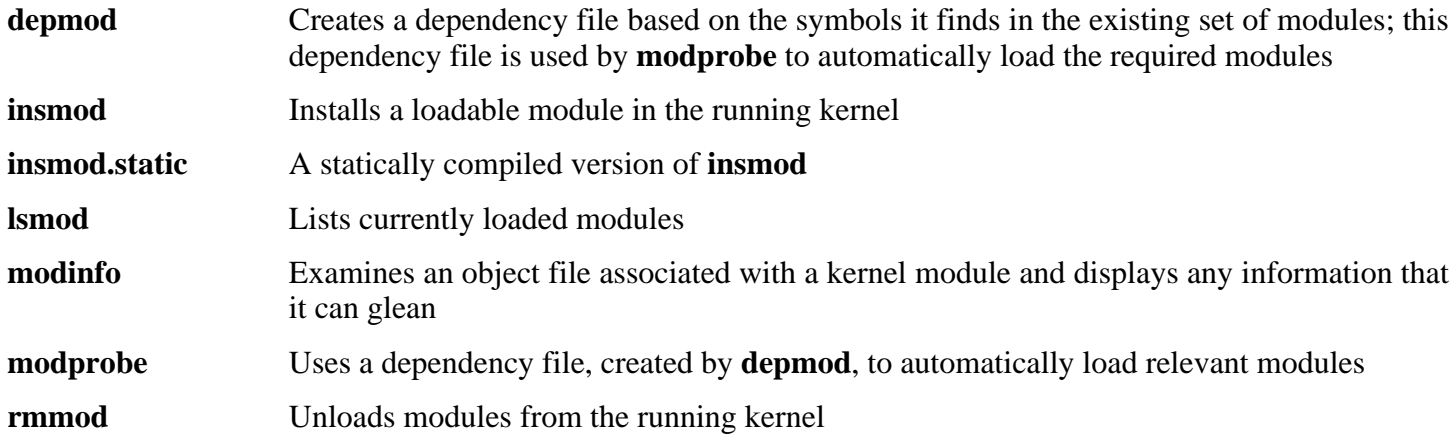

# **6.51. Patch-2.5.4**

The Patch package contains a program for modifying or creating files by applying a "patch" file typically created by the **diff** program.

**Approximate build time:** 0.1 SBU **Required disk space:** 1.5 MB

**Installation depends on:** Bash, Binutils, Coreutils, Diffutils, GCC, Glibc, Grep, Make, and Sed

## **6.51.1. Installation of Patch**

Prepare Patch for compilation. The preprocessor flag -D\_GNU\_SOURCE is only needed on the PowerPC platform. It can be left it out on other architectures:

**CPPFLAGS=-D\_GNU\_SOURCE ./configure --prefix=/usr**

Compile the package:

#### **make**

This package does not come with a test suite.

Install the package:

**make install**

### **6.51.2. Contents of Patch**

**Installed program:** patch

#### **Short Descriptions**

**patch**, Modifies files according to a patch file. A patch file is normally a difference listing created with the **diff** program. By applying these differences to the original files, **patch** creates the patched versions.

# **6.52. Procps-3.2.5**

The Procps package contains programs for monitoring processes.

**Approximate build time:** 0.1 SBU **Required disk space:** 2.3 MB

**Installation depends on:** Bash, Binutils, Coreutils, GCC, Glibc, Make, and Ncurses

## **6.52.1. Installation of Procps**

Compile the package:

**make**

Install the package:

**make install**

## **6.52.2. Contents of Procps**

**Installed programs:** free, kill, pgrep, pkill, pmap, ps, skill, snice, sysctl, tload, top, uptime, vmstat, w, and watch

**Installed library:** libproc.so

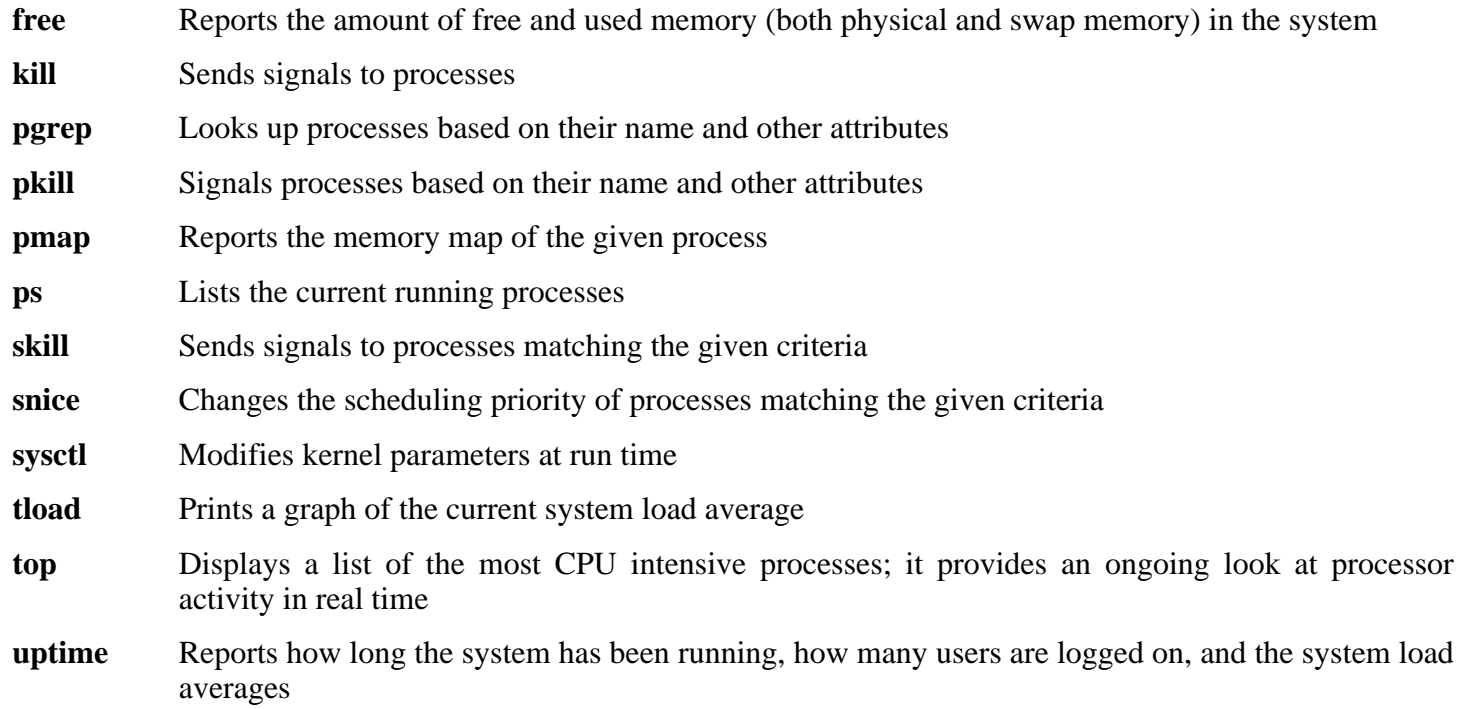

- **vmstat** Reports virtual memory statistics, giving information about processes, memory, paging, block Input/Output (IO), traps, and CPU activity
- **w** Shows which users are currently logged on, where, and since when
- watch Runs a given command repeatedly, displaying the first screen-full of its output; this allows a user to watch the output change over time
- libproc Contains the functions used by most programs in this package

## **6.53. Psmisc-21.6**

The Psmisc package contains programs for displaying information about running processes.

**Approximate build time:** 0.1 SBU **Required disk space:** 1.7 MB

**Installation depends on:** Bash, Binutils, Coreutils, Diffutils, GCC, Gettext, Glibc, Grep, Make, Ncurses, and Sed

### **6.53.1. Installation of Psmisc**

Prepare Psmisc for compilation:

**./configure --prefix=/usr --exec-prefix=""**

The meaning of the configure options:

--exec-prefix=""

This ensures that the Psmisc binaries will install into /bin instead of /usr/bin. This is the correct location according to the FHS, because some of the Psmisc binaries are used by the LFS-Bootscripts package.

Compile the package:

#### **make**

Install the package:

**make install**

There is no reason for the **pstree** and **pstree.x11** programs to reside in /bin. Therefore, move them to /usr/bin:

#### **mv -v /bin/pstree\* /usr/bin**

By default, Psmisc's **pidof** program is not installed. This usually is not a problem because it is installed later in the Sysvinit package, which provides a better **pidof** program. If Sysvinit will not be used for a particular system, complete the installation of Psmisc by creating the following symlink:

**ln -sv killall /bin/pidof**

### **6.53.2. Contents of Psmisc**

**Installed programs:** fuser, killall, pstree, and pstree.x11 (link to pstree)

#### **Short Descriptions**

**fuser** Reports the Process IDs (PIDs) of processes that use the given files or file systems

- **killall** Kills processes by name; it sends a signal to all processes running any of the given commands
- **pstree** Displays running processes as a tree
- **pstree.x11** Same as **pstree**, except that it waits for confirmation before exiting

# **6.54. Shadow-4.0.9**

The Shadow package contains programs for handling passwords in a secure way.

**Approximate build time:** 0.4 SBU **Required disk space:** 13.7 MB

**Installation depends on:** Bash, Binutils, Bison, Coreutils, Diffutils, GCC, Gettext, Glibc, Grep, Make, and Sed

## **6.54.1. Installation of Shadow**

#### **Note**

If you would like to enforce the use of strong passwords, refer to *<http://www.linuxfromscratch.org/blfs/view/svn/postlfs/cracklib.html>* for installing Cracklib prior to building Shadow. Then add --with-libcrack to the **configure** command below.

Prepare Shadow for compilation:

#### **./configure --libdir=/lib --enable-shared**

Disable the installation of the **groups** program and its man page, as Coreutils provides a better version:

```
sed -i 's/groups$(EXEEXT) //' src/Makefile
sed -i '/groups/d' man/Makefile
```
Compile the package:

#### **make**

Install the package:

#### **make install**

Shadow uses two files to configure authentication settings for the system. Install these two configuration files:

#### **cp -v etc/{limits,login.access} /etc**

Instead of using the default *crypt* method, use the more secure *MD5* method of password encryption, which also allows passwords longer than 8 characters. It is also necessary to change the obsolete /var/spool/mail location for user mailboxes that Shadow uses by default to the /var/mail location used currently. Both of these can be accomplished by changing the relevant configuration file while copying it to its destination:

#### **Note**

If you built Shadow with Cracklib support, insert the following into the **sed** given below:

-e 's@DICTPATH.\*@DICTPATH\t/lib/cracklib/pw\_dict@'

```
sed -e's@#MD5_CRYPT_ENAB.no@MD5_CRYPT_ENAB yes@' \
    -e 's@/var/spool/mail@/var/mail@' \
    etc/login.defs.linux > /etc/login.defs
```
Move a misplaced program to its proper location:

```
mv -v /usr/bin/passwd /bin
```
Move Shadow's libraries to more appropriate locations:

```
mv -v /lib/libshadow.*a /usr/lib
rm -v /lib/libshadow.so
ln -sfv ../../lib/libshadow.so.0 /usr/lib/libshadow.so
```
The  $-D$  option of the **useradd** program requires the /etc/default directory for it to work properly:

**mkdir -v /etc/default**

### **6.54.2. Configuring Shadow**

This package contains utilities to add, modify, and delete users and groups; set and change their passwords; and perform other administrative tasks. For a full explanation of what *password shadowing* means, see the doc/HOWTO file within the unpacked source tree. If using Shadow support, keep in mind that programs which need to verify passwords (display managers, FTP programs, pop3 daemons, etc.) must be Shadow-compliant. That is, they need to be able to work with shadowed passwords.

To enable shadowed passwords, run the following command:

#### **pwconv**

To enable shadowed group passwords, run:

#### **grpconv**

Under normal circumstances, passwords will not have been created yet. However, if returning to this section later to enable shadowing, reset any current user passwords with the **passwd** command or any group passwords with the **gpasswd** command.

### **6.54.3. Setting the root password**

Choose a password for user *root* and set it by running:

```
passwd root
```
### **6.54.4. Contents of Shadow**

**Installed programs:** chage, chfn, chpasswd, chsh, expiry, faillog, gpasswd, groupadd, groupdel, groupmod, grpck, grpconv, grpunconv, lastlog, login, logoutd, mkpasswd, newgrp, newusers, passwd, pwck, pwconv, pwunconv, sg (link to newgrp), useradd, userdel, usermod, vigr (link to vipw), and vipw **Installed libraries:** libshadow.[a,so]

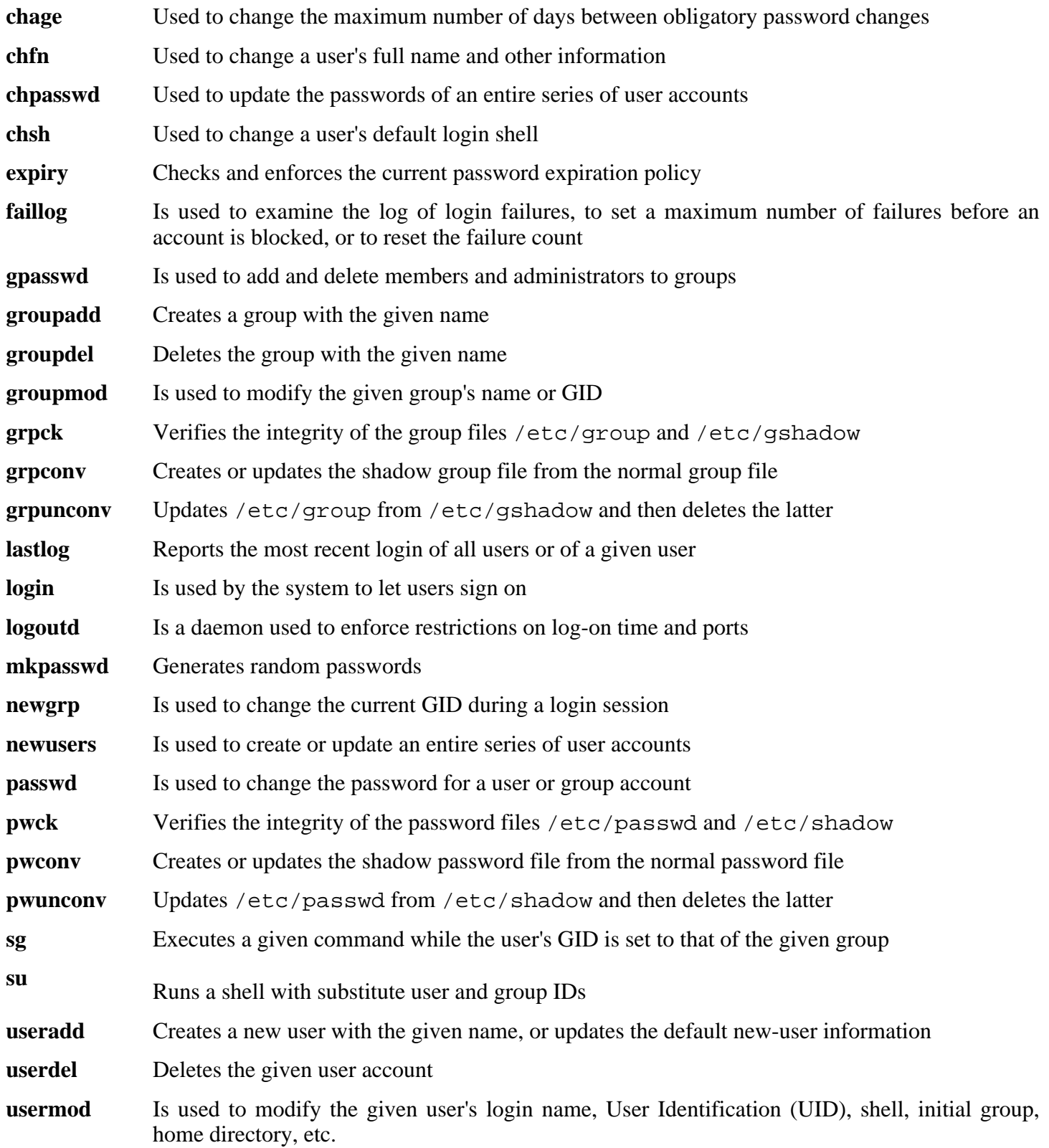

- **vigr** Edits the /etc/group or /etc/gshadow files
- **vipw** Edits the /etc/passwd or /etc/shadow files

libshadow Contains functions used by most programs in this package

# **6.55. Sysklogd-1.4.1**

The Sysklogd package contains programs for logging system messages, such as those given by the kernel when unusual things happen.

**Approximate build time:** 0.1 SBU **Required disk space:** 704 KB

**Installation depends on:** Binutils, Coreutils, GCC, Glibc, Make

## **6.55.1. Installation of Sysklogd**

The following patch fixes various issues, including a problem building Sysklogd with Linux 2.6 series kernels

**patch -Np1 -i ../sysklogd-1.4.1-fixes-1.patch**

Compile the package:

#### **make**

Install the package:

**make install**

## **6.55.2. Configuring Sysklogd**

Create a new /etc/syslog.conf file by running the following:

```
cat > /etc/syslog.conf << "EOF"
# Begin /etc/syslog.conf
auth,authpriv.* -/var/log/auth.log
*.*;auth,authpriv.none -/var/log/sys.log
daemon.* -/var/log/daemon.log
kern.* -/var/log/kern.log
mail.* -/var/log/mail.log
user.* -/var/log/user.log
*.emerg *
# log the bootscript output:
local2.* -/var/log/boot.log
# End /etc/syslog.conf
EOF
```
## **6.55.3. Contents of Sysklogd**

**Installed programs:** klogd and syslogd

- **klogd** A system daemon for intercepting and logging kernel messages
- **syslogd** Logs the messages that system programs offer for logging. Every logged message contains at least a date stamp and a hostname, and normally the program's name too, but that depends on how trusting the logging daemon is told to be

# **6.56. Sysvinit-2.86**

The Sysvinit package contains programs for controlling the startup, running, and shutdown of the system.

**Approximate build time:** 0.1 SBU **Required disk space:** 1012 KB

**Installation depends on:** Binutils, Coreutils, GCC, Glibc, and Make

## **6.56.1. Installation of Sysvinit**

When run-levels are changed (for example, when halting the system), **init** sends termination signals to those processes that **init** itself started and that should not be running in the new run-level. While doing this, **init** outputs messages like "Sending processes the TERM signal" which seem to imply that it is sending these signals to all currently running processes. To avoid this misinterpretation, modify the source so that these messages read like "Sending processes started by init the TERM signal" instead:

```
sed -i 's@Sending processes@& started by init@g' \
    src/init.c
```
Compile the package:

**make -C src**

Install the package:

**make -C src install**

## **6.56.2. Configuring Sysvinit**

Create a new file /etc/inittab by running the following:

```
cat > /etc/inittab << "EOF"
# Begin /etc/inittab
id:3:initdefault:
si::sysinit:/etc/rc.d/init.d/rc sysinit
l0:0:wait:/etc/rc.d/init.d/rc 0
l1:S1:wait:/etc/rc.d/init.d/rc 1
l2:2:wait:/etc/rc.d/init.d/rc 2
l3:3:wait:/etc/rc.d/init.d/rc 3
l4:4:wait:/etc/rc.d/init.d/rc 4
l5:5:wait:/etc/rc.d/init.d/rc 5
l6:6:wait:/etc/rc.d/init.d/rc 6
ca:12345:ctrlaltdel:/sbin/shutdown -t1 -a -r now
su:S016:once:/sbin/sulogin
1:2345:respawn:/sbin/agetty -I '\033(K' tty1 9600
2:2345:respawn:/sbin/agetty -I '\033(K' tty2 9600
3:2345:respawn:/sbin/agetty -I '\033(K' tty3 9600
4:2345:respawn:/sbin/agetty -I '\033(K' tty4 9600
5:2345:respawn:/sbin/agetty -I '\033(K' tty5 9600
6:2345:respawn:/sbin/agetty -I '\033(K' tty6 9600
# End /etc/inittab
EOF
```
The  $-I$  ' $\033(K')$  option tells **agetty** to send this escape sequence to the terminal before doing anything else. This escape sequence switches the console character set to a user-defined one, which can be modified by running the **setfont** program. The **console** initscript from the LFS-Bootscripts package calls the **setfont** program during system startup. Sending this escape sequence is necessary for people who use non-ISO 8859-1 screen fonts, but it does not affect native English speakers.

## **6.56.3. Contents of Sysvinit**

**Installed programs:** halt, init, killall5, last, lastb (link to last), mesg, pidof (link to killall5), poweroff (link to halt), reboot (link to halt), runlevel, shutdown, sulogin, telinit (link to init), utmpdump, and wall

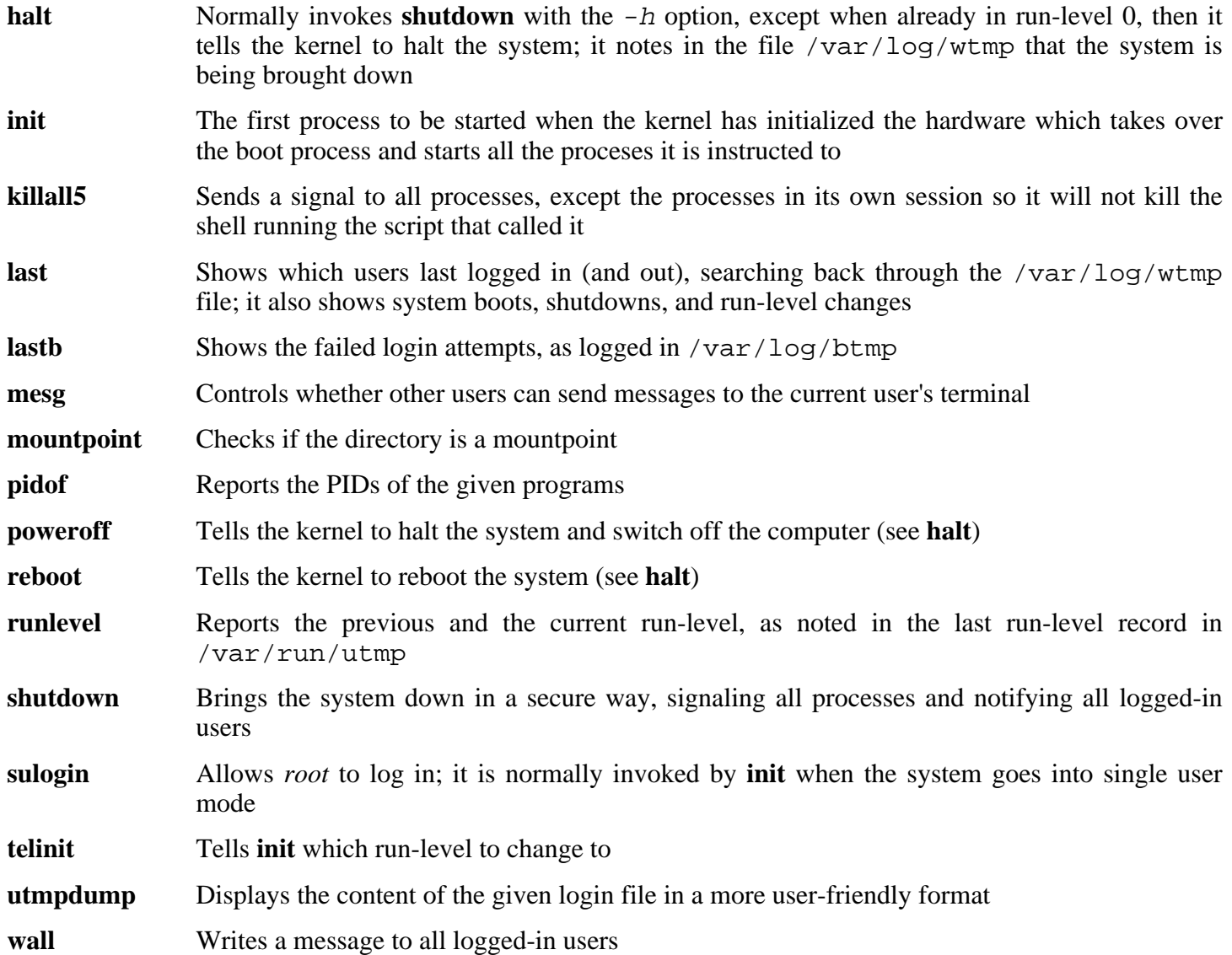

# **6.57. Tar-1.15.1**

The Tar package contains an archiving program.

**Approximate build time:** 0.2 SBU **Required disk space:** 12.7 MB

**Installation depends on:** Bash, Binutils, Coreutils, Diffutils, GCC, Gettext, Glibc, Grep, Make, and Sed

## **6.57.1. Installation of Tar**

Tar has a bug when the  $-S$  option is used with files larger than 4 GB. The following patch properly fixes this issue:

**patch -Np1 -i ../tar-1.15.1-sparse\_fix-1.patch**

Prepare Tar for compilation:

**./configure --prefix=/usr --bindir=/bin --libexecdir=/usr/sbin**

Compile the package:

**make**

To test the results, issue: **make check**.

Install the package:

**make install**

## **6.57.2. Contents of Tar**

**Installed programs:** rmt and tar

- **rmt** Remotely manipulates a magnetic tape drive through an interprocess communication connection
- **tar** Creates, extracts files from, and lists the contents of archives, also known as tarballs

# **6.58. Udev-056**

The Udev package contains programs for dynamic creation of device nodes.

**Approximate build time:** 0.1 SBU **Required disk space:** 6.7 MB

**Installation depends on:** Coreutils and Make

## **6.58.1. Installation of Udev**

Compile the package:

**make udevdir=/dev**

```
udevdir=/dev
```
This tells **udev** in which directory devices nodes are to be created.

To test the results, issue: **make test**.

Install the package:

#### **make DESTDIR=/ udevdir=/dev install**

The meaning of the make option:

DESTDIR=/

This prevents the Udev build process from killing any **udevd** processes that may be running on the host system.

Udev's configuration is far from ideal by default, so install the configuration files here:

```
cp -v ../udev-config-4.rules /etc/udev/rules.d/25-lfs.rules
```
Run the **udevstart** program to create our full complement of device nodes.

**/sbin/udevstart**

### **6.58.2. Contents of Udev**

**Installed programs:** udev, udevd, udevsend, udevstart, udevinfo, and udevtest **Installed directory:** /etc/udev

#### **Short Descriptions**

**udev** Creates device nodes in /dev or renames network interfaces (not in LFS) in response to hotplug events

- **udevd** A daemon that reorders hotplug events before submitting them to **udev**, thus avoiding various race conditions
- **udevsend** Delivers hotplug events to **udevd**
- **udevstart** Creates device nodes in /dev that correspond to drivers compiled directly into the kernel; it performs that task by simulating hotplug events presumably dropped by the kernel before invocation of this program (e.g., because the root filesystem has not been mounted) and submitting such synthetic hotplug events to **udev**
- **udevinfo** Allows users to query the **udev** database for information on any device currently present on the system; it also provides a way to query any device in the systs tree to help create udev rules
- **udevtest** Simulates a **udev** run for the given device, and prints out the name of the node the real **udev** would have created or (not in LFS) the name of the renamed network interface
- /etc/udev Contains **udev** configuation files, device permissions, and rules for device naming

# **6.59. Util-linux-2.12q**

The Util-linux package contains miscellaneous utility programs. Among them are utilities for handling file systems, consoles, partitions, and messages.

**Approximate build time:** 0.2 SBU **Required disk space:** 11.6 MB

**Installation depends on:** Bash, Binutils, Coreutils, Diffutils, GCC, Gettext, Glibc, Grep, Make, Ncurses, Sed, and Zlib

## **6.59.1. FHS compliance notes**

The FHS recommends using the /var/lib/hwclock directory instead of the usual /etc directory as the location for the adjtime file. To make the **hwclock** program FHS-compliant, run the following:

```
sed -i 's@etc/adjtime@var/lib/hwclock/adjtime@g' \
    hwclock/hwclock.c
mkdir -p /var/lib/hwclock
```
### **6.59.2. Installation of Util-linux**

Util-linux fails to compile against newer versions of Linux-Libc-Headers. The following patch properly fixes this issue:

**patch -Np1 -i ../util-linux-2.12q-cramfs-1.patch**

Util-linux has a security vulnerability that could allow a user to remount a volume without the nosuid option. The following patch fixes this issue:

**patch -Np1 -i ../util-linux-2.12q-umount\_fix-1.patch**

Prepare Util-linux for compilation:

```
./configure
```
Compile the package:

**make HAVE\_KILL=yes HAVE\_SLN=yes**

The meaning of the make parameters:

```
HAVE_KILL=yes
```
This prevents the **kill** program (already installed by Procps) from being built and installed again.

```
HAVE_SLN=yes
```
This prevents the **sln** program (a statically linked version of **ln** already installed by Glibc) from being built and installed again.

This package does not come with a test suite.

Install the package and move the **logger** binary to /bin as it is needed by the LFS-Bootscripts package:

**make HAVE\_KILL=yes HAVE\_SLN=yes install mv /usr/bin/logger /bin**

### **6.59.3. Contents of Util-linux**

**Installed programs:** agetty, arch, blockdev, cal, cfdisk, chkdupexe, col, colcrt, colrm, column, ctrlaltdel, cytune, ddate, dmesg, elvtune, fdformat, fdisk, fsck.cramfs, fsck.minix, getopt, hexdump, hwclock, ipcrm, ipcs, isosize, line, logger, look, losetup, mcookie, mkfs, mkfs.bfs, mkfs.cramfs, mkfs.minix, mkswap, more, mount, namei, pg, pivot\_root, ramsize (link to rdev), raw, rdev, readprofile, rename, renice, rev, rootflags (link to rdev), script, setfdprm, setsid, setterm, sfdisk, swapdev, swapoff (link to swapon), swapon, tunelp, ul, umount, vidmode (link to rdev), whereis, and write

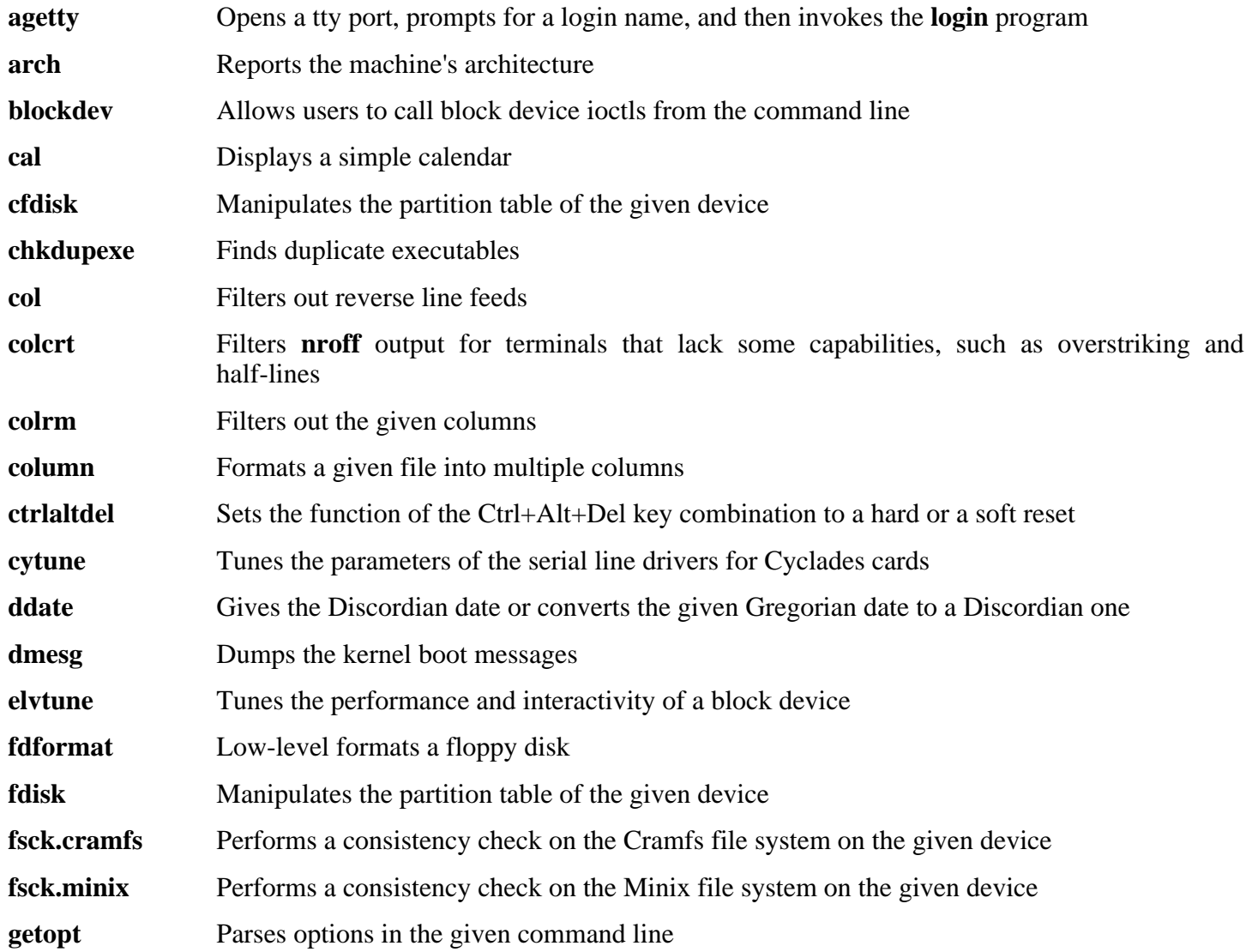

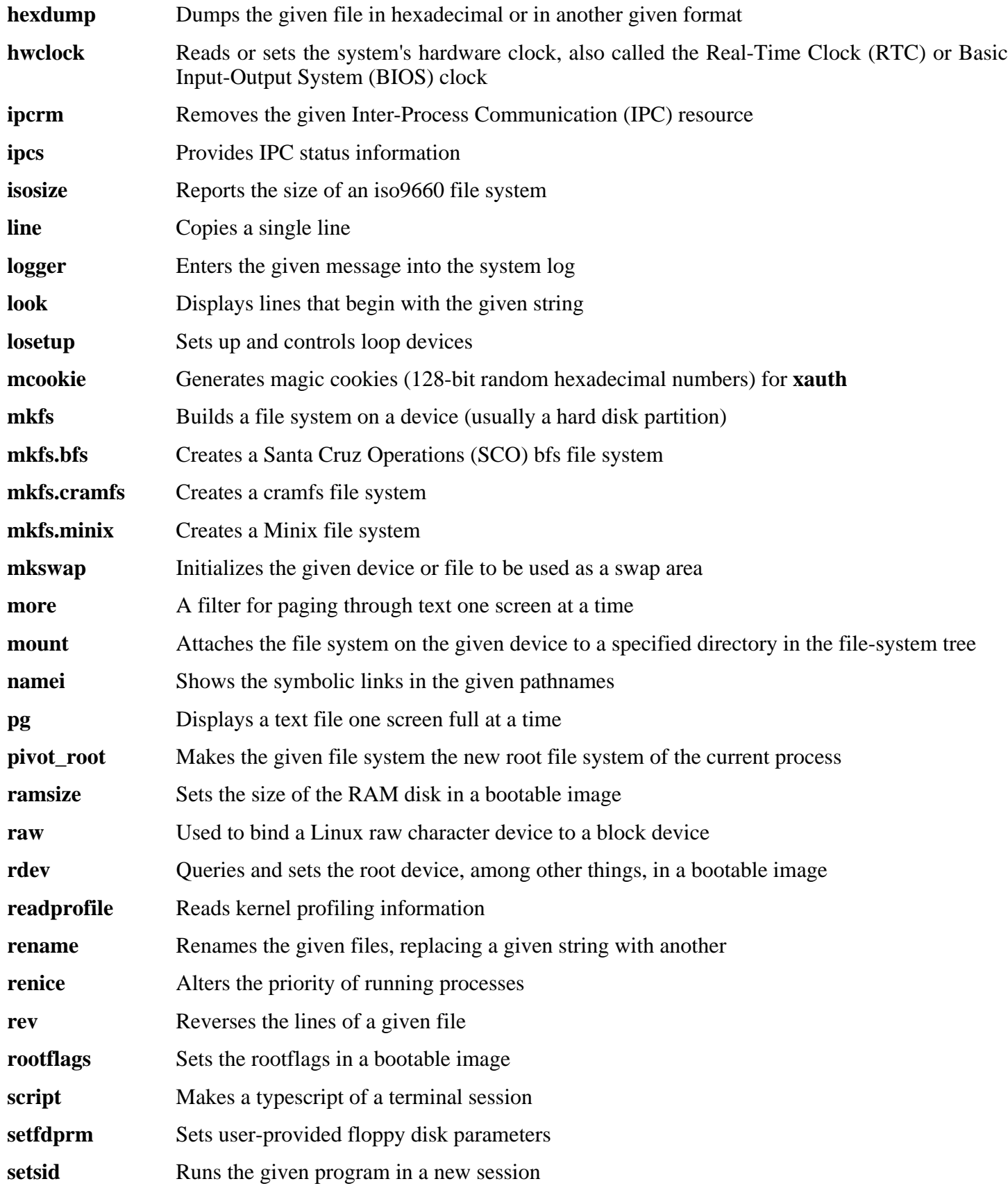

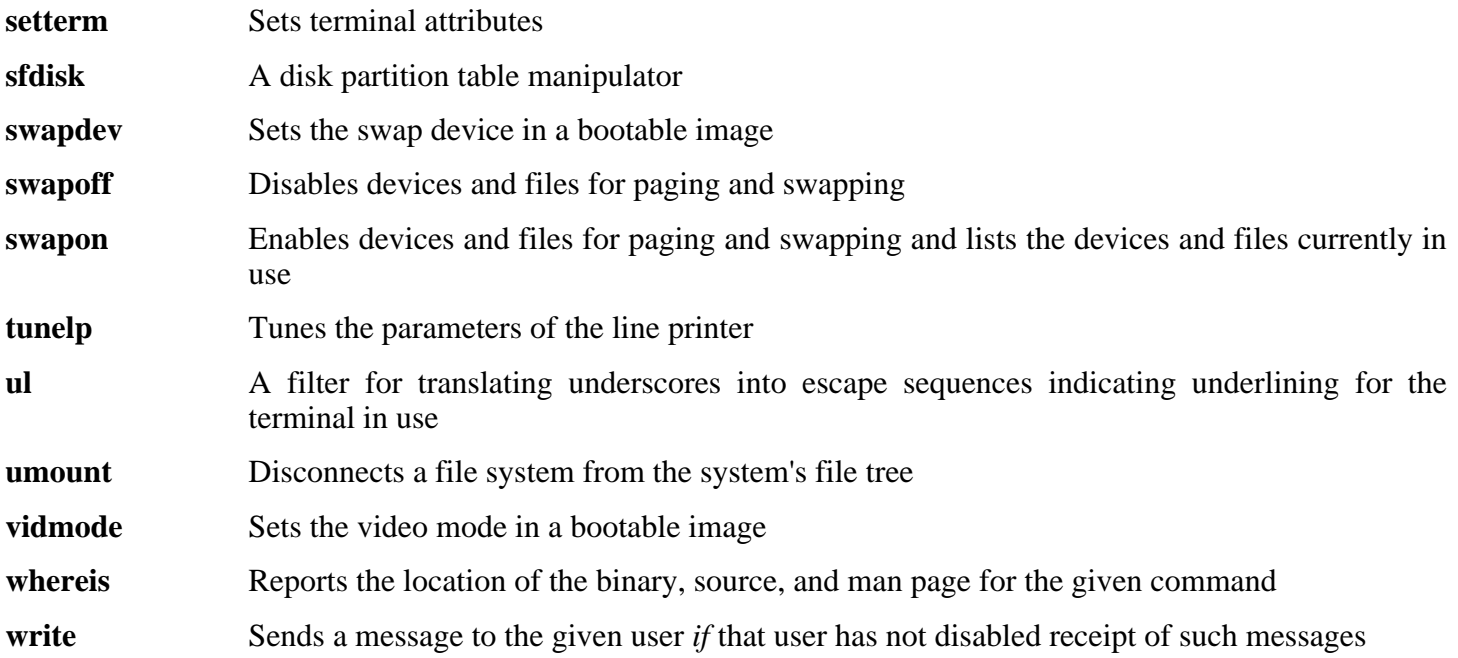

# **6.60. About Debugging Symbols**

Most programs and libraries are, by default, compiled with debugging symbols included (with **gcc**'s -g option). This means that when debugging a program or library that was compiled with debugging information included, the debugger can provide not only memory addresses, but also the names of the routines and variables.

However, the inclusion of these debugging symbols enlarges a program or library significantly. The following is an example of the amount of space these symbols occupy:

- a bash binary with debugging symbols: 1200 KB
- a bash binary without debugging symbols: 480 KB
- Glibc and GCC files (/lib and /usr/lib) with debugging symbols: 87 MB
- Glibc and GCC files without debugging symbols: 16 MB

Sizes may vary depending on which compiler and C library were used, but when comparing programs with and without debugging symbols, the difference will usually be a factor between two and five.

Because most users will never use a debugger on their system software, a lot of disk space can be regained by removing these symbols. The next section shows how to strip all debugging symbols from the programs and libraries. Additional information on system optimization can be found at *<http://www.linuxfromscratch.org/hints/downloads/files/optimization.txt>*.

# **6.61. Stripping Again**

If the intended user is not a programmer and does not plan to do any debugging on the system software, the system size can be decreased by about 200 MB by removing the debugging symbols from binaries and libraries. This causes no inconvenience other than not being able to debug the software fully anymore.

Most people who use the command mentioned below do not experience any difficulties. However, it is easy to make a typo and render the new system unusable, so before running the **strip** command, it is a good idea to make a backup of the current situation.

Before performing the stripping, take special care to ensure that none of the binaries that are about to be stripped are running. If unsure whether the user entered chroot with the command given in Se[ction 6.3, "Entering the](#page-90-0) [Chroot Environment,"](#page-90-0) first exit from chroot:

**logout**

Then reenter it with:

```
chroot $LFS /tools/bin/env -i \
   HOME=/root TERM=$TERM PS1='\u:\w\$ ' \
   PATH=/bin:/usr/bin:/sbin:/usr/sbin \
    /tools/bin/bash --login
```
Now the binaries and libraries can be safely stripped:

```
/tools/bin/find /{,usr/}{bin,lib,sbin} -type f \
  -exec /tools/bin/strip --strip-debug '{}' ';'
```
A large number of files will be reported as having their file format not recognized. These warnings can be safely ignored. These warnings indicate that those files are scripts instead of binaries.

If disk space is very tight, the  $- \text{strip-all}$  option can be used on the binaries in /{, usr/}{bin, sbin} to gain several more megabytes. Do not use this option on libraries—they will be destroyed.

# **6.62. Cleaning Up**

From now on, when reentering the chroot environment after exiting, use the following modified chroot command:

```
chroot "$LFS" /usr/bin/env -i \
   HOME=/root TERM="$TERM" PS1='\u:\w\$ ' \
   PATH=/bin:/usr/bin:/sbin:/usr/sbin \
    /bin/bash --login
```
The reason for this is that the programs in /tools are no longer needed. Since they are no longer needed you can delete the /tools directory if so desired or tar it up and keep it to build another final system.

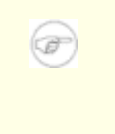

#### **Note**

Removing /tools will also remove the temporary copies of Tcl, Expect, and DejaGNU which were used for running the toolchain tests. If you need these programs later on, they will need to be recompiled and re-installed. The BLFS book has instructions for this (see *<http://www.linuxfromscratch.org/blfs/>*).

# **Chapter 7. Setting Up System Bootscripts**

# **7.1. Introduction**

This chapter details how to install and configure the LFS-Bootscripts package. Most of these scripts will work without modification, but a few require additional configuration files because they deal with hardware-dependent information.

System-V style init scripts are employed in this book because they are widely used. For additional options, a hint detailing the BSD style init setup is available at *http://www.linuxfro[mscratch.org/hints/](http://www.linuxfromscratch.org/hints/downloads/files/bsd-init.txt) [downloads/files/bsd-init.txt](http://www.linuxfromscratch.org/hints/downloads/files/bsd-init.txt)*. Searching the LFS mailing lists for "depinit" will also offer additional choices.

If using an alternative style of init scripts, skip this chapter and move on to [Chapter 8](#page-226-0).

# **7.2. LFS-Bootscripts-3.2.1**

The LFS-Bootscripts package contains a set of scripts to start/stop the LFS system at bootup/shutdown.

**Approximate build time:** 0.1 SBU **Required disk space:** 0.3 MB

**Installation depends on:** Bash and Coreutils

## **7.2.1. Installation of LFS-Bootscripts**

Install the package:

**make install**

### **7.2.2. Contents of LFS-Bootscripts**

**Installed scripts:** checkfs, cleanfs, console, functions, halt, hotplug, ifdown, ifup, localnet, mountfs, mountkernfs, network, rc, reboot, sendsignals, setclock, static, swap, sysklogd, template, and udev

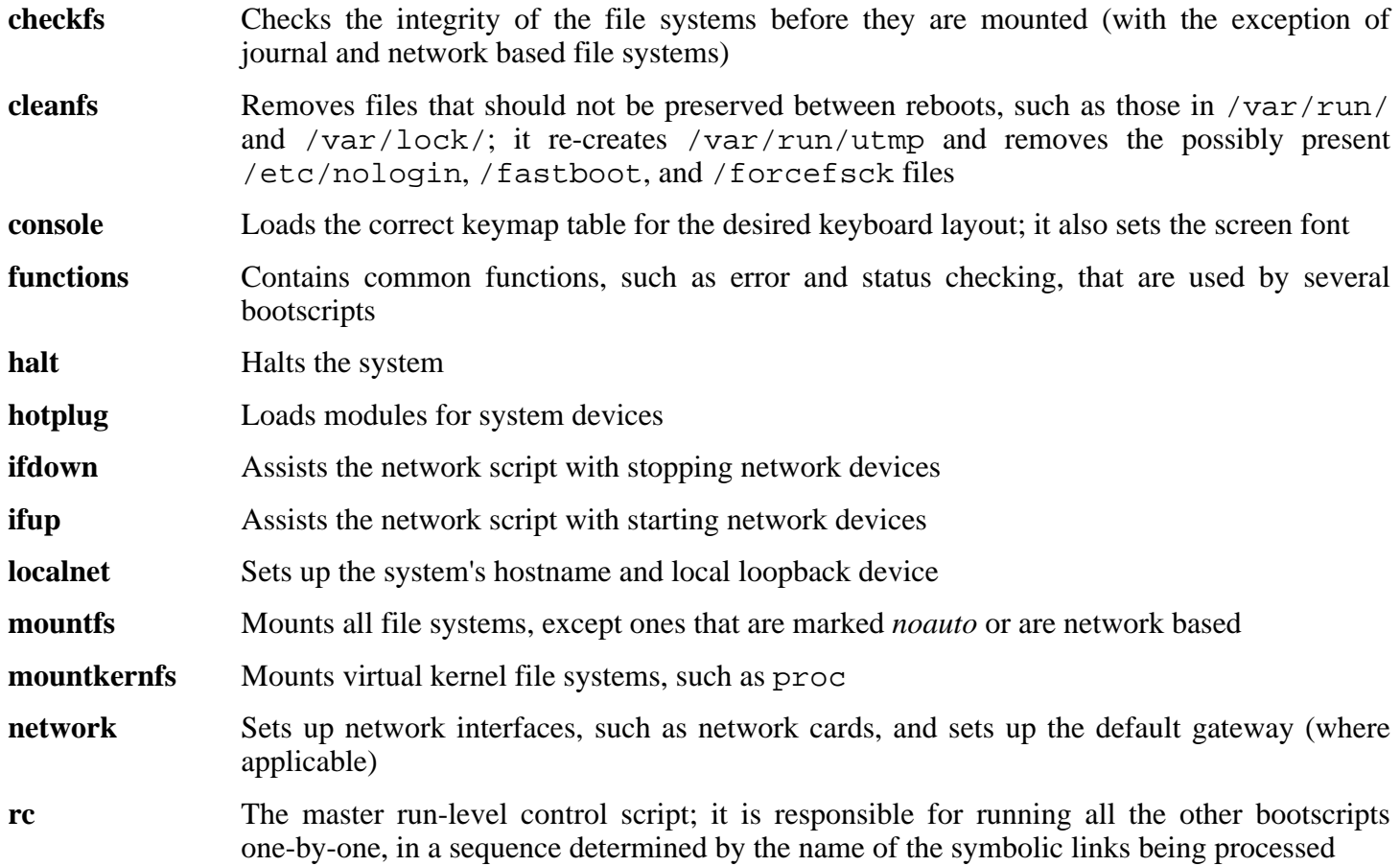

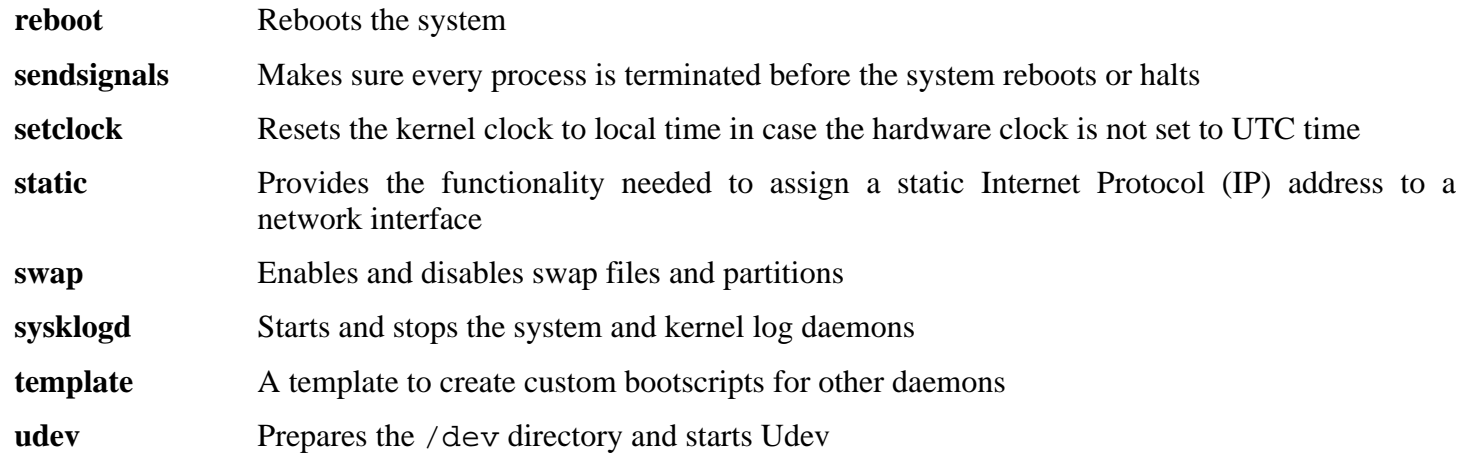

# **7.3. How Do These Bootscripts Work?**

Linux uses a special booting facility named SysVinit that is based on a concept of *run-levels*. It can be quite different from one system to another, so it cannot be assumed that because things worked in one particular Linux distribution, they should work the same in LFS too. LFS has its own way of doing things, but it respects generally accepted standards.

SysVinit (which will be referred to as "init" from now on) works using a run-levels scheme. There are seven (numbered 0 to 6) run-levels (actually, there are more run-levels, but they are for special cases and are generally not used. See init(8) for more details), and each one of those corresponds to the actions the computer is supposed to perform when it starts up. The default run-level is 3. Here are the descriptions of the different run-levels as they are implemented:

0: halt the computer 1: single-user mode 2: multi-user mode without networking 3: multi-user mode with networking 4: reserved for customization, otherwise does the same as 3 5: same as 4, it is usually used for GUI login (like X's **xdm** or KDE's **kdm**) 6: reboot the computer

The command used to change run-levels is **init** [runlevel], where [runlevel] is the target run-level. For example, to reboot the computer, a user could issue the **init 6** command, which is an alias for the **reboot** command. Likewise, **init 0** is an alias for the **halt** command.

There are a number of directories under /etc/rc.d that look like rc?.d (where ? is the number of the run-level) and rcsysinit.d, all containing a number of symbolic links. Some begin with a *K*, the others begin with an *S*, and all of them have two numbers following the initial letter. The K means to stop (kill) a service and the S means to start a service. The numbers determine the order in which the scripts are run, from 00 to 99—the lower the number the earlier it gets executed. When **init** switches to another run-level, the appropriate services are either started or stopped, depending on the runlevel chosen.

The real scripts are in  $/etc/rc.d/init.d.$  They do the actual work, and the symlinks all point to them. Killing links and starting links point to the same script in /etc/rc.d/init.d. This is because the scripts can be called with different parameters like start, stop, restart, reload, and status. When a K link is encountered, the appropriate script is run with the stop argument. When an S link is encountered, the appropriate script is run with the start argument.

There is one exception to this explanation. Links that start with an *S* in the rc0.d and rc6.d directories will not cause anything to be started. They will be called with the parameter stop to stop something. The logic behind this is that when a user is going to reboot or halt the system, nothing needs to be started. The system only needs to be stopped.

These are descriptions of what the arguments make the scripts do:

start

The service is started.

#### stop

The service is stopped.

#### restart

The service is stopped and then started again.

#### reload

The configuration of the service is updated. This is used after the configuration file of a service was modified, when the service does not need to be restarted.

#### status

Tells if the service is running and with which PIDs.

Feel free to modify the way the boot process works (after all, it is your own LFS system). The files given here are an example of how it can be done.

# **7.4. Device and Module Handling on an LFS System**

In [Chapter 6,](#page-88-0) we installed the Udev package. Before we go into the details regarding how this works, a brief history of previous methods of handling devices is in order.

Linux systems in general traditionally use a static device creation method, whereby a great many device nodes are created under /dev (sometimes literally thousands of nodes), regardless of whether the corresponding hardware devices actually exist. This is typically done via a **MAKEDEV** script, which contains a number of calls to the **mknod** program with the relevant major and minor device numbers for every possible device that might exist in the world. Using the Udev method, only those devices which are detected by the kernel get device nodes created for them. Because these device nodes will be created each time the system boots, they will be stored on a tmpfs file system (a virtual file system that resides entirely in system memory). Device nodes do not require much space, so the memory that is used is negligible.

## **7.4.1. History**

In February 2000, a new filesystem called devfs was merged into the 2.3.46 kernel and was made available during the 2.4 series of stable kernels. Although it was present in the kernel source itself, this method of creating devices dynamically never received overwhelming support from the core kernel developers.

The main problem with the approach adopted by devfs was the way it handled device detection, creation, and naming. The latter issue, that of device node naming, was perhaps the most critical. It is generally accepted that if device names are allowed to be configurable, then the device naming policy should be up to a system administrator, not imposed on them by any particular developer(s). The devfs file system also suffers from race conditions that are inherent in its design and cannot be fixed without a substantial revision to the kernel. It has also been marked as deprecated due to a lack of recent maintenance.

With the development of the unstable 2.5 kernel tree, later released as the 2.6 series of stable kernels, a new virtual filesystem called sysfs came to be. The job of sysfs is to export a view of the system's hardrware configuration to userspace processes. With this userspace-visible representation, the possibility of seeing a userspace replacement for devfs became much more realistic.

## **7.4.2. Udev Implementation**

The sysfs filesystem was mentioned briefly above. One may wonder how sysfs knows about the devices present on a system and what device numbers should be used for them. Drivers that have been compiled into the kernel directly register their objects with sysfs as they are detected by the kernel. For drivers compiled as modules, this registration will happen when the module is loaded. Once the sysfs filesystem is mounted (on /sys), data which the built-in drivers registered with sysfs are available to userspace processes and to **udev** for device node creation.

The **S10udev** initscript takes care of creating these device nodes when Linux is booted. This script starts by registering **/sbin/udevsend** as a hotplug event handler. Hotplug events (discussed below) are not usually generated during this stage, but **udev** is registered just in case they do occur. The **udevstart** program then walks through the /sys filesystem and creates devices under /dev that match the descriptions. For example, /sys/class/tty/vcs/dev contains the string "7:0" This string is used by **udevstart** to create /dev/vcs with major number *7* and minor *0*. The names and permissions of the nodes created under the /dev directory are configured according to the rules specified in the files within the /etc/udev/rules.d/ directory. These are numbered in a similar fashion to the LFS-Bootscripts package. If **udev** can't find a rule for the device it is creating, it will default permissions to *660* and ownership to *root:root*.

Once the above stage is complete, all devices that were already present and have compiled-in drivers will be available for use. This leads us to the devices that have modular drivers.

Earlier, we mentioned the concept of a "hotplug event handler." When a new device connection is detected by the kernel, the kernel will generate a hotplug event and look at the file /proc/sys/kernel/hotplug to determine the userspace program that handles the device's connection. The **udev** bootscript registered **udevsend** as this handler. When these hotplug events are generated, the kernel will tell **udev** to check the /sys filesystem for the information pertaining to this new device and create the /dev entry for it.

This brings us to one problem that exists with **udev**, and likewise with devfs before it. It is commonly referred to as the "chicken and egg" problem. Most Linux distributions handle loading modules via entries in /etc/modules.conf. Access to a device node causes the appropriate kernel module to load. With **udev**, this method will not work because the device node does not exist until the module is loaded. To solve this, the **S05modules** bootscript was added to the LFS-Bootscripts package, along with the /etc/sysconfig/modules file. By adding module names to the modules file, these modules will be loaded when the computer starts up. This allows **udev** to detect the devices and create the appropriate device nodes.

Note that on slower machines or for drivers that create a lot of device nodes, the process of creating devices may take a few seconds to complete. This means that some device nodes may not be immediately accessible.

## **7.4.3. Handling Hotpluggable/Dynamic Devices**

When you plug in a device, such as a Universal Serial Bus (USB) MP3 player, the kernel recognizes that the device is now connected and generates a hotplug event. If the driver is already loaded (either because it was compiled into the kernel or because it was loaded via the **S05modules** bootscript), **udev** will be called upon to create the relevant device node(s) according to the  $systs$  data available in /sys.

If the driver for the just plugged in device is available as a module but currently unloaded, the Hotplug package will load the appropriate module and make this device available by creating the device node(s) for it.

## **7.4.4. Problems with Creating Devices**

There are a few known problems when it comes to automatically creating device nodes:

1) A kernel driver may not export its data to sysfs.

This is most common with third party drivers from outside the kernel tree. Udev will be unable to automatically create device nodes for such drivers. Use the /etc/sysconfig/createfiles configuration file to manually create the devices. Consult the devices.txt file inside the kernel documentation or the documentation for that driver to find the proper major/minor numbers.

2) A non-hardware device is required. This is most common with the Advanced Linux Sound Architecture (ALSA) project's Open Sound System (OSS) compatibility module. These types of devices can be handled in one of two ways:

Adding the module names to /etc/sysconfig/modules

• Using an "install" line in /etc/modprobe.conf. This tells the **modprobe** command "when loading this module, also load this other module, at the same time." For example:

```
install snd-pcm modprobe -i snd-pcm ; modprobe \
    snd-pcm-oss ; true
```
This will cause the system to load both the *snd-pcm* and *snd-pcm-oss* modules when any request is made to load the driver *snd-pcm*.

## **7.4.5. Useful Reading**

Additional helpful documentation is available at the following sites:

- A Userspace Implementation of devfs *[http://www.kroah.com/linux/talks/ols\\_2003\\_udev\\_paper/Reprint-Kroah-Hartman-OLS2003.pdf](#page-0-0)*
- udev FAO *<http://www.kernel.org/pub/linux/utils/kernel/hotplug/udev-FAQ>*
- The Linux Kernel Driver Model *[http://public.planetmirror.com/pub/lca/2003/proceedings/papers/Patrick\\_Mochel/Patrick\\_Mochel.pdf](#page-0-0)*

# **7.5. Configuring the setclock Script**

The **setclock** script reads the time from the hardware clock, also known as the BIOS or the Complementary Metal Oxide Semiconductor (CMOS) clock. If the hardware clock is set to UTC, this script will convert the hardware clock's time to the local time using the /etc/localtime file (which tells the **hwclock** program which timezone the user is in). There is no way to detect whether or not the hardware clock is set to UTC, so this needs to be configured manually.

If you cannot remember whether or not the hardware clock is set to UTC, find out by running the **hwclock --localtime --show** command. This will display what the current time is according to the hardware clock. If this time matches whatever your watch says, then the hardware clock is set to local time. If the output from **hwclock** is not local time, chances are it is set to UTC time. Verify this by adding or subtracting the proper amount of hours for the timezone to the time shown by **hwclock**. For example, if you are currently in the MST timezone, which is also known as GMT -0700, add seven hours to the local time.

Change the value of the UTC variable below to a value of 0 (zero) if the hardware clock is *not* set to UTC time.

Create a new file /etc/sysconfig/clock by running the following:

```
cat > /etc/sysconfig/clock << "EOF"
# Begin /etc/sysconfig/clock
UTC=1
# End /etc/sysconfig/clock
EOF
```
A good hint explaining how to deal with time on LFS is available at *http://ww[w.linuxfromscratch.org/](http://www.linuxfromscratch.org/hints/downloads/files/time.txt) [hints/downloads/files/time.txt](http://www.linuxfromscratch.org/hints/downloads/files/time.txt)*. It explains issues such as time zones, UTC, and the TZ environment variable.

# **7.6. Configuring the Linux Console**

This section discusses how to configure the **console** bootscript that sets up the keyboard map and the console font. If non-ASCII characters (e.g., the British pound sign and Euro character) will not be used and the keyboard is a U.S. one, skip this section. Without the configuration file, the **console** bootscript will do nothing.

The **console** script reads the /etc/sysconfig/console file for configuration information. Decide which keymap and screen font will be used. Various language-specific HOWTO's can also help with this (see *<http://www.tldp.org/HOWTO/HOWTO-INDEX/other-lang.html>*. A pre-made /etc/sysconfig/console file with known settings for several countries was installed with the LFS-Bootscripts package, so the relevant section can be uncommented if the country is supported. If still in doubt, look in the /usr/share/kbd directory for valid keymaps and screen fonts. Read loadkeys(1) and setfont(8) to determine the correct arguments for these programs. Once decided, create the configuration file with the following command:

```
cat >/etc/sysconfig/console <<"EOF"
KEYMAP="[arguments for loadkeys]"
FONT="[arguments for setfont]"
EOF
```
For example, for Spanish users who also want to use the Euro character (accessible by pressing AltGr+E), the following settings are correct:

```
cat >/etc/sysconfig/console <<"EOF"
KEYMAP="es euro2"
FONT="lat9-16 -u iso01"
EOF
```
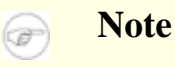

The FONT line above is correct only for the ISO 8859-15 character set. If using ISO 8859-1 and, therefore, a pound sign instead of Euro, the correct FONT line would be:

```
FONT="lat1-16"
```
If the KEYMAP or FONT variable is not set, the **console** initscript will not run the corresponding program.

In some keymaps, the Backspace and Delete keys send characters different from ones in the default keymap built into the kernel. This confuses some applications. For example, Emacs displays its help (instead of erasing the character before the cursor) when Backspace is pressed. To check if the keymap in use is affected (this works only for i386 keymaps):

**zgrep '\W14\W' [/path/to/your/keymap]**

If the keycode 14 is Backspace instead of Delete, create the following keymap snippet to fix this issue:

```
mkdir -pv /etc/kbd && cat > /etc/kbd/bs-sends-del <<"EOF"
                  keycode 14 = Delete Delete Delete Delete
              alt keycode 14 = Meta_Delete
        altgr alt keycode 14 = Meta_Delete
                  keycode 111 = Remove
    altgr control keycode 111 = Boot
      control alt keycode 111 = Boot
altgr control alt keycode 111 = Boot
EOF
```
Tell the **console** script to load this snippet after the main keymap:

```
cat >>/etc/sysconfig/console <<"EOF"
KEYMAP_CORRECTIONS="/etc/kbd/bs-sends-del"
EOF
```
To compile the keymap directly into the kernel instead of setting it every time from the **console** bootscript, follow the instructions given in Se[ction 8.3, "Linux-2.6.11.12." D](#page-228-0)oing this ensures that the keyboard will always work as expected, even when booting into maintenance mode (by passing  $init = /bin / sh$  to the kernel), because the **console** bootscript will not be run in that situation. Additionally, the kernel will not set the screen font automatically. This should not pose many problems because ASCII characters will be handled correctly, and it is unlikely that a user would need to rely on non-ASCII characters while in maintenance mode.

Since the kernel will set up the keymap, it is possible to omit the KEYMAP variable from the /etc/sysconfig/console configuration file. It can also be left in place, if desired, without consequence. Keeping it could be beneficial if running several different kernels where it is difficult to ensure that the keymap is compiled into every one of them.
# **7.7. Configuring the sysklogd script**

The sysklogd script invokes the **syslogd** program with the -m 0 option. This option turns off the periodic timestamp mark that **syslogd** writes to the log files every 20 minutes by default. If you want to turn on this periodic timestamp mark, edit the sysklogd script and make the changes accordingly. See **man syslogd** for more information.

### **7.8. Creating the /etc/inputrc File**

The inputrc file handles keyboard mapping for specific situations. This file is the startup file used by Readline — the input-related library — used by Bash and most other shells.

Most people do not need user-specific keyboard mappings so the command below creates a global /etc/inputrc used by everyone who logs in. If you later decide you need to override the defaults on a per-user basis, you can create a .inputrc file in the user's home directory with the modified mappings.

For more information on how to edit the inputrc file, see **info bash** under the *Readline Init File* section. **info readline** is also a good source of information.

Below is a generic global inputrc along with comments to explain what the various options do. Note that comments cannot be on the same line as commands. Create the file using the following command:

```
cat > /etc/inputrc << "EOF"
# Begin /etc/inputrc
# Modified by Chris Lynn <roryo@roryo.dynup.net>
# Allow the command prompt to wrap to the next line
set horizontal-scroll-mode Off
# Enable 8bit input
set meta-flag On
set input-meta On
# Turns off 8th bit stripping
set convert-meta Off
# Keep the 8th bit for display
set output-meta On
# none, visible or audible
set bell-style none
# All of the following map the escape sequence of the
# value contained inside the 1st argument to the
# readline specific functions
"\eOd": backward-word
"\eOc": forward-word
# for linux console
"\e[1~": beginning-of-line
"\e[4~" : end-of-line"\e[5~": beginning-of-history
"\e[6~": end-of-history
"\e[3~": delete-char
"\e[2~": quoted-insert
# for xterm
"\eOH": beginning-of-line
"\eOF": end-of-line
```

```
# for Konsole
"\e[H": beginning-of-line
"\e[F": end-of-line
# End /etc/inputrc
EOF
```
## **7.9. The Bash Shell Startup Files**

The shell program **/bin/bash** (hereafter referred to as "the shell") uses a collection of startup files to help create an environment to run in. Each file has a specific use and may affect login and interactive environments differently. The files in the /etc directory provide global settings. If an equivalent file exists in the home directory, it may override the global settings.

An interactive login shell is started after a successful login, using **/bin/login**, by reading the /etc/passwd file. An interactive non-login shell is started at the command-line (e.g., [prompt]\$**/bin/bash**). A non-interactive shell is usually present when a shell script is running. It is non-interactive because it is processing a script and not waiting for user input between commands.

For more information, see **info bash** under the *Bash Startup Files and Interactive Shells* section.

The files /etc/profile and  $\sim$ /.bash\_profile are read when the shell is invoked as an interactive login shell.

The base /etc/profile below sets some environment variables necessary for native language support. Setting them properly results in:

- The output of programs translated into the native language
- Correct classification of characters into letters, digits and other classes. This is necessary for **bash** to properly accept non-ASCII characters in command lines in non-English locales
- The correct alphabetical sorting order for the country
- Appropriate default paper size
- Correct formatting of monetary, time, and date values

This script also sets the INPUTRC environment variable that makes Bash and Readline use the /etc/inputrc file created earlier.

Replace [11] below with the two-letter code for the desired language (e.g., "en") and [CC] with the two-letter code for the appropriate country (e.g., "GB"). [charmap] should be replaced with the canonical charmap for your chosen locale.

The list of all locales supported by Glibc can be obtained by running the following command:

#### **locale -a**

Locales can have a number of synonyms, e.g. "ISO-8859-1" is also referred to as "iso8859-1" and "iso88591". Some applications cannot handle the various synonyms correctly, so it is safest to choose the canonical name for a particular locale. To determine the canonical name, run the following command, where [locale name] is the output given by **locale -a** for your preferred locale ("en\_GB.iso88591" in our example).

#### **LC\_ALL=[locale name] locale charmap**

For the "en\_GB.iso88591" locale, the above command will print:

ISO-8859-1

This results in a final locale setting of "en\_GB.ISO-8859-1". It is important that the locale found using the heuristic above is tested prior to it being added to the Bash startup files:

**LC\_ALL=[locale name] locale country LC\_ALL=[locale name] locale language LC\_ALL=[locale name] locale charmap LC\_ALL=[locale name] locale int\_curr\_symbol LC\_ALL=[locale name] locale int\_prefix**

The above commands should print the country and language names, the character encoding used by the locale, the local currency and the prefix to dial before the telephone number in order to get into the country. If any of the commands above fail with a message similar to the one shown below, this means that your locale was either not installed in Chapter 6 or is not supported by the default installation of Glibc.

locale: Cannot set LC\_\* to default locale: No such file or directory

If this happens, you should either install the desired locale using the **localedef** command, or consider choosing a different locale. Further instructions assume that there are no such error messages from Glibc.

Some packages beyond LFS may also lack support for your chosen locale. One example is the X library (part of the X Window System), which outputs the following error message:

Warning: locale not supported by Xlib, locale set to C

Sometimes it is possible to fix this by removing the charmap part of the locale specification, as long as that does not change the character map that Glibc associates with the locale (this can be checked by running the **locale charmap** command in both locales). For example, one would have to change "de\_DE.ISO-8859-15@euro" to "de DE@euro" in order to get this locale recognized by Xlib.

Other packages can also function incorrectly (but may not necessarily display any error messages) if the locale name does not meet their expectations. In those cases, investigating how other Linux distributions support your locale might provide some useful information.

Once the proper locale settings have been determined, create the /etc/profile file:

```
cat > /etc/profile << "EOF"
# Begin /etc/profile
export LANG=[ll]_[CC].[charmap]
export INPUTRC=/etc/inputrc
# End /etc/profile
EOF
```
#### **Note**  $\overline{B}$

The "C" (default) and "en\_US" (the recommended one for United States English users) locales are different.

Setting the keyboard layout, screen font, and locale-related environment variables are the only internationalization steps needed to support locales that use ordinary single-byte encodings and left-to-right writing direction. More complex cases (including UTF-8 based locales) require additional steps and additional patches because many applications tend to not work properly under such conditions. These steps and patches are not included in the LFS book and such locales are not yet supported by LFS.

# **7.10. Configuring the localnet Script**

Part of the job of the **localnet** script is setting the system's hostname. This needs to be configured in the /etc/sysconfig/network file.

Create the /etc/sysconfig/network file and enter a hostname by running:

**echo "HOSTNAME=[lfs]" > /etc/sysconfig/network**

[1fs] needs to be replaced with the name given to the computer. Do not enter the Fully Qualified Domain Name (FQDN) here. That information will be put in the /etc/hosts file in the next section.

### **7.11. Creating the /etc/hosts File**

If a network card is to be configured, decide on the IP address, FQDN, and possible aliases for use in the /etc/hosts file. The syntax is:

<IP address> myhost.example.org aliases

Unless the computer is to be visible to the Internet (i.e., there is a registered domain and a valid block of assigned IP addresses—most users do not have this), make sure that the IP address is in the private network IP address range. Valid ranges are:

> Class Networks<br>A 10.0.0.0 A 10.0.0.0 B 172.16.0.0 through 172.31.0.255 C 192.168.0.0 through 192.168.255.255

A valid IP address could be 192.168.1.1. A valid FQDN for this IP could be www.linuxfromscratch.org (not recommended because this is a valid registered domain address and could cause domain name server issues).

Even if not using a network card, an FQDN is still required. This is necessary for certain programs to operate correctly.

Create the /etc/hosts file by running:

```
cat > /etc/hosts << "EOF"
# Begin /etc/hosts (network card version)
127.0.0.1 localhost
[192.168.1.1] [<HOSTNAME>.example.org] [HOSTNAME]
# End /etc/hosts (network card version)
EOF
```
The [192.168.1.1] and [<HOSTNAME>.example.org] values need to be changed for specific users or requirements (if assigned an IP address by a network/system administrator and the machine will be connected to an existing network).

If a network card is not going to be configured, create the /etc/hosts file by running:

```
cat > /etc/hosts << "EOF"
# Begin /etc/hosts (no network card version)
127.0.0.1 [<HOSTNAME>.example.org] [HOSTNAME] localhost
# End /etc/hosts (no network card version)
EOF
```
# **7.12. Configuring the network Script**

This section only applies if a network card is to be configured.

If a network card will not be used, there is likely no need to create any configuration files relating to network cards. If that is the case, remove the network symlinks from all run-level directories (/etc/rc.d/rc\*.d).

### **7.12.1. Creating Network Interface Configuration Files**

Which interfaces are brought up and down by the network script depends on the files and directories in the /etc/sysconfig/network-devices hierarchy. This directory should contain a sub-directory for each interface to be configured, such as ifconfig.xyz, where "xyz" is a network interface name. Inside this directory would be files defining the attributes to this interface, such as its IP address(es), subnet masks, and so forth.

The following command creates a sample ipv4 file for the *eth0* device:

```
cd /etc/sysconfig/network-devices &&
mkdir -v ifconfig.eth0 &&
cat > ifconfig.eth0/ipv4 << "EOF"
ONBOOT=yes
SERVICE=ipv4-static
IP=192.168.1.1
GATEWAY=192.168.1.2
PREFIX=24
BROADCAST=192.168.1.255
EOF
```
The values of these variables must be changed in every file to match the proper setup. If the ONBOOT variable is set to "yes" the network script will bring up the Network Interface Card (NIC) during booting of the system. If set to anything but "yes" the NIC will be ignored by the network script and not be brought up.

The SERVICE variable defines the method used for obtaining the IP address. The LFS-Bootscripts package has a modular IP assignment format, and creating additional files in the /etc/sysconfig/network-devices/services directory allows other IP assignment methods. This is commonly used for Dynamic Host Configuration Protocol (DHCP), which is addressed in the BLFS book.

The GATEWAY variable should contain the default gateway IP address, if one is present. If not, then comment out the variable entirely.

The PREFIX variable needs to contain the number of bits used in the subnet. Each octet in an IP address is 8 bits. If the subnet's netmask is 255.255.255.0, then it is using the first three octets (24 bits) to specify the network number. If the netmask is 255.255.255.240, it would be using the first 28 bits. Prefixes longer than 24 bits are commonly used by DSL and cable-based Internet Service Providers (ISPs). In this example (PREFIX=24), the netmask is 255.255.255.0. Adjust the PREFIX variable according to your specific subnet.

### **7.12.2. Creating the /etc/resolv.conf File**

If the system is going to be connected to the Internet, it will need some means of Domain Name Service (DNS) name resolution to resolve Internet domain names to IP addresses, and vice versa. This is best achieved by placing the IP address of the DNS server, available from the ISP or network administrator, into /etc/resolv.conf. Create the file by running the following:

```
cat > /etc/resolv.conf << "EOF"
# Begin /etc/resolv.conf
domain {[Your Domain Name]}
nameserver [IP address of your primary nameserver]
nameserver [IP address of your secondary nameserver]
# End /etc/resolv.conf
EOF
```
Replace [IP address of the nameserver] with the IP address of the DNS most appropriate for the setup. There will often be more than one entry (requirements demand secondary servers for fallback capability). If you only need or want one DNS server, remove the second *nameserver* line from the file. The IP address may also be a router on the local network.

# **Chapter 8. Making the LFS System Bootable**

## **8.1. Introduction**

It is time to make the LFS system bootable. This chapter discusses creating an fstab file, building a kernel for the new LFS system, and installing the GRUB boot loader so that the LFS system can be selected for booting at startup.

### **8.2. Creating the /etc/fstab File**

The /etc/fstab file is used by some programs to determine where file systems are to be mounted by default, in which order, and which must be checked (for integrity errors) prior to mounting. Create a new file systems table like this:

```
cat > /etc/fstab << "EOF"
# Begin /etc/fstab
# file system mount-point type options dump fsck
# order
dev/[xxx] / [fff] defaults 1 1/<br>/dev/[yyy] swap swap pri=1 0 0
/dev/[yyy] swap swap
proc /proc proc defaults 0 0
sysfs /sys sysfs defaults 0 0
devpts /dev/pts devpts gid=4,mode=620 0 0
shm /dev/shm tmpfs defaults
# End /etc/fstab
EOF
```
Replace [xxx], [yyy], and [fff] with the values appropriate for the system, for example, hda2, hda5, and ext2. For details on the six fields in this file, see **man 5 fstab**.

When using a journalling file system, the 1 1 at the end of the line should be replaced with  $\theta$  0 because such a partition does not need to be dumped or checked.

The /dev/shm mount point for tmpfs is included to allow enabling POSIX-shared memory. The kernel must have the required support built into it for this to work (more about this is in the next section). Please note that very little software currently uses POSIX-shared memory. Therefore, consider the /dev/shm mount point optional. For more information, see Documentation/filesystems/tmpfs.txt in the kernel source tree.

There are other lines which may be added to the /etc/fstab file. One example is a line for USB devices:

usbfs /proc/bus/usb usbfs devgid=14,devmode=0660 0 0

This option will only work if "Support for Host-side USB" and "USB device filesystem" are configured in the kernel. If "Support for Host-side USB" is compiled as a module, then usbcore must be listed in /etc/sysconfig/modules.

# **8.3. Linux-2.6.11.12**

The Linux package contains the Linux kernel.

**Approximate build time:** 4.20 SBU **Required disk space:** 181 MB

**Installation depends on:** Bash, Binutils, Coreutils, Findutils, GCC, Glibc, Grep, Gzip, Make, Modutils, Perl, and Sed

### **8.3.1. Installation of the kernel**

Building the kernel involves a few steps—configuration, compilation, and installation. Read the README file in the kernel source tree for alternative methods to the way this book configures the kernel.

Prepare for compilation by running the following command:

#### **make mrproper**

This ensures that the kernel tree is absolutely clean. The kernel team recommends that this command be issued prior to each kernel compilation. Do not rely on the source tree being clean after un-tarring.

If, in [Section 7.6, "Configuring the Linux Console,"](#page-214-0) it was decided to compile the keymap into the kernel, issue the command below:

**loadkeys -m /usr/share/kbd/keymaps/[path to keymap] > \ drivers/char/defkeymap.c**

For example, if using a Dutch keyboard, use /usr/share/kbd/keymaps/i386/qwerty/nl.map.gz.

Configure the kernel via a menu-driven interface. BLFS has some information regarding particular kernel configuration requirements of packages outside of LFS at *http://[www.linuxfromscratch.org/blfs/view/svn/](http://www.linuxfromscratch.org/blfs/view/svn/longindex.html#kernel-config-index) [longindex.html#kernel-config-index](http://www.linuxfromscratch.org/blfs/view/svn/longindex.html#kernel-config-index)*:

#### **make menuconfig**

Alternatively, **make oldconfig** may be more appropriate in some situations. See the README file for more information.

If desired, skip kernel configuration by copying the kernel config file, .config, from the host system (assuming it is available) to the unpacked linux-2.6.11.12 directory. However, we do not recommend this option. It is often better to explore all the configuration menus and create the kernel configuration from scratch.

#### **Note**

NPTL requires the kernel to be compiled with GCC-3.x or later, in this case 3.4.3. It is not recommended to compile the kernel with GCC-2.95.x, as this causes failures in the Glibc test suite. Normally, this wouldn't be mentioned as LFS doesn't build GCC-2.95.x. Unfortunately, the kernel documentation is outdated and still claims GCC-2.95.3 is the recommended compiler.

Compile the kernel image and modules:

#### **make**

If using kernel modules, an /etc/modprobe.conf file may be needed. Information pertaining to modules and kernel configuration is located in the kernel documentation in the and kernel configuration is located in the kernel documentation in the linux-2.6.11.12/Documentation directory. Also, modprobe.conf(5) may be of interest.

Be very careful when reading other documentation relating to kernel modules because it usually applies to 2.4.x kernels only. As far as we know, kernel configuration issues specific to Hotplug and Udev are not documented. The problem is that Udev will create a device node only if Hotplug or a user-written script inserts the corresponding module into the kernel, and not all modules are detectable by Hotplug. Note that statements like the one below in the /etc/modprobe.conf file do not work with Udev:

#### alias char-major-XXX some-module

Because of the complications with Hotplug, Udev, and modules, we strongly recommend starting with a completely non-modular kernel configuration, especially if this is the first time using Udev.

Install the modules, if the kernel configuration uses them:

#### **make modules\_install**

After kernel compilation is complete, additional steps are required to complete the installation. Some files need to be copied to the /boot directory.

The path to the kernel image may vary depending on the platform being used. The following command assumes an x86 architecture:

#### **cp -v arch/i386/boot/bzImage /boot/lfskernel-2.6.11.12**

System.map is a symbol file for the kernel. It maps the function entry points of every function in the kernel API, as well as the addresses of the kernel data structures for the running kernel. Issue the following command to install the map file:

#### **cp -v System.map /boot/System.map-2.6.11.12**

The kernel configuration file .config produced by the **make menuconfig** step above contains all the configuration selections for the kernel that was just compiled. It is a good idea to keep this file for future reference:

#### **cp -v .config /boot/config-2.6.11.12**

It is important to note that the files in the kernel source directory are not owned by *root*. Whenever a package is unpacked as user *root* (like we did inside chroot), the files have the user and group IDs of whatever they were on the packager's computer. This is usually not a problem for any other package to be installed because the source tree is removed after the installation. However, the Linux source tree is often retained for a long time. Because of this, there is a chance that whatever user ID the packager used will be assigned to somebody on the machine. That person would then have write access to the kernel source.

If the kernel source tree is going to be retained, run **chown -R 0:0** on the linux-2.6.11.12 directory to ensure all files are owned by user *root*.

#### **Warning**

Some kernel documentation recommends creating a symlink from /usr/src/linux pointing to the kernel source directory. This is specific to kernels prior to the 2.6 series and *must not* be created on an LFS system as it can cause problems for packages you may wish to build once your base LFS system is complete.

Also, the headers in the system's include directory should *always* be the ones against which Glibc was compiled, that is, the ones from the Linux-Libc-Headers package, and therefore, should *never* be replaced by the kernel headers.

### **8.3.2. Contents of Linux**

**Installed files:** config-2.6.11.12, lfskernel-2.6.11.12, and System.map-2.6.11.12

#### **Short Descriptions**

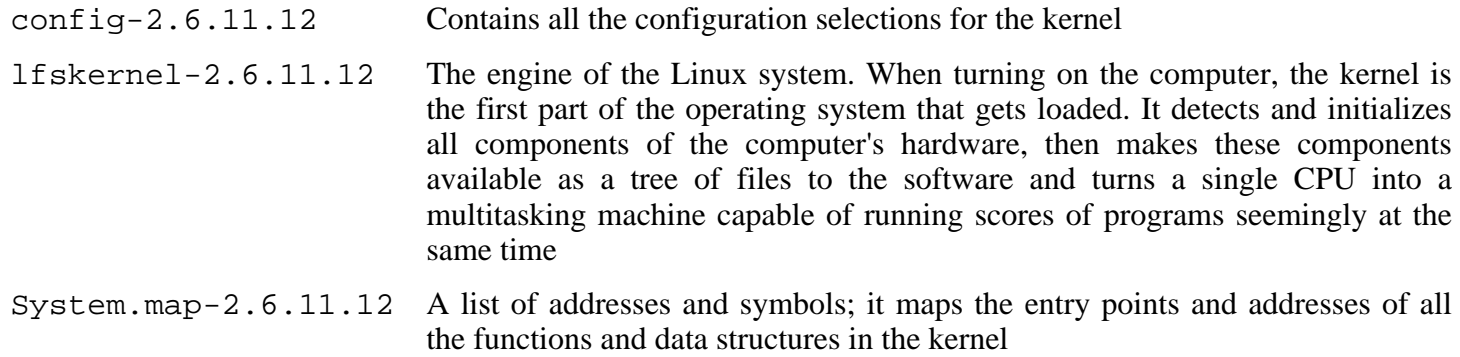

# **8.4. Making the LFS System Bootable**

Your shiny new LFS system is almost complete. One of the last things to do is to ensure that the system can be properly booted. The instructions below apply only to computers of IA-32 architecture, meaning mainstream PCs. Information on "boot loading" for other architectures should be available in the usual resource-specific locations for those architectures.

Boot loading can be a complex area, so a few cautionary words are in order. Be familiar with the current boot loader and any other operating systems present on the hard drive(s) that need to be bootable. Make sure that an emergency boot disk is ready to "rescue" the computer if the computer becomes unusable (un-bootable).

Earlier, we compiled and installed the GRUB boot loader software in preparation for this step. The procedure involves writing some special GRUB files to specific locations on the hard drive. We highly recommend creating a GRUB boot floppy diskette as a backup. Insert a blank floppy diskette and run the following commands:

**dd if=/boot/grub/stage1 of=/dev/fd0 bs=512 count=1 dd if=/boot/grub/stage2 of=/dev/fd0 bs=512 seek=1**

Remove the diskette and store it somewhere safe. Now, run the **grub** shell:

#### **grub**

GRUB uses its own naming structure for drives and partitions in the form of *(hdn,m)*, where *n* is the hard drive number and *m* is the partition number, both starting from zero. For example, partition hda1 is *(hd0,0)* to GRUB and hdb3 is *(hd1,2)*. In contrast to Linux, GRUB does not consider CD-ROM drives to be hard drives. For example, if using a CD on hdb and a second hard drive on hdc, that second hard drive would still be *(hd1)*.

Using the above information, determine the appropriate designator for the root partition (or boot partition, if a separate one is used). For the following example, it is assumed that the root (or separate boot) partition is hda4.

Tell GRUB where to search for its  $\text{stage}\{1,2\}$  files. The Tab key can be used everywhere to make GRUB show the alternatives:

#### **root (hd0,3)**

#### **Warning**

The following command will overwrite the current boot loader. Do not run the command if this is not desired, for example, if using a third party boot manager to manage the Master Boot Record (MBR). In this scenario, it would make more sense to install GRUB into the "boot sector" of the LFS partition. In this case, this next command would become **setup (hd0,3)**.

Tell GRUB to install itself into the MBR of hda:

```
setup (hd0)
```
If all went well, GRUB will have reported finding its files in /boot/grub. That's all there is to it. Quit the **grub** shell:

**quit**

Create a "menu list" file defining GRUB's boot menu:

```
cat > /boot/grub/menu.lst << "EOF"
# Begin /boot/grub/menu.lst
# By default boot the first menu entry.
default 0
# Allow 30 seconds before booting the default.
timeout 30
# Use prettier colors.
color green/black light-green/black
# The first entry is for LFS.
title LFS 6.1.1
root (hd0,3)
kernel /boot/lfskernel-2.6.11.12 root=/dev/hda4
EOF
```
Add an entry for the host distribution if desired. It might look like this:

```
cat >> /boot/grub/menu.lst << "EOF"
title Red Hat
root (hd0,2)
kernel /boot/kernel-2.6.5 root=/dev/hda3
initrd /boot/initrd-2.6.5
EOF
```
If dual-booting Windows, the following entry will allow booting it:

```
cat >> /boot/grub/menu.lst << "EOF"
title Windows
rootnoverify (hd0,0)
chainloader +1
EOF
```
If **info grub** does not provide all necessary material, additional information regarding GRUB is located on its website at: *<http://www.gnu.org/software/grub/>*.

The FHS stipulates that GRUB's menu. 1st file should be symlinked to /etc/grub/menu. 1st. To satisfy this requirement, issue the following command:

```
mkdir -v /etc/grub &&
ln -sv /boot/grub/menu.lst /etc/grub
```
# **Chapter 9. The End**

### **9.1. The End**

Well done! The new LFS system is installed! We wish you much success with your shiny new custom-built Linux system.

It may be a good idea to create an /etc/lfs-release file. By having this file, it is very easy for you (and for us if you need to ask for help at some point) to find out which LFS version is installed on the system. Create this file by running:

**echo 6.1.1 > /etc/lfs-release**

### **9.2. Get Counted**

Now that you have finished the book, do you want to be counted as an LFS user? Head over to *<http://www.linuxfromscratch.org/cgi-bin/lfscounter.cgi>* and register as an LFS user by entering your name and the first LFS version you have used.

Let's reboot into LFS now.

# **9.3. Rebooting the System**

Now that all of the software has been installed, it is time to reboot your computer. However, you should be aware of a few things. The system you have created in this book is quite minimal, and most likely will not have the functionality you would need to be able to continue forward. By installing a few extra packages from the BLFS book while still in our current chroot environment, you can leave yourself in a much better position to continue on once you reboot into your new LFS installation. Installing a text mode web browser, such as Lynx, you can easily view the BLFS book in one virtual terminal, while building packages in another. The GPM package will also allow you to perform copy/paste actions in your virtual terminals. Lastly, if you are in a situation where static IP configuration does not meet your networking requirements, installing packages such as Dhcpcd or PPP at this point might also be useful.

Now that we have said that, lets move on to booting our shiny new LFS installation for the first time! First exit from the chroot environment:

#### **logout**

Then unmount the virtual files systems:

```
umount -v $LFS/dev/pts
umount -v $LFS/dev/shm
umount -v $LFS/dev
umount -v $LFS/proc
umount -v $LFS/sys
```
Unmount the LFS file system itself:

**umount -v \$LFS**

If multiple partitions were created, unmount the other partitions before unmounting the main one, like this:

```
umount -v $LFS/usr
umount -v $LFS/home
umount -v $LFS
```
Now, reboot the system with:

#### **shutdown -r now**

Assuming the GRUB boot loader was set up as outlined earlier, the menu is set to boot *LFS 6.1.1* automatically.

When the reboot is complete, the LFS system is ready for use and more software may be added to suit your needs.

### **9.4. What Now?**

Thank you for reading this LFS book. We hope that you have found this book helpful and have learned more about the system creation process.

Now that the LFS system is installed, you may be wondering "What next?" To answer that question, we have compiled a list of resources for you.

• Maintenance

Bugs and security notices are reported regularly for all software. Since an LFS system is compiled from source, it is up to you to keep abreast of such reports. There are several online resources that track such reports, some of which are shown below:

• Freshmeat.net (*<http://freshmeat.net/>*)

Freshmeat can notify you (via email) of new versions of packages installed on your system.

• *[CERT](http://www.cert.org/)* (Computer Emergency Response Team)

CERT has a mailing list that publishes security alerts concerning various operating systems and applications. Subscription information is available at *<http://www.us-cert.gov/cas/signup.html>*.

• Bugtraq

Bugtraq is a full-disclosure computer security mailing list. It publishes newly discovered security issues, and occasionally potential fixes for them. Subscription information is available at *<http://www.securityfocus.com/archive>*.

• Beyond Linux From Scratch

The Beyond Linux From Scratch book covers installation procedures for a wide range of software beyond the scope of the LFS Book. The BLFS project is located at *<http://www.linuxfromscratch.org/blfs/>*.

• LFS Hints

The LFS Hints are a collection of educational documents submitted by volunteers in the LFS community. The hints are available at *<http://www.linuxfromscratch.org/hints/list.html>*.

• Mailing lists

There are several LFS mailing lists you may subscribe to if you are in need of help, want to stay current with the latest developments, want to contribute to the project, and more. See [Chapter 1 - Mailing Lists](#page-18-0) for more information.

• The Linux Documentation Project

The goal of The Linux Documentation Project (TLDP) is to collaborate on all of the issues of Linux documentation. The TLDP features a large collection of HOWTOs, guides, and man pages. It is located at *<http://www.tldp.org/>*.

# **Part IV. Appendices**

# **Appendix A. Acronyms and Terms**

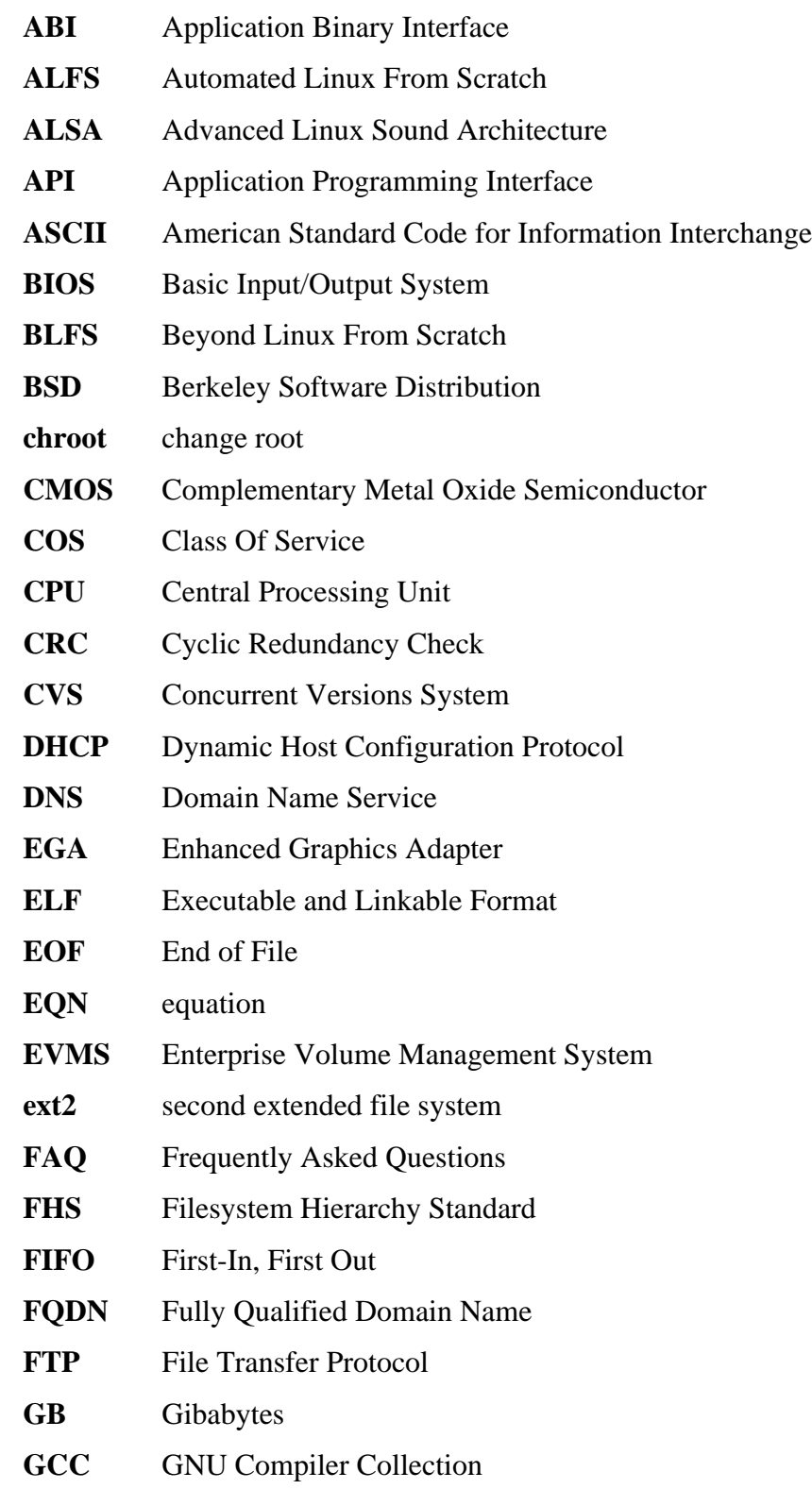

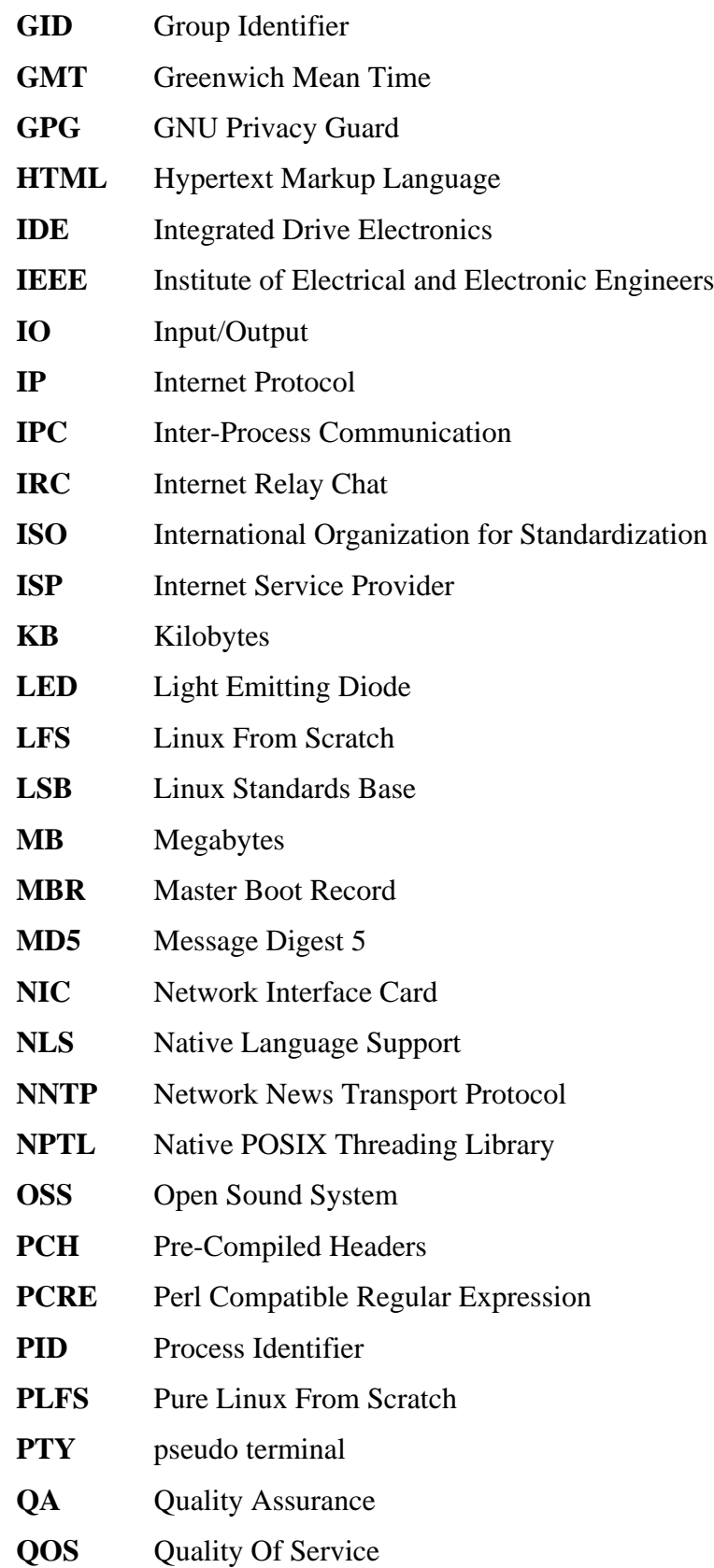

- **RAM** Random Access Memory
- **RPC** Remote Procedure Call
- **RTC** Real Time Clock
- **SBU** Standard Build Unit
- **SCO** The Santa Cruz Operation
- **SGR** Select Graphic Rendition
- **SHA1** Secure-Hash Algorithm 1
- **SMP** Symmetric Multi-Processor
- **TLDP** The Linux Documentation Project
- **TFTP** Trivial File Transfer Protocol
- **TLS** Thread-Local Storage
- **UID** User Identifier
- **umask** user file-creation mask
- **USB** Universal Serial Bus
- **UTC** Coordinated Universal Time
- **UUID** Universally Unique Identifier
- **VC** Virtual Console
- **VGA** Video Graphics Array
- **VT** Virtual Terminal

# **Appendix B. Acknowledgments**

We would like to thank the following people and organizations for their contributions to the Linux From Scratch Project.

- *[Gerard Beekmans](mailto:gerard@linuxfromscratch.org)* <gerard@linuxfromscratch.org> LFS Creator, LFS Project Leader
- *[Matthew Burgess](mailto:matthew@linuxfromscratch.org)* <matthew@linuxfromscratch.org> LFS Project Leader, LFS Technical Writer/Editor, LFS Release Manager
- *[Archaic](mailto:archaic@linuxfromscratch.org)* <archaic@linuxfromscratch.org> LFS Technical Writer/Editor, HLFS Project Leader, BLFS Editor, Hints and Patches Project Maintainer
- *[Nathan Coulson](mailto:nathan@linuxfromscratch.org)* <nathan@linuxfromscratch.org> LFS-Bootscripts Maintainer
- *[Bruce Dubbs](mailto:bdubbs@linuxfromscratch.org)* <br/>bdubbs@linuxfromscratch.org> BLFS Project Leader
- *[Manuel Canales Esparcia](mailto:manuel@linuxfromscratch.org)* <manuel@linuxfromscratch.org> LFS/BLFS/HLFS XML and XSL Maintainer
- *[Jim Gifford](mailto:jim@linuxfromscratch.org)* <jim@linuxfromscratch.org> LFS Technical Writer, Patches Project Leader
- *[Jeremy Huntwork](mailto:jhuntwork@linuxfromscratch.org)* <ihuntwork@linuxfromscratch.org> LFS Technical Writer, LFS LiveCD Maintainer, ALFS Project Leader
- *[Anderson Lizardo](mailto:lizardo@linuxfromscratch.org)* <lizardo@linuxfromscratch.org> Website Backend-Scripts Maintainer
- *[Ryan Oliver](mailto:ryan@linuxfromscratch.org)* <rvan@linuxfromscratch.org> LFS Toolchain Maintainer
- *[James Robertson](mailto:jwrober@linuxfromscratch.org)* <jwrober@linuxfromscratch.org> Bugzilla Maintainer
- *[Tushar Teredesai](mailto:tushar@linuxfromscratch.org)* <tushar@linuxfromscratch.org> BLFS Book Editor, Hints and Patches Project Leader
- Countless other people on the various LFS and BLFS mailing lists who helped make this book possible by giving their suggestions, testing the book, and submitting bug reports, instructions, and their experiences with installing various packages.

### **Translators**

- *[Manuel Canales Esparcia](mailto:macana@lfs-es.com)* <macana@lfs-es.com> Spanish LFS translation project
- *[Johan Lenglet](mailto:johan@linuxfromscratch.org)* <johan@linuxfromscratch.org> French LFS translation project
- *[Anderson Lizardo](mailto:lizardo@linuxfromscratch.org)* <lizardo@linuxfromscratch.org> Portuguese LFS translation project
- *[Thomas Reitelbach](mailto:tr@erdfunkstelle.de)* <tr@erdfunkstelle.de> German LFS translation project

### **Mirror Maintainers**

#### **North American Mirrors**

- *[Scott Kveton](mailto:scott@osuosl.org)* <scott@osuosl.org> lfs.oregonstate.edu mirror
- *[Mikhail Pastukhov](mailto:miha@xuy.biz)* <miha@xuy.biz> lfs.130th.net mirror
- *[William Astle](mailto:lost@l-w.net)* <lost@l-w.net> ca.linuxfromscratch.org mirror
- *[Jeremy Polen](mailto:jpolen@rackspace.com)* <ipolen@rackspace.com> us2.linuxfromscratch.org mirror
- *[Tim Jackson](mailto:tim@idge.net)* <tim@idge.net> linuxfromscratch.idge.net mirror
- *[Jeremy Utley](mailto:jeremy@linux-phreak.net)* <jeremy@linux-phreak.net> lfs.linux-phreak.net mirror

#### **South American Mirrors**

- *[Andres Meggiotto](mailto:sysop@mesi.com.ar)* <sysop@mesi.com.ar> lfs.mesi.com.ar mirror
- *[Manuel Canales Esparcia](mailto:manuel@linuxfromscratch.org)* <manuel@linuxfromscratch.org> lfsmirror.lfs-es.info mirror
- *[Eduardo B. Fonseca](mailto:ebf@aedsolucoes.com.br)* <ebf@aedsolucoes.com.br> br.linuxfromscratch.org mirror

#### **European Mirrors**

- *[Barna Koczka](mailto:barna@siker.hu)* <br/>barna@siker.hu> hu.linuxfromscratch.org mirror
- *[UK Mirror Service](http://www.mirror.ac.uk)* linuxfromscratch.mirror.ac.uk mirror
- *[Martin Voss](mailto:Martin.Voss@ada.de)* < Martin. Voss @ ada.de > Ifs. linux-matrix.net mirror
- *[Guido Passet](mailto:guido@primerelay.net)* <guido@primerelay.net> nl.linuxfromscratch.org mirror
- *[Bastiaan Jacques](mailto:baafie@planet.nl)* <br/>baafie@planet.nl> lfs.pagefault.net mirror
- *[Roel Neefs](mailto:lfs-mirror@linuxfromscratch.rave.org)* <lfs-mirror@linuxfromscratch.rave.org> linuxfromscratch.rave.org mirror
- *[Justin Knierim](mailto:justin@jrknierim.de)* < justin@jrknierim.de> www.lfs-matrix.de mirror
- *[Stephan Brendel](mailto:stevie@stevie20.de)* <stevie@stevie20.de> lfs.netservice-neuss.de mirror
- *[Antonin Sprinzl](mailto:Antonin.Sprinzl@tuwien.ac.at)* <Antonin.Sprinzl@tuwien.ac.at> at.linuxfromscratch.org mirror
- *[Fredrik Danerklint](mailto:fredan-lfs@fredan.org)* <fredan-lfs@fredan.org> se.linuxfromscratch.org mirror
- *[Parisian sysadmins](mailto:archive@doc.cs.univ-paris8.fr)* <archive@doc.cs.univ-paris8.fr> www2.fr.linuxfromscratch.org mirror
- *[Alexander Velin](mailto:velin@zadnik.org)* <velin@zadnik.org> bg.linuxfromscratch.org mirror
- *[Dirk Webster](mailto:dirk@securewebservices.co.uk)* <dirk@securewebservices.co.uk> lfs.securewebservices.co.uk mirror
- *[Thomas Skyt](mailto:thomas@sofagang.dk)* <thomas@sofagang.dk> dk.linuxfromscratch.org mirror
- *[Simon Nicoll](mailto:sime@dot-sime.com)* <sime@dot-sime.com> uk.linuxfromscratch.org mirror

#### **Asian Mirrors**

- *[Pui Yong](mailto:pyng@spam.averse.net)* <pyng@spam.averse.net> sg.linuxfromscratch.org mirror
- *[Stuart Harris](mailto:stuart@althalus.me.uk)* <stuart@althalus.me.uk> lfs.mirror.intermedia.com.sg mirror

#### **Australian Mirrors**

• *[Jason Andrade](mailto:jason@dstc.edu.au)* <jason@dstc.edu.au> – au.linuxfromscratch.org mirror

### **Former Project Team Members**

- *[Christine Barczak](mailto:theladyskye@linuxfromscratch.org)* <theladyskye@linuxfromscratch.org> LFS Book Editor
- Timothy Bauscher
- Robert Briggs
- Ian Chilton
- *[Jeroen Coumans](mailto:jeroen@linuxfromscratch.org)* <jeroen@linuxfromscratch.org> Website Developer, FAQ Maintainer
- Alex Groenewoud LFS Technical Writer
- Marc Heerdink
- Mark Hymers
- Seth W. Klein FAQ maintainer
- *[Nicholas Leippe](mailto:nicholas@linuxfromscratch.org)* <nicholas@linuxfromscratch.org> Wiki Maintainer
- Simon Perreault
- *[Scot Mc Pherson](mailto:scot@linuxfromscratch.org)* <scot@linuxfromscratch.org> LFS NNTP Gateway Maintainer
- *[Alexander Patrakov](mailto:semzx@newmail.ru)* <semzx@newmail.ru> LFS Technical Writer
- *[Greg Schafer](mailto:gschafer@zip.com.au)* <gschafer@zip.com.au> LFS Technical Writer
- Jesse Tie-Ten-Quee LFS Technical Writer
- *[Jeremy Utley](mailto:jeremy@linuxfromscratch.org)* <jeremy@linuxfromscratch.org> LFS Technical Writer, Bugzilla Maintainer, LFS-Bootscripts Maintainer
- *[Zack Winkles](mailto:zwinkles@gmail.com)* <zwinkles@gmail.com> LFS Technical Writer

### **A very special thank you to our donators**

- *[Dean Benson](mailto:dean@vipersoft.co.uk)* <dean@vipersoft.co.uk> for several monetary contributions
- *[Hagen Herrschaft](mailto:hrx@hrxnet.de)* <hrx@hrxnet.de> for donating a 2.2 GHz P4 system, now running under the name of Lorien
- *[VA Software](http://www.vasoftware.com)* who, on behalf of *[Linux.com](http://www.linux.com)*, donated a VA Linux 420 (former StartX SP2) workstation
- Mark Stone for donating Belgarath, the linuxfromscratch.org server

# **Index**

### **Packages**

Autoconf: 140 Automake: 142 Bash: 144 tools: 67 Binutils: 96 tools, pass 1: 33 tools, pass 2: 51 Bison: 122 tools: 69 Bootscripts: 193 usage: 195 Bzip2: 148 tools: 55 Coreutils: 102 tools: 54 DejaGNU: 47 Diffutils: 150 tools: 57 E2fsprogs: 153 Expect: 45 File: 146 Findutils: 111 tools: 58 Flex: 128 tools: 70 Gawk: 113 tools: 53 GCC: 99 tools, pass 1: 35 tools, pass 2: 48 Gettext: 130 tools: 62 Glibc: 87 tools: 38 Grep: 156 tools: 60 Groff: 124 GRUB: 157 configuring: 218 Gzip: 159 tools: 56 Hotplug: 161 Iana-Etc: 110 Inetutils: 132

IPRoute2: 134 Kbd: 151 Less: 123 Libtool: 147 Linux: 215 Linux-Libc-Headers: 85 tools, headers: 37 M4: 121 tools: 68 Make: 165 tools: 59 Man: 163 Man-pages: 86 Mktemp: 109 Module-Init-Tools: 166 Ncurses: 114 tools: 63 Patch: 168 tools: 64 Perl: 136 tools: 72 Procps: 169 Psmisc: 171 Readline: 116 Sed: 127 tools: 61 Shadow: 173 configuring: 174 Sysklogd: 177 configuring: 177 Sysvinit: 179 configuring: 180 Tar: 182 tools: 65 Tcl: 43 Texinfo: 138 tools: 66 Udev: 183 usage: 197 Util-linux: 185 tools: 71 Vim: 118 Zlib: 107

#### **Programs**

a2p: 136 , 136 acinstall: 142 , 142 aclocal: 142 , 142 aclocal-1.9.5: 142 , 142

addftinfo: 124 , 124 addr2line: 96 , 97 afmtodit: 124 , 124 agetty: 185 , 186 apropos: 163 , 164 ar: 96 , 97 arch: 185 , 186 as: 96 , 97 autoconf: 140 , 140 autoheader: 140 , 140 autom4te: 140 , 140 automake: 142 , 142 automake-1.9.5: 142 , 142 autopoint: 130 , 130 autoreconf: 140 , 140 autoscan: 140 , 140 autoupdate: 140 , 140 awk: 113 , 113 badblocks: 153 , 154 basename: 102 , 103 bash: 144 , 145 bashbug: 144 , 145 bigram: 111 , 111 bison: 122 , 122 blkid: 153 , 154 blockdev: 185 , 186 bunzip2: 148 , 149 bzcat: 148 , 149 bzcmp: 148 , 149 bzdiff: 148 , 149 bzegrep: 148 , 149 bzfgrep: 148 , 149 bzgrep: 148 , 149 bzip2: 148 , 149 bzip2recover: 148 , 149 bzless: 148 , 149 bzmore: 148 , 149 c++: 99 , 100 c++filt: 96 , 97 c2ph: 136 , 136 cal: 185 , 186 captoinfo: 114 , 115 cat: 102 , 103 catchsegv: 87 , 91 cc: 99 , 100 cfdisk: 185 , 186 chage: 173 , 175 chattr: 153 , 154 chfn: 173 , 175

chgrp: 102 , 103 chkdupexe: 185 , 186 chmod: 102 , 103 chown: 102 , 103 chpasswd: 173 , 175 chroot: 102 , 103 chsh: 173 , 175 chvt: 151 , 151 cksum: 102 , 103 clear: 114 , 115 cmp: 150 , 150 code: 111 , 111 col: 185 , 186 colcrt: 185 , 186 colrm: 185 , 186 column: 185 , 186 comm: 102 , 103 compile: 142 , 142 compile\_et: 153 , 154 compress: 159 , 159 config.charset: 130 , 130 config.guess: 142 , 142 config.rpath: 130 , 130 config.sub: 142 , 142 cp: 102 , 103 cpp: 99 , 100 csplit: 102 , 103 ctrlaltdel: 185 , 186 ctstat: 134 , 134 cut: 102 , 103 cytune: 185 , 186 date: 102 , 103 dd: 102 , 103 ddate: 185 , 186 deallocvt: 151 , 151 debugfs: 153 , 154 depcomp: 142 , 143 depmod: 166 , 167 df: 102 , 104 diff: 150 , 150 diff3: 150 , 150 dir: 102 , 104 dircolors: 102 , 104 dirname: 102 , 104 dmesg: 185 , 186 dprofpp: 136 , 137 du: 102 , 104 dumpe2fs: 153 , 154 dumpkeys: 151 , 151

e2fsck: 153 , 154 e2image: 153 , 154 e2label: 153 , 154 echo: 102 , 104 efm\_filter.pl: 118 , 119 efm\_perl.pl: 118 , 120 egrep: 156 , 156 elisp-comp: 142 , 143 elvtune: 185 , 186 en2cxs: 136 , 137 env: 102 , 104 envsubst: 130 , 130 eqn: 124 , 124 eqn2graph: 124 , 124 ex: 118 , 120 expand: 102 , 104 expect: 45 , 46 expiry: 173 , 175 expr: 102 , 104 factor: 102 , 104 faillog: 173 , 175 false: 102 , 104 fdformat: 185 , 186 fdisk: 185 , 186 fgconsole: 151 , 151 fgrep: 156 , 156 file: 146 , 146 find: 111 , 111 find2perl: 136 , 137 findfs: 153 , 154 flex: 128 , 129 fmt: 102 , 104 fold: 102 , 104 frcode: 111 , 111 free: 169 , 169 fsck: 153 , 154 fsck.cramfs: 185 , 186 fsck.ext2: 153 , 154 fsck.ext3: 153 , 154 fsck.minix: 185 , 186 ftp: 132 , 133 fuser: 171 , 171 g++: 99 , 100 gawk: 113 , 113 gawk-3.1.4: 113 , 113 gcc: 99 , 100 gccbug: 99 , 100 gcov: 99 , 101 gencat: 87 , 91

geqn: 124 , 124 getconf: 87 , 91 getent: 87 , 91 getkeycodes: 151 , 151 getopt: 185 , 186 gettext: 130 , 130 gettextize: 130 , 130 getunimap: 151 , 151 gpasswd: 173 , 175 gprof: 96 , 97 grcat: 113 , 113 grep: 156 , 156 grn: 124 , 125 grodvi: 124 , 125 groff: 124 , 125 groffer: 124 , 125 grog: 124 , 125 grolbp: 124 , 125 grolj4: 124 , 125 grops: 124 , 125 grotty: 124 , 125 groupadd: 173 , 175 groupdel: 173 , 175 groupmod: 173 , 175 groups: 102 , 104 grpck: 173 , 175 grpconv: 173 , 175 grpunconv: 173 , 175 grub: 157 , 157 grub-install: 157 , 157 grub-md5-crypt: 157 , 157 grub-terminfo: 157 , 158 gtbl: 124 , 125 gunzip: 159 , 159 gzexe: 159 , 160 gzip: 159 , 160 h2ph: 136 , 137 h2xs: 136 , 137 halt: 179 , 181 head: 102 , 104 hexdump: 185 , 187 hostid: 102 , 104 hostname: 102 , 104 hostname: 130 , 130 hotplug: 161 , 162 hpftodit: 124 , 125 hwclock: 185 , 187 iconv: 87 , 91 iconvconfig: 87 , 91

id: 102 , 104 ifcfg: 134 , 134 ifnames: 140 , 141 ifstat: 134 , 134 igawk: 113 , 113 indxbib: 124 , 125 info: 138 , 139 infocmp: 114 , 115 infokey: 138 , 139 infotocap: 114 , 115 init: 179 , 181 insmod: 166 , 167 insmod.static: 166 , 167 install: 102 , 104 install-info: 138 , 139 install-sh: 142 , 143 ip: 134 , 135 ipcrm: 185 , 187 ipcs: 185 , 187 isosize: 185 , 187 join: 102 , 104 kbdrate: 151 , 151 kbd\_mode: 151 , 151 kill: 169 , 169 killall: 171 , 172 killall5: 179 , 181 klogd: 177 , 178 last: 179 , 181 lastb: 179 , 181 lastlog: 173 , 175 ld: 96 , 97 ldconfig: 87 , 91 ldd: 87 , 91 lddlibc4: 87 , 91 less: 123 , 123 less.sh: 118 , 120 lessecho: 123 , 123 lesskey: 123 , 123 lex: 128 , 129 lfskernel-2.6.11.12: 215 , 217 libnetcfg: 136 , 137 libtool: 147 , 147 libtoolize: 147 , 147 line: 185 , 187 link: 102 , 104 lkbib: 124 , 125 ln: 102 , 104 lnstat: 134 , 135 loadkeys: 151 , 151

loadunimap: 151 , 151 locale: 87 , 91 localedef: 87 , 91 locate: 111 , 111 logger: 185 , 187 login: 173 , 175 logname: 102 , 104 logoutd: 173 , 175 logsave: 153 , 154 look: 185 , 187 lookbib: 124 , 125 losetup: 185 , 187 ls: 102 , 104 lsattr: 153 , 154 lsmod: 166 , 167 m4: 121 , 121 make: 165 , 165 makeinfo: 138 , 139 makewhatis: 163 , 164 man: 163 , 164 man2dvi: 163 , 164 man2html: 163 , 164 mapscrn: 151 , 152 mbchk: 157 , 158 mcookie: 185 , 187 md5sum: 102 , 104 mdate-sh: 142 , 143 mesg: 179 , 181 missing: 142, 143 mkdir: 102 , 104 mke2fs: 153 , 154 mkfifo: 102 , 104 mkfs: 185 , 187 mkfs.bfs: 185 , 187 mkfs.cramfs: 185 , 187 mkfs.ext2: 153 , 155 mkfs.ext3: 153 , 155 mkfs.minix: 185 , 187 mkinstalldirs: 142 , 143 mklost+found: 153 , 155 mknod: 102 , 104 mkpasswd: 173 , 175 mkswap: 185 , 187 mktemp: 109 , 109 mk\_cmds: 153 , 154 mmroff: 124 , 125 modinfo: 166 , 167 modprobe: 166 , 167 more: 185 , 187

mount: 185 , 187 mountpoint: 179 , 181 msgattrib: 130 , 131 msgcat: 130 , 131 msgcmp: 130 , 131 msgcomm: 130 , 131 msgconv: 130 , 131 msgen: 130 , 131 msgexec: 130 , 131 msgfilter: 130 , 131 msgfmt: 130 , 131 msggrep: 130 , 131 msginit: 130 , 131 msgmerge: 130 , 131 msgunfmt: 130 , 131 msguniq: 130 , 131 mtrace: 87 , 92 mv: 102 , 105 mve.awk: 118 , 120 namei: 185 , 187 neqn: 124 , 125 newgrp: 173 , 175 newusers: 173 , 175 ngettext: 130 , 131 nice: 102 , 105 nl: 102 , 105 nm: 96 , 97 nohup: 102 , 105 nroff: 124 , 125 nscd: 87 , 92 nscd\_nischeck: 87 , 92 nstat: 134 , 135 objcopy: 96 , 97 objdump: 96 , 97 od: 102 , 105 openvt: 151 , 152 passwd: 173 , 175 paste: 102 , 105 patch: 168 , 168 pathchk: 102 , 105 pcprofiledump: 87 , 92 perl: 136 , 137 perl5.8.7: 136 , 137 perlbug: 136 , 137 perlcc: 136 , 137 perldoc: 136 , 137 perlivp: 136 , 137 pfbtops: 124 , 125 pg: 185 , 187

pgawk: 113 , 113 pgawk-3.1.4: 113 , 113 pgrep: 169 , 169 pic: 124 , 125 pic2graph: 124 , 125 piconv: 136 , 137 pidof: 179 , 181 ping: 132 , 133 pinky: 102 , 105 pivot\_root: 185 , 187 pkill: 169 , 169 pl2pm: 136 , 137 pltags.pl: 118 , 120 pmap: 169 , 169 pod2html: 136 , 137 pod2latex: 136 , 137 pod2man: 136 , 137 pod2text: 136 , 137 pod2usage: 136 , 137 podchecker: 136 , 137 podselect: 136 , 137 post-grohtml: 124 , 125 poweroff: 179 , 181 pr: 102 , 105 pre-grohtml: 124 , 125 printenv: 102 , 105 printf: 102 , 105 ps: 169 , 169 psed: 136 , 137 psfaddtable: 151 , 152 psfgettable: 151 , 152 psfstriptable: 151 , 152 psfxtable: 151 , 152 pstree: 171 , 172 pstree.x11: 171 , 172 pstruct: 136 , 137 ptx: 102 , 105 pt\_chown: 87 , 92 pwcat: 113 , 113 pwck: 173 , 175 pwconv: 173 , 175 pwd: 102 , 105 pwunconv: 173 , 175 py-compile: 142 , 143 ramsize: 185 , 187 ranlib: 96 , 97 raw: 185 , 187 rcp: 132 , 133 rdev: 185 , 187

readelf: 96 , 97 readlink: 102 , 105 readprofile: 185 , 187 reboot: 179 , 181 ref: 118 , 120 refer: 124 , 125 rename: 185 , 187 renice: 185 , 187 reset: 114 , 115 resize2fs: 153 , 155 resizecons: 151 , 152 rev: 185 , 187 rlogin: 132 , 133 rm: 102 , 105 rmdir: 102 , 105 rmmod: 166 , 167 rmt: 182 , 182 rootflags: 185 , 187 routef: 134 , 135 routel: 134 , 135 rpcgen: 87 , 92 rpcinfo: 87 , 92 rsh: 132 , 133 rtacct: 134 , 135 rtmon: 134 , 135 rtpr: 134 , 135 rtstat: 134 , 135 runlevel: 179 , 181 runtest: 47 , 47 rview: 118 , 120 rvim: 118 , 120 s2p: 136 , 137 script: 185 , 187 sdiff: 150 , 150 sed: 127 , 127 seq: 102 , 105 setfdprm: 185 , 187 setfont: 151 , 152 setkeycodes: 151 , 152 setleds: 151 , 152 setlogcons: 151 , 152 setmetamode: 151 , 152 setsid: 185 , 187 setterm: 185 , 188 setvesablank: 151 , 152 sfdisk: 185 , 188 sg: 173 , 175 sh: 144 , 145 sha1sum: 102 , 105

showconsolefont: 151 , 152 showkey: 151 , 152 shred: 102 , 105 shtags.pl: 118 , 120 shutdown: 179 , 181 size: 96 , 98 skill: 169 , 169 sleep: 102 , 105 sln: 87 , 92 snice: 169 , 169 soelim: 124 , 126 sort: 102 , 105 splain: 136 , 137 split: 102 , 105 sprof: 87 , 92 ss: 134 , 135 stat: 102 , 105 strings: 96 , 98 strip: 96 , 98 stty: 102 , 105 su: 173 , 175 sulogin: 179 , 181 sum: 102 , 105 swapdev: 185 , 188 swapoff: 185 , 188 swapon: 185 , 188 symlink-tree: 142 , 143 sync: 102 , 105 sysctl: 169 , 169 syslogd: 177 , 178 tac: 102 , 105 tack: 114 , 115 tail: 102 , 105 talk: 132 , 133 tar: 182 , 182 tbl: 124 , 126 tc: 134 , 135 tclsh: 43 , 44 tclsh8.4: 43 , 44 tcltags: 118 , 120 tee: 102 , 105 telinit: 179 , 181 telnet: 132 , 133 tempfile: 109 , 109 test: 102 , 105 texi2dvi: 138 , 139 texi2pdf: 138 , 139 texindex: 138 , 139 tfmtodit: 124 , 126

tftp: 132 , 133 tic: 114 , 115 tload: 169 , 169 toe: 114 , 115 top: 169 , 169 touch: 102 , 106 tput: 114 , 115 tr: 102 , 106 troff: 124 , 126 true: 102 , 106 tset: 114 , 115 tsort: 102 , 106 tty: 102 , 106 tune2fs: 153 , 155 tunelp: 185 , 188 tzselect: 87 , 92 udev: 183 , 183 udevd: 183 , 184 udevinfo: 183 , 184 udevsend: 183 , 184 udevstart: 183 , 184 udevtest: 183 , 184 ul: 185 , 188 umount: 185 , 188 uname: 102 , 106 uncompress: 159 , 160 unexpand: 102 , 106 unicode\_start: 151 , 152 unicode\_stop: 151 , 152 uniq: 102 , 106 unlink: 102 , 106 updatedb: 111 , 112 uptime: 169 , 169 useradd: 173 , 175 userdel: 173 , 175 usermod: 173 , 175 users: 102 , 106 utmpdump: 179 , 181 uuidgen: 153 , 155 vdir: 102 , 106 vi: 118 , 120 vidmode: 185 , 188 view: 118 , 120 vigr: 173 , 176 vim: 118 , 120 vim132: 118 , 120 vim2html.pl: 118 , 120 vimdiff: 118 , 120 vimm: 118 , 120

vimspell.sh: 118 , 120 vimtutor: 118 , 120 vipw: 173 , 176 vmstat: 169 , 170 w: 169 , 170 wall: 179 , 181 watch: 169 , 170 wc: 102 , 106 whatis: 163 , 164 whereis: 185 , 188 who: 102 , 106 whoami: 102 , 106 write: 185 , 188 xargs: 111 , 112 xgettext: 130 , 131 xsubpp: 136 , 137 xtrace: 87 , 92 xxd: 118 , 120 yacc: 122 , 122 yes: 102 , 106 ylwrap: 142 , 143 zcat: 159 , 160 zcmp: 159 , 160 zdiff: 159 , 160 zdump: 87 , 92 zegrep: 159 , 160 zfgrep: 159 , 160 zforce: 159 , 160 zgrep: 159 , 160 zic: 87 , 92 zless: 159 , 160 zmore: 159 , 160 znew: 159 , 160 zsoelim: 124 , 126

#### **Libraries**

ld.so: 87 , 92 libanl: 87 , 92 libasprintf: 130 , 131 libbfd: 96 , 98 libblkid: 153 , 155 libBrokenLocale: 87 , 92 libbsd-compat: 87 , 92 libbz2\*: 148 , 149 libc: 87 , 92 libcom\_err: 153 , 155 libcrypt: 87 , 92 libcurses: 114 , 115 libdl: 87 , 92

libe2p: 153 , 155 libexpect-5.43: 45 , 46 libext2fs: 153 , 155 libfl.a: 128 , 129 libform: 114 , 115 libg: 87 , 92 libgcc\*: 99, 101 libgettextlib: 130 , 131 libgettextpo: 130 , 131 libgettextsrc: 130 , 131 libhistory: 116 , 117 libiberty: 96, 98 libieee: 87 , 92 libltdl: 147 , 147 libm: 87 , 92 libmagic: 146 , 146 libmcheck: 87 , 92 libmemusage: 87 , 92 libmenu: 114 , 115 libncurses: 114 , 115 libnsl: 87 , 92 libnss: 87 , 92 libopcodes: 96 , 98 libpanel: 114 , 115 libpcprofile: 87 , 93 libproc: 169 , 170 libpthread: 87 , 93 libreadline: 116 , 117 libresolv: 87, 93 librpcsvc: 87 , 93 librt: 87 , 93 libSegFault: 87 , 92 libshadow: 173 , 176 libss: 153 , 155 libstdc++: 99 , 101 libsupc++: 99 , 101 libtcl8.4.so: 43 , 44 libthread\_db: 87 , 93 libutil: 87 , 93 libuuid: 153 , 155 liby.a: 122 , 122 libz: 107 , 108

### **Scripts**

/etc/hotplug/\*.agent: 161 , 162 /etc/hotplug/\*.rc: 161 , 162 checkfs: 193 , 193 cleanfs: 193 , 193 console: 193 , 193

configuring: 201 functions: 193 , 193 halt: 193 , 193 hotplug: 193 , 193 ifdown: 193 , 193 ifup: 193 , 193 localnet: 193 , 193 /etc/hosts: 210 configuring: 209 mountfs: 193 , 193 mountkernfs: 193 , 193 network: 193 , 193 /etc/hosts: 210 configuring: 211 rc: 193 , 193 reboot: 193 , 194 sendsignals: 193 , 194 setclock: 193 , 194 configuring: 200 static: 193 , 194 swap: 193 , 194 sysklogd: 193 , 194 configuring: 203 template: 193 , 194 udev: 193 , 194

#### **Others**

/boot/config-2.6.11.12: 215 , 217 /boot/System.map-2.6.11.12: 215 , 217 /dev/\*: 83 /etc/fstab: 214 /etc/group: 81 /etc/hosts: 210 /etc/hotplug.d: 161 , 162 /etc/hotplug/blacklist: 161 , 162 /etc/hotplug/hotplug.functions: 161 , 162 /etc/hotplug/usb.usermap: 161 , 162 /etc/hotplug/{pci,usb}: 161 , 162 /etc/inittab: 180 /etc/inputrc: 204 /etc/ld.so.conf: 91 /etc/lfs-release: 220 /etc/limits: 173 /etc/localtime: 90 /etc/login.access: 173 /etc/login.defs: 173 /etc/nsswitch.conf: 90 /etc/passwd: 81 /etc/profile: 206
/etc/protocols: 110 /etc/resolv.conf: 212 /etc/services: 110 /etc/syslog.conf: 177 /etc/udev: 183 , 184 /etc/vim: 119 /lib/firmware: 161 , 162 /usr/include/{asm,linux}/\*.h: 85 , 85 /var/log/btmp: 81 /var/log/hotplug/events: 161 , 162 /var/log/lastlog: 81 /var/log/wtmp: 81 /var/run/utmp: 81 man pages: 86 , 86